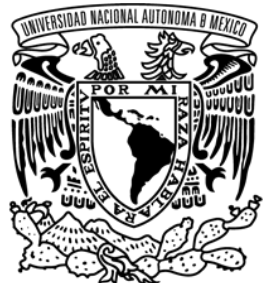

r4dad Naciona**L** avPn%ma de MEXICO

**UNIVERSIDAD NACIONAL AUTÓNOMA DE MÉXICO**

# **FACULTAD DE ESTUDIOS SUPERIORES CUAUTITLÁN**

# **ELABORACIÓN DE UNA GUÍA DIDÁCTICA PARA EL APRENDIZAJE DE REDES COMPUTACIONALES**

**TESIS**

QUE PARA OBTENER EL TÍTULO DE:

LICENCIADO EN INFORMÁTICA

PRESENTA: LUIS FERNANDO GARDUÑO MARÍN ZANYA XIMENA HOLGUIN ROSAS ILSE ANGELICA RAMIREZ LOPEZ

ASESOR: DRA. MARGARITA FLORES ZEPEDA

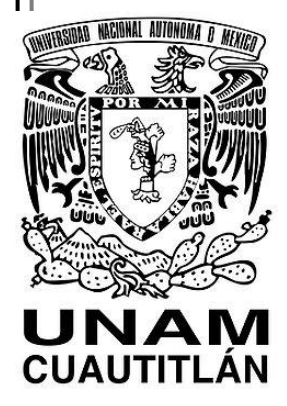

CUAUTITLÁN IZCALLI, ESTADO DE MÉXICO, 2020

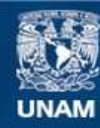

Universidad Nacional Autónoma de México

**UNAM – Dirección General de Bibliotecas Tesis Digitales Restricciones de uso**

#### **DERECHOS RESERVADOS © PROHIBIDA SU REPRODUCCIÓN TOTAL O PARCIAL**

Todo el material contenido en esta tesis esta protegido por la Ley Federal del Derecho de Autor (LFDA) de los Estados Unidos Mexicanos (México).

**Biblioteca Central** 

Dirección General de Bibliotecas de la UNAM

El uso de imágenes, fragmentos de videos, y demás material que sea objeto de protección de los derechos de autor, será exclusivamente para fines educativos e informativos y deberá citar la fuente donde la obtuvo mencionando el autor o autores. Cualquier uso distinto como el lucro, reproducción, edición o modificación, será perseguido y sancionado por el respectivo titular de los Derechos de Autor.

#### **AGRADECIMIENTOS**

Primordialmente de no haber contado con el apoyo y la orientación de tan excelente asesora de tesis, este trabajo simplemente no hubiese tomado la forma final, la cual puedo decir que me siento satisfecho y orgullo de su elaboración. Por lo que, agradezco profundamente la participación de la Dra. Margarita Flores Zepeda, así como de sus consejos, tanto dentro como fuera del tiempo de elaboración del trabajo, por su tiempo, su dedicación y pasión, por ser la brújula que nos permitió guiar nuestro camino en este mar de conocimiento.

Así como también agradezco a la Facultad de Estudios Superiores Cuautitlán, UNAM por brindarme el espacio, el inmobiliario y el material necesario para mi formación académica y profesional, por el ambiente que se respira y te llena los pulmones de orgullo, así como por contar con tan buen personal académico, ya que cada uno de ellos aportó un granito de arena en el aprendizaje que obtuve durante por mi tan querida alma mater.

Aquellos profesores, los cuales me mostraron que mi potencial podía incrementar de manera exponencial, siempre y cuando pusiese de mi parte, y lo cuál me ha servido de mucho en este viaje que llamamos vida.

Por supuesto y sin quitar relevancia, agradezco a los dos pilares más grandes de mi vida, sin los cuáles hoy nada de esto sería posible, por haber apoyado y guiado mis pasos, desde los primeros años de vida, mis pasos pequeños, los medianos, los largos, los saltos e inclusive los tropezones y retrocesos.

Para y por mis padres, el Sr. Luis Garduño Sánchez y la Sra. Eneida Marín López, a los cuales no solo les debo la vida y el éxito obtenido hasta el día de hoy, sino también por las ganas de vivir y de ser la mejor versión de mí mismo para la posteridad.

Por lo cual, incluyo en estos agradecimientos a mis hermanas y hermanos, tanto los de sangre y los que se ganaron el derecho de decir que somos familia, así como a mis amigos y a todas las personas que en algún momento me extendieron la mano para levantarme, un hombro en el cual llorar, un oído que siempre me escuchó y una boca que siempre emitió sus mejores y más sabios consejos.

A las personas que si bien, en su momento fueron de las más importantes y que quizás hoy o mañana ya no estén conmigo, les estaré infinitamente agradecido, ya que sin cada una de estas personas, yo no podría decir que soy una persona completa.

George Bernard decía, ves cosas y dices, "¿por qué?" pero yo sueño cosas que nunca fueron y digo, "¿por qué no?"

Hoy se abre un mundo de posibilidades, de momentos, de experiencias, de historias futuras por vivir y por contar, todo al alcance de un poco de esfuerzo, habilidad, perseverancia y sí, una pizca de suerte.

Los sueños de ayer serán las realidades de mañana, hoy me siento vivo y despierto para soñar hasta lo imposible, hoy soy eso, un cúmulo de anhelos y metas por conseguir y es aquí cuando recuerdo que el mundo es un gran mapa del tesoro, el cual está esperando a que lo encuentre.

#### **LUIS FERNANDO GARDUÑO MARÍN**

## **AGRADECIMIENTOS**

Quiero extender un profundo agradecimiento a la Universidad Nacional Autónoma de México y a la Facultad de Estudios Superiores Cuautitlán por brindarme conocimientos, habilidades y valores adquiridos durante mi formación académica y que están presentes en mi desarrollo profesional, es un gran orgullo pertenecer a la máxima casa de estudios de este país.

Agradezco a cada uno de los profesores con los que tuve oportunidad de tomar clase, su dedicación y trabajo y por compartir sus conocimientos y experiencias. Agradezco especialmente a nuestra asesora Dra. Margarita Flores Zepeda, quien con su apoyo conocimientos y experiencia nos guió a través de cada una de las etapas de este trabajo para alcanzar los resultados que se buscaban.

Agradezco infinitamente a mis padres Esther Rosas Toquero y Job Holguin Reyes, a mis tías Luisa, Julieta y Verónica Rosas Toquero por su cariño y apoyo, por preocuparse por mí, contribuir a mi educación y alentarme a lograr todas las metas que me proponga. Gracias por demostrarme que *"El verdadero amor no es otra cosa que el deseo inevitable de ayudar al otro para que sea quién es" (Jorge Bucay).*

Por último quiero agradecer a *ella*, por el esfuerzo y sacrificios que tuvo que realizar para lograr concluir esta etapa, sé que no fue fácil y los tiempos eran difíciles, pero cada decisión y acción valió la pena. Lo estás haciendo bien, vas a tu propio ritmo, cree en ti y mantente curiosa, nunca dejes de aprender porque el camino es largo y sé que llegarás lejos, en el futuro lo agradecerás.

# **AGRADECIMIENTOS**

# **ILSE ANGELICA RAMIREZ LOPEZ**

# **ÍNDICE GENERAL**

<span id="page-5-0"></span>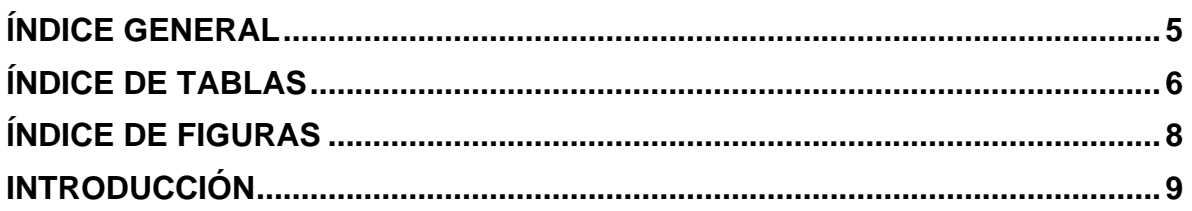

# **[CAPÍTULO 1. ORIGEN Y CONCEPTOS BÁSICOS SOBRE REDES DE](#page-10-0)**

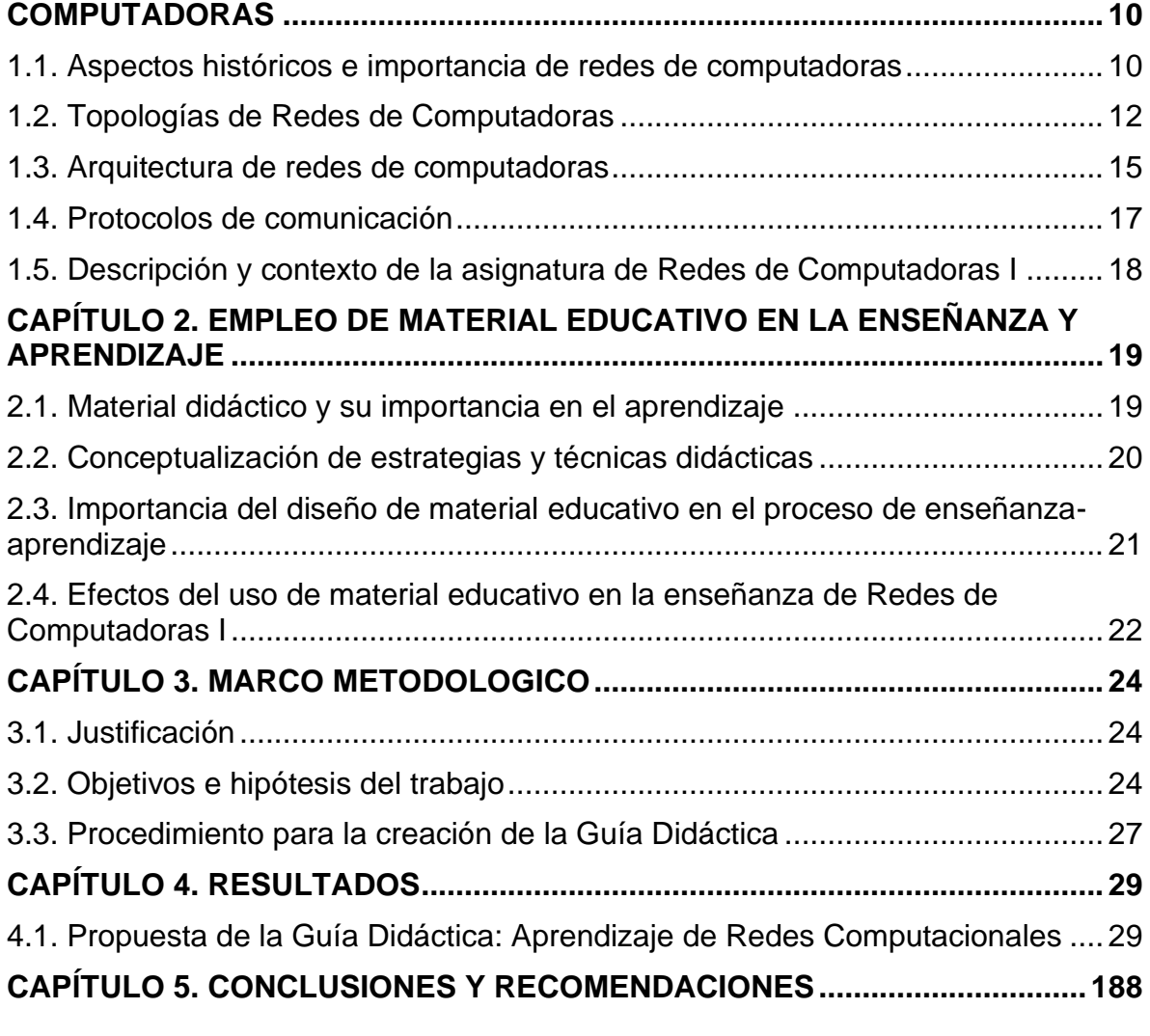

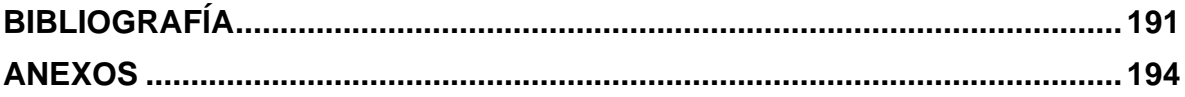

# **ÍNDICE DE TABLAS**

<span id="page-6-0"></span>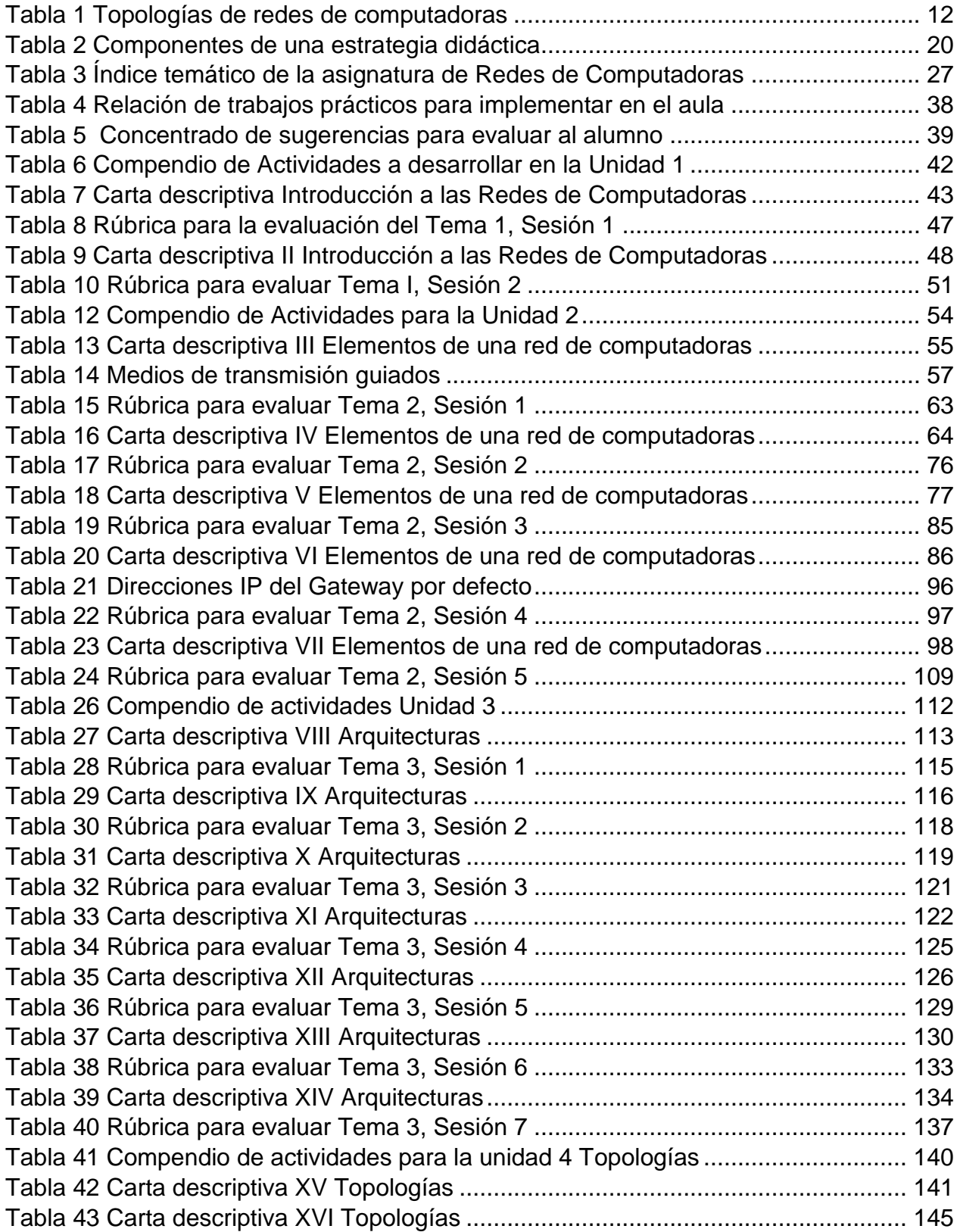

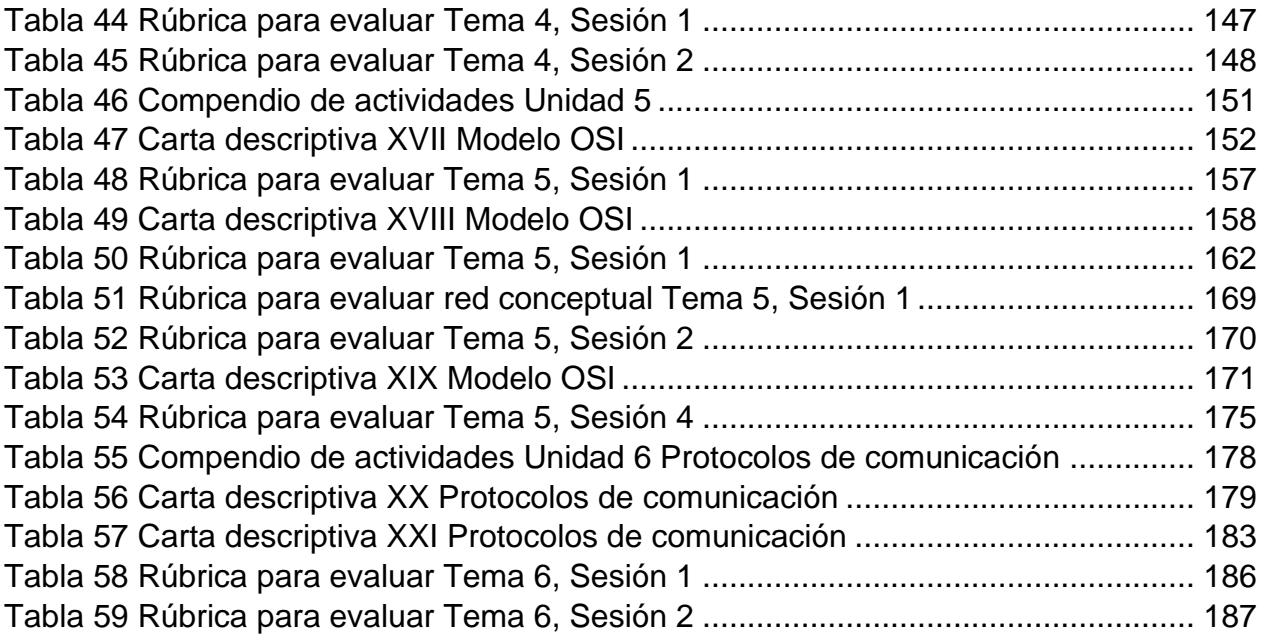

# **ÍNDICE DE FIGURAS**

<span id="page-8-0"></span>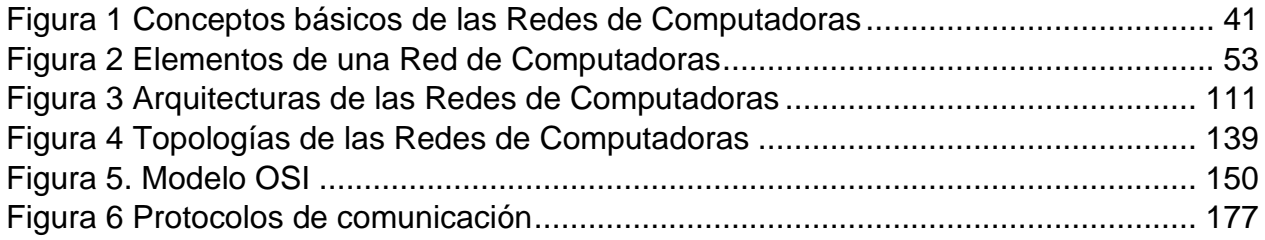

# **INTRODUCCIÓN**

<span id="page-9-0"></span>El presente trabajo tiene el propósito de buscar mejorar la calidad en el aprendizaje de los estudiantes de la Licenciatura en Informática de la FES Cuautitlán, por medio de una propuesta de Guía didáctica, dirigida a docentes para ser utilizada a lo largo de un semestre en el salón de clases. Por medio de su desarrollo se busca facilitar el proceso de enseñanza y de aprendizaje para la asignatura de Redes de Computadoras I, que se imparte en el cuarto semestre del Plan de Estudios de la Licenciatura en Informática.

El trabajo se centró en esta asignatura, por considerarse que es una de las materias que tiene impacto en la formación de los estudiantes por su contenido que resulta ser la base para que el alumno se prepare de forma idónea en los temas que engloban al tema de Redes.

La Guía didáctica, contiene diversidad de estrategias educativas, prevaleciendo el uso TIC, por ser éstas las que se consideraron que pueden ser de mayor interés para los estudiantes para con ello se garantizar un proceso cognitivo más apropiado.

Se ha desarrollado la Guía didáctica, tomando como base dos aspectos, uno es el estilo de aprendizaje, que poseen los estudiantes y el segundo el uso de las tecnologías de la información, partiendo del hecho de la habilidad que poseen los estudiantes tanto en su conocimiento y habilidad para manipularlas. Además, también se incluyó material educativo, para facilitar el desarrollo del proceso educativo que conlleve a la adquisición de conceptos, que al finalizar el curso deben de manejar los estudiantes adecuadamente.

## **CAPÍTULO 1. ORIGEN Y CONCEPTOS BÁSICOS SOBRE REDES DE COMPUTADORAS**

#### <span id="page-10-1"></span><span id="page-10-0"></span>**1.1. Aspectos históricos e importancia de redes de computadoras**

En este apartado de manera somera se indican cronológicamente los principales acontecimientos sobre redes de computadora, a fin de tener una visión de cómo se han venido desarrollando.

Los antecedentes de las redes de computadoras sin duda fueron las redes de comunicación, tratándose de tecnología telefónica y telegráfica dando pie a la transferencia de información de un lugar a otro. El primer hito que refleja el inicio de las redes es en el año de 1940, año en el que se transmitieron datos desde la Universidad de Darmouth, en Nuevo Hampshire a Nueva York. En el año de 1969, se construye la primera red de computadoras de la historia. Denominada ARPANET.

La primera comunicación entre dos computadoras se produce entre UCLA y Stanford el 20 de octubre de 1969. El autor de este envío fue Charles Kline (UCLA). Fue en 1970 la ARPANET comienza a utilizar para sus comunicaciones un protocolo Host-to-host. Ya en 1971 la ARPANET estaba compuesta por 15 nodos y 23 máquinas que se unían mediante conmutación de paquetes.

El 30 de junio de 1971, el correo electrónico comenzó a utilizarse en 1965 en una supercomputadora de tiempo compartido y para 1966 se había extendido para utilizarse en varias computadoras, en 1971 Ray Tomlinson incorporó el uso de la @ como divisor entre el usuario y la computadora. Posteriormente, el 4 de mayo de 1972, nace el circuito integrado (CI), también conocido como chip o microchip. Para marzo de 1973, el Protocolo de Internet (IP) y el Protocolo de Transmisión (TCP) fueron desarrollados inicialmente en 1973 por el ingeniero VintonCerf patrocinado por el Departamento de la Defensa de E. U. A.

A mitad de la década de 1980 los PC comienzan a usar los módems para compartir archivos con otros ordenadores, en un rango de velocidades que comenzó en 1200 bps y llegó a los 56 kbps (comunicación punto a punto o dial-up), cuando empezaron a ser sustituidos por sistema de mayor velocidad, especialmente ADSL. En ese mismo año, comienza el uso generalizado de las computadoras personales y de las microcomputadoras basadas en Unix. Un año después, en 1981, nace Internet (el término se asigna a un conjunto de redes de computadoras interconectadas).

Para el año de 1982 nombran a TCP e IP como el conjunto de protocolos TCP/IP de comunicación a través de la ARPANET. El 1 septiembre de 1984, se funda Cisco Systems, empresa global con sede en San José California dedicada a la fabricación, venta, mantenimiento y consultoría de equipos de telecomunicación. Posteriormente, el 1 de febrero de 1984, se crea el Sistema de Nombres de Dominio DNS (por sus siglas en inglés Domian Name System), el cual fue creado por Paul Mocapetris en colaboración con Jon Postel de la Universidad Del Sur de California y posteriormente desarrollaron lo que ahora conocemos como el DNS (BIND: Barkeley Internet NameDomian), un sistema cliente-servidor, distribuido y jerárquico.

La World Wide Web (WWW) o Red Informática Mundial fue creada alrededor de 1984 por el inglés Tim Barners-Lee con la ayuda del belga Robert Cailliau y publicada en 1992.

En mayo de 1999, la red de Backbone Internet 2 implanta IPv6. En junio del mismo año, Nokia y Symbol Technologies crearon la asociación Wireless Ethernet Compatibility Alliance (WECA), que en 2003 fue renombrada a WI-FI Alliance (Wireless FIdelity), el objetivo de ésta fue crear una marca que permitiese fomentar más fácilmente la tecnología inalámbrica y asegurar la compatibilidad de equipos.

Ya en siglo XXI, en el año 2004, se crea Facebook, que en la actualidad es una compañía estadounidense que ofrece [servicios de redes sociales](https://es.wikipedia.org/wiki/Servicio_de_red_social) y [medios sociales](https://es.wikipedia.org/wiki/Medios_sociales) en línea con sede en [Menlo Park,](https://es.wikipedia.org/wiki/Menlo_Park) [California.](https://es.wikipedia.org/wiki/California) Dos años después (2006) toma auge el video en sitios como Youtube (es un sitio web en el cual los usuarios pueden subir y compartir videos). En 2005 se fundó el Youtube Inc. en San Bruno California.

Así también en 2006 surge Zigbee, que es un conjunto de protocolos de alto nivel de comunicación inalámbrica para su utilización con radiodifusión digital de bajo consumo, basada en el estándar IEEE 802.15.4 de redes inalámbricas de área personal (WPAN). Fue en el año 2007 cuando se incorpora la tecnología de GPS a los dispositivos móviles y en 2008 la empresa Apple lanza al mercado el iphone 3G.

En octubre de 2011, cuatro organizaciones interesadas en la tecnología lifi fundaron el Consorcio Li-Fi, para promover el desarrollo y la distribución de tecnologías ópticas inalámbricas en las comunicaciones, la navegación, interfaces naturales de usuario y otros campos.

En 2012 La Unión Europea tipifica como delito la 'posesión y uso de herramientas de hacking' en la nueva normativa contra la ciberdelincuencia que desarrolla la Comisión de Justicia e Interior.

Para 2013 sale un dispositivo basado en un microcontrolador, su nombre es Raspberry que permite crear un punto de acceso WiFi con software Tor proyecto que permite mantener el anonimato al navegar en internet sin necesidad de instalar software

especializado en la máquina del usuario. Durante el 2014 se creó una virtualización del sistema de enrutamiento y funcionamiento de los protocolos implementados en el aula de laboratorio L24 que se emplea en las asignaturas de "Redes de Computadores" de la titulación del Grado de Informática de la Universidad de Alicante. Un estudio del resultado de dicha implementación fue publicado en el congreso Internacional IEEE "Frontiers in Education".

En 2016 los expertos del Foro Económico Mundial (WEF) prevén un auge de la nueva tecnología del internet de las nano cosas, de acuerdo con su "Top 10 de Tecnologías Emergentes 2016". Se trata de sensores a escala nano capaces de transmitir información en tiempo real a través de la red, por lo que fungirán con herramientas de gran ayuda para la medicina.

En este mismo año 15% de los grandes bancos del mundo comenzaron a experimentar con blockchain que se trata de una base de datos de registro de transacciones seguras compartida por todos los nodos de una red de computadoras. Como registra y almacena todas las transacciones de la red, ya no requiere de terceros "de confianza" que las dé por válidas. Para 2018 se amplió el uso del blockchain, para ser implementado en los monitores para bebés, los automóviles provistos de WiFi, los dispositivos portátiles y los dispositivos médicos.

# <span id="page-12-0"></span>**1.2. Topologías de Redes de Computadoras**

En palabras de Fernández (2005) la topología o forma lógica de una red, se define como la cadena de comunicación usada por los nodos que conforman una red para comunicarse.

Las redes de computadoras se clasifican en 5 topologías básicas, como se muestra en la siguiente tabla:

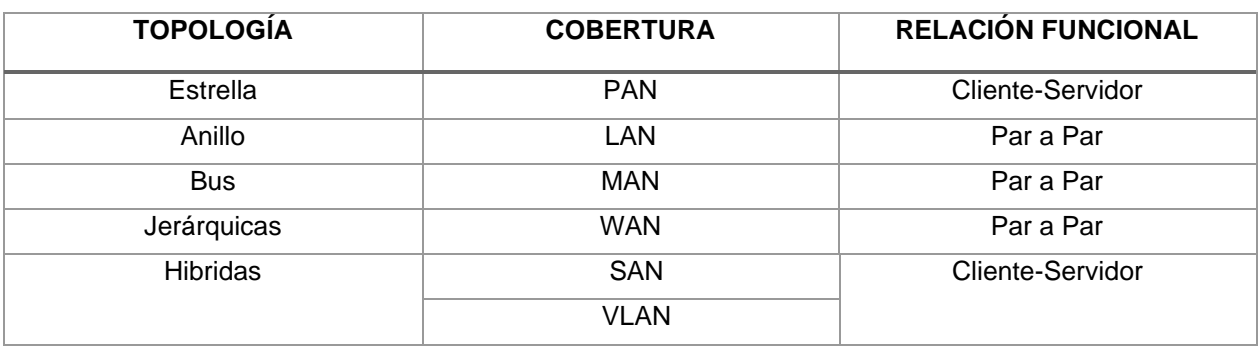

#### <span id="page-12-1"></span>*Tabla 1 Topologías de redes de computadoras*

A continuación, se define cada topología:

• Topología de Estrella:

La red se une en un único punto; un concentrador de cableado o HUB que a través de él los bloques de información son dirigidos hacia las estaciones. Su ventaja es que el concentrador monitorea el tráfico y evita las colisiones y una conexión interrumpida no afecta al resto de la red. La desventaja es que los mensajes son enviados a todas las estaciones, aunque vaya dirigido a una.

# • Topología de Anillo:

Las estaciones están unidas unas con otras formando un círculo por medio de un cable común. Las señales circulan en un solo sentido alrededor del círculo, regenerándose en cada nodo. Cada nodo examina la información que es enviada a través del anillo, si no está dirigida a él la pasa al siguiente nodo. La desventaja es que, si se rompe una conexión, se cae la red completa.

#### • Topología de Bus:

Las estaciones están conectadas por un único segmento de cable. A diferencia del anillo, el bus es pasivo, no se produce regeneración de las señales en cada nodo. Los nodos en una red de "bus" transmiten la información y esperan que ésta no vaya a chocar con otra información transmitida por otro de los nodos. Si esto ocurre, cada nodo espera una pequeña cantidad de tiempo al azar, después intenta retransmitir la información.

• Topología Jerárquica:

Los nodos están colocados en forma de árbol. Es parecida a una serie de redes en estrella interconectadas, con la diferencia que no tiene un nodo central sino un nodo de enlace troncal, generalmente ocupado por un hub o switch, desde el que se ramifican los demás nodos. Es una variación de la red en bus, la falla de un nodo no implica interrupción en las comunicaciones porque se comparte el mismo canal de comunicaciones.

#### • Topología Híbrida:

El bus, la estrella y el anillo se combinan algunas veces para formar redes híbridas.

# • Topología Anillo en Estrella:

Se utiliza con el fin de facilitar la administración de la red. Físicamente, la red es una estrella centralizada en un concentrador, mientras que, a nivel lógico, la red es un anillo.

• Topología Bus en Estrella:

El fin es igual a la topología anterior. En este caso la red es un "bus" que se cablea físicamente como una estrella por medio de concentradores.

• Topología Estrella Jerárquica:

Esta estructura de cableado se utiliza en la mayor parte de las redes locales actuales, por medio de concentradores dispuestos en cascada para formar una red jerárquica.

Por otra parte, la definición de tipología por parte de Fernández (2005) es el alcance que tiene una red, distinguiéndose diferentes tipos de redes según su tamaño, su velocidad de transferencia de datos y su alcance.

De acuerdo con su tipología, las redes se clasifican de la siguiente forma:

• PAN:

Cuyas siglas significan Red de área Personal, es una red de ordenadores usada para la comunicación entre los dispositivos de la computadora (teléfonos incluyendo las ayudantes digitales personales) cerca de una persona. El alcance de una PAN es de algunos metros. Se pueden conectar con cables a los USB y FireWire de la computadora. Una red personal sin hilos del área (WPAN) se puede también hacer posible con tecnologías de red tales como IrDA y Bluetooth.

• LAN:

Red de Área Local, se trata de una red que se limita a un área tal como un cuarto, un solo edificio o una nave. Una LAN grande se divide generalmente en segmentos lógicos más pequeños llamados grupos de trabajo.

• MAN:

Red de Área Metropolitana, es una red que conecta las redes de dos o más locales, pero no se extiende más allá de los límites de la una ciudad.

• WAN:

Red de Área Amplia, es una red que cubre un área geográfica extensa y en gran parte de su estructura utiliza instalaciones de transmisión telefónicas.

• SAN:

Red de Área De Almacenamiento, es una red propia para las empresas que trabajan con servidores y no quieren perder rendimiento en el tráfico de usuario, ya que manejan una enorme cantidad de datos.

 $\bullet$  VI AN $\cdot$ 

Red de Área Local Virtual, este tipo de redes se encadenan de forma lógica (mediante protocolos, puertos, etc.), reduciendo el tráfico de red y mejorando la seguridad.

La relación funcional de una red refiere cuando el servidor es una máquina específica que usa un sistema operativo desarrollado especialmente para este tipo de red y las estaciones de trabajo comparten recursos disponibles a partir de este servidor. La ejecución de las tareas está dividida entre el cliente (o estación) y el servidor. Este tipo de red proporciona un mejor rendimiento y niveles de seguridad más adecuados para el trabajo profesional en red, y se clasifica:

• Cliente-Servidor:

La red cliente-servidor es una red de comunicaciones en la cual los clientes están conectados a un servidor, en el que se centralizan los diversos recursos y aplicaciones con que se cuenta; y que los pone a disposición de los clientes cada vez que estos son solicitados.

• Par a Par:

Punto a punto (P2P) es un tipo de red donde todos los equipos conectados pueden desempeñar el papel de servidor y de estación de trabajo al mismo tiempo. En este caso, si alguien quisiera compartir un recurso podría ofrecerlo a los demás. Este es un tipo de red para trabajos simples, donde el volumen de información intercambiado es pequeño y la seguridad no es un factor crítico.

#### <span id="page-15-0"></span>**1.3. Arquitectura de redes de computadoras**

La arquitectura de red es el medio más efectivo en cuanto a costos para desarrollar e implementar un conjunto coordinado de productos que se puedan interconectar. La arquitectura definida por Berná y Crespo (2002) sobre *Redes de Computadores para Ingenieros en Informática*, es el "plan" con el que se conectan los protocolos y otros programas de software, resultando benéfico tanto para los usuarios de la red como para los proveedores de hardware y software.

Las redes de computadoras pueden ser clasificadas de acuerdo con sus características (Berna y Crespo, 2002):

• Separación de funciones:

Dado que las redes separan los usuarios y los productos que se venden evolucionan con el tipo, debe haber una forma de hacer que las funciones mejoradas se adapten a la última. Mediante la arquitectura de red el sistema se diseña con alto grado de modularidad, de manera que los cambios se puedan hacer por pasos con un mínimo de perturbaciones.

#### • Amplia conectividad:

El objetivo de la mayoría de las redes es proveer conexión óptima entre cualquier cantidad de nodos, teniendo en consideración los niveles de seguridad que se puedan requerir.

#### • Recursos compartidos:

Mediante las arquitecturas de red se pueden compartir recursos tales como impresoras y bases de datos, y con esto a su vez se consigue que la operación de la red sea más eficiente y económica.

#### • Administración de la red:

Dentro de la arquitectura se debe permitir que el usuario defina, opere, cambie, proteja y de mantenimiento a la red.

#### • Facilidad de uso:

Mediante la arquitectura de red los diseñadores pueden centrar su atención en las interfaces primarias de la red y por tanto hacerlas amigables para el usuario.

#### • Normalización:

Con la arquitectura de red se alimenta a quienes desarrollan y venden software a utilizar hardware y software normalizados. Mientras mayor es la normalización, mayor es la colectividad y menor el costo.

• Administración de datos:

En las arquitecturas de red se toma en cuenta la administración de los datos y la necesidad de interconectar los diferentes sistemas de administración de bases de datos.

#### • Interfaces:

En las arquitecturas también se definen las interfaces como de persona a red, de persona y de programa a programa. De esta manera, la arquitectura combina los protocolos apropiados (los cuales se escriben como programas de computadora) y otros paquetes apropiados de software para producir una red funcional.

# • Aplicaciones:

En las arquitecturas de red se separan las funciones que se requieren para operar una red a partir de las aplicaciones comerciales de la organización. Se obtiene más eficiencia cuando los programadores del negocio no necesitan considerar la operación.

#### <span id="page-17-0"></span>**1.4. Protocolos de comunicación**

De acuerdo con lo señalado por Rodríguez (2018) un protocolo de comunicación se entiende como el sistema de reglas de un sistema de comunicación que posibilita la transmisión de información entre dos o más entidades, consiste en las reglas o un estándar con el que se define la sintaxis, semántica y la sincronización de la comunicación, al igual que los métodos posibles para la recuperación de los errores. Los tipos son:

- *TCP/IP*: Conjunto de protocolos básicos para la comunicación de redes. Con su ayuda hay transmisión de información entre computadoras que pertenecen a una red. Al igual varios ordenadores de una red se pueden comunicar con otros distintos de ella y esa red virtual se conoce como internet.
- *TCP o Transmision Control Protocol*: Está orientado a las comunicaciones y la transmisión de datos es confiable. Se encarga del ensamble de los datos que provienen de cargas superiores a los paquetes estándares.
- *HTTP (Hypertext Transfer Protocol)*: Permite que se recupere información y hacer búsquedas indexadas las cuales posibilitan saltos intertextuales de modo eficiente. Se pueden transferir textos en múltiples formatos.
- *FTP (File Transfer Protocol):* Se usa para transferencias remotas de archivos.
- *SSH (Secure Shell)*: Se desarrolló para mejorar la seguridad de la comunicación en internet. Elimina el envío de las contraseñas que no están cifradas y la información siempre se codifica.
- *UDP (User Datagram Protocol):* Se destina para las comunicaciones sin conexión y que no disponen de mecanismos para transmitir datagramas.
- *SNMP (Simple Network Managament Protocol):* Usa el UDP para el transporte de datos y utiliza en distintos términos de TCP/IP como administradores y agentes, en vez clientes y servidores.
- *TFTP (Trivial File Transfer Protocol):* Para transferencias, es muy sencillo y sin complicaciones. No dispone de seguridad.
- *SMTP (Simple Mail Transfer Protocol):* Se compone por varias reglas que van a regir el formato y la transferencia de los datos al enviar correos electrónicos.
- *ARP (Address Resolution Protocol*): Se logran las tareas que buscan la asociación de un dispositivo IP, que se identifica con una dirección IP con un, dispositivo de red, el cual tiene una dirección de red física. Se utiliza para los dispositivos de redes locales Ethernet.

# <span id="page-18-0"></span>**1.5. Descripción y contexto de la asignatura de Redes de Computadoras I**

La Licenciatura en Informática, se oferta en la Facultad de Estudios Superiores Cuautitlán desde el 25 de septiembre de 1990. Se ha actualizado en dos ocasiones en 2003 y en 2012 (se aprobó en 2011 y, se implementó a partir del semestre 2012-I), pertenece al área de las ciencias sociales.

La duración de la carrera es de 9 semestres, está conformado por 51 asignaturas que equivalen a 431 créditos. Su estructura está organizada con base a tres ciclos académicos:

- De Formación básica, la conforman en total 27 asignaturas (asignaturas del 1ero al 4to. Semestres, una asignatura del 5to y una más de 6to.)
- De Formación profesional, está conformada por 15 asignaturas (asignaturas de 5to, 6to y 7mo semestres y tres asignaturas de carácter optativo)
- De Pre-especialización, constituido por un total de 15 asignaturas (una asignatura de 5to semestre y las asignaturas de 8vo y 9no semestres)

La asignatura de Redes de Computadoras I, se ubica en el cuarto semestre dentro del ciclo de formación profesional, es obligatoria, su valor es de 8 créditos, se imparte en 5 horas por semana y carece de seriación.

Tiene como antecedente la asignatura de Arquitectura de hardware, por lo cual el estudiante tendrá algunos conocimientos básicos para correlacionar ambas asignaturas y al finalizar la asignatura de Redes de computadoras I, para dar continuidad a estos conocimientos el estudiante toma la siguiente asignatura, que es Redes de computadoras II en el cuarto semestre.

El objetivo que persigue la asignatura de Redes de Computadora I:

"El alumno será capaz de analizar, diseñar e implementar un sistema óptimo de comunicación". (Plan de Estudios de la Licenciatura en Informática, 2012, pág. 33).

## <span id="page-19-0"></span>**CAPÍTULO 2. EMPLEO DE MATERIAL EDUCATIVO EN LA ENSEÑANZA Y APRENDIZAJE**

#### <span id="page-19-1"></span>**2.1. Material didáctico y su importancia en el aprendizaje**

Existen diversas definiciones del concepto "aprendizaje", se presentan algunas definiciones. El psicólogo educativo Richard E. Mayer define en Learning in Encyclopedia of Educational Research al aprendizaje como "el cambio relativamente permanente en el conocimiento de una persona o comportamiento debido a la experiencia. Esta definición tiene tres componentes: 1) la duración del cambio es a largo plazo y no a corto plazo; 2) el locus del cambio es el contenido y la estructura del conocimiento en la memoria o el comportamiento del alumno; 3) la causa del cambio es la experiencia del alumno en el medio ambiente en lugar de la fatiga, la motivación, las drogas, condición física o fisiológica intervención". (pág. 12)

Beltrán (1990), lo define como "*Un cambio más o menos permanente de la conducta que se produce como resultado de la práctica*" (pág.17). Por su parte, Zabalza (1991), realiza una aproximación alterna del aprendizaje considerando las aportaciones de todas las teorías de aprendizaje que se derivan para el proceso didáctico:

- 1. El aprendizaje como constructor teórico, ¿Cómo se aprende?
- 2. El aprendizaje como tarea del alumno, ¿Cómo aprenden los alumnos?
- 3. El aprendizaje como tarea del profesor, ¿Cómo enseña a aprender? (pág.24),

La infraestructura neurofisiológica del ser humano dispone de los mecanismos básicos que hacen posible el aprendizaje en el hombre. El cerebro, es la máquina cuyo trabajo genera la creación de redes y conexiones neuronales para construir significados y representarlos a través de imágenes mentales. Gracias al cerebro, el ser humano desarrolla capacidades, entre ellas, dos básicas: la inteligencia y el aprendizaje, mismas que permiten los procesos de construcción del conocimiento, establecer relaciones con los estímulos y el mundo real objetivo.

Si bien el mecanismo de adquisición para el aprendizaje y el desarrollo de la inteligencia tiene su base en el cerebro, ambas potencialidades permiten a las personas resolver problemas de la vida diaria, encontrar soluciones ante las dificultades que se van presentando en su hacer cotidiano en el hogar, el trabajo, la escuela, o cualquiera que sea el entorno en el que aplique el aprendizaje.

El docente tiene la tarea de buscar la estrategia didáctica que mejor se adapte a la asignatura y al tipo de aprendizaje de sus alumnos, es importante resaltar que una estrategia de este tipo refiere a tareas y actividades que pone en marcha el docente de forma sistemática para lograr unos determinados objetivos de aprendizaje en los estudiantes.

# <span id="page-20-0"></span>**2.2. Conceptualización de estrategias y técnicas didácticas**

Una estrategia según G. Avanzini (1998) resulta siempre de la correlación y de la conjunción de tres componentes, el primero, y más importante, es proporcionado por las finalidades que caracterizan al tipo de persona, de sociedad y de cultura, que una institución educativa se esfuerza por cumplir y alcanzar. Esto último hace referencia a la misión de la institución.

El segundo componente procede de la manera en que percibimos la estructura lógica de las diversas materias y sus contenidos. Se considera que los conocimientos que se deben adquirir de cada una presentan dificultades variables. Los cursos, contenidos y conocimientos que conforman el proceso educativo tienen influencia en la definición de la estrategia.

El tercero es la concepción que se tiene del alumno y de su actitud con respecto al trabajo escolar. En la definición de una estrategia es fundamental tener clara la disposición de los alumnos al aprendizaje, su edad y, por tanto, sus posibilidades de orden cognitivo.

| La estrategia resulta de<br>la conjunción de tres<br>componentes. | Primero: definido por el tipo de persona, de sociedad y de cultura, que una<br>institución educativa se esfuerza por cumplir y alcanzar. La Misión de una<br>institución. |
|-------------------------------------------------------------------|----------------------------------------------------------------------------------------------------|
|                                                                   | Segundo: la estructura lógica de las diversas materias, la dificultad de los<br>contenidos, el orden que deben seguir. La estructura curricular.                          |
|                                                                   | Tercero: la concepción que se tiene del alumno y de su actitud con respecto<br>al trabajo escolar. Las posibilidades cognitivas de los alumnos.                           |

<span id="page-20-1"></span>*Tabla 2 Componentes de una estrategia didáctica*

*Fuente: Elaboración propia. 2020.*

Una estrategia es, en un sentido estricto, un procedimiento organizado, formalizado y orientado a la obtención de una meta claramente establecida. Su aplicación en la práctica diaria requiere del perfeccionamiento de procedimientos y de técnicas cuya elección detallada y diseño son responsabilidad del docente.

La estrategia didáctica hace alusión a una planificación del proceso de enseñanzaaprendizaje, lo anterior lleva implícito una gama de decisiones que el profesor debe tomar, de manera consciente y reflexiva, con relación a las técnicas y actividades que puede utilizar para llegar a las metas de un curso, es el conjunto de procedimientos, apoyados en técnicas de enseñanza, que tienen por objeto llevar a buen término la acción didáctica, es decir, alcanzar los objetivos de aprendizaje.

Finalmente, con relación al concepto de técnica, ésta es considerada como un procedimiento didáctico que se presta a ayudar a realizar una parte del aprendizaje que se persigue con la estrategia.

Técnica didáctica es también un procedimiento lógico y con fundamento psicológico destinado a orientar el aprendizaje del alumno, lo puntual de la técnica es que ésta incide en un sector específico o en una fase del curso o tema que se imparte, como la presentación al inicio del curso, el análisis de contenidos, la síntesis o la crítica del mismo.

Se puede definir a la técnica como el recurso particular de que se vale el docente para llevar a efecto los propósitos planeados desde la estrategia. En su aplicación, la estrategia puede hacer uso de una serie de técnicas para conseguir los objetivos que persigue. La técnica se limita más bien a la orientación del aprendizaje en áreas delimitadas del curso, mientras que la estrategia abarca aspectos más generales del curso o de un proceso de formación completo. Determinan de manera ordenada la forma de llevar a cabo un proceso, sus pasos definen claramente cómo ha de ser guiado el curso de las acciones para conseguir los objetivos propuestos.

Dentro del proceso de una técnica, puede haber diferentes actividades necesarias para la consecución de los resultados pretendidos por la técnica, estas actividades son aún más parciales y específicas que la técnica. Pueden variar según el tipo de técnica o el tipo de grupo con el que se trabaja. Las actividades pueden ser aisladas y estar definidas por las necesidades de aprendizaje del grupo.

#### <span id="page-21-0"></span>**2.3. Importancia del diseño de material educativo en el proceso de enseñanzaaprendizaje**

El docente funge como pieza clave en el aprendizaje de los alumnos ya que él es el puente entre lo que los alumnos deben de conocer y el aprendizaje, es el encargado de buscar nuevas técnicas que se adapten a las características de sus alumnos, ya que en los últimos tiempos estas han surgido variadas y cada vez más apoyadas en las tecnologías, y es de esperarse que los alumnos cada vez reflejen mejores resultados si hacen uso de medios digitales para desempeñar tareas ya que han crecido en un ambiente rodeado de ellas, es decir, se encuentran mayormente familiarizados con un documento PDF que con tener un libro en sus manos.

La sociedad del conocimiento exige cambios en los paradigmas educativos que superen las ofertas curriculares basadas en conocimientos enciclopédicos y eruditos centrados en la transmisión de conocimientos.

Hasta hace poco el uso didáctico de la realidad digital se ha centrado principalmente en su utilización como recurso complementario, ilustrar ideas o apoyar explicaciones o complementarlas en las clases, más que como medio para que el alumnado trabaje el desarrollo de sus capacidades, procedimientos, actitudes y quizá, sobre todo, sus competencias. No obstante, ya se ha comenzado a trabajar en esta nueva perspectiva, pero todavía queda mucho por hacer.

El diseño de nuevas estrategias y formas de aprendizaje de la historia ha recibido un buen impulso en los últimos años. Propuestas como las representaciones escénicas de momentos históricos, entrevistas a personas que vivieron algún acontecimiento importante, juegos de rol, observación de monumentos, analizar, comparación de hechos, elaboraciones biografías de personajes importantes de la historia, etc. son actividades que ayudan a que los estudiantes entiendan mejor los temas que la clase aborde y en repetidas ocasiones se ha demostrado que actualizar los métodos de enseñanza refleja un cambio favorable en los resultados obtenidos.

La guía didáctica busca estandarizar la enseñanza de la asignatura para evitar problemas en su materia seriada de Redes de computadoras II, ya que al manejar el mismo estándar es posible que el estudiante al cursar la asignatura seriada sea capaz de comprender y dominar los temas por igual sin importar en que grupo haya cursado la primera asignatura permitiendo que el perfil de egreso del futuro licenciado se encuentre más enriquecido en esta área.

# <span id="page-22-0"></span>**2.4. Efectos del uso de material educativo en la enseñanza de Redes de Computadoras I**

La guía didáctica busca mejorar los resultados en el proceso de enseñanza-aprendizaje, las estrategias didácticas se han diseñado a manera de que sean aplicadas por el profesor con sus alumnos, se busca que sea un apoyo de impacto tanto para el alumno como para el docente, aunque principalmente el proyecto va dirigido al profesor ya que dentro de este escrito se encuentran diferentes tipos de estrategias y en el desarrollo de temas se han desglosado las actividades a realizar de acuerdo con nuestro criterio en el que seleccionamos la estrategia que consideramos más viable, pero es decisión del docente en caso de que decida apoyarse de esta guía didáctica seleccionar la estrategia que considere conveniente, es por eso que se incluye un cuadro en el que se colocan las diferentes estrategias didácticas con su respectiva descripción y los resultados que se obtienen al aplicar dichas estrategias.

Redes de Computadoras I es una asignatura del tipo teórico-práctica en la que es de suma importancia abarcar diversos conceptos que por su naturaleza son extensos e indispensables para garantizar la comprensión tanto de los mismos como de temas más avanzados, ya que se trata de una base en la que los cimientos deben de estar bien estructurados para continuar profundizando en los temas, por lo que se han propuesto diferentes estrategias a lo largo de la planeación, buscando la adaptación idónea de las mismas, acorde a los temas y considerando como factor de suma importancia la habilidad e interés que hoy en día tienen los alumnos respecto a los recursos electrónicos.

El desarrollo de los temas contenidos en la guía didáctica está apegado en su totalidad a cada una de las unidades contenidas en el Plan de estudios de la Licenciatura en Informática de la FES Cuautitlán para la asignatura de Redes de Computadoras I, se busca profundizar en los temas ya que se considera que son muy amplios y lo que se pretende es abarcar la extensión y profundidad de estos de una forma diferente haciendo uso de los elementos didácticos para evitar que el alumno se vea ante la situación de tener que memorizar mucha información sin garantizar la comprensión de la misma.

# **CAPÍTULO 3. MARCO METODOLOGICO**

#### <span id="page-24-1"></span><span id="page-24-0"></span>**3.1. Justificación**

Con relación a la problemática que engloba el aprendizaje óptimo de la asignatura de Redes de Computadora I, se pueden considerar algunos puntos referentes al contenido de los conceptos destacados ya que el alumno se enfrenta con definiciones abstractas y si enfoca su aprendizaje en memorizar conceptos no estará desarrollando la habilidad de ver reflejado este aprendizaje en lo práctico.

Otra problemática es la disposición de los estudiantes a aprender los conceptos básicos sobre la temática, ya que esta materia es introductoria a Redes de Computadora II, por lo que es necesario que los alumnos adquieran de manera significativa los conocimientos que les servirán de base para las asignaturas posteriores.

Es recomendable que los estudiantes realicen lecturas de textos orientados a comprender a fondo el uso y funcionamiento de las redes, situación que no ocurre, debido a que muchas veces a los estudiantes, no les interesa profundizar lo aprendido en clase por su propia cuenta, por ello como estrategia se plantean una serie de lecturas, que cumplan con este propósito.

Otra dificultad encontrada, reside en que la asignatura es impartida por diferentes profesores, observándose una gran diferencia en cuanto a la calidad de la enseñanza y en consecuencia del aprendizaje obtenido al final del curso por los alumnos, lo cual se debe a que no todos siguen el temario, emplean didácticas diferentes al igual que mecanismos de evaluación, con esta propuesta se busca tener un mínimo de estandarización para el curso.

Con el propósito de contribuir a mejorar la enseñanza, en especial de la asignatura de Redes de Computadora I, se propone el desarrollo de la *Guía Didáctica para el Aprendizaje de Redes Computacionales* a través de la cual se proporcione información y sugerencias a los profesores que imparten esta asignatura en cuanto a la planeación del curso y el desarrollo del proceso de enseñanza y aprendizaje en el aula y fuera de ella.

# <span id="page-24-2"></span>**3.2. Objetivos e hipótesis del trabajo**

Dado el contexto en el que, como alumnos de la asignatura, se pudo dar cuenta de la necesidad de preparar material educativo haciendo uso de diversas estrategias didácticas que favorezcan el aprendizaje de los estudiantes que cursan la asignatura de Redes de Computadoras I, por medio de la cual se espera también propiciar una enseñanza creativa y propositiva por parte del profesor.

# **Objetivo general**

Elaborar una guía didáctica para facilitar el aprendizaje de la asignatura de Redes de Computadoras I, en el proceso de enseñanza por parte del profesor y del aprendizaje de los estudiantes usando TIC y favorecer la educación que se imparte en la Facultad de Estudios Superiores Cuautitlán.

# **Objetivos específicos**

- Hacer uso de diferentes actividades didácticas que sean funcionales y faciliten la enseñanza de los temas de la asignatura de Redes de Computadoras I.
- Llevar a cabo la planeación del curso de la asignatura de Redes de Computadoras I, para ser aplicado a lo largo del semestre en donde se relaciones los temas con las horas prácticas y teóricas indicadas.
- Incluir en la guía el uso de las TIC que apoyen el proceso educativo, enfatizando el uso de actividades prácticas para reforzar los conceptos teóricos aprendidos.
- La evaluación de la propuesta de la Guía didáctica será valorada en la práctica docente por profesores que imparten la asignatura una vez que se concluya su elaboración.

# **Aspectos sobre la Licenciatura en Informática**

Por medio de esta Licenciatura se busca forma profesionistas capaces de crear, administrar y mantener servicios y sistemas de información integrada y eficiente que faciliten la toma de decisiones y agilicen las operaciones de una organización, por medio de organizar, administrar e instrumentar sistemas integrales de información en las organizaciones, entre otros aspectos.

# **Objetivo general**

Formar profesionistas capaces de crear, administrar y mantener servicios y sistemas de información integrada y eficiente que faciliten la toma de decisiones y agilicen las operaciones de una organización (Plan de Estudios de la Licenciatura en Informática, 2012, pág. 33).

# **Objetivos específicos**

• Contribuir de manera efectiva al esfuerzo que realiza la UNAM en participar activamente en el desarrollo de la Informática en México.

- Formar profesionistas competitivos ante profesionistas de otras instituciones que puedan satisfacer las necesidades de una organización a través de sistemas de información, contribuyendo con el desarrollo del campo de la Informática
- Contar con profesionistas que sean agentes innovadores y puedan integrarse a diversas instituciones, organismos y empresas contribuyendo por medio de la Informática a elevar su competitividad y productividad
- Preparar profesionistas de la Informática que propongan formas de beneficiar a la sociedad y al medio ambiento, mediante el desempeño de su profesión (Plan de Estudios de la Licenciatura en Informática, 2012, pág. 33).

# **Perfil de Egreso de la Licenciatura en Informática**

El egresado será capaz de "Crear, administrar y mantener servicios y sistemas de información integrados y eficientes que faciliten la toma de decisiones y agilicen las operaciones de una organización, mediante el empleo de técnicas y metodologías de evaluación, selección e integración de nuevos productos y servicios computacionales buscando siempre detectar y satisfacer las necesidades organizacionales relativas a la utilización y explotación de la información, recabando y organizando los datos y procesos para ello necesarios" (Plan de Estudios de la Licenciatura en Informática, 2012, pág. 34). El contenido de la asignatura de Redes de Computadoras I está estructurado en 6 temas, para impartirse en 5 horas de clase a la semana, sumando un total de 80 horas por semestre. Se trata de una asignatura de tipo teórico–práctica. Cuyo contenido, se muestra a continuación:

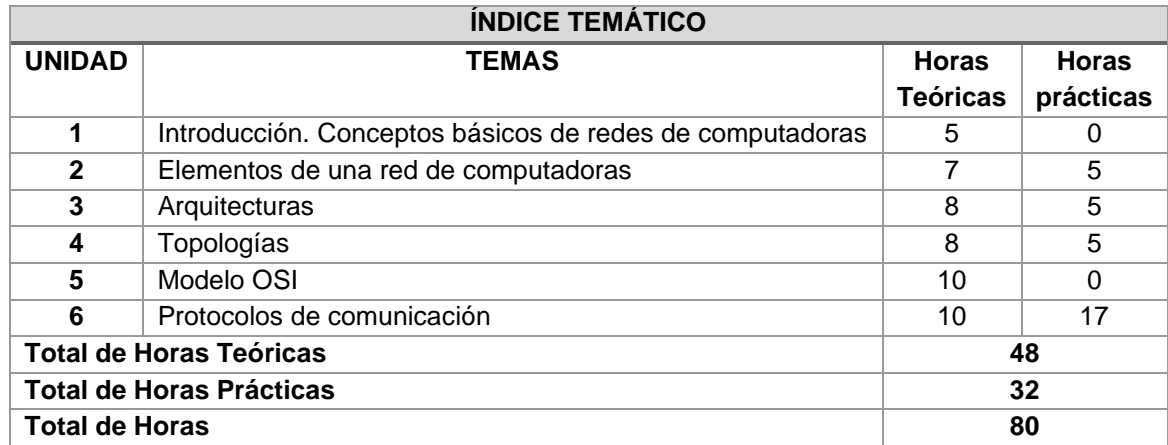

#### <span id="page-27-1"></span>*Tabla 3 Índice temático de la asignatura de Redes de Computadoras*

*Fuente: https://www.cuautitlan.unam.mx/licenciaturas/informatica/plan\_estudios.html*

#### **Hipótesis del trabajo**

Los estudiantes de cuarto semestre de la Licenciatura en Informática que cursen la asignatura de Redes de Computadoras I, obtendrán mejores resultados en su proceso de aprendizaje, si el profesor emplea diversas estrategias didácticas acordes a cada tema que contiene la asignatura, situación que se facilitará con la *Guía Didáctica para el Aprendizaje de Redes Computacionales* elaborada.

#### <span id="page-27-0"></span>**3.3. Procedimiento para la creación de la Guía Didáctica**

La elaboración de la *Guía Didáctica para el Aprendizaje de Redes Computacionales* se inició con la revisión puntual del plan de estudios de la Licenciatura en Informática y de la asignatura de Redes de computadoras I, para posteriormente identificar las estrategias acordes a los temas contenidos.

Con base en dichos conocimientos, se definió el proyecto a realizar, puntualizando las características que debía de cumplir, así como el modelo general de lo que se iba a trabajar la construcción de la Guía. La estructura de la Guía consta de una planeación general de la asignatura por medio de un mapa conceptual que permite visualizar de manera general el contenido que debe de abordarse durante el semestre de acuerdo con el plan de estudios.

Posteriormente para cada uno de los temas, se inicia también con el mapa conceptual respectivo. Seguido de la planeación por medio de una carta descriptiva, en la cual se detallan las actividades teórico-prácticas a realizar, se definen los roles del docente y de los alumnos, así como las técnicas didácticas a emplear para cada tema y subtema.

Se consideró necesario iniciar el desarrollo del proyecto aterrizando en las ideas principales como los aspectos históricos, importancia de la materia, dificultades conceptuales, conocimientos y habilidades previas que el alumno debe de tener para cursar la materia, así como los principales conceptos que debe manejar el estudiante para la comprensión de los temas. Para tener una visión general de la asignatura se realizó un mapa conceptual sobre el contenido que debe de abordar de acuerdo con el plan de estudios de la FESC.

Se llevó a cabo la búsqueda y lecturas respecto a las estrategias didácticas y métodos de aprendizaje, esto con el fin de conocer las opciones con las que se podía trabajar y ver cuál era la mejor para facilitar el aprendizaje del alumnado, basados en las exigencias de la asignatura.

Después se trabajaron los temas marcados por el Plan de Estudios de la FESC, para lo cual se elaboraron la propuesta de los seis temas de la asignatura, bajo el mismo formato, en el que se contemplaban las horas prácticas y teóricas para cada unidad.

En la Guía, se incluyeron propuestas para que el profesor las aplique en el aula con sus alumnos, dichas propuestas están apoyadas con sugerencias de material didáctico con elementos que permitirán un mejor aprendizaje de los estudiantes, ya que fueron seleccionados especialmente para cada tema.

# **CAPÍTULO 4. RESULTADOS**

#### <span id="page-29-1"></span><span id="page-29-0"></span>**4.1. Propuesta de la Guía Didáctica: Aprendizaje de Redes Computacionales**

#### **Introducción**

Con el propósito de contribuir a la formación de los estudiantes de nivel superior en la asignatura de Redes computadoras I de la Licenciatura en Informática, se elaboró la *Guía Didáctica para el Aprendizaje de Redes Computacionales* por medio de la cual se proporciona información y sugerencias a profesores para facilitar la impartición de sus clase a través del uso de estrategias didácticas acordes al tema a impartir, buscando además que el profesor lleve a cabo la planificación del curso, así como facilitar el desarrollo del proceso de enseñanza-aprendizaje en el aula y que éste sea de manera estructurada, para con ello mejorar y facilitar la formación de los estudiantes que cursan esta asignatura.

Con la *Guía Didáctica para el Aprendizaje de Redes Computacionales* se pretende acercar diversa información que puede ser de suma utilidad a los profesores e incluso motivarlos para que utilicen estrategias didácticas sobre los temas de la asignatura que mejoren su enseñanza y que adviertan que muchas de las dificultades que se les presentan en el aula, pueden ser subsanadas en parte con el uso de estrategias didácticas acordes a las nuevas tecnologías de la información y comunicación (TIC).

La Guía Didáctica contiene las sugerencias y material de apoyo de diversa índole que son de utilidad en el proceso de enseñanza-aprendizaje del tema correspondiente. En gran parte las estrategias sugeridas fueron recopiladas de la búsqueda y el análisis de numerosos y diversos documentos, tales como artículos de revistas nacionales e internacionales, libros, videos, tesis, anuncios publicitarios y otras diversas fuentes documentales. Contendrán texto, imágenes, gráficas, vínculos, etc.

Una parte destacada de la Guía Didáctica, la constituye la incorporación de trabajos en equipo e individuales, prácticos, consistentes en: análisis de artículos de divulgación, de videos, de interactivos multimedia, de notas periodísticas, etc.; actividades prácticas; desarrollo de proyectos; elaboración de mapas conceptuales, debates, ensayos, glosario, cuadros comparativos, tablón de anuncios, retroalimentación; etc. que se desarrollarán y evaluarán con profesores y alumnos. Véase Anexos.

La Guía Didáctica está estructurada inicialmente con una introducción. Se incluye un mapa conceptual, que sirve para indicar de manera esquemática los conceptos a tratar en cada uno de los temas que conforman el contenido de la asignatura. Otro apartado lo constituye el denominado principales conceptos, en el cual se hace una sinopsis de los

conceptos que el estudiante debe de considerar como imprescindibles para el aprendizaje de redes de computadoras.

Otro elemento que se consideró como necesario incluir fue el relacionado a conocer los aspectos históricos sobre el origen y desarrollo de las redes de manera breve. Se incluye también la importancia del aprendizaje de las redes de computadora, para que de esta manera el estudiante antes de introducirse a su estudio reconozca su importancia en su formación como profesional de la informática.

Se incluyó un apartado sobre los conocimientos y habilidades antecedentes requeridas para su aprendizaje, con la finalidad de que el estudiante conozca que conocimientos previos requiere y en caso de no disponer de los mismos buscar alternativas para adquirirlo y así pueda lograr un mejor aprendizaje del curso.

Dado que la Guía Didáctica va orientada en parte al apoyo de los docentes que imparten esta asignatura, se incluyeron las dificultades conceptuales, procedimentales y actitudinales que se pueden presentar en su proceso de enseñanza, aprendizaje con la finalidad de buscar atenderlas. En este mismo marco se incluyeron algunas aportaciones sugeridas, concepciones alternativas sobre el tema, ejemplos de trabajos prácticos a desarrollar, tanto para los estudiantes como para los docentes.

Finalmente, se incluyen sugerencias para llevar a cabo la evaluación del aprendizaje para cada uno de los temas estudiados, a partir de los conceptos específicos importantes que se considera son fundamentales para el aprendizaje de redes de computadora, buscando usar instrumentos de evaluación acordes a las técnicas de enseñanza usadas y al tema revisado.

#### **Importancia del aprendizaje de redes**

Actualmente el mundo se encuentra en una fase conocida como "Sociedad de la Información", siendo sucesora de aquella "Sociedad Industrial", en esta sociedad las redes de computadoras juegan un papel indispensable ya que son estas las que permiten un intercambio de información en cuestión de segundos sin importar la distancia de un punto a otro.

Como se indica en el Plan de Estudios de la Licenciatura en Informática "El alumno será capaz de analizar, diseñar e implementar un sistema óptimo de comunicación" (Plan y Programas de Estudios, 2012, pág. 111). Para que al egresar pueda desarrollar e implementar los protocolos para un envío y recepción de información entre dos o más puntos.

Puesto que el área laboral del egresado tiene una mayor concentración en el área empresarial, es de vital importancia el conocimiento sobre las redes, la importancia del manejo de la información de una empresa llega a tal grado que puede depender su crecimiento favorable o llegar a su extinción, la información es poder y dinero.

La buena gestión de las redes tiene un impacto en los costos y beneficios de las empresas, el egresado al implementar dichos conocimientos generara un mejor uso de los recursos de la empresa, logrando así potencializar la realización de procesos dentro de la empresa. Al estar en una empresa, el egresado estará a cargo de inmobiliario computacional, al cual le tendrá que proveer de protocolos de redes, para que las operaciones que realicen los trabajadores sean de una manera eficaz. La conexión entre servidores que pueden estar en diferentes países, los cuales, al no estar conectados, están significando una pérdida monetaria para la empresa.

Las redes proporcionan la plataforma para los servicios que nos permiten conectarnos, en forma local y global, con nuestra familia y amigos, así como también con nuestro trabajo e intereses. Esta plataforma da soporte al uso de texto, gráficos, video y conversación. Siendo de esta manera que el estudiante deba desarrollar e implementar software más amigable para los futuros usuarios, así como la operación del mismo, protección y mantenimiento del equipo, así como compartir recursos tales como impresoras y bases de datos, y con esto conseguir que la operación de la red sea más eficiente y económica.

Conocimiento sobre hardware necesario a implementar en diferentes situaciones, para un mayor rendimiento y a su vez el menor costo posible para realización de las operaciones de dicha organización.

Puesto que el desarrollo de la computación y las telecomunicaciones continúan avanzando y van generando nuevas formas de comunicación, las cuales van formando parte de nuestro día a día es necesario que más estudiantes formen parte fundamental en dichos desarrollos, como se abordó con anterioridad, para dar solución a problemas que se puedan suscitar no solo en ámbitos empresariales, sino de la misma transferencia de datos en información en los diferentes sectores, incluyendo a la educación, generando así nuevos acercamientos de la humanidad a dichos procesos y generar un conocimiento más amplio y favorable.

# **Conceptos para considerar en la enseñanza de redes**

A continuación, se enlistan las definiciones de los principales elementos necesario de conocer y tener en cuenta para el aprendizaje de redes de computadora, así como los conceptos específicos, los cuales han sido tomados de la obra de Berná y Crespo. publicada en 2002 con el título de *Redes de Computadores para Ingenieros en Informática Editorial Prentice-Hall. Madrid, España.* y de la publicación realizada por Barcia, Fernández y. Gómez en 2005, *Redes de computadores y arquitecturas de comunicaciones*. *Supuestos prácticos. España. Publicaciones Universidad de Alicante*

# **1. Definiciones**

Se dan a conocer los principales conceptos que se deben de manejar para el aprendizaje de redes.

- *Arquitectura de red*: Diseño de una red de comunicaciones. Es un marco para la especificación de los componentes físicos de una red y de su organización funcional y configuración, sus procedimientos y principios operacionales, así como los formatos de los datos utilizados en su funcionamiento.
- *Bridge*: Dispositivo de interconexión de redes de computadoras que opera en la capa 2 del modelo OSI. Un bridge conecta segmentos de red formando una sola subred (permite conexión entre equipos sin necesidad de routers).
- *Hub*: Dispositivo que permite centralizar el cableado de una red de computadoras, para luego poder ampliarla. Trabaja en la capa física (capa 1) del modelo OSI.
- *Medios de transmisión*: Soporte físico a través del cual emisor y receptor pueden comunicarse en un sistema de transmisión de datos.
- *Modelo OSI*: El modelo de interconexión de sistemas abiertos (ISO/IEC 7498-1), más conocido como "modelo OSI", (en inglés, Open System Interconnection) es un modelo de referencia para los protocolos de la red de arquitectura en capas,

creado en el año 1980 por la Organización Internacional de Normalización (ISO, International Organization for Standardization).

- *Modem:* Dispositivo que convierte señales digitales en analógicas, o viceversa, para poder ser transmitidas a través de líneas de teléfono, cables coaxiales, fibras ópticas y microondas; conectado a una computadora, permite la comunicación con otra computadora por vía telefónica.
- *Nodo*: Dispositivos que pueden comunicarse en una red.
- *Protocolo de comunicación*: Sistema de reglas que permiten que dos o más entidades de un sistema de comunicación se comuniquen entre ellas para transmitir información por medio de cualquier tipo de variación de una magnitud física.
- *Red*: Conjunto de nodos interconectados.
- *Redes de computadoras*: Conjunto de equipos informáticos y software conectados entre sí por medio de dispositivos físicos o inalámbricos que envían y reciben impulsos eléctricos, ondas electromagnéticas o cualquier otro medio para el transporte de datos, con la finalidad de compartir información, recursos y ofrecer servicios.
- *Router*: Dispositivo de hardware que permite la interconexión de ordenadores en red. El router o enrutador es un dispositivo que opera en capa tres de nivel de 3. Así, permite que varias redes u ordenadores se conecten entre sí y, por ejemplo, compartan una misma conexión de Internet.
- *Switch*: También conocido como conmutador, es un dispositivo de interconexión de redes informáticas. En computación y en informática de redes, un switch es el dispositivo analógico que permite interconectar redes operando en la capa 2 o de nivel de enlace de datos del modelo OSI.
- *Tarjeta de red*: Tarjeta destinada a ser introducida en la placa madre de una computadora o se conecta a uno de sus puertos para posibilitar que la máquina se sume a una red y pueda compartir sus recursos (como los documentos, la conexión a Internet o una impresora, por ejemplo).
- *Topología de red*: Es un mapa físico o lógico de una red de computadoras que muestra la ubicación de los dispositivos, como están conectados y el esquema de direccionamiento IP. Es la forma en que está diseñada la red, sea en el plano físico o lógico.

# **2. Conceptos específicos**

Para realizar los trabajos prácticos propuestos anteriormente, es recomendable tener conocimiento básico de los conceptos que conforman los temas principales, como:

- *Arquitectura de computadoras*: Es el diseño conceptual y la estructura operacional fundamental de un sistema que conforma una computadora. Es decir, es un modelo y una descripción funcional de los requerimientos y las implementaciones de diseño para varias partes de una computadora, con especial interés en la forma en que la unidad central de proceso (CPU) trabaja internamente y accede a las direcciones de memoria.
- La arquitectura de una computadora explica la situación de sus componentes y permite determinar las posibilidades de un sistema informático, con una determinada configuración, pueda realizar las operaciones para las que se va a utilizar. La arquitectura básica de cualquier ordenador completo está formada por solo 5 componentes básicos: procesador, memoria RAM, disco duro, dispositivos de entrada/salida y software.
- *Elementos de una red de computadoras*: Una red de computadoras es un conjunto de equipos informáticos y software conectados entre sí por medio de dispositivos físicos o inalámbricos que envían y reciben impulsos eléctricos, ondas electromagnéticas o cualquier otro medio para el transporte de datos, con la finalidad de compartir información, recursos y ofrecer servicios.
- *Modelo OSI*: Es un estándar formado por siete capas que define las diferentes fases por las que deben pasar los datos para viajar de un dispositivo a otro sobre una red de comunicaciones. El modelo especifica el protocolo que debe usarse en cada capa, y suele hablarse de modelo de referencia ya que se usa como una gran herramienta para la enseñanza de comunicación de redes.
- *Protocolos de comunicación*: Un protocolo es un método estándar que permite la comunicación entre procesos (que potencialmente se ejecutan en diferentes equipos), es decir, es un conjunto de reglas y procedimientos que deben respetarse para el envío y la recepción de datos a través de una red. Existen diversos protocolos de acuerdo con cómo se espera que sea la comunicación.
- Como parte del proceso de aprendizaje de informática es necesario conocer los elementos básicos de Software y Hardware que permiten hacer llegar los datos a los diversos dispositivos de una red, así como el aprender a manipularlos para hacer más eficientes, rápidas y obtener como informáticos el mayor provecho a los dispositivos conectados a la red.

• *Topologías*: Una topología es el mapa físico o lógico de una red para intercambiar datos. En otras palabras, es la forma en que está diseñada la red, sea en el plano físico o lógico. El concepto de red puede definirse como «conjunto de nodos interconectados». Un nodo es el punto en el que una curva se intercepta a sí misma. Lo que un nodo es concretamente depende del tipo de red en cuestión.

# *Conocimientos y habilidades antecedentes requeridas para el aprendizaje de los temas de la asignatura de Redes de Computadoras I*

En el plan de estudios de la Licenciatura en Informática de la FES Cuautitlán, los alumnos de quinto semestre deben de cursar la materia obligatoria de "*Redes de computadoras I"*. De acuerdo con el mapa curricular, no se encuentra marcada alguna asignatura previa como requisito para poder cursarla.

Sin embargo, es importante que el estudiante tenga conocimientos previos, estos siendo tomados de la asignatura "Taller y Componentes de Hardware" la cual se imparte en primer semestre, tomando dichos conocimientos como el Hardware, los medios de transmisión, tarjetas de red y algunos protocolos de comunicación; Dichos temas extraídos del plan de estudios de la carrera de informática; para poder manejar de forma fluida algunos de los conceptos involucrados en la asignatura de "Redes de computadoras I".

Respecto al desarrollo de habilidades previas para cursar la signatura, se considera que no son específicamente necesarias, ya que estas se van desarrollando a lo largo del curso, sin ningún problema, tanto en aspectos teóricos-conceptuales. Siendo algunas habilidades consideradas básicas ya que, al ser un estudiante de informática, este contara con nociones sobre el manejo de equipos de cómputo, así como sistemas para la proporción de red (Internet) local o inalámbrica, las cuales, al ser habilidades básicas, serán requeridas para una mejor absorción del conocimiento que se imparte en la asignatura de "Redes de computadoras I".

Puesto que la carrera de informática tiene relación con el ámbito de tecnología, dichos conocimientos van formando parte de una manera que podría catalogarse como empírica, ya que el estudiante al convivir con otros estudiantes, los cuales pueden contar con conocimientos extras en el tema y a su vez con profesores específicamente seleccionados para impartir dicha asignatura aunado al uso de equipo computacional y la solución de problemas e implementación para la satisfacción de necesidades en dicho entorno, los conocimientos van formando parte día con día y de una manera útil para su futura aplicación en la asignatura de "Redes de computadoras I".
### *Dificultades conceptuales, procedimentales y actitudinales en su proceso de enseñanza, aprendizaje y aportaciones sugeridas*

Respecto a la problemática que engloba el aprendizaje óptimo de la asignatura de Redes se pueden considerar algunos puntos referentes al contenido de los conceptos destacados ya que el alumno se enfrenta con definiciones abstractas y si enfoca su aprendizaje en memorizar conceptos no estará desarrollando la habilidad de ver reflejado este aprendizaje en lo práctico, otra problemática es la disposición de los estudiantes ya que esta materia es introductoria a Redes II, por lo que se requiere de realizar muchas lecturas para comprender a fondo el uso y funcionamiento de las redes y muchas veces los estudiantes no buscan profundizar lo aprendido en clase por su propia cuenta y por ultimo una dificultad que se puede observar es que diferentes profesores imparten la asignatura pero las diferencias en la calidad del aprendizaje obtenida al final del curso en los alumnos es notoria.

Las sugerencias planteadas son:

- Realizar actividades en donde el alumno ponga en práctica lo aprendido en las horas teóricas.
- Proporcionar al alumno material didáctico que le ayude a comprender los conceptos trabajados en clase.
- Sugerir en la Coordinación de la carrera que los profesores se planteen un plan de trabajo al inicio del curso con el fin de que se apeguen a estos puntos y cumplan con el objetivo.
- Proveer los laboratorios con equipos de cómputo y software que faciliten el aprendizaje del alumno en la materia.
- Realizar exposiciones en clase para trabajar la parte teórica.
- Que el profesor aplique exámenes u otras actividades cada cierto tiempo para que el alumno se vea forzado a repasar los conceptos aprendidos y llevar un seguimiento del conocimiento que va adquiriendo a lo largo del semestre.
- Delimitar correctamente los temas en el plan de estudios y no dejar los puntos a tratar en la materia de forma tan general.

#### *Concepciones alternativas sobre el tema*

Si bien se considera que los temas que aborda el plan de estudios es el idóneo para permitirle al alumno concebir un enfoque amplio de todo lo que engloba a las redes de computadoras también existen otros enfoques que se le podrían dar a la materia sin descuidar el objetivo de darle las herramientas correctas al futuro profesional.

Uno de estos enfoques va orientado hacia la seguridad de las conexiones, si bien este tema puede considerarse como una rama de las redes de computadoras merece ser de cuidado ya que hoy en día nos vemos inmersos en diferentes tipos de ataques y un egresado de la carrera debería contar con estos conocimientos, otros temas relacionados a la seguridad son los mecanismos de protección y las políticas de seguridad, sería de gran impacto si la materia hiciera enfoque en estos aspectos ya que además de dar al alumno conocimiento de la seguridad también lo llevaría a conocer conceptos de las redes de computadoras cumpliendo el objetivo de que conozca sobre esto.

Otra perspectiva desde la cual puede ser vista la asignatura es orientada al hardware ya que a pesar de que en primer semestre de la carrera se cursa la materia de Taller de Componentes de Hardware, resulta insuficiente a este nivel por el tiempo transcurrido y además de que el plan de estudios de la materia mencionada no abarca los conceptos específicos para redes, sino más bien de una computadora de forma general.

## *Relación de trabajos prácticos sugeridos al profesor para su desarrollo en clase*

La descripción detallada, se muestra en las cartas descriptivas, que se encuentran más adelante.

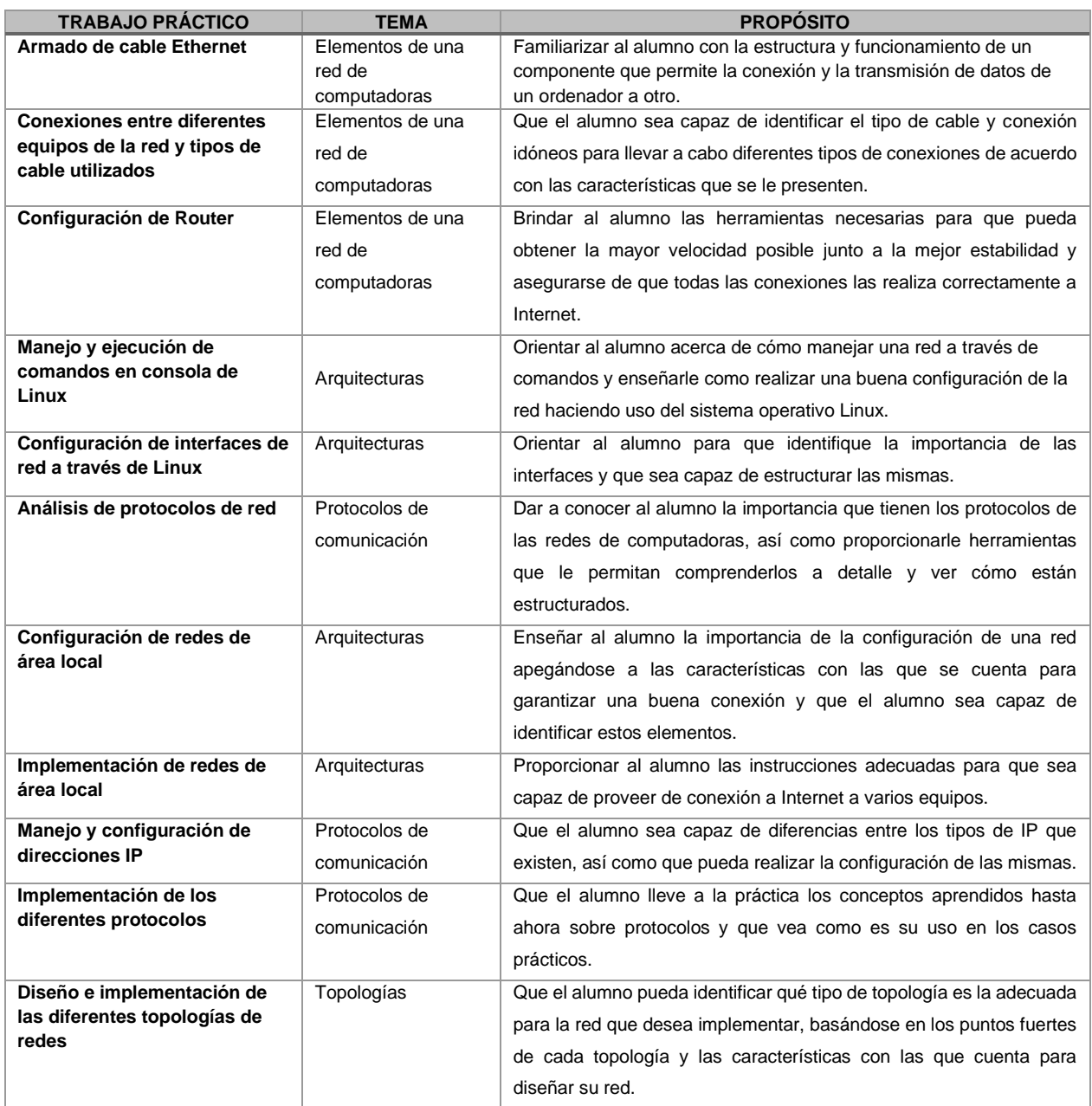

#### *Tabla 4 Relación de trabajos prácticos para implementar en el aula*

*Fuente: Elaboración propia. 2020*

### *Concentrado de sugerencias para evaluar las actividades de aprendizaje*

Se sugiere que bajo la dirección del profesor el alumno deberá realizar las siguientes prácticas durante la semana utilizando las horas prácticas durante el desarrollo del tema correspondiente

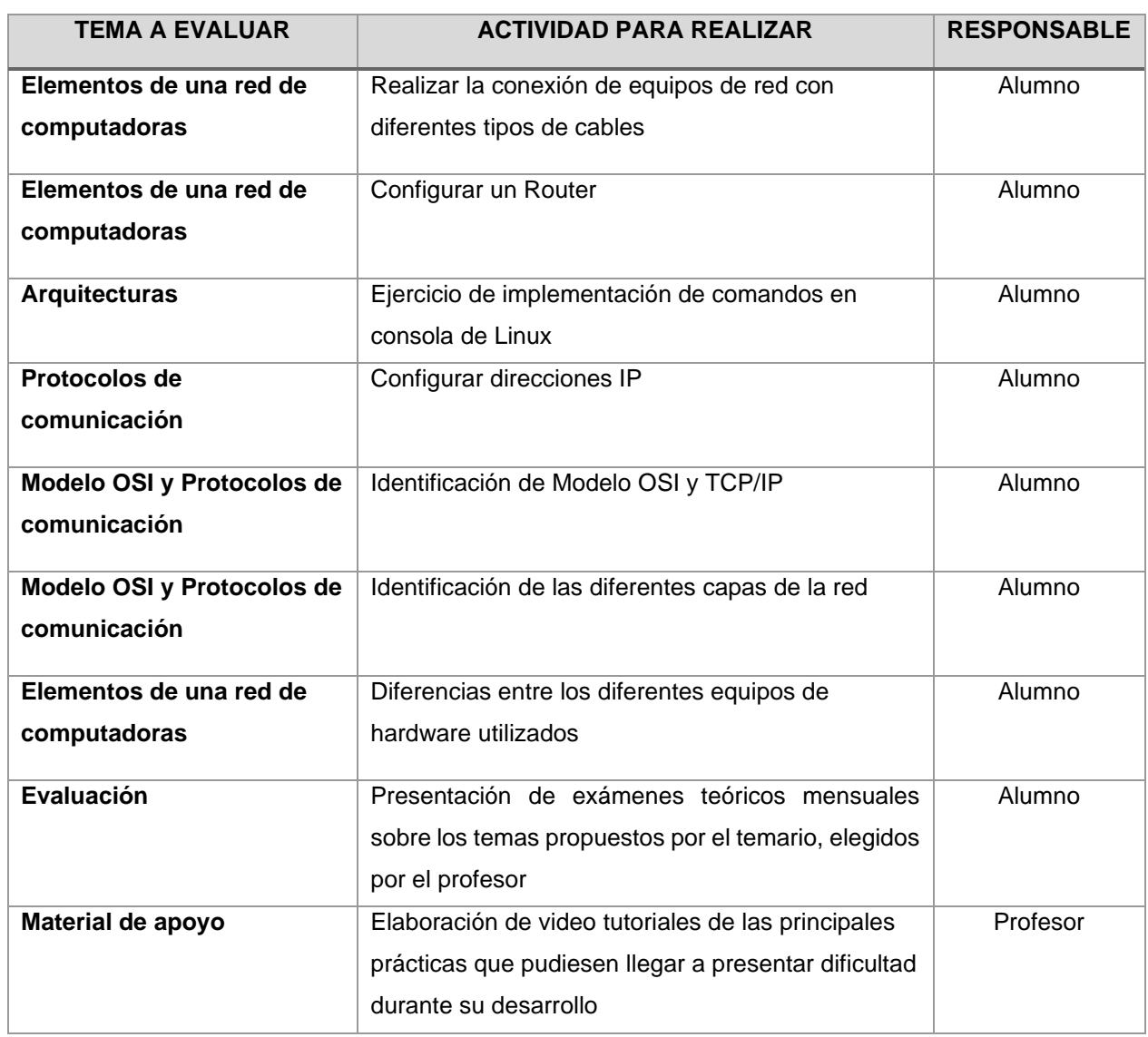

#### *Tabla 5 Concentrado de sugerencias para evaluar al alumno*

## **DESARROLLO DE LA TEMÁTICA POR SESIÓN**

Universidad Nacional Autónoma de México Facultad de Estudios Superiores Cuautitlán Licenciatura en Informática Redes de Computadoras I Impartida en el 4to semestre 48 Horas teóricas 32 Horas prácticas Créditos: 8

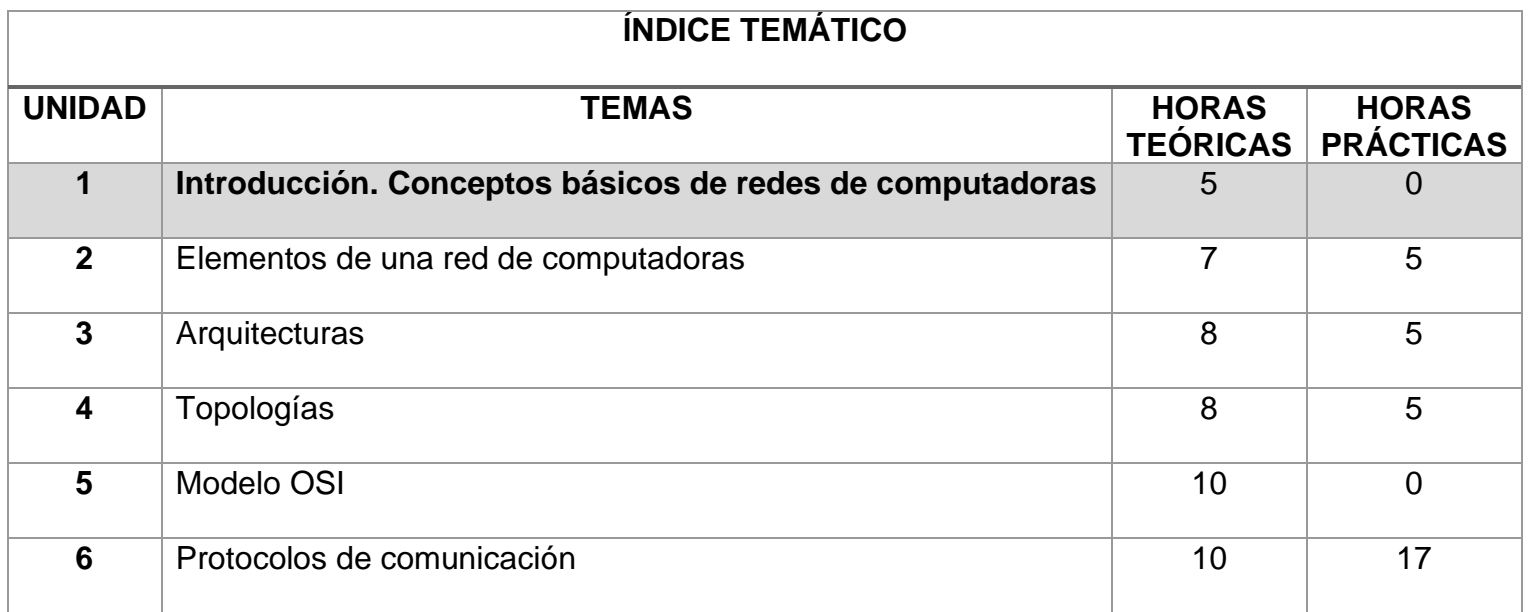

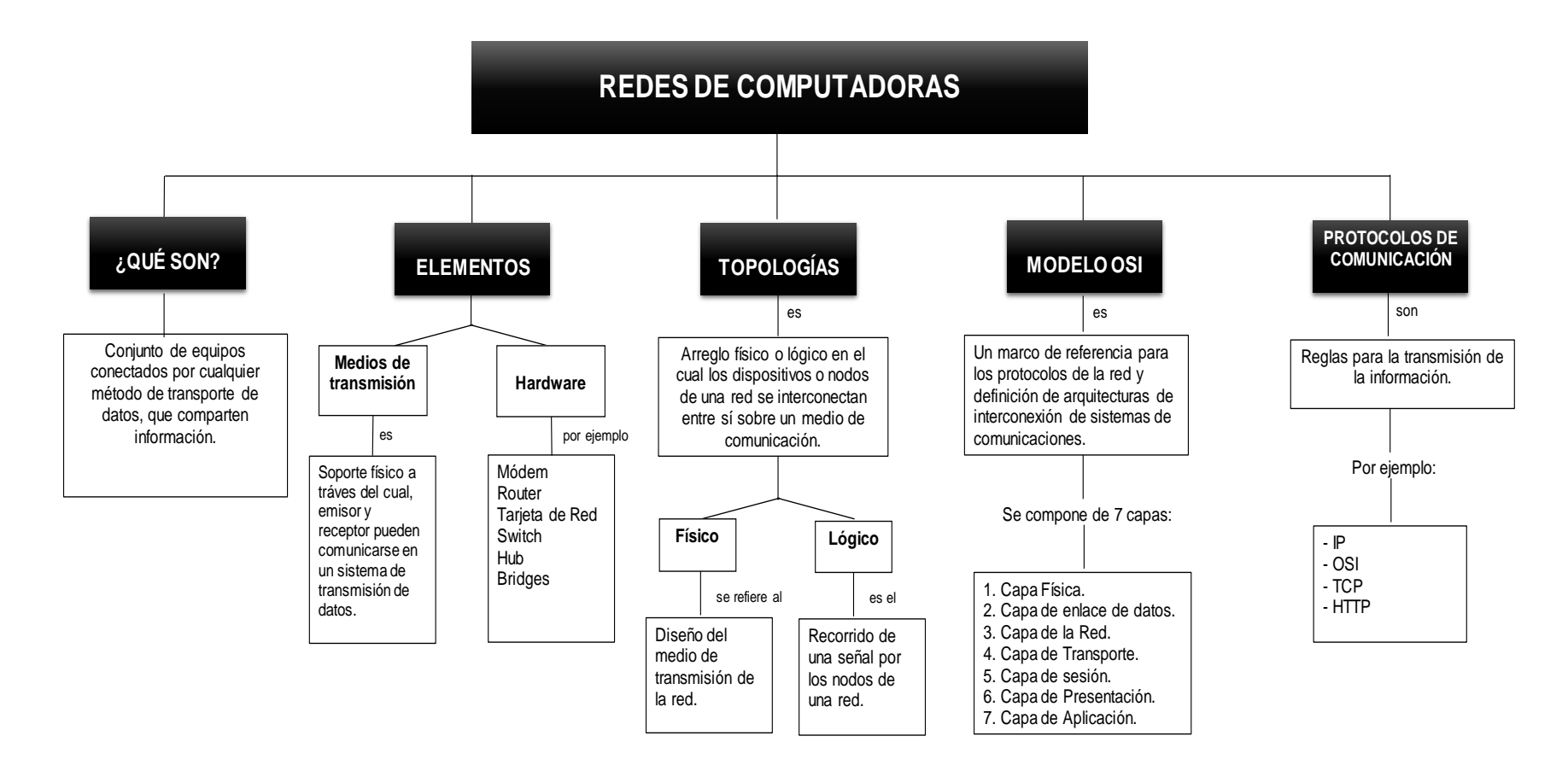

*Figura 1 Conceptos básicos de las Redes de Computadoras*

### **COMPENDIO DE ACTIVIDADES**

*Tabla 6 Compendio de Actividades a desarrollar en la Unidad 1*

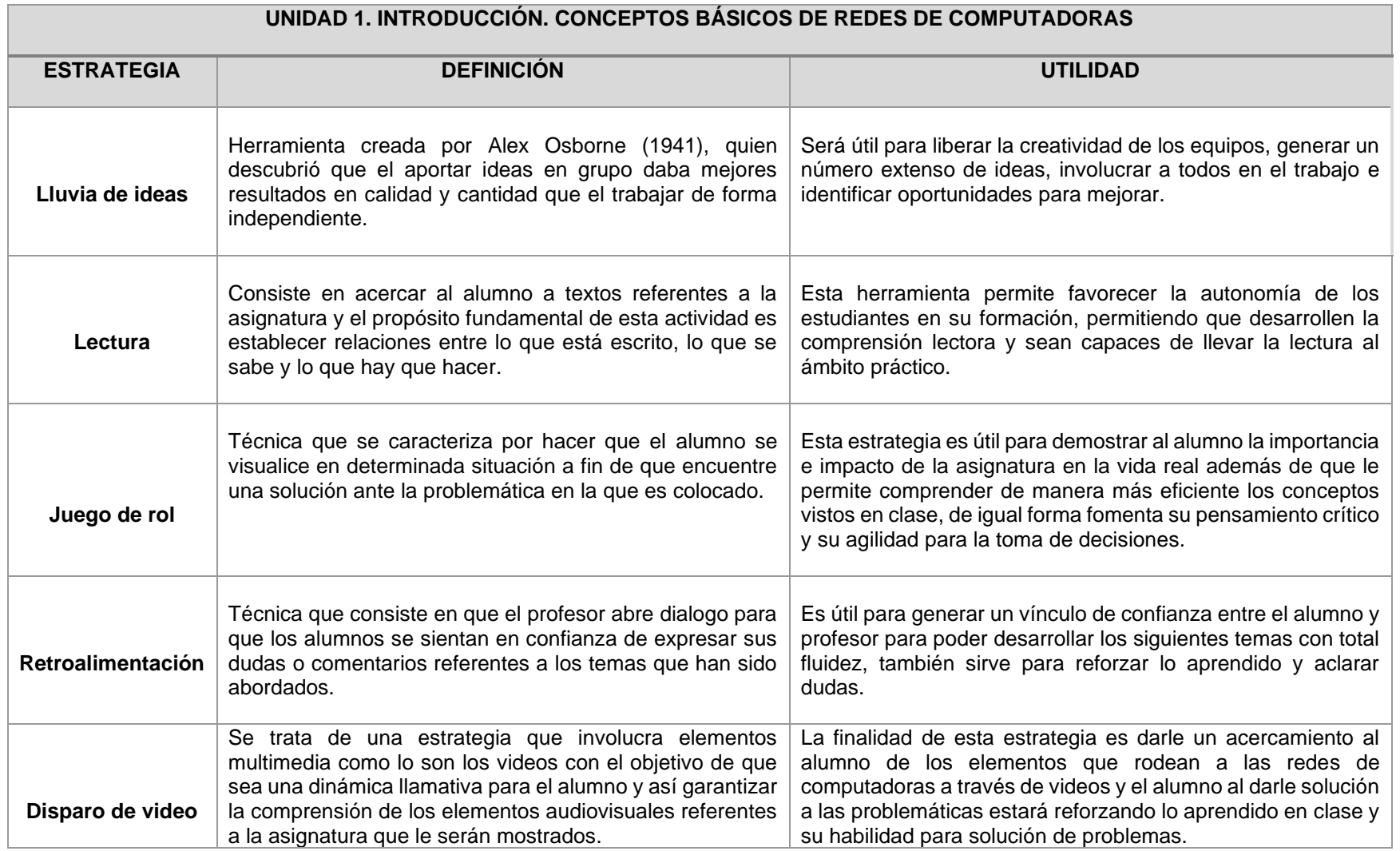

## **Carta Descriptiva I: Introducción a las Redes de Computadoras**

**Objetivo General de la asignatura:** El alumno será capaz de analizar, diseñar e implementar un sistema óptimo de comunicación.

*Tabla 7 Carta descriptiva Introducción a las Redes de Computadoras*

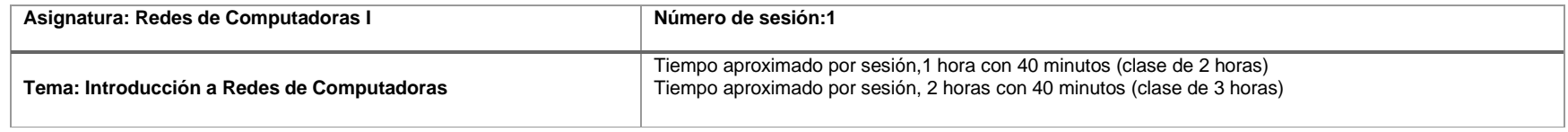

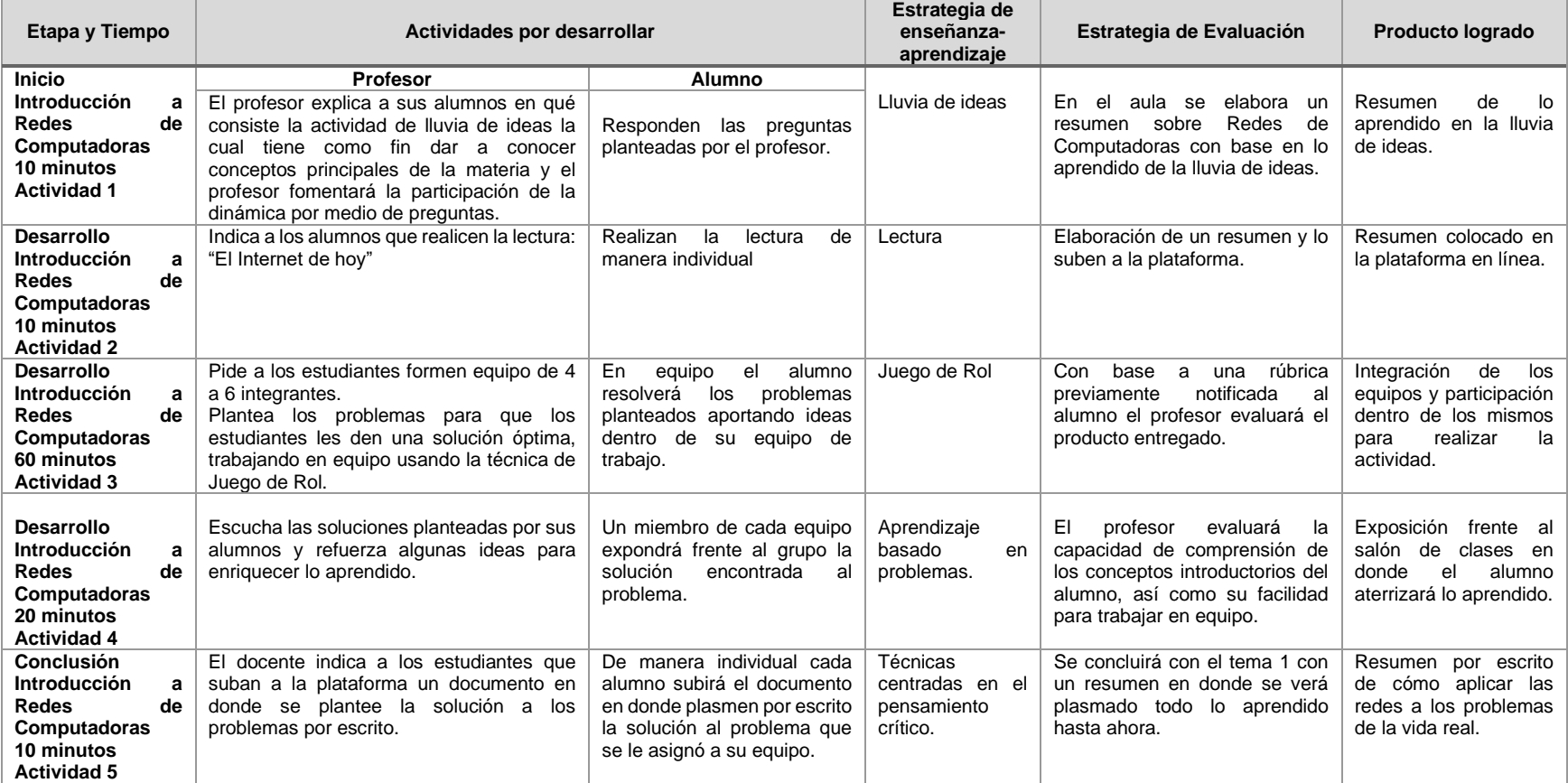

### **Desglose de Actividades 1**

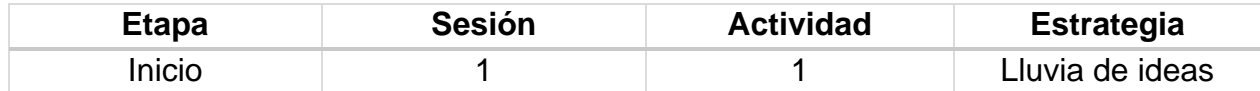

#### **Introducción**

La lluvia de ideas consiste en el trabajo sobre un problema determinado en un período de tiempo determinado (5 – 15 minutos) con una persona al registro público todas las ideas, los estudiantes llaman a encontrar soluciones en una sola palabra o frases cortas sin ningún tipo de comentario o debate. Todos los juicios están suspendidos hasta que todas las ideas están fuera. En la sesión avanza, una idea creativa estimula otro. Al término de la llamada de salida, cada lista de ideas se ha editado y evaluados. Esto es seguido por las preguntas de los otros sitios y se ve facilitado por el profesor.

#### **Implementación**

El profesor realiza las siguientes preguntas detonadoras a los estudiantes, para motivar e iniciar la clase:

- ¿Saben que es una red?
- *i*.Cuál es su uso?
- ¿Cuáles son sus elementos clave?

#### **Desglose de Actividades 2**

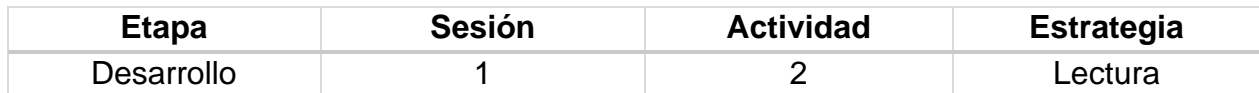

#### **Introducción**

El resumen consiste en realizar la redacción de un nuevo texto a partir de otro, donde se expone de forma abreviada las ideas principales o más importantes del escrito original. Se elabora en forma de prosa escrita, aunque también llega a diseñarse esquemáticamente al numerar o marcar ideas principales; o bien, representado con apoyos gráficos que incluyen otras maneras de redacción. Permite ubicar la estructura u organización general de la información, resaltar la información relevante e introducirse con el nuevo material de aprendizaje.

#### **Implementación**

El profesor proporciona la siguiente lectura a los estudiantes para elaborar un resumen.

### **Lectura "El Internet de hoy"**

Internet ha evolucionado muchísimo desde su creación, que es, sin embargo, muy reciente desde la perspectiva de la historia, y poco ha quedado de esa primera red estática concebida para transportar unos cuantos bytes o para enviar un pequeño mensaje entre dos terminales. Hoy cantidades infinitas de información son cargadas y descargadas en este gigante electrónico. Hasta hace no mucho tiempo internet era un simple repositorio de información donde solo aquellas personas capaces de entender y manipular código eran las encargadas de publicar y mantener contenidos; ahora todos somos partícipes fundamentales, teniendo la posibilidad de generar contenidos y comentar contenidos existentes.

Durante los últimos años de la década de 1980 y la década de 1990, internet creció hasta incluir el potencial informático de las universidades y centros de investigación, lo que, unido a la posterior incorporación de empresas privadas, organismos públicos y asociaciones de todo el mundo, supuso un fuerte impulso para internet, que dejó de ser un proyecto con protección estatal para convertirse en la mayor red de ordenadores del mundo, formada por más de 50.000 redes, cuatro millones de sistemas y más de setenta millones de usuarios.

Es evidente que internet ha tenido un notable impacto en todos los niveles de la educación, proporcionando un aprendizaje sin fronteras, sin límites. Creo que el futuro de la educación está conectado en red. En internet las personas pueden colaborar para crear y compartir conocimientos, y desarrollar nuevas maneras de enseñar y aprender que capten la atención y estimulen la imaginación de los estudiantes en cualquier momento y lugar, mediante cualquier dispositivo. Además, al conectar y habilitar a los estudiantes y los educadores, podemos acelerar el crecimiento económico y mejorar el bienestar social en todo el mundo. Debemos trabajar juntos, en red, para construir la sociedad del aprendizaje global.

La red de redes es una fuente inagotable de información y ha hecho que el consumidor de la información pase de tener el papel de receptor pasivo de un mensaje con los medios de comunicación tradicionales, a tener un papel activo, donde él selecciona qué información desea recibir, cómo y cuándo.

En Internet hay muchos sitios web, ¿por qué? Porque es un medio de expresión y/o negocio. Lo más utilizado de los negocios de Internet: Mostrar publicidad, vender algo, pedir donaciones, o ganar dinero de forma no directa tal como, al lograr un renombre; es decir haciéndose publicidad a sí mismo, aunque eso signifique dar el dato de dónde comprar o alquilar por ejemplo una bicicleta, comprar una planta, ver opiniones sobre un producto comercial, etc.

Hoy en cualquier rincón del mundo se puede estar creando una herramienta que vuelva a cambiar internet, que vuelva a modificar nuestra vida cotidiana, que genere más oportunidades, que desarrolle nuevas ventajas para el individuo, que procure más bienestar individual y colectivo. Hace apenas 10 años no existían las redes sociales y en los próximos 10 años las cosas serán radicalmente innovadoras. Hay muchas oportunidades para mejorar productos, procesos y servicios y desarrollar otros nuevos. El futuro está lleno de oportunidades y el futuro de internet no ha hecho sino comenzar.

### **Desglose de Actividades 3**

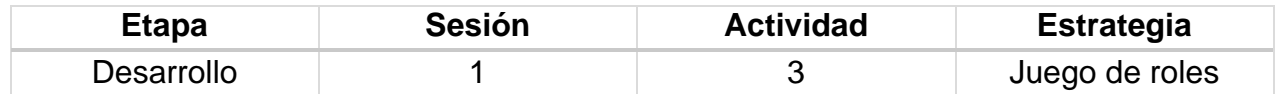

#### **Introducción**

Los estudiantes reciben una situación y un papel que desempeñar de un personaje de la situación. Sin la práctica, ellos representan los acontecimientos de la situación. La situación podría dar una idea general o un evento de confrontación detallada en la que los estudiantes son de empuje.

Llevado a cabo en el sitio de origen o en los sitios, esta técnica proporciona información a los estudiantes sobre su propio comportamiento. Es excelente para el desarrollo de habilidades de comunicación.

#### **Implementación**

Los alumnos trabajaran en equipos de 2-3 integrantes.

El profesor dará a cada equipo un problema referente a las redes a cada equipo, los problemas serán diferentes. Los estudiantes en base a sus conocimientos trataran de dar solución a dicho problema.

Una vez transcurrido el tiempo para resolver el problema, pasará un integrante de cada equipo para exponer la solución que encontraron al problema.

### **Rúbrica de evaluación de la Sesión 1 Tema 1. Introducción a Redes de Computadoras**

Rúbrica para evaluar: Importancia de redes de computadoras. Evalúa el profesor.

*Tabla 8 Rúbrica para la evaluación del Tema 1, Sesión 1*

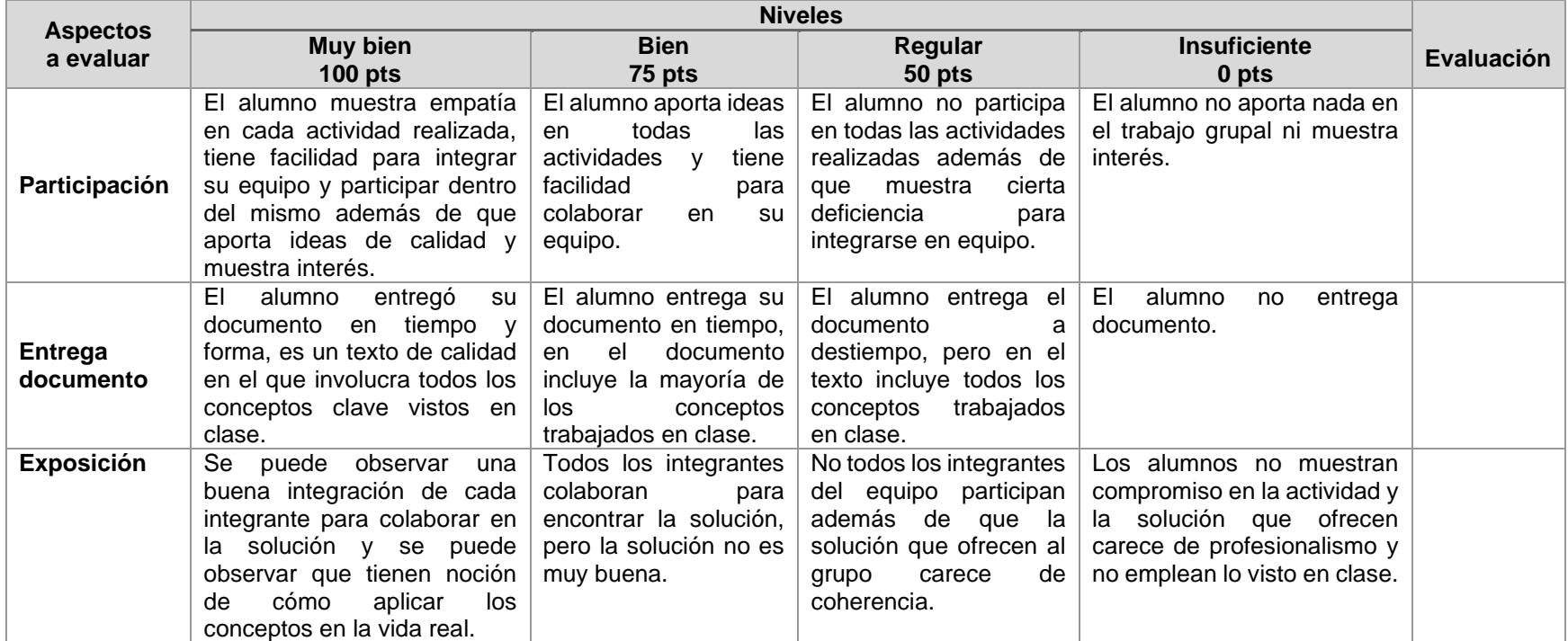

## **Carta Descriptiva II: Introducción a las Redes de Computadoras**

**Objetivo General de la asignatura:** El alumno será capaz de analizar, diseñar e implementar un sistema óptimo de comunicación.

*Tabla 9 Carta descriptiva II Introducción a las Redes de Computadoras*

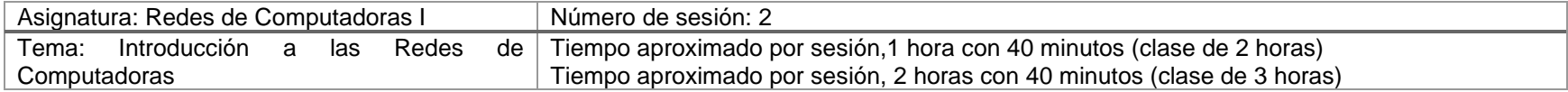

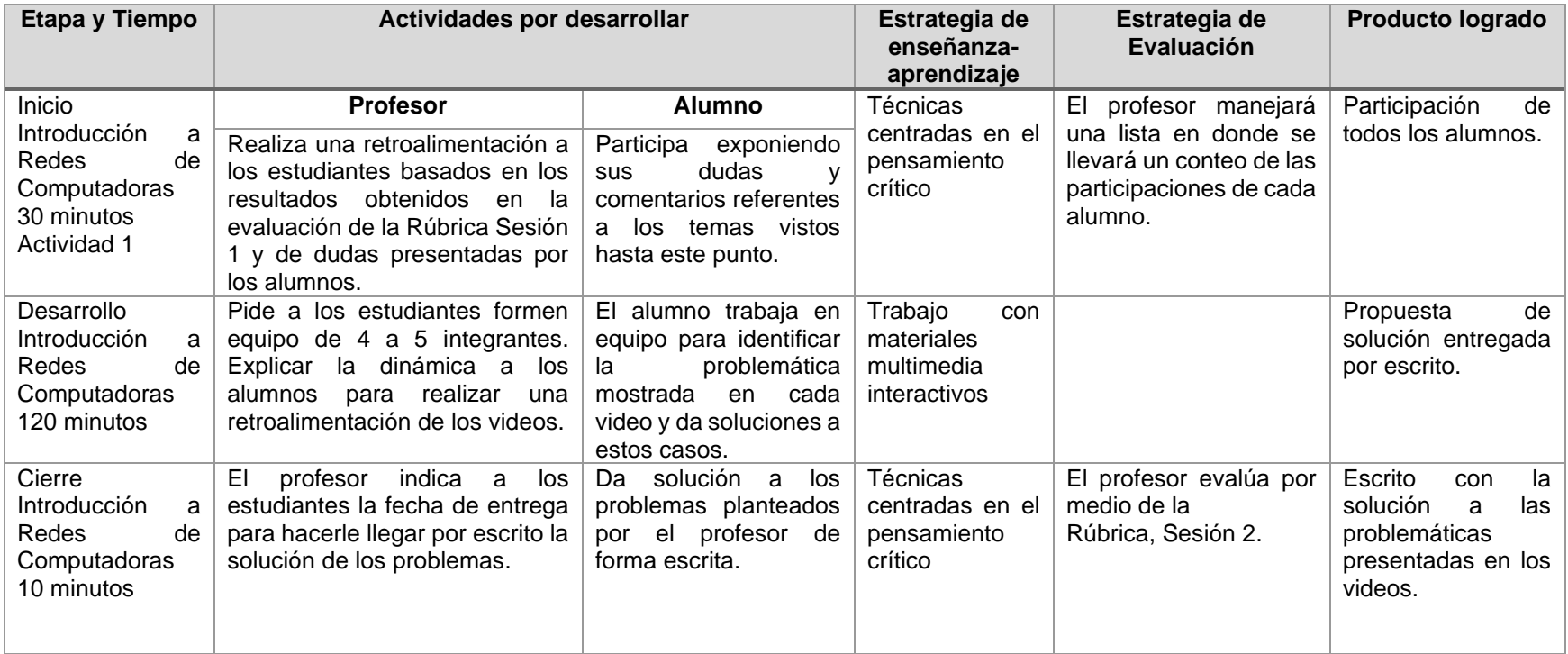

## **Desglose de Actividades 1**

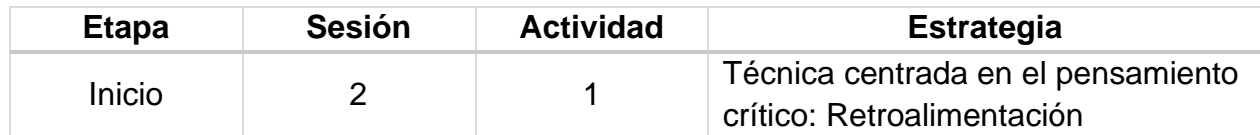

### **Introducción**

El objetivo principal de la retroalimentación es el intercambio de información. El profesor enseña al alumno y el alumno ayuda al profesor a modificar los métodos de enseñanza de acuerdo con sus respuestas a fin de mejorar el proceso de enseñanza.

### **Implementación**

El profesor dará la debida retroalimentación en base a los problemas que se expusieron en la sesión anterior. Dicha retroalimentación será para dar la mejor solución a cada problema. Una vez terminada la retroalimentación se hará un espacio para preguntas y/o dudas por parte de los estudiantes, respecto a las posibles soluciones del problema.

### **Desglose de Actividades 2**

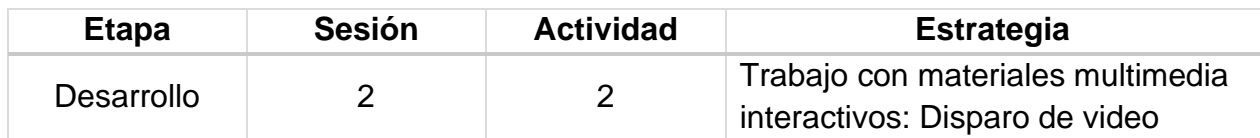

### **Introducción**

Los estudiantes, trabajando en pequeños grupos, se les pide que vista la situación, identificar el problema, identificar los diferentes cursos de acción, y luego hacer una recomendación. El video de disparo se apaga después de la situación se presenta. Después de que el grupo hace una recomendación, el vídeo se vuelve a encender y ver el curso de las medidas adoptadas por un profesional.

#### **Implementación**

Los alumnos trabajarán en equipos de 5-6 integrantes.

El profesor mostrará tres a cuatro diferentes videos de una duración de entre 1-2 minutos en los que se muestre una situación del mundo real en la que se pueda percibir alguna problemática referente al tema.

Los alumnos deberán identificar la problemática o situación que muestre cada video, hacer un análisis sobre la situación y platicarla en equipo, para así al final del tiempo de cada video, dar sus observaciones sobre la situación identificada y la solución encontrada.

El tiempo asignado a cada video será de 30 minutos aproximadamente, considerando dentro del tiempo, la transmisión de este y el análisis por equipos, así como la solución al mismo.

### **Rúbrica de la Sesión 2 Tema 1. Introducción a Redes de Computadoras**

Rúbrica para evaluar: Importancia de redes de computadoras. Evalúa el profesor.

#### *Tabla 10 Rúbrica para evaluar Tema I, Sesión 2*

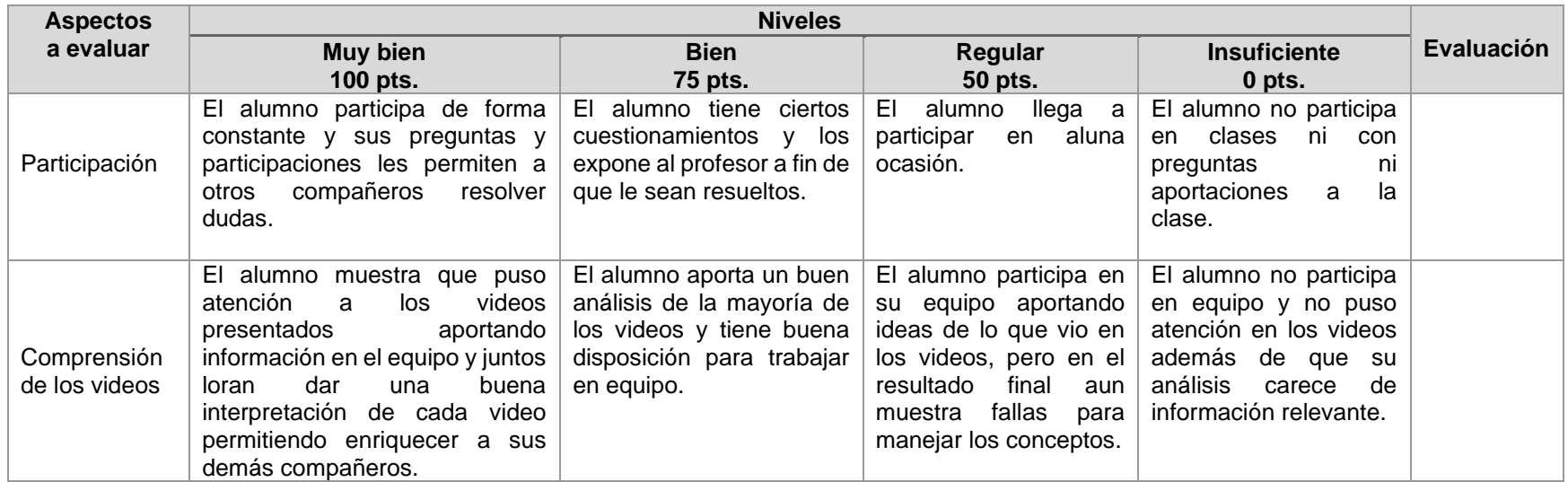

Universidad Nacional Autónoma de México Facultad de Estudios Superiores Cuautitlán Licenciatura en Informática Redes de Computadoras I Impartida en el 4to semestre 48 Horas teóricas 32 Horas prácticas Créditos: 8

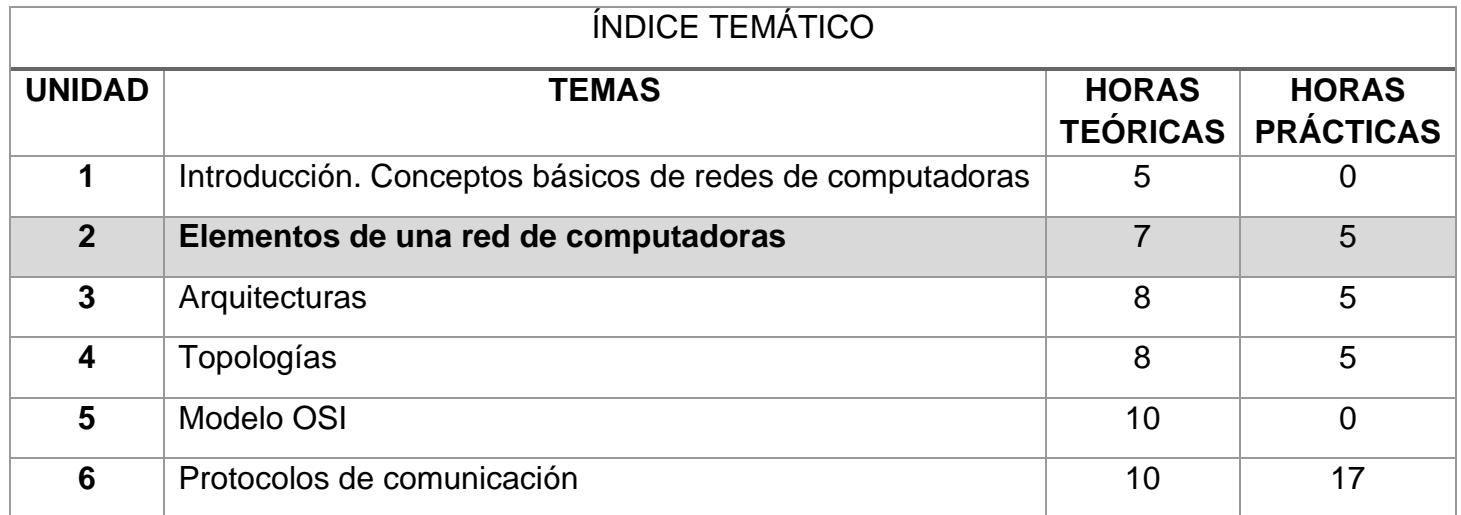

*Figura 2 Elementos de una Red de Computadoras*

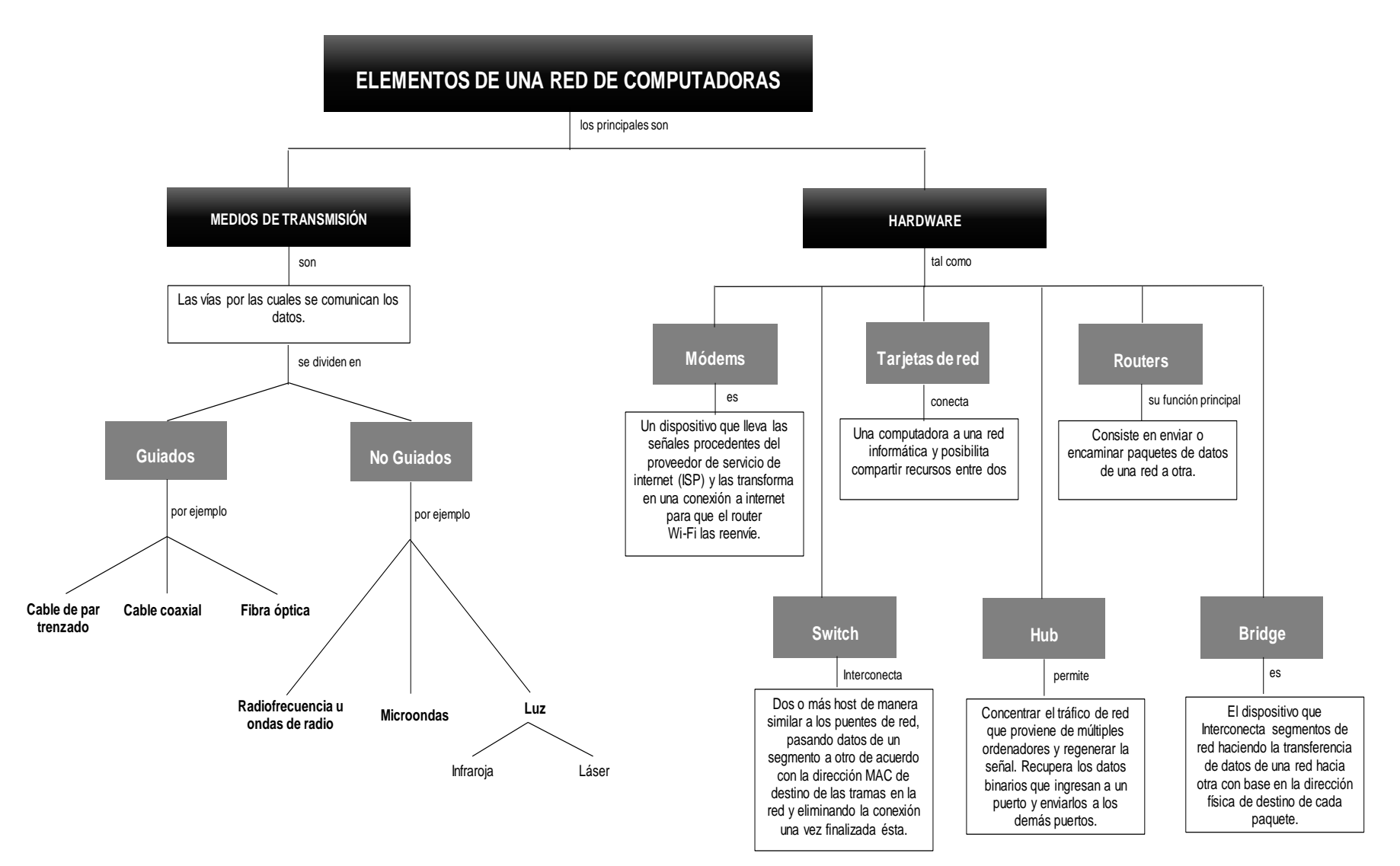

*Fuente: Elaboración propia. 2020.*

### **COMPENDIO DE ACTIVIDADES**

*Tabla 11 Compendio de Actividades para la Unidad 2*

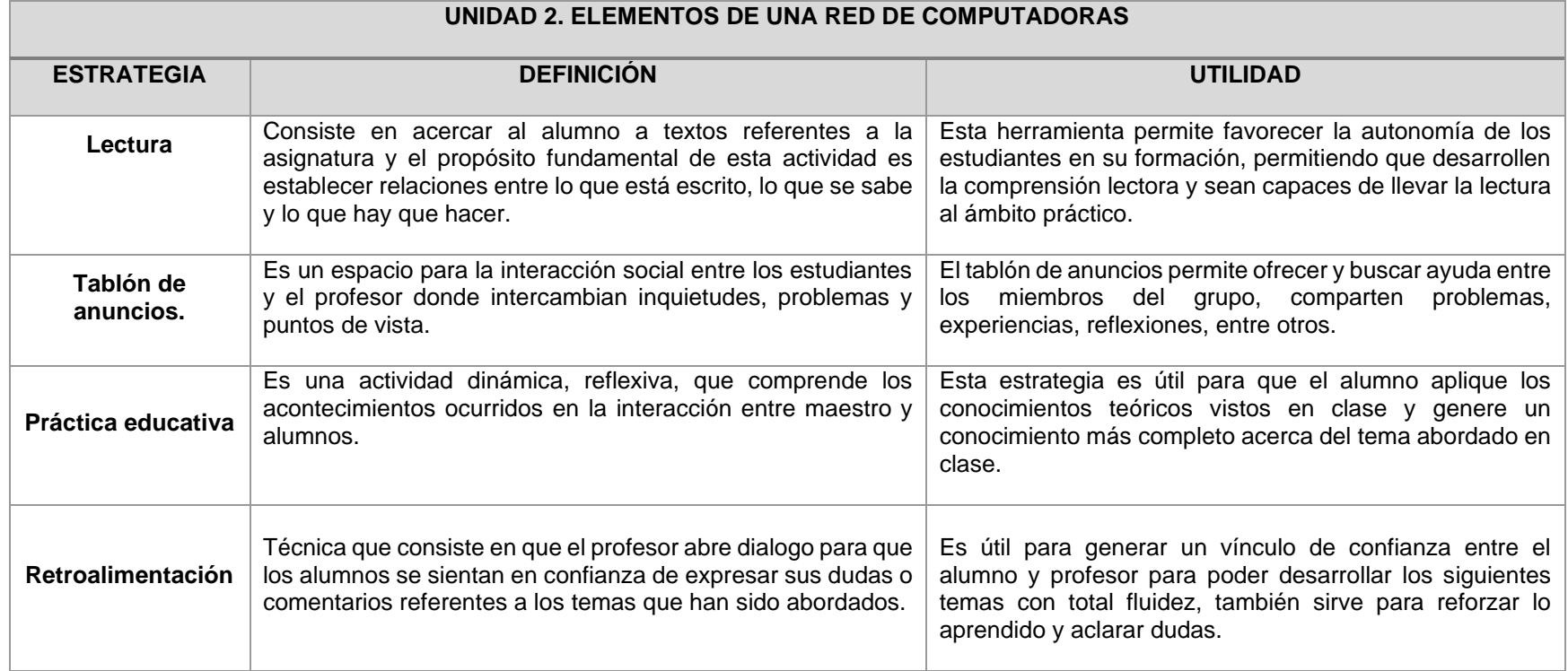

### <span id="page-55-0"></span>**Carta Descriptiva III: Elementos de una red de computadoras**

**Objetivo General de la asignatura:** El alumno será capaz de analizar, diseñar e implementar un sistema óptimo de comunicación.

*Tabla 12 Carta descriptiva III Elementos de una red de computadoras*

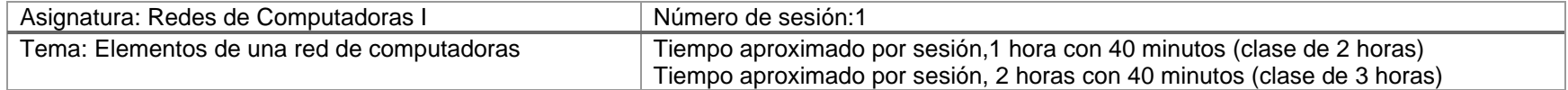

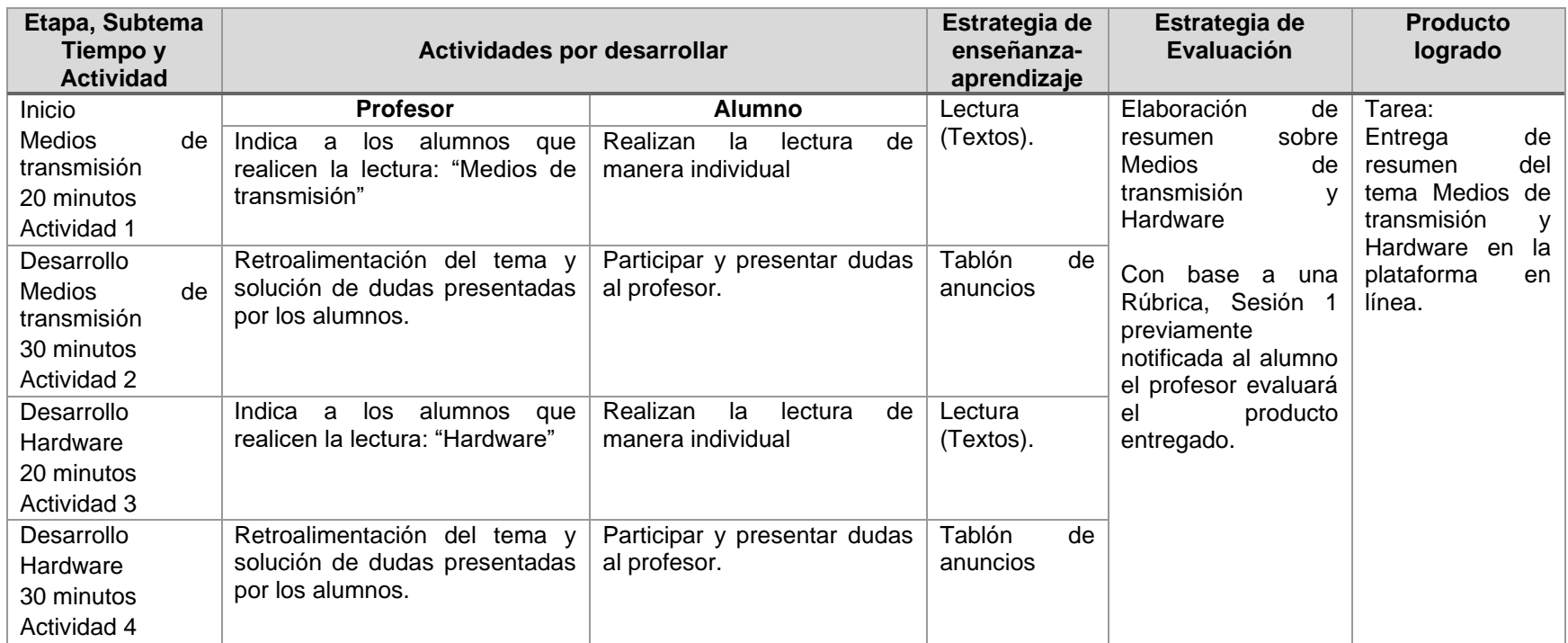

### **Desglose de Actividades 1**

<span id="page-56-0"></span>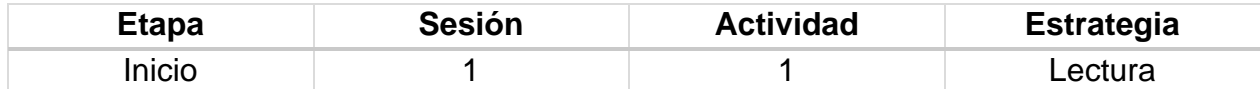

#### **Introducción**

El resumen consiste en realizar la redacción de un nuevo texto a partir de otro, donde se expone de forma abreviada las ideas principales o más importantes del escrito original. Se elabora en forma de prosa escrita, aunque también llega a diseñarse esquemáticamente al numerar o marcar ideas principales; o bien, representado con apoyos gráficos que incluyen otras maneras de redacción. Permite ubicar la estructura u organización general de la información, resaltar la información relevante e introducirse con el nuevo material de aprendizaje.

#### **Implementación**

El profesor proporciona la siguiente lectura a los estudiantes para elaborar un resumen.

#### **Lectura "Medios de transmisión"**

Los medios de transmisión son las vías por las cuales se comunican los datos. Dependiendo de la forma de conducir la señal a través del medio o soporte físico, se pueden clasificar en dos grandes grupos:

- Medios de transmisión guiados o alámbricos.
- Medios de transmisión no guiados o inalámbricos.

Las tecnologías actuales de transmisión usan ondas electromagnéticas o pulsos de luz. En el caso de los medios guiados los datos se conducen a través de cables o "alambres". En los medios inalámbricos, se utiliza el aire como medio de transmisión, a través de radiofrecuencias, microondas y luz (infrarrojos, láser); por ejemplo: puerto IrDA (Infrared Data Association), Bluetooth o Wi-Fi.

Según el sentido de la transmisión, existen tres tipos diferentes de medios de transmisión:

- Símplex.
- Semi-dúplex (half-duplex).
- Dúplex o dúplex completo (full-duplex).

### Medios de transmisión guiados

Los medios de transmisión guiados están constituidos por cables que se encargan de la conducción (o guiado) de las señales desde un extremo al otro. Las principales características de los medios guiados son el tipo de conductor utilizado, la velocidad máxima de transmisión, las distancias máximas que puede ofrecer entre repetidores, la inmunidad frente a interferencias electromagnéticas, la facilidad de instalación y la capacidad de soportar diferentes tecnologías de nivel de enlace. La velocidad de transmisión depende directamente de la distancia entre los terminales, y de si el medio se utiliza para realizar un enlace punto a punto o un enlace multipunto. Debido a esto, los diferentes medios de transmisión tendrán diferentes velocidades de conexión que se adaptarán a utilizaciones dispares.

Dentro de los medios de transmisión guiados, los más utilizados en el campo de las telecomunicaciones y el ínter conexión de computadoras son tres:

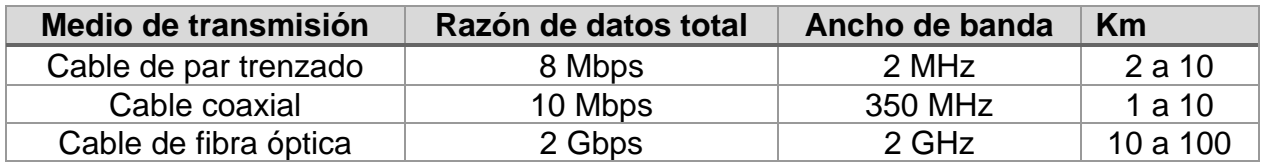

*Tabla 13 Medios de transmisión guiados*

*Fuente: Elaboración propia. 2020.*

#### 1. Cable de par trenzado

El cable de par trenzado consiste en un conjunto de pares de hilos de cobre, conductores cruzados entre sí, con el objetivo de reducir el ruido de diafonía. A mayor número de cruces por unidad de longitud, mejor comportamiento ante el problema de diafonía. Existen dos tipos básicos de pares trenzados:

- Apantallado, blindado o con blindaje: Shielded Twisted Pair (STP).
- No apantallado, sin blindar o sin blindaje: Unshielded Twisted Pair (UTP), es un tipo de cables de pares trenzados sin recubrimiento metálico externo, de modo que es sensible a las interferencias. Es importante guardar la numeración de los pares, ya que de lo contrario el efecto del trenzado no será eficaz, disminuyendo sensiblemente o incluso impidiendo la capacidad de transmisión. Es un cable económico, flexible y sencillo de instalar. Las aplicaciones principales en las que se hace uso de cables UTP son:
- Bucle de abonado: es el último tramo de cable existente entre el teléfono de un abonado y la central a la que se encuentra conectado. Este cable suele ser UTP Cat 3 y en la actualidad es uno de los medios más utilizados para transporte de

banda ancha, debido a que es una infraestructura que está implantada en el 100 % de las ciudades.

• Red de área local (LAN): en este caso se emplea UTP Cat 5 o Cat 6 para transmisión de datos, consiguiendo velocidades de varios centenares de Mbps. Un ejemplo de este uso lo constituyen las redes 10/100/1000Base-T.

### 2. Cable coaxial

El cable coaxial Conductor central rodeado por una capa conductora cilíndrica. Se emplea en sistemas troncales o de largo alcance que portan señales múltiplex con gran número de canales.

## 3. Fibra óptica

La fibra óptica es un enlace hecho con un hilo muy fino de material transparente de pequeño diámetro y recubierto de un material opaco que evita que la luz se disipe. Por el núcleo, generalmente de vidrio o plásticos, se envían pulsos de luz, no eléctricos. Hay dos tipos de fibra óptica: la multi modo y el mono modo. En la fibra multi modo la luz puede circular por más de un camino pues el diámetro del núcleo es de aproximadamente 50 µm. Por el contrario, en la fibra mono modo sólo se propaga un modo de luz, la luz sólo viaja por un camino.

### **Medios de transmisión no guiados**

En este tipo de medios, la transmisión y la recepción de información se lleva a cabo de antenas. A la hora de transmitir, la antena irradia energía electromagnética en el medio. Por el contrario, en la recepción la antena capta las ondas electromagnéticas del medio que la rodea.

Para las transmisiones no guiadas, la configuración puede ser:

- Direccional, en la que la antena transmisora emite la energía electromagnética concentrándola en un haz, por lo que las antenas emisora y receptora deben estar alineadas; y
- Omnidireccional, en la que la radiación se hace de manera dispersa, emitiendo en todas direcciones, pudiendo la señal ser recibida por varias antenas.

Generalmente, cuanto mayor es la frecuencia de la señal transmitida es más factible confinar la energía en un haz direccional.

La transmisión de datos a través de medios no guiados añade problemas adicionales, provocados por la reflexión que sufre la señal en los distintos obstáculos existentes en el medio. Resultando más importante el espectro de frecuencias de la señal transmitida que el propio medio de transmisión en sí mismo.

### **Modo de transmisión según su sentido (señales)**

- Símplex: Este modo de transmisión permite que la información discurra en un solo sentido y de forma permanente. Con esta fórmula es difícil la corrección de errores causados por deficiencias de línea (por ejemplo, la señal de televisión).
- Semi-dúplex: En este modo la transmisión fluye en los dos sentidos, pero no simultáneamente, solo una de las dos estaciones del enlace punto a punto puede transmitir. Este método también se denomina en dos sentidos alternos o símplex alternativo (p. ej., el walkie-talkie).
- Dúplex (completo): Es el método de comunicación más aconsejable puesto que en todo momento la comunicación puede ser en dos sentidos posibles, es decir, que las dos estaciones simultáneamente pueden enviar y recibir datos y así pueden corregir los errores de manera instantánea y permanente.

### **Desglose de Actividades 2**

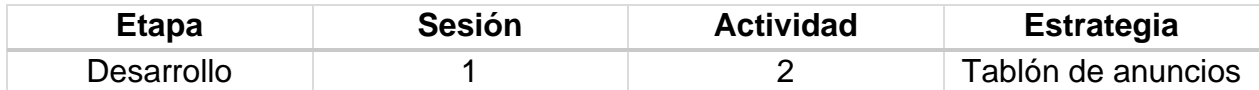

#### **Introducción**

El tablón de anuncios es un espacio para la interacción social entre los estudiantes y el profesor donde intercambian inquietudes, problemas y puntos de vista. Permite ofrecer y buscar ayuda entre los miembros del grupo, comparten problemas, experiencias, reflexiones, entre otros

#### **Implementación**

El profesor dará la debida retroalimentación en base a preguntas y/o dudas que los estudiantes puedan llegar a presentar después de realizar la lectura, así como problemas planteados por los estudiantes.

Dicha retroalimentación será para ejemplificar la lectura con algunos ejemplos del mundo real que el profesor pueda proporcionar, así como la participación de los estudiantes con experiencias o reflexiones alusivas a la lectura.

### **Desglose de Actividades 3**

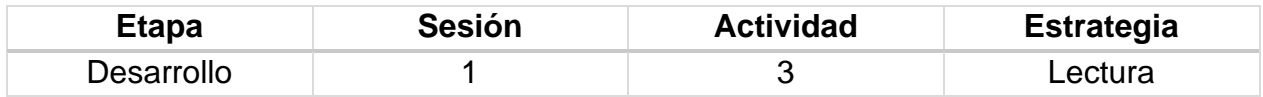

#### **Introducción**

El resumen consiste en realizar la redacción de un nuevo texto a partir de otro, donde se expone de forma abreviada las ideas principales o más importantes del escrito original. Se elabora en forma de prosa escrita, aunque también llega a diseñarse esquemáticamente al numerar o marcar ideas principales; o bien, representado con apoyos gráficos que incluyen otras maneras de redacción. Permite ubicar la estructura u organización general de la información, resaltar la información relevante e introducirse con el nuevo material de aprendizaje.

#### **Implementación**

El profesor proporciona la siguiente lectura a los estudiantes para elaborar un resumen.

### **Lectura "Hardware"**

Corresponde a todas las partes físicas y tangibles de una computadora, sus componentes eléctricos, electromecánicos y mecánicos; sus cables, gabinetes o cajas, periféricos de todo tipo y cualquier otro elemento físico involucrado; contrariamente al soporte lógico e intangible que es llamado software. Término propio del idioma inglés (literalmente traducido: partes blandas o suaves), su traducción al español no tiene un significado acorde, por tal motivo se la ha adoptado tal cual es y suena; la Real Academia Española lo define como «Conjunto de los componentes que integran la parte material de una computadora».

El Hardware aparece en dos categorías: por un lado, el "básico", que abarca el conjunto de componentes indispensables necesarios para otorgar la funcionalidad mínima a una computadora, y por otro lado, el "Hardware complementario", que, como su nombre indica, es el utilizado para realizar funciones específicas (más allá de las básicas), no estrictamente necesarias para el funcionamiento de la computadora.

- Modem: Dispositivo que convierte señales digitales en analógicas, o viceversa, para poder ser transmitidas a través de líneas de teléfono, cables coaxiales, fibras ópticas y microondas; conectado a una computadora, permite la comunicación con otra computadora por vía telefónica.
- Tarjeta de red: Tarjeta destinada a ser introducida en la placa madre de una computadora o se conecta a uno de sus puertos para posibilitar que la máquina se sume a una red y pueda compartir sus recursos (como los documentos, la conexión a Internet o una impresora, por ejemplo).
- Router: Dispositivo de hardware que permite la interconexión de ordenadores en red. El router o enrutador es un dispositivo que opera en capa tres de nivel de 3. Así, permite que varias redes u ordenadores se conecten entre sí y, por ejemplo, compartan una misma conexión de Internet.
- Switch: También conocido como conmutador, es un dispositivo de interconexión de redes informáticas. En computación y en informática de redes, un switch es el dispositivo analógico que permite interconectar redes operando en la capa 2 o de nivel de enlace de datos del modelo OSI.
- Hub: Dispositivo que permite centralizar el cableado de una red de computadoras, para luego poder ampliarla. Trabaja en la capa física (capa 1) del modelo OSI.

<span id="page-62-0"></span>• Bridge: Dispositivo de interconexión de redes de computadoras que opera en la capa 2 del modelo OSI. Un bridge conecta segmentos de red formando una sola subred (permite conexión entre equipos sin necesidad de routers).

### **Desglose de Actividades 4**

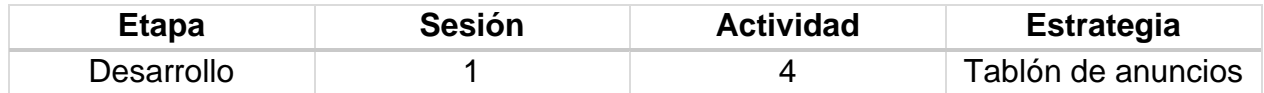

#### **Introducción**

El tablón de anuncios es un espacio para la interacción social entre los estudiantes y el profesor donde intercambian inquietudes, problemas y puntos de vista. Permite ofrecer y buscar ayuda entre los miembros del grupo, comparten problemas, experiencias, reflexiones, entre otros

#### **Implementación**

El profesor dará la debida retroalimentación en base a preguntas y/o dudas que los estudiantes puedan llegar a presentar después de realizar la lectura, así como problemas planteados por los estudiantes.

Dicha retroalimentación será para ejemplificar la lectura con algunos ejemplos del mundo real que el profesor pueda proporcionar, así como la participación de los estudiantes con experiencias o reflexiones alusivas a la lectura.

### **Rúbrica [de la Sesión 1](#page-55-0) Tema 2. Elementos de una red de computadoras**

# Rúbrica para evaluar: Medios de transmisión y Hardware

## Evalúa el profesor

#### *Tabla 14 Rúbrica para evaluar Tema 2, Sesión 1*

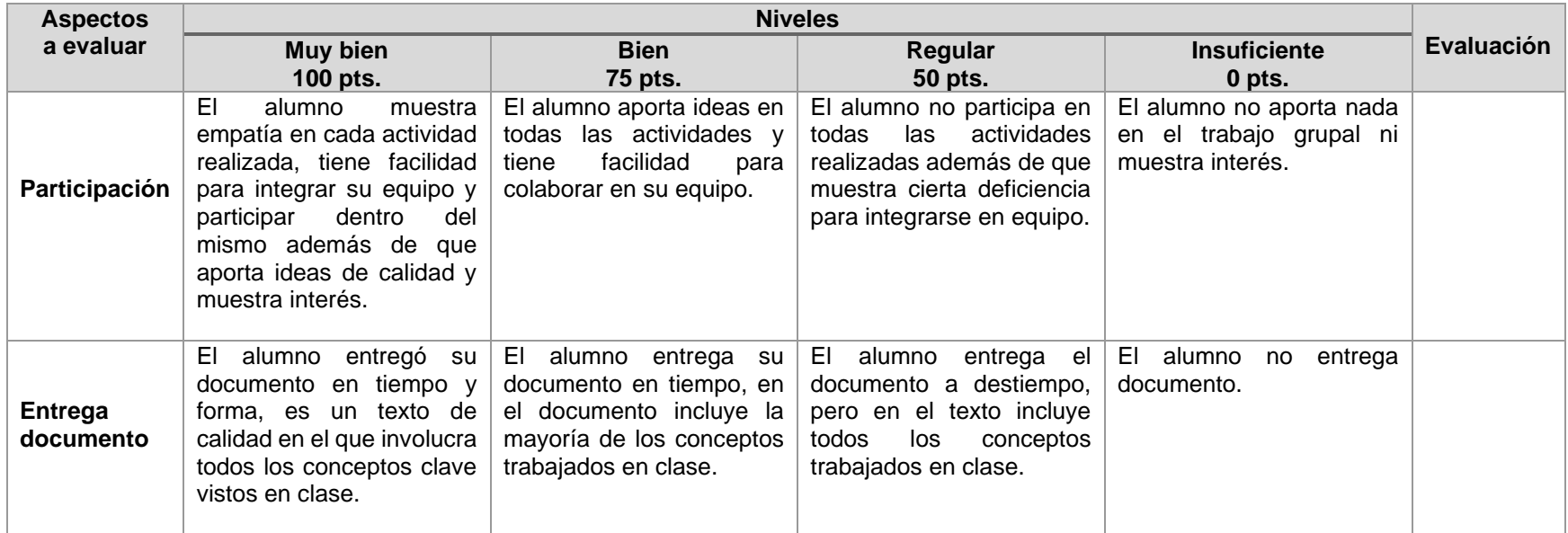

## **Carta Descriptiva IV: Elementos de una red de computadoras**

**Objetivo General de la asignatura:** El alumno será capaz de analizar, diseñar e implementar un sistema óptimo de comunicación.

*Tabla 15 Carta descriptiva IV Elementos de una red de computadoras*

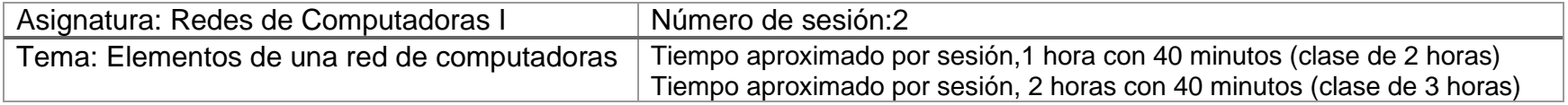

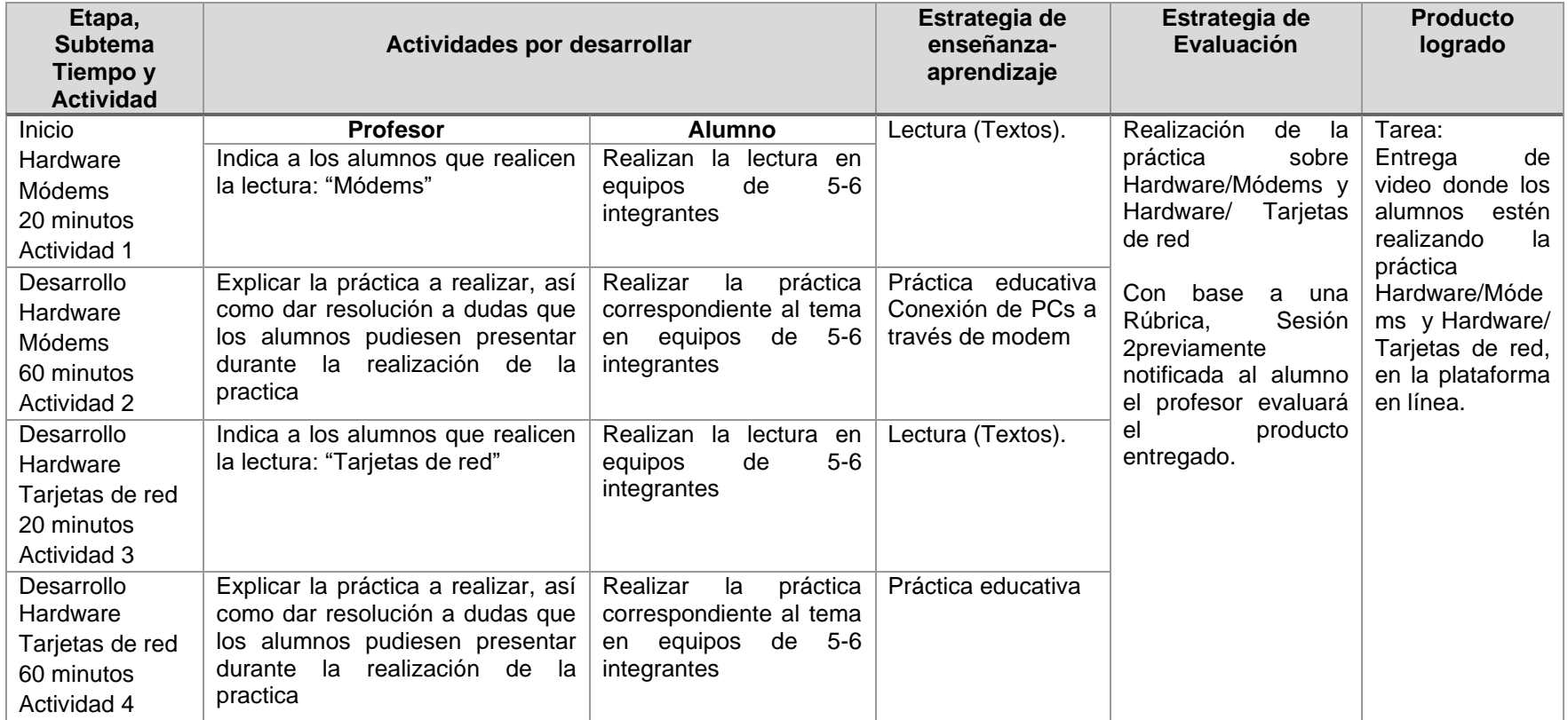

### **Desglose de Actividades 1**

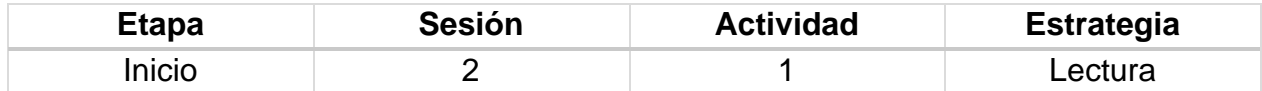

#### **Introducción**

El objetivo principal de la comprensión lectora es conseguir que los alumnos aprendan y usen determinadas estrategias que le ayuden a comprender diferentes tipos de texto y que les permita un mejor aprendizaje. Los objetivos esenciales que han de adquirir los alumnos son los siguientes:

- Adquirir estrategias básicas para la comprensión.
- Hacer que a través de la lectura se aumenten los conocimientos.
- Ampliar su vocabulario.
- Comprender, reconocer y analizar distintos tipos de textos.
- Elaborar sus propios textos.
- Realizar resúmenes objetivos.

#### **Implementación**

El profesor proporciona la siguiente lectura a los estudiantes.

#### **Lectura "Módems"**

Un módem es un dispositivo que convierte las señales digitales en analógicas (modulación) y viceversa (demodulación), y permite así la comunicación entre computadoras a través de la línea telefónica o del cable modem. Sirve para enviar la señal moduladora mediante otra señal llamada portadora.

Se han usado módems desde la década de 1960, debido a que la transmisión directa de las señales electrónicas inteligibles, a largas distancias, no es eficiente; por ejemplo, para transmitir señales de audio por el aire se requerirían antenas de gran tamaño (del orden de cientos de metros) para su correcta recepción. Es habitual encontrar en muchos módems de red conmutada la facilidad de respuesta y marcación automática, que les permiten conectarse cuando reciben una llamada de la RTPC (Red Telefónica Pública Conmutada) y proceder a la marcación de cualquier número previamente grabado por el usuario. Gracias a estas funciones se pueden realizar automáticamente todas las operaciones de establecimiento de la comunicación.

## Funcionamiento

El modulador emite una señal denominada portadora. Generalmente, se trata de una simple señal eléctrica sinusoidal de mucha mayor frecuencia que la señal moduladora. La señal moduladora constituye la información que se prepara para una transmisión (un módem prepara la información para ser transmitida, pero no realiza la transmisión). La moduladora modifica alguna característica de la portadora (que es la acción de modular), de manera que se obtiene una señal, que incluye la información de la moduladora. Así el demodulador puede recuperar la señal moduladora original, quitando la portadora. Las características que se pueden modificar de la señal portadora son:

- Amplitud, lo que da lugar a una modulación de la amplitud (AM/ASK);
- Frecuencia, lo que da lugar a una modulación de la frecuencia (FM/FSK);
- Fase, lo que da lugar a una modulación de la fase (PM/PSK).

También es posible una combinación de modulaciones o modulaciones más complejas, como la modulación de amplitud en cuadratura.

## Módems para PC

La distinción más común es la que suele hacerse entre módems internos y módems externos, aunque han aparecido módems llamados módems software, más conocidos como winmódems o linuxmódems, que han vuelto complejo el panorama. También existen los módems para XDSL, RDSI, y los que se usan para conectarse a través de cable coaxial de 75 ohms (cable módems).

- Internos: consisten en una tarjeta de expansión sobre la cual están dispuestos los diferentes componentes que forman el módem. Existen para diversos tipos de conector:
- Bus ISA: debido a las bajas velocidades que se manejan en estos aparatos, durante muchos años se utilizó en exclusiva este conector, hoy en día en desuso (obsoleto).
- Bus PCI: el formato más común en la actualidad, todavía en uso.
- AMR: en algunas placas; económicos, pero poco recomendables por su bajo rendimiento. Hoy es una tecnología obsoleta.
- La principal ventaja de estos módems reside en su mayor integración con el ordenador, ya que no ocupan espacio sobre la mesa y reciben energía eléctrica directamente del propio ordenador. Además, suelen ser algo más baratos debido a que carecen de carcasa y transformador, especialmente si son PCI (en este caso, son casi todos del tipo *módem software*). Por el contrario, son algo más complejos de instalar y la información sobre su estado sólo puede obtenerse por software.
- Externos: semejantes a los anteriores, pero externos al ordenador o PDA. La ventaja de estos módems reside en su fácil portabilidad entre ordenadores previamente distintos entre ellos (algunos de ellos más fácilmente transportables

y pequeños que otros), además de que es posible saber el estado del módem (marcando, con/sin línea, transmitiendo...) mediante los ledes de estado que incorporan. Por el contrario, ocupan más espacio que los internos.

Tipos de conexión

- La conexión de los módems telefónicos externos al computador se realiza generalmente mediante uno de los puertos serie tradicionales o RS-232 (COM), por lo que se usa la UART del ordenador, que deberá ser capaz de proporcionar la suficiente velocidad de comunicación. La UART debe ser de 16550 o superior para que el rendimiento de un módem de 28 800 bit/s o más sea el adecuado. Estos módems necesitan un enchufe para su transformador.
- Los módems PC Card (internos) tienen forma de tarjeta, que se utilizaban en portátiles, antes de la llegada del USB (PCMCIA). Su tamaño es similar al de una tarjeta de crédito algo más gruesa, pero sus capacidades son las mismas que los modelos estándares.
- Existen modelos para puerto USB (módem USB), de conexión y configuración aún más sencillas, que no necesitan toma de corriente. Hay modelos tanto para conexión mediante telefonía fija, como para telefonía móvil.
- <span id="page-67-0"></span>• Los módems por software HSP (*Host SignalProcessor*) o winmódems: son módems generalmente internos, en los cuales se han eliminado varias piezas electrónicas (por ejemplo, chips especializados), de manera que el microprocesador de la computadora debe suplir su función mediante un programa informático. Lo normal es que utilicen como conexión una ranura PCI (o una AMR), aunque no todos los módems PCI son de este tipo. El uso de la CPU entorpece el funcionamiento del resto de aplicaciones del usuario. Además, la necesidad de disponer del programa puede imposibilitar su uso con sistemas operativos no soportados por el fabricante, de manera que, por ejemplo, si el fabricante desaparece, el módem quedaría eventualmente inutilizado ante una futura actualización del sistema. A pesar de su bajo coste, resultan poco o nada recomendables.
- Módem completo: los módems clásicos no HSP, bien sean internos o externos. En ellos, el rendimiento depende casi exclusivamente de la velocidad del módem y de la UART del ordenador, no del microprocesador.

#### **Desglose de Actividades 2**

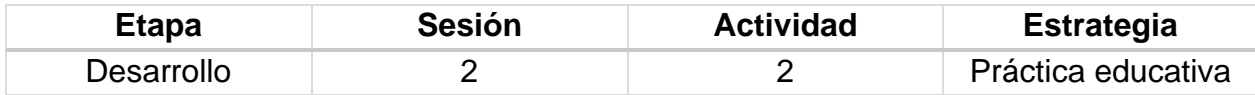

#### **Introducción**

Práctica educativa "Conexión de PCs a través de módem".

Materiales:

- PCs con Sistema Operativo Linux
- Software Minicom
- Módems

#### **Implementación**

#### Avisos generales

En los ordenadores dispuestos para la realización de estas prácticas (PC A, B y C) se ha creado una cuenta de nombre lpr y passwordtelemat. Esta cuenta tiene permisos para ejecutar mediante el comando sudo ciertos comandos restringidos normalmente al superusuario. Igualmente, se le han otorgado permisos para modificar el contenido de ciertos ficheros del sistema necesarios para la realización de la práctica.

El acceso a los periféricos en Linux se realiza a través de los devices. Los devices están en el sistema de ficheros de Linux por lo que parecen ficheros, pero al abrirlos y leer y escribir sobre ellos en realidad estamos pidiendo al kernel de Linux que envíe o reciba información a un dispositivo determinado. El device que hace referencia al primer puerto serie suele tener de nombre /dev/ttyS0. Compruebe su existencia en su ordenador con ls -l. Podrá ver que hay varias diferencias con la salida para un fichero normal, por ejemplo:

\$ ls -l /dev/ttyS0  $crw-rw-rw-1$  root users  $4, 64$  May 5 1998 /dev/ttyS0

Por un lado vemos que en la sección de permisos, la primera letra, que no es un permiso sino un indicador del tipo de fichero, vale c. Esto es lo que indica que éste no es un fichero ordinario, si fuera un fichero ordinario aparecería -, si fuera un directorio aparecería d. La c indica que el fichero es un device para un dispositivo a caracteres. Eso quiere decir que hace referencia a un dispositivo al cual se escribe byte a byte sin emplear un buffer.

También aparecen dos números que son toda la información que contiene este fichero. No es que haya contenido del fichero, en realidad, el fichero solo sirve para indicar esos dos números.

El primero es lo que se llama el *major number* y hace referencia al controlador dentro del kernel que debe emplear el sistema cuando abramos este fichero, leamos o escribamos en él. El segundo número es lo que se llama el *minor number* y se le pasará al driver como argumento (qué haga con él depende del driver en concreto, en uno de disco por ejemplo sirve para indicar la partición sobre la que trabajar).

Podemos saber qué driver es el que se emplea con el majornumber indicado mirando el contenido del fichero/proc/devices.

Consulte el manual del comando mknod para saber cómo crear devices

El device ttyS0 se utiliza normalmente para comunicarse con dispositivos conectados al primer puerto serie. Algunos programas que trabajan con módems conectados al puerto serie suelen buscar un device llamado /dev/modem por lo que es normal que haya un link suave a /dev/ttyS0 con ese nombre.

### **Minicom**

El programa minicom nos permite enviar información al puerto serie y dar órdenes al posible módem conectado a él, así como configurar la velocidad a la que funcionará el puerto serie. Lo que vamos a hacer a continuación es comunicar dos PCs entre si empleando sus puertos serie y un cable NULL modem entre ellos. Este cable tiene cruzados los pines de transmisión y recepción.

- Busque en Internet cómo es la interconexión de los pines en un cable NULL modem
- Revise la documentación sobre los armarios y verá que entre PC A y PC B hay un cable serie de este tipo uniendo los primeros puertos serie de ambos.
- Lance en PC A el programa minicom indicándole que cargue la configuración que abre el primer puerto serie de este PC (está indicado en la documentación de los armarios, pero por si acaso, es: minicom ttyS0). Lo que escriba se envía por el puerto serie a la velocidad configurada en ese momento. Pulsando Control-A seguido de Z aparece el menú de configuración de minicom. Aprenda a cambiar la velocidad del puerto serie.
- Lance en PC B también el minicom abriendo el primer puerto serie
- Configure los puertos serie de los dos PCs con minicom a la misma velocidad y escriba texto que debería enviarse de un PC a otro
- Observe qué sucede si configura distintas velocidades y después intenta enviar información
- Pruebe las opciones ECHO y LINEFEED del minicom y configúrelo para realizar un chat entre los dos PCs.
- Configure una velocidad en minicom y cierre el programa sin resetear el dispositivo (Quitwith no reset en el menú)
- Ahora puede probar que /dev/ttyS0 se comporta como un fichero UNIX solo que en lugar de escribir a fichero se envía por el puerto serie y en lugar de leer de fichero se recibe por el puerto. Con el comando cat copie un fichero a /dev/ttyS0 (cat fichero > /dev/ttyS0) y en el ordenador conectado con cable serie cruzado copie /dev/ttyS0 a otro fichero (cat</dev/ttyS0 > fichero).
- Una última nota sobre el /dev/modem, /dev/ttyS0. Al comportarse como un fichero UNIX varios programas podrían tenerlo abierto al mismo tiempo, pero al llegar datos por el puerto serie el sistema se lo entregará al primero en reaccionar de los programas que estén esperando. Para arbitrar esto se utiliza un fichero de lock (/var/lock/LCK..ttyS0). Un programa, antes de abrir /dev/ttyS0, mira si ya existe el fichero lock y si no existe lo crea, con lo que se considera el dueño del dispositivo. Al finalizar el uso del device borra el fichero. minicom es uno de los programas que usa esto por lo que si se cierra de forma incorrecta y no borra el fichero se negará a volverse a abrir hasta que desaparezca el lock. Para arreglarlo solo tiene que borrar el fichero LCK..ttyS0.

#### Módems y comandos Hayes

A continuación, vamos a establecer un enlace PPP con IP entre los dos PCs pero esta vez los PCs representan máquinas en ubicaciones alejadas, por lo tanto no podemos conectarlas mediante un simple cable serie. Lo que vamos a hacer es colocar unos módems que conviertan las señales de nuestros puertos serie en señales que se puedan transmitir por una línea telefónica tradicional. En nuestro caso realizaremos la llamada a través de dos centralitas telefónicas disponibles.

- $\checkmark$  Primero probemos el modem
- $\checkmark$  En el PC C abra con minicom el puerto al que está conectado el modem
- ✓ Observe que minicom envía una cadena de caracteres para configurar el módem (AT S7=45
- $\checkmark$  S0=0 L1 V1 X4 &c1 E1 Q0) y que el módem responde OK
- $\checkmark$  Pruebe a escribir AT y pulsar ENTER. Este tipo de comandos que permiten dar órdenes al módem son un conjunto de comandos estándar que soportan la gran mayoría de módems y que se denominan comandos HAYES. Puede conseguirlos fácilmente en Internet o en el manual de la mayoría de los módems (si no los encuentra, aquí *http://docs.kde.org/en/3.1/kdenetwork/kppp/appendix-hayescommands.html tiene una lista)*
- ✓ Familiarícese con los comandos HAYES. Averigüe qué hace la cadena de inicialización que emplea minicom
- $\checkmark$  A continuación, probemos la línea:
- ✓ Averigüe los números de teléfono que corresponden a los teléfonos de su armario.
- ✓ Prueben las líneas llamándose de un teléfono a otro de su armario.
- ✓ Conecte sus módems a las líneas telefónicas a través del panel de parcheo. Consulte para ello la documentación sobre los armarios
- ✓ ¿Qué tipo de cable empleará en el parcheo?
- ✓ Observe qué recibe minicom desde los devices al producirse la llamada
- ✓ Finalmente establezcamos la comunicación:
- ✓ Busque los comandos HAYES necesarios para ordenar al módem realizar una llamada a un número de teléfono
- ✓ Pruebe a ordenar a un módem que llame al otro módem y observe el resultado (o pruebe a llamar a un teléfono y escuchar el intento de conexión)
- ✓ Busque el comando HAYES para contestar una llamada
- $\checkmark$  Pruebe a contestar una llamada y observe que la conexión tarda en establecerse. El comando hace que el módem descuelgue y acepte la llamada, pero durante un tiempo los módems se ponen de acuerdo en la máxima velocidad a la que pueden comunicarse según el tipo de cada módem y la calidad de la línea telefónica. Esto es lo que se conoce como handshaking. A partir de este momento el módem informa al usuario (minicom en este caso) de que ha establecido la conexión. A partir de aquí los datos que enviamos al dispositivo se envían al otro extremo por el módem.
- ✓ Compruebe la utilización del comando +++ que si estamos en el modo de transmisión al otro extremo nos permite volver a dar comandos al módem. Averigüe cómo podemos volver al modo de transmisión y cómo se puede finalizar la conexión.
- $\checkmark$  Utilice lo aprendido hasta ahora para establecer un chat entre los dos PCs a través de una conexión telefónica.
- ✓ Al igual que en el caso de la conexión directa por el puerto serie puede salir del minicom sin reiniciar el módem, dejando la conexión establecida.
- $\checkmark$  Compruebe que puede utilizar el comando cat para copiar ficheros.
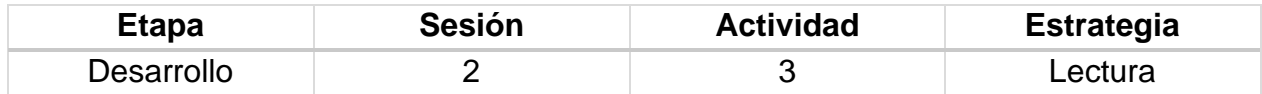

## **Introducción**

El objetivo principal de la comprensión lectora es conseguir que los alumnos aprendan y usen determinadas estrategias que le ayuden a comprender diferentes tipos de texto y que les permita un mejor aprendizaje. Los objetivos esenciales que han de adquirir los alumnos son los siguientes:

- $\mathbb Q$  Adquirir estrategias básicas para la comprensión.
- $\mathbb{Q}$  Hacer que a través de la lectura se aumenten los conocimientos.
- Ampliar su vocabulario.
- $\mathbb{Q}$  Comprender, reconocer y analizar distintos tipos de textos.
- $\square$  Elaborar sus propios textos.
- **El Realizar resúmenes objetivos.**

#### **Implementación**

El profesor proporciona la siguiente lectura a los estudiantes.

#### **Lectura "Tarjetas de red"**

La tarjeta de red es un componente que hace parte del hardware, el cual conecta a una computadora con una red informática y que a través de ese proceso es que posibilita que se compartan recursos como los discos duros enteros, archivos, impresoras o internet. Lo anterior aplica para que la conexión se dé entre 2 o más computadoras, así que se puede hablar de una red de computadoras inclusive.

Una tarjeta de red sirve como un dispositivo con el que se permite la comunicación de un computador con otros computadores o aparatos que también dispongan de una conexión, razón por la que se puede dar este procedimiento vía internet o con una intranet.

• Tipos de tarjetas de red: Son varios los tipos de tarjetas de red, en donde se las clasifica según distintos tipos en relación de su cableado o la arquitectura misma de la red.

- Token Ring: Casi que se puede afirmar que están en desuso, esto debido a su baja velocidad y porque son muy costosas respecto a la Ethernet. Contaban con un conector DB-9 y se usó también un conector RJ-45.
- Arcanet / Arcnet: En los casos de las tarjetas para red ARCNET eran las que usaban de manera principal un conector BNC y/o puertos RJ-45.
- Ethernet: Son tarjetas de red para Ethernet que usan conectores RJ-45, BNC, AUI, MII o GMII. Lo más habitual es el conector RJ-45. Son tarjetas que van a varias en su función de acuerdo con la velocidad de transmisión, pero representaron un salto de calidad y tecnológico al aparecer y consolidarse en el mercado.
- Wi-Fi: Son a su vez tarjetas de red, en este caso inalámbricas (Wireless) las cuales pueden presentar variedades diversas según sea la norma a la cual se ajusten, aunque en la mayoría de los casos son 802.11b, 802.11g y 802.11n.

Características de las tarjetas de red

En general se puede mencionar que las características de la tarjeta de red van a definir en parte las características de la red. De todos modos, se puede pensar en:

- Velocidad de conexión**:** Un dato que está supeditado a las condiciones y a la tecnología misma que se aplica para su desarrollo.
- Tipo de conexión: Pueden ser vía ISA, PCI, USB, inalámbrica, entre otros.
- Conectores y topología: Es clave en términos de dar cuenta del desarrollo de la tarjeta de red, algunas opciones son: AUI, BNC o RJ-45.
- Indicadores de estado: Son usualmente LEDs y son una vía para saber qué ocurre con la conexión o actividad en la red.
- Soporte Full-Dúplex**:** Si se quiere doblar la velocidad de la comunicación.
- Normas compatibles: La tarjeta de red se ajusta a unas ciertas normas para establecer la comunicación y las mismas se respetan para ello.
- Controladores de LAN: Es como se definen los sistemas operativos en donde va a funcionar la tarjeta de red.
- Precio: Entre más veloz y precisa sea, el precio va a ir incrementando. A su vez, según sea el tipo habrá algunas clasificaciones que ya son obsoletas y no se comercializan.

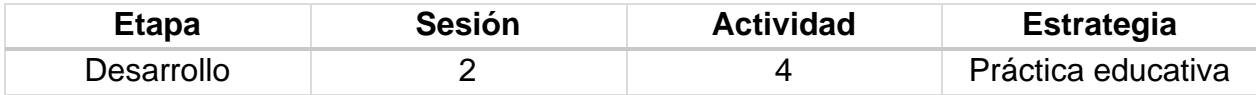

#### **Introducción**

Práctica educativa "Instalación y configuración de una tarjeta de red".

Materiales:

- PCs con Sistema Operativo Windows
- Tarieta de red
- Software de instalación de la tarjeta de red
- Desarmadores

#### **Implementación**

#### **Instrucciones**

- 1. Apaga tu computadora y desconéctala completamente. Si instalas una tarjeta interna y no una con adaptador USB, este trabajo debe realizarse con el equipo apagado y desconectado.
- 2. Abre el gabinete de la computadora. En el caso de algunas computadoras de escritorio antiguas, debes retirar con un desarmador los tornillos que se encuentran detrás del gabinete. Para la mayoría de las Mac y computadoras de escritorio solo será necesario tirar de un interruptor que te permitirá ya sea jalar hacia abajo un lado o retirar completamente parte del gabinete.

Ubica la ranura correcta en tu computadora para conectar la tarjeta de red inalámbrica.

- Encuentra un puerto PCI libre en la computadora de escritorio. Asegúrate de retirar la placa frontal de este puerto antes de proceder con la instalación. Esto expondrá la nueva tarjeta de red inalámbrica desde la parte trasera de tu computadora cuando cierres el gabinete.
- Para una Mac, ubica el puerto especial Airport. En la mayoría de los modelos de la quinta generación llamados PowerMac, normalmente parte de la pared metálica separa la placa. En el modelo iMac G4, el puerto de la tarjeta de red inalámbrica se encuentra en la base redonda y; en el modelo iMac G5, la verás justo en el centro al retirar toda la tapa trasera.

Conecta la tarjeta de red inalámbrica.

- En una computadora de escritorio, inserta la tarjeta de red inalámbrica hasta que se fije firmemente en el puerto. Fija los tornillos correspondientes a la tarjeta de red con un desarmador. Luego, fija la antena a la parte exterior de la tarjeta de red y cierra el gabinete.
- En una Mac, conecta el cable con la antena a la parte trasera de la tarjeta y está a la placa. Solo se podrá conectar de una forma, así que, si no funciona la primera vez, solo gírala. Normalmente conectarás la tarjeta con la etiqueta hacia abajo de modo que puedas ver el número de serie y otros detalles escritos en la tarjeta.

Cierra el gabinete y ejecuta el software que viene con la tarjeta de red inalámbrica.

Configuración en Windows

- Pulsamos en "Inicio" y abrimos "Panel de control".
- Una vez en panel de control, pulsamos en el apartado de "Redes e Internet".
- Estando en "Redes e Internet" entramos en "Centro de redes y recursos compartidos".
- Ahora nos aparecerá listados todos los adaptadores de red que estén siendo utilizados en el equipo.
- Buscamos el adaptador de "Conexión de área local" y hacemos clic.
- Se abrirá la ventana de "Estado de conexión de área local", pues bien, pulsamos en "Propiedades".
- Estando en "Propiedades de Conexión de área local" damos doble clic en el apartado de "Protocolo de Internet versión 4 (TCP/IPv4)".
- Una vez aquí, configuramos el adaptador de red de conexión de área local con una IP fija en caso de que sea lo requerido. Necesitaríamos una Dirección IP, Máscara de subred, Puerta de enlace predeterminada y al menos la dirección IP de un servidor DNS.
- por el contrario, configuramos el adaptador de red para que adquiera los parámetros de red de forma automática por DHCP.

# **Rúbrica [de la Sesión 2](#page-64-0) Tema 2. Elementos de una red de computadoras**

## Rúbrica para evaluar: Hardware Módems y Tarjetas de red Evalúa el profesor

#### *Tabla 16 Rúbrica para evaluar Tema 2, Sesión 2*

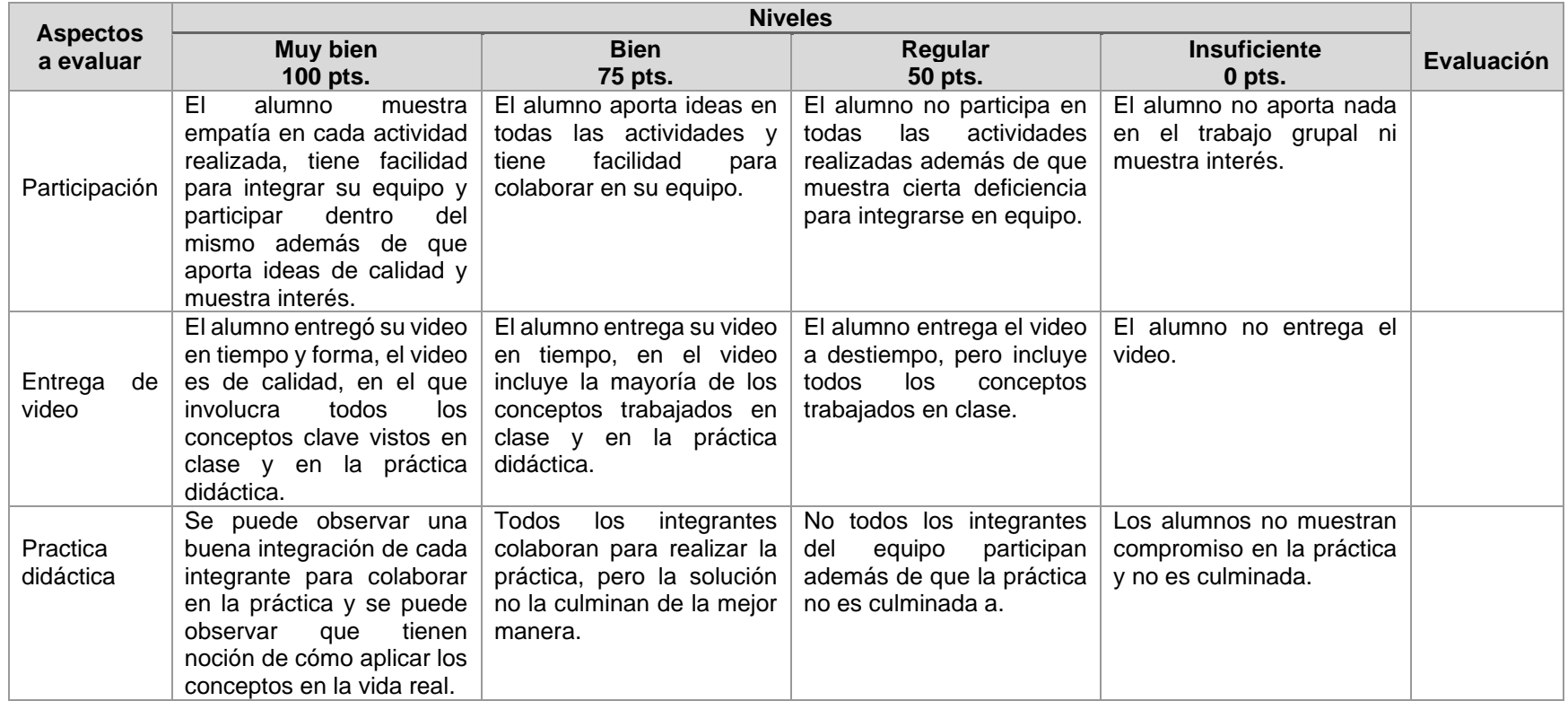

*Fuente: Elaboración propia. 2020.*

# <span id="page-77-0"></span>**Carta Descriptiva V: Elementos de una red de computadoras**

**Objetivo General de la asignatura:** El alumno será capaz de analizar, diseñar e implementar un sistema óptimo de comunicación.

*Tabla 17 Carta descriptiva V Elementos de una red de computadoras*

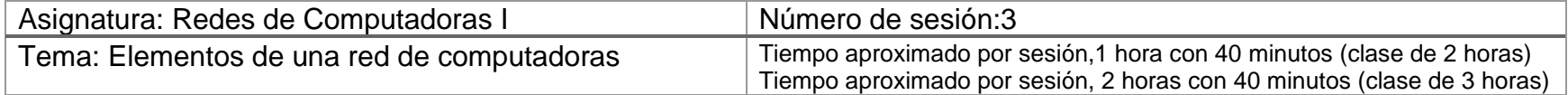

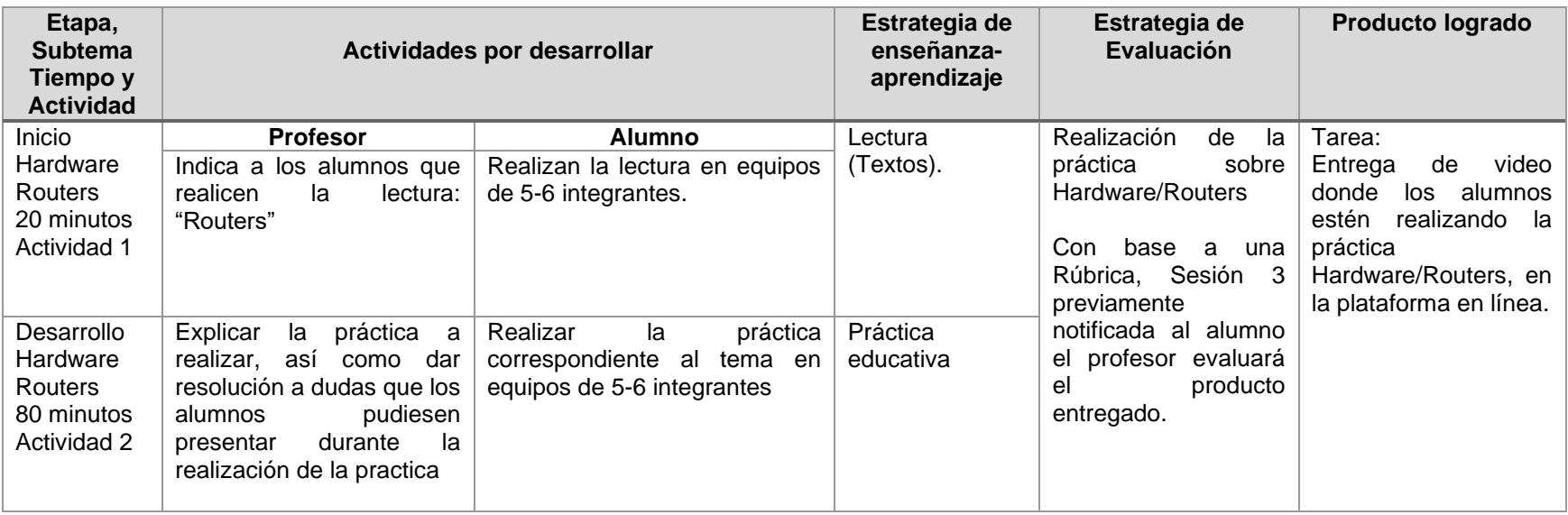

*Fuente: Elaboración propia. 2020.*

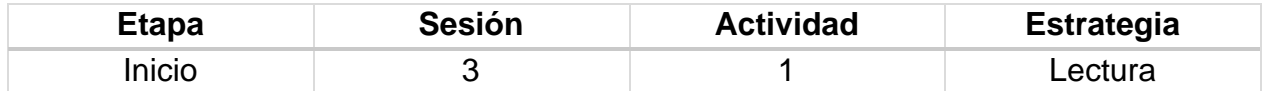

## **Introducción**

El objetivo principal de la comprensión lectora es conseguir que los alumnos aprendan y usen determinadas estrategias que le ayuden a comprender diferentes tipos de texto y que les permita un mejor aprendizaje. Los objetivos esenciales que han de adquirir los alumnos son los siguientes:

- Adquirir estrategias básicas para la comprensión.
- Hacer que a través de la lectura se aumenten los conocimientos.
- Ampliar su vocabulario.
- Comprender, reconocer y analizar distintos tipos de textos.
- Elaborar sus propios textos.
- Realizar resúmenes objetivos.

#### **Implementación**

El profesor proporciona la siguiente lectura a los estudiantes.

## **Lectura "Routers"**

Básicamente el router es un dispositivo dedicado a la tarea de administrar el tráfico de información que circula por una red de computadoras. Existen dispositivos específicamente diseñados para la función de router, sin embargo, una computadora común puede ser transformada en un router, tan sólo con un poco de trabajo, conocimiento y paciencia.

En la actualidad, un router puede ser usado para compartir internet, a través de cable, ADSL o WiFi con otras computadoras, proveer protección de firewall, controlar la calidad del servicio y otras varias tareas, principalmente en el ámbito de la seguridad.

Un router Wireless o WiFi nos provee acceso a la red local y a internet de forma inalámbrica a cualquier dispositivo, ya sea notebook, tablet, impresoras, discos de almacenamiento o smartphones que esté dentro del alcance de la señal.

Un router WiFi para el hogar o para pequeñas empresas, generalmente viene equipado de fábrica con 4 puertos para red local por cable (LAN) y un puerto Ethernet para conectar el modem de internet (puerto WLAN). Así, de forma simple, internet se puede compartir

con cualquier dispositivo WiFi que se encuentre al alcance de la señal y que esté configurado para eso.

Es posible dar permisos a través de la dirección física de la red, del Medía Access Control Address (MAC Address), configurar los puertos de acceso a VNC, Spotify y software de descarga. Asimismo, si un padre cree que sus hijos no deben navegar por internet a la madrugada, el router posee controles para impedir la navegación en determinadas horas. El control de internet y de la red está a disposición del administrador del router. Y todo es realizado a través de una interfaz web, en el propio dispositivo.

Un router es un dispositivo que se utiliza para distribuir señal de Internet entre todos los equipos locales conectados en red, ya sea a través de Ethernet por intermedio de un cable, o bien por medio de la tecnología de ondas de radio, haciendo que la red se caracterice por ser inalámbrica.

En general, ambos tipos de redes poseen beneficios y desventajas, aunque lo cierto es que la mayoría de los usuarios suelen optar por las redes inalámbricas, debido fundamentalmente a que éstas suelen ser menos costosa y más sencillas de configurar porque no requieren tediosas conexiones de cable entre las PCs y el router.

Claro está que para poder utilizar Internet en las computadoras que son parte de la red inalámbrica, además del router será necesario contar con un módem. A través del módem llega la señal de Internet, por lo que el router inalámbrico debe ser conectado al módem para poder proporcionar a toda la red acceso a Internet.

No obstante, cabe destacar que en el mercado actual también existen routers inalámbricos que poseen un módem incorporado, lo que puede ser una excelente opción en el caso que deseemos reducir la cantidad de dispositivos.

Por supuesto, que antes de elegir un router inalámbrico con módem incorporado, debemos saber qué tipo de acceso a Internet poseemos, si es por cable o por DSL, ya que en base a ello podremos elegir el modelo correcto.

Otro punto importante a destacar es que como mencionamos los routers inalámbricos funcionan utilizando ondas de radio, las cuales se propagan realizando un patrón circular, es decir parten del router y se diseminan por el exterior del mismo. Es por ello que se vuelve importante el hecho de tener en cuenta la fuerza de señal y velocidad que puede llegar a alcanzar el router, ya que cuanto más fuerte es la señal, más lejos llegará la conexión.

## Router inalámbrico USB

Cuando se habla de router USB, este término se refiere a los dispositivos que se utilizan para compartir una conexión a Internet de banda ancha entre varias computadoras, y que fundamentalmente están diseñados para ser utilizados cuando una computadora no tiene una conexión Ethernet disponible.

Pero el término "router USB" también suele ser utilizado para designar a un dispositivo que se conecta a una PC que se encuentra conectado a Internet y comparte dicha conexión con otras computadoras de manera inalámbrica. Este tipo de conexionado se conoce como una conexión ad-hoc.

Es importante destacar que este tipo de configuración que requiere una conexión ad-hoc es mucho menos flexible que la tradicional con router, ya que la misma necesita que la computadora principal se encuentre siempre encendida y conectada a Internet en todo momento para que la red funcione, porque cuando el equipo principal se encuentra apagado, las otras máquinas no pueden acceder a la conexión.

Consejos para elegir un buen Router WiFi:

- Disponer de una conexión a Internet de calidad en un espacio amplio, como puede llegar a ser nuestro hogar o nuestro negocio, requiere necesariamente de la adquisición de un Router WiFi que nos brinda características adecuadas para ello, es decir que al comprar uno de estos dispositivos debemos tener en cuenta que cuanto más potente es el Router, mayor será la calidad de la señal de Internet. Por tal motivo, la elección del Router no debe tomarse a la ligera, porque lo cierto es que al adquirir un buen Router podremos asegurarnos de esta forma de disponer de una cobertura amplia, una buena velocidad de transferencia de datos, mayores prestaciones en cuanto a la seguridad de la red, y al mismo tiempo también deberíamos tener en cuenta de comprar un Router que sea sencillo de instalar.
- Seguridad del router: En este aspecto, debemos asegurarnos de que el Router es compatible con los parámetros de WPA2 y no solamente con WPA. De ninguna manera debemos optar por uno que sólo sea compatible con WEP, aunque lo cierto es que actualmente la mayoría de los Routers soportan WPA2, pero siempre debemos estar atentos para que no nos engañen.
- Velocidad de transferencia del Router: En el caso que nos encontremos construyendo una red en nuestro hogar, debemos elegir un Router que soporte la velocidad de transferencia para proveer de Internet a los diversos equipos que se conectarán, sobre todo en el caso en que todos ellos se conecten por cable, ya que los Routers poseen una cantidad limitada de salidas de Ethernet.
- Router con norma Wireless compatible: Debemos asegurarnos que el Router elegido sea compatible con Wireless-N (802.11n), ya que de esta forma podremos obtener velocidades de transferencia más rápidas. En este sentido, cabe destacar que Wireless-N es compatible con Wireless-G (802.11g) y con dispositivos Wireless-B (802.11b), por lo que incluso podremos conectar nuestros equipos y gadgets más antiguos.
- Router de Doble banda: Si estamos buscando un Router que nos permita disponer de una mayor compatibilidad con más dispositivos inalámbricos, lo ideal es invertir un poco más de dinero y adquirir un Router de doble banda, ya que este tipo de dispositivos transmiten señales inalámbricas en las bandas de 2,4 GHz y de 5GHz, de manera independiente o simultánea. No obstante, el costo adicional que debemos invertir para adquirir un Router de doble banda, debemos evaluarlo cuidadosamente, en base a si realmente se ajusta a nuestras necesidades, ya que en muchos casos para una red doméstica alcanza con un Router de simple banda.
- Router con WiFiProtectedSetup (WPS): Si el Router que vamos a comprar posee esta leyenda en su packaging con esto nos aseguramos que la instalación del mismo será realmente sencilla, sobre todo en lo que respecta a la conexión de nuestros dispositivos inalámbricos al Router en cuestión.
- Puertos USB: Es sumamente importante que el Router disponga de puertos USB en el caso en que deseemos crear una unidad de red compartida, ya que algunos modelos de Routers nos brindan la posibilidad de conectar un disco rígido externo al Router a través del puerto USB, y de esta manera podemos compartir esa unidad de almacenamiento entre los diversos dispositivos que se conectan a la red.
- Firewall y soporte VPN: Esto es algo frecuente en la mayoría de los modelos de Routers disponibles en el mercado actual, ya que casi todos disponen de firewall y soporte VPN. Aquí es importante tener en cuenta que dentro de la plataforma VPN, el Router posea soporte para las normas IPSec, PPTP y L2TP.
- <span id="page-81-0"></span>• Acceso remoto, 3G / 4G y más: Los Routers más modernos disponen de una gran cantidad de funcionalidades, como por ejemplo ser capaces de acceder a computadoras conectadas a la red en forma remota, a través del Router, como así también permitir compartir conexiones de banda ancha 3G y 4G. En algunos casos incluso, estos dispositivos poseen la característica de poder conectarse más fácilmente a televisores y equipos multimedia, pero como no todos los Routers soportan estas nuevas características, y los que sí lo hacen tienen un costo más elevado, deberemos evaluar si realmente requerimos de ello.

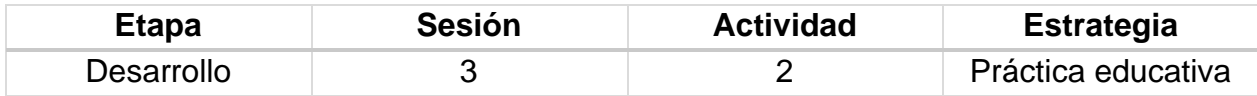

#### **Introducción**

Práctica educativa "Usar un segundo Router como punto de acceso".

Materiales:

- PCs con Sistema Operativo Windows
- 2 Routers

#### **Implementación**

#### **Instrucciones**

Para comenzar con la tarea, lo primero que tenemos que hacer es diferenciar los Routers. Para ello, vamos a denominar "Router1" al dispositivo que ya estamos utilizando en la red local inalámbrica, y "Router2" al segundo Router que usaremos para aumentar el alcance inalámbrico.

1. Configuración de "Router1"

- Primero tenemos que determinar la dirección IP de "Router1". Para ello debemos copiar y pegar el siguiente comando "cmd /k ipconfig" en el cuadro "Ejecutar" de Windows y anotar el valor de "Puerta de enlace predeterminada.", ya que esa es la dirección IP de nuestro Router.
- Vamos a suponer que la dirección IP del Router es 192.168.30.1. Cabe destacar que también debemos anotar el valor de la máscara de subred, que suele ser 255.255.255.0.
- Ejecutamos nuestro navegador favorito e introducimos la dirección IP de "Router1" en la barra de direcciones.
- En este punto es posible que debamos proporcionar una contraseña para acceder a la configuración del Router. Esto puede variar dependiendo del fabricante del Router.
- Si no estamos seguros, podemos usar Google para saberlo introduciendo la siguiente búsqueda: "MARCA-ROUTER contraseña por defecto"
- Una vez en la configuración del Router "Router1", cambiamos a la pestaña de configuración inalámbrica y tomamos nota de la modalidad inalámbrica, el SSID y el canal.
- En el caso de que tengamos protegida nuestra red WiFi con una contraseña, también debemos tomar nota del modo de seguridad utilizado (WPA, WEP y WPA2) y la contraseña.
- 2. Configuración de "Router2"
	- En primer lugar, tendremos que reiniciar el Router a los valores de fábrica pulsando el botón de reinicio incorporado en el dispositivo durante unos 10 segundos.
	- Conectamos "Router2" a nuestra computadora mediante el cable Ethernet. Enchufamos un extremo del cable en cualquiera de los puertos LAN disponibles en el Router y el otro extremo al puerto Ethernet de la computadora. Es importante comprobar que el Router está encendido.
	- Abrimos el navegador e introducimos la siguiente dirección: 192.168.1.1, la cual es la dirección IP de Internet por defecto del Router "Router2".
	- Una vez que accedemos al Router, será necesario cambiar los valores de la SSID por defecto, el modo inalámbrico, el canal, el modo de seguridad y la contraseña de manera que coincidan con el Router "Router1".
	- A continuación, nos desplazamos hasta "Configuración>Opciones avanzadas de enrutamiento" y cambiamos el modo actual de "puerta de enlace" a "Router". También es necesario deshabilitar el servidor DHCP del Router ya que "Router1" se encargará de la tarea de asignar direcciones IP a los dispositivos de conexión a la red inalámbrica.
	- Por último, también es necesario cambiar la dirección IP del Router "Router2" a cualquier dirección libre en nuestra LAN. Por ejemplo, si la dirección IP del Router "Router1" es 192.168.30.1, podremos asignarle a "Router2" la dirección 192.168.30.2 sin dificultades.
	- Es necesario asegurarse también de que la máscara de subred es la misma que la establecida en el paso 1.
	- Luego de ello, es necesario guardar la configuración.

3. Conexión de los Routers

- Ahora que hemos configurado ambos dispositivos, es momento de conectarlos físicamente con cables.
- Lo más seguro es "Router1" cuente con una configuración de 5 puertos.
- El puerto WAN deberá conectarse al modem de la proveedora ISP.
- Ahora podemos seleccionar cualquiera de los puertos disponibles en el Router "Router1" y conectarlo a cualquiera de los puertos LAN del Router "Router2" con un cable Ethernet.
- Ahora que todo está configurado, podremos conectar nuestra computadora y los dispositivos móviles con el segundo Router con una conexión cableada o por WiFi. Cabe destacar que los tres puertos restantes siguen estando disponibles.
- <span id="page-84-0"></span>• Como tenemos asignado el mismo SSID y configuraciones de seguridad para el segundo Router, no debemos configurar ningún parámetro en la computadora portátil mientras nos encontremos cerca de la fuente de emisión.
- Además, como se acaba de ampliar el alcance de una red inalámbrica existente y no crear una nueva, todas las carpetas compartidas, bibliotecas de música, imágenes y otros archivos serán accesibles desde todas las computadoras y dispositivos móviles conectados a la red doméstica.

# **Rúbrica [de la Sesión 3](#page-77-0) Tema 2. Elementos de una red de computadoras**

## Rúbrica para evaluar: Hardware Routers Evalúa el profesor

#### *Tabla 18 Rúbrica para evaluar Tema 2, Sesión 3*

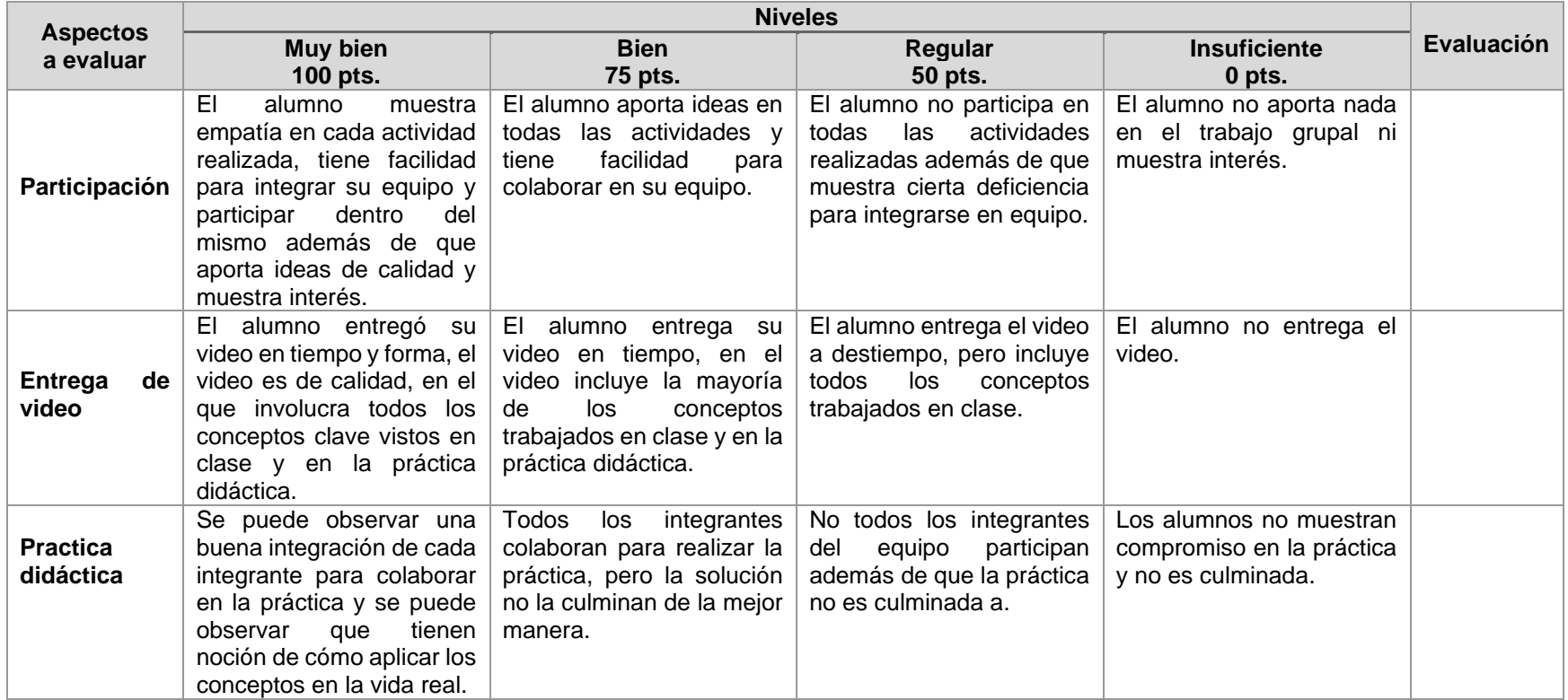

*Fuente: Elaboración propia. 2020.*

# <span id="page-86-0"></span>**Carta Descriptiva VI: Elementos de una red de computadoras**

**Objetivo General de la asignatura:** El alumno será capaz de analizar, diseñar e implementar un sistema óptimo de comunicación.

*Tabla 19 Carta descriptiva VI Elementos de una red de computadoras*

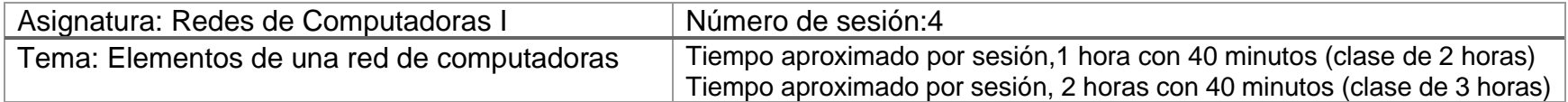

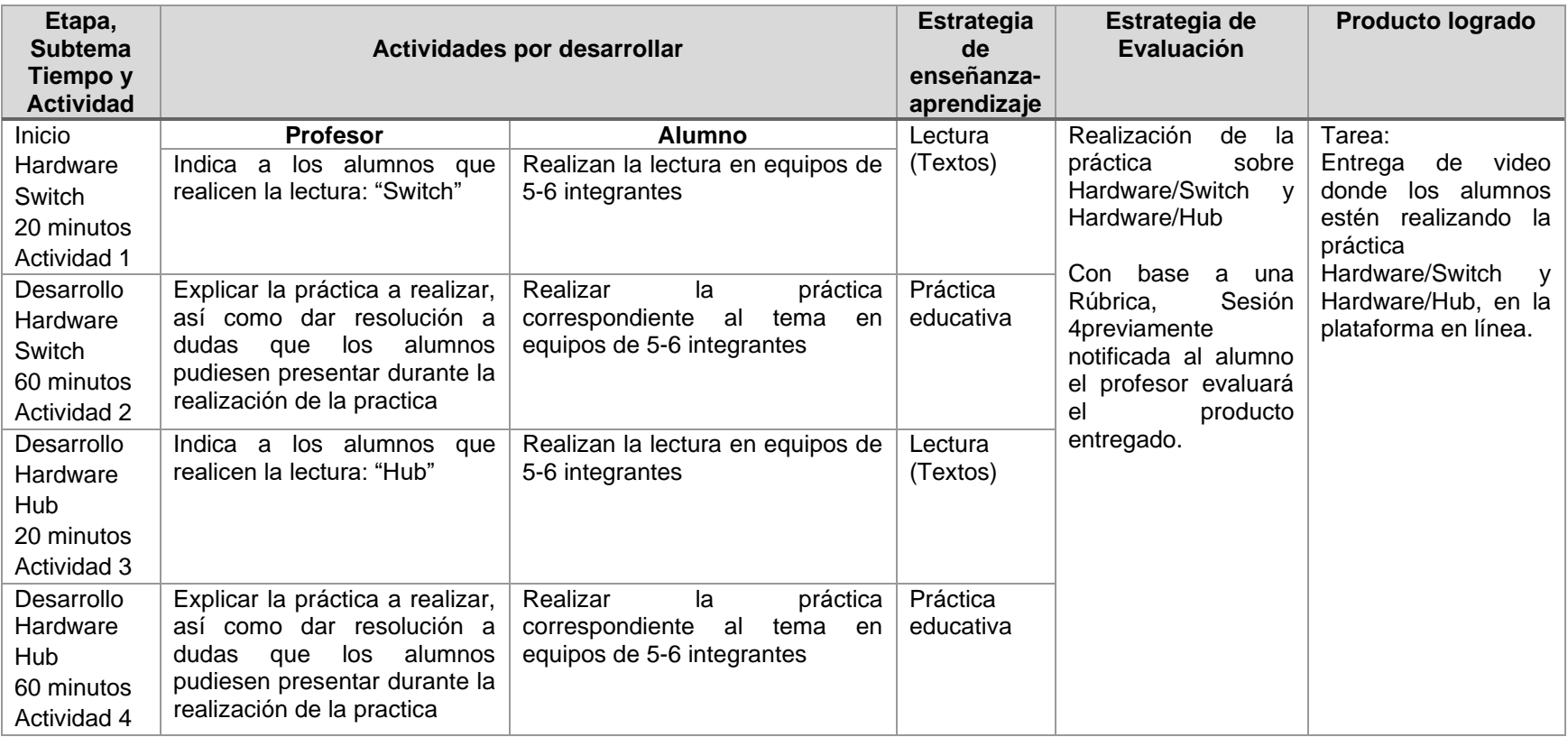

*Fuente: Elaboración propia. 2020.*

<span id="page-87-0"></span>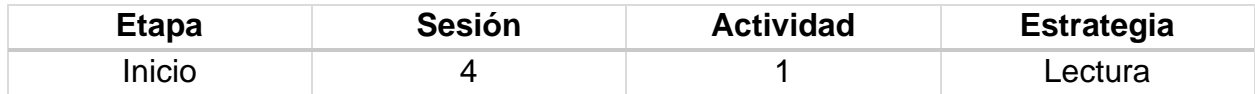

## **Introducción**

El objetivo principal de la comprensión lectora es conseguir que los alumnos aprendan y usen determinadas estrategias que le ayuden a comprender diferentes tipos de texto y que les permita un mejor aprendizaje. Los objetivos esenciales que han de adquirir los alumnos son los siguientes:

- Adquirir estrategias básicas para la comprensión.
- Hacer que a través de la lectura se aumenten los conocimientos.
- Ampliar su vocabulario.
- Comprender, reconocer y analizar distintos tipos de textos.
- Elaborar sus propios textos.
- Realizar resúmenes objetivos.

## **Implementación**

El profesor proporciona la siguiente lectura a los estudiantes.

#### **Lectura "Switch"**

Un switch o conmutador es un dispositivo de interconexión utilizado para conectar equipos en red formando lo que se conoce como una red de área local (LAN) y cuyas especificaciones técnicas siguen el estándar conocido como Ethernet (o técnicamente IEEE 802.3).

En la actualidad las redes locales cableadas siguen el estándar Ethernet (prácticamente el 100 %) donde se utiliza una topología en estrella y donde el switch es el elemento central de dicha topología.

En las primeras versiones de Ethernet, la topología en estrella se implementaba con otro dispositivo conocido como hub. En la actualidad, los hubs se pueden considerar obsoletos. Y es importante tener en cuenta que, aunque externamente son muy parecidos, los switches tienen prestaciones muy superiores a los hubs por lo que si aún encontramos alguna red que utilice un hub es muy recomendable sustituirlo por un switch.

El switch es posiblemente uno de los dispositivos con un nivel de escalabilidad más alto. Existen switches de cuatro puertos con funciones básicas para cubrir pequeñas

necesidades de interconexión. Pero también podemos encontrar switches con cientos de puertos y con unas prestaciones y características muy avanzadas.

La función básica de un switch es la de unir o conectar dispositivos en red. Es importante tener claro que un switch no proporciona por si solo conectividad con otras redes, y obviamente, tampoco proporciona conectividad con Internet. Para ello es necesario un router.

La existencia de la red local permite:

- Compartir archivos. Un equipo de la red habilita la compartición de archivos y el resto de los equipos pueden acceder a dichos archivos a través de la red.
- Compartir impresoras. Todos los equipos de la red pueden utilizar la misma impresora.
- Compartir la conexión a Internet. Todos los equipos pueden acceder a Internet a través de router de acceso, que está conectado en la red.

Características básicas de los switches

#### Puertos

Los puertos son los elementos del switch que permiten la conexión de otros dispositivos al mismo. Como por ejemplo un PC, portátil, un router, otro switch, una impresora y en general cualquier dispositivo que incluya una interfaz de red Ethernet. El número de puertos es una de las características básicas de los switches. Aquí existe un abanico bastante amplio, desde los pequeños switches de 4 puertos hasta switches troncales que admiten varios cientos de puertos.

El estándar Ethernet admite básicamente dos tipos de medios de transmisión cableados: el cable de par trenzado y el cable de fibra óptica. El conector utilizado para cada tipo lógicamente es diferente así que otro dato a tener en cuenta es de qué tipo son los puertos. Normalmente los switches básicos sólo disponen de puertos de cable de par trenzado (cuyo conector se conoce como RJ-45) y los más avanzados incluyen puertos de fibra óptica (el conector más frecuente, aunque no el único es el de tipo SC).

## Velocidad

Dado que Ethernet permite varias velocidades y medios de transmisión, otra de las características destacables sobre los puertos de los switches es precisamente la velocidad a la que pueden trabajar sobre un determinado medio de transmisión.

Podemos encontrar puertos definidos como 10/100, es decir, que pueden funcionar bajo los estándares 10BASE-T (con una velocidad de 10 Mbps) y 100BASE-TX (velocidad: 100 Mbps). Otra posibilidad es encontrar puertos 10/100/1000, es decir, añaden el estándar 1000BASE-T (velocidad 1000 Mbps). También se pueden encontrar puertos que utilicen fibra óptica utilizando conectores hembra de algún formato para fibra óptica. Existen puertos 100BASE-FX y 1000BASE-X.

Por último, los switches de altas prestaciones pueden ofrecer puertos que cumplan con el estándar 10GbE, tanto en fibra como en cable UTP.

# Puertos modulares: GBIC y SFP

La mayor parte de los switches de gamas media y alta ofrecen los llamados puertos modulares. Estos puertos realmente no tienen ningún conector específico si no que a ellos se conecta un módulo que contiene el puerto. De esta forma podemos adaptar el puerto al tipo de medio y velocidad que necesitemos. Es habitual que los fabricantes ofrezcan módulos de diferentes tipos con conectores RJ-45 o de fibra óptica. Los puertos modulares proporcionan flexibilidad en la configuración de los switches.

Existen dos tipos de módulos para conectar a los puertos modulares: el primer tipo de módulo que apareció es el módulo GBIC (Giga bit Interface Converter) diseñado para ofrecer flexibilidad en la elección del medio de transmisión para Gigabit Ethernet. Posteriormente apareció el módulo SFP (Small Form-factor Puggable) que es algo más pequeño que GBIC (de hecho, también se denomina mini-GBIC) y que ha sido utilizado por los fabricantes para ofrecer módulos tanto Gigabit como 10GbE en fibra o en cable UTP.

#### **Buffers**

El elemento clave en los switches para llevar a cabo el proceso de conmutación son los buffers, que son zonas de memoria donde las tramas son almacenadas antes de ser reenviadas al puerto correspondiente. Esta característica, además, permite al switch conectar puertos que trabajen a diferentes velocidades.

Los buffers pueden ser implementados en la salida de los puertos, en la entrada de los puertos o una combinación de ambos. Lo más habitual es implementarlos en la salida ya que es el modo más eficiente, consiguiéndose unos índices de eficacia cercanos al 98%.

#### Técnicas de conmutación

Existen dos técnicas para llevar a cabo la transferencia de los datos entre puertos de un switch:

• Reenvío directo (cut-through). En esta técnica, cuando un switch comienza a recibir datos por un puerto, no espera a leer la trama completa para reenviarla al puerto destino. En cuanto lee la dirección de destino de la trama MAC, comienza a transferir los datos al puerto destino.

Esta técnica proporciona unos tiempos de retardo bastante bajos, sin embargo, tiene como inconveniente que sólo puede usarse cuando las velocidades de todos los puertos son iguales.

Otro problema que plantea la técnica cut-through, debido a su forma de funcionamiento, es que los switches propagan tramas erróneas o tramas afectadas por colisiones. Una posible mejora para evitar la propagación de tramas con colisiones es retrasar el reenvío hasta que se lean los primeros 64 bytes de <span id="page-90-0"></span>trama, ya que las colisiones sólo se pueden producir en los primeros 64 bytes de la trama. Esta mejora sin embargo aumenta el tiempo de retardo.

• Almacenamiento y reenvío (Store and Forward). En este caso, cuando un switch recibe datos por un puerto, almacena la trama completa en el buffer para luego reenviarla al puerto destino. La utilización de esta técnica permite realizar algunas comprobaciones de error antes de ser enviada al puerto de destino.

El tiempo de retardo introducido es variable ya que depende del tamaño de la trama, aunque suele ser superior al proporcionado por la técnica cut-through, sin embargo, es imprescindible utilizar esta técnica cuando existen puertos funcionando a diferentes velocidades.

# **Desglose de Actividades 2**

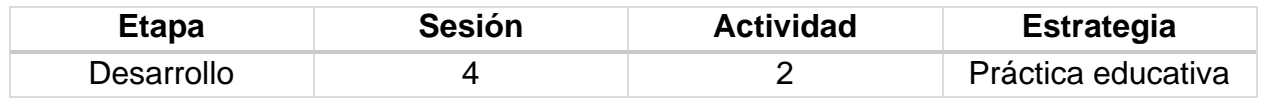

## **Introducción**

Práctica educativa "Usar un segundo Router como punto de acceso".

Materiales:

- PC
- switch 2950T
- Software Packet Tracer

# **Implementación**

**Instrucciones** 

- 1. Modificar el nombre del Switch
	- El entorno inicial cuando nos conectamos por la terminal al Switch es la siguiente. Allí podemos ver toda la información relacionada con el dispositivo tal como el nombre, fabricante, modelo, seriales, etc. Vemos que en la parte final se indica que pulsemos RETURN (Enter) para iniciar la configuración.
	- Para realizar este tipo de tarea debemos ser usuario privilegiado, para saber el tipo de usuario basta con tener presente lo siguiente:
	- En la terminal del Switch veremos el símbolo > lo cual indica que estamos en modo usuario¸ si el símbolo es # significa que estamos como usuarios privilegiados. Por defecto siempre el Switch iniciará en modo usuario, basta con ingresar el término enable para pasar a privilegiado
- Ahora ingresaremos a la configuración global del Switch introduciendo el término configure terminal
- Podemos observar que a medida que ingresamos en un nuevo parámetro el dispositivo nos indica el mismo (Switch (config)#)
- Una vez allí usaremos el comando hostname para establecer el nuevo nombre. Podemos usar el término exit para salir del modo configuración.
- 2. Configuración de la contraseña privilegiada y la contraseña secret
	- Es muy importante configurar estas contraseñas para otorgar seguridad a la hora de la configuración del dispositivo, recordemos que es importante establecer contraseñas seguras.
	- Para definir estas contraseñas ingresaremos al modo configuración global usando configure terminal o conf ter.
	- Para asignar la contraseña para el usuario privilegiado ingresaremos la siguiente sintaxis: enablepassword Contraseña
	- Para establecer la contraseña secret usaremos la siguiente sintaxis: enablesecret Contraseña
- 3. Establecer contraseña para acceder al dispositivo en un remoto TelNet

Una de las formas como podemos acceder a la configuración del Switch es a través de TelNet, para establecer la respectiva contraseña ingresaremos la siguiente sintaxis en modo de configure terminal:

- *line vty rango de líneas*, por ejemplo, line vty 0 7 (Habilita 8 líneas)
- *login* (Permite habilitar que el Switch solicite la contraseña cada vez que detecte que es una conexión TelNet)
- *password*

## 4. Configuración de la contraseña de consola

Podemos establecer una contraseña para que cada vez que se conecte el Switch a través de la consola sea solicitada una contraseña de acceso, para ello ingresaremos la siguiente sintaxis (Si estamos en modo de configuración global debemos pasar a configuración de línea usando line console):

- 1. line console#línea
- 2. password
- 3. login

Encriptar todas las contraseñas que tenemos actualmente en el dispositivo

Uno de los principales parámetros básicos de seguridad es encriptar todas las contraseñas para evitar el robo y posterior manipulación de las mismas, para ello realizaremos lo siguiente:

Estando en el modo de configure terminal o configuración global ingresaremos el comando servicepassword-encryption

Establecer un mensaje o banner para usuarios no autorizados

Es importante establecer mensajes informativos a aquellas personas que no cuentan con acceso al dispositivo, para establecer este mensaje debemos realizar lo siguiente: Desde el modo de configuración global debemos ingresar la siguiente sintaxis:

bannermotd # mensaje#

5. Configuración de la dirección IP a la VLAN 1

Sabemos que la VLAN 1 es la que usa por defecto el Switch para tareas de gestión, es importante que tengamos claro como asignar la respectiva contraseña, la sintaxis que usaremos es la siguiente:

- interfacevlan1
- ipaddress(Dirección IP Máscara de subred)
- noshutdown(este comando se usa para habilitar la comunicación)
- Podemos ver en la línea final que se habilita la comunicación (stateto up)

6. Definir la puerta de enlace del Switch

Otro de los parámetros básicos en la configuración de nuestro Switch Cisco es definir la dirección IP del Gateway o puerta de enlace, para esto ingresaremos lo siguiente:

• ip default-gateway (Dirección IP asignada al Gateway)

Cada vez que editemos algún parámetro y veamos que funciona correctamente debemos guardarla usando la sintaxis

- <span id="page-92-0"></span>• copyrunning-configstartup-config
- 7. Otros comandos útiles en la configuración de nuestro Switch

Algunos de los comandos útiles que podemos implementar iniciando este fascinante mundo de networking son los siguientes:

- show ? este comando nos despliega la lista de los comandos asociados al parámetro show
- show este comando permite ver el historial de los comandos ejecutados usando la sintaxis terminal history, asimismo podemos definir la cantidad de comandos usando terminalhistorysize15

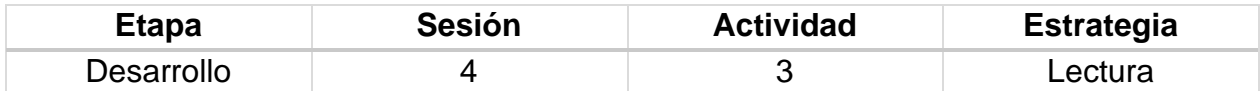

#### **Introducción**

El objetivo principal de la comprensión lectora es conseguir que los alumnos aprendan y usen determinadas estrategias que le ayuden a comprender diferentes tipos de texto y que les permita un mejor aprendizaje. Los objetivos esenciales que han de adquirir los alumnos son los siguientes:

- Adquirir estrategias básicas para la comprensión.
- Hacer que a través de la lectura se aumenten los conocimientos.
- Ampliar su vocabulario.
- Comprender, reconocer y analizar distintos tipos de textos.
- Elaborar sus propios textos.
- Realizar resúmenes objetivos.

#### **Implementación**

El profesor proporciona la siguiente lectura a los estudiantes.

#### **Lectura "Hub"**

Concentrador (hub) es el dispositivo que permite centralizar el cableado de una red de computadoras, para luego poder ampliarla.

Trabaja en la capa física (capa 1) del modelo OSI o la capa de acceso al medio en el modelo TCP/IP. Esto significa que dicho dispositivo recibe una señal y repite esta señal emitiéndola por sus diferentes puertos (repetidor).

En la actualidad, la tarea de los concentradores la realizan, con frecuencia, los conmutadores (switches).

Una red Ethernet se comporta como un medio compartido, es decir, sólo un dispositivo puede transmitir con éxito a la vez, y cada uno es responsable de la detección de colisiones y de la retransmisión. Con enlaces 10Base-T y 100Base-T (que generalmente representan la mayoría o la totalidad de los puertos en un concentrador) hay parejas separadas para transmitir y recibir, pero que se utilizan en modo halfduplex el cual se comporta todavía como un medio de enlaces compartidos.

Un concentrador, o repetidor, es un dispositivo de emisión bastante sencillo. Los concentradores no logran dirigir el tráfico que llega a través de ellos, y cualquier paquete de entrada es transmitido a otro puerto (que no sea el puerto de entrada). Dado que cada paquete está siendo enviado a través de cualquier otro puerto, aparecen las colisiones

de paquetes como resultado, que impiden en gran medida la fluidez del tráfico. Cuando dos dispositivos intentan comunicar simultáneamente, ocurrirá una colisión entre los paquetes transmitidos, que los dispositivos transmisores detectan. Al detectar esta colisión, los dispositivos dejan de transmitir y hacen una pausa antes de volver a enviar los paquetes.

La necesidad de hosts para poder detectar las colisiones limita el número de centros y el tamaño total de la red. Para 10 Mbit/s en redes, de hasta 5 segmentos (4 concentradores) se permite entre dos estaciones finales. Para 100 Mbit/s en redes, el límite se reduce a 3 segmentos (2 concentradores) entre dos estaciones finales, e incluso sólo en el caso de que los concentradores fueran de la variedad de baja demora. Algunos concentradores tienen puertos especiales (y, en general, específicos del fabricante) les permiten ser combinados de un modo que consiente encadenar a través de los cables Ethernet los concentradores más sencillos, pero aun así una gran red Fast Ethernet es probable que requiera conmutadores para evitar el encadenamiento de concentradores.

La mayoría de los concentradores detectan problemas típicos, como el exceso de colisiones en cada puerto. Así, un concentrador basado en Ethernet, generalmente es más robusto que el cable coaxial basado en Ethernet. Incluso si la partición no se realiza de forma automática, un concentrador de solución de problemas la hace más fácil ya que las luces pueden indicar el posible problema de la fuente. Asimismo, elimina la necesidad de solucionar problemas de un cable muy grande con múltiples tomas.

## Concentradores de doble velocidad

Los concentradores sufrieron el problema de que como simples repetidores sólo podían soportar una única velocidad. Mientras que las computadoras personales normales con ranuras de expansión podrían ser fácilmente actualizadas a Fast Ethernet con una nueva tarjeta de red, máquinas con menos mecanismos de expansión comunes, como impresoras, pueden ser costosas o imposibles de actualizar. Por lo tanto, un punto medio entre concentrador y conmutador es conocido como concentrador de doble velocidad.

Este tipo de dispositivos consiste fundamentalmente en dos concentradores (uno de cada velocidad) y dos puertos puente entre ellos. Los dispositivos se conectan al concentrador apropiado automáticamente, en función de su velocidad. Desde el puente sólo se tienen dos puertos, y sólo uno de ellos necesita ser de 100 Mb/s. Usos

Históricamente, la razón principal para la compra de concentradores en lugar de los conmutadores era el precio. Esto ha sido eliminado en gran parte por las reducciones en el precio de los conmutadores, pero los concentradores aún pueden ser de utilidad en circunstancias especiales:

• Un analizador de protocolo conectado a un conmutador no siempre recibe todos los paquetes, ya que desde que el conmutador separa a los puertos en los diferentes segmentos. En cambio, la conexión del analizador de protocolos con un concentrador permite ver todo el tráfico en el segmento. Por otra parte, los conmutadores caros pueden ser configurados para permitir a un puerto escuchar el tráfico de otro puerto

(lo que se denomina *puerto de duplicado*); sin embargo, esto supone un gasto mucho más elevado que si se emplean concentradores. Permite conectar entre sí otros equipos.

- <span id="page-95-0"></span>• Algunos grupos de computadoras o clúster, requieren cada uno de los miembros del equipo para recibir todo el tráfico que trata de ir a la agrupación. Un concentrador hará esto, naturalmente; usar un conmutador en estos casos, requiere la aplicación de trucos especiales.
- Cuando un conmutador es accesible para los usuarios finales para hacer las conexiones, por ejemplo, en una sala de conferencias, un usuario inexperto puede reducir la red mediante la conexión de dos puertos juntos, provocando un bucle. Esto puede evitarse usando un concentrador, donde un bucle se romperá en el concentrador para los otros usuarios (también puede ser impedida por la compra de conmutadores que pueden detectar y hacer frente a los bucles, por ejemplo, mediante la aplicación de *SpanningTreeProtocol*).
- Un concentrador barato con un puerto 10-Base-2 es probablemente la manera más fácil y barata para conectar dispositivos que sólo soportan 10-Base-2 a una red moderna (no suelen venir con los puertos 10-Base-2 conmutadores baratos).

## **Desglose de Actividades 4**

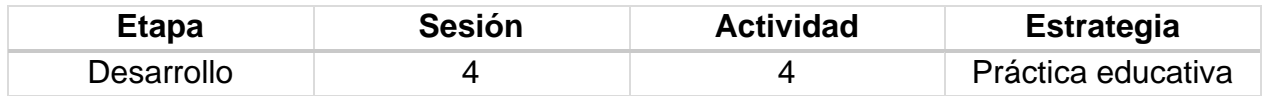

## **Introducción**

Práctica educativa Creación de una red basada en Hubs

Materiales:

- PC
- Hub
- Cable Ethernet

## **Implementación**

**Instrucciones** 

1. Enchufe y encienda los computadores. Para verificar las conexiones de los computadores, asegúrese de que las luces de los enlaces de ambas NIC de los PC y las interfaces del hub estén encendidas.

Nota: Anote los valores existentes de IP, para poder restaurarlos al final de la práctica de laboratorio. Estos valores incluyen la dirección IP, la máscara de subred, el gateway por defecto y los servidores DNS. Si la estación de trabajo es un cliente DHCP, no es necesario registrar esta información.

- Haga clic en Inicio > Configuraciones > Panel de control y haga clic en el icono Conexiones de red.
- Seleccione Conexión de área local y haga clic en Cambiar la configuración de esta conexión.
- Seleccione el icono del protocolo TCP/IP asociado con la NIC de este PC.
- Haga clic en Propiedades y haga clic en Usar la siguiente dirección IP.
- Configure la información de la dirección IP para cada PC según la información en la tabla.
- Observe que la dirección IP del gateway por defecto no se requiere, dado que estos computadores están directamente conectados. El gateway por defecto sólo se requiere en las redes de área local que están conectadas a un router.

#### *Tabla 20 Direcciones IP del Gateway por defecto*

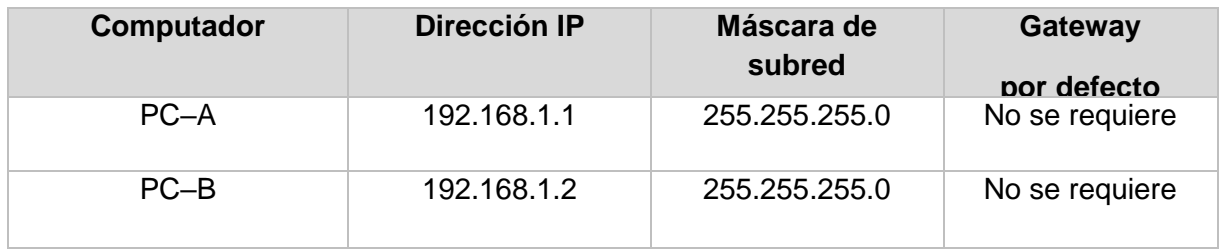

*Fuente: Programa de la Academia de NETWORKING de CISCO.*

- 2. Acceder al símbolo del sistema o MS-DOS
	- Pruebe la conectividad de un PC al otro a través del hub haciendo "ping" a la dirección IP del otro computador. Introduzca el comando siguiente en la ventana de comandos.
	- C:>ping 192.168.1.1 (o 192.168.1.2)
	- Fíjese si los resultados son similares a los que aparecen a continuación. De lo contrario, verifique las conexiones de los PC y las configuraciones de TCP/IP en ambos PC.
- <span id="page-96-0"></span>3. Confirmar las configuraciones de red TCP/IP
	- Escriba el comando ipconfig en el símbolo del sistema.
	- Registre los resultados.

# **Rúbrica [de la Sesión 4](#page-86-0) Tema 2. Elementos de una red de computadoras**

## Rúbrica para evaluar: Hardware Switch y Hub Evalúa el profesor

#### *Tabla 21 Rúbrica para evaluar Tema 2, Sesión 4*

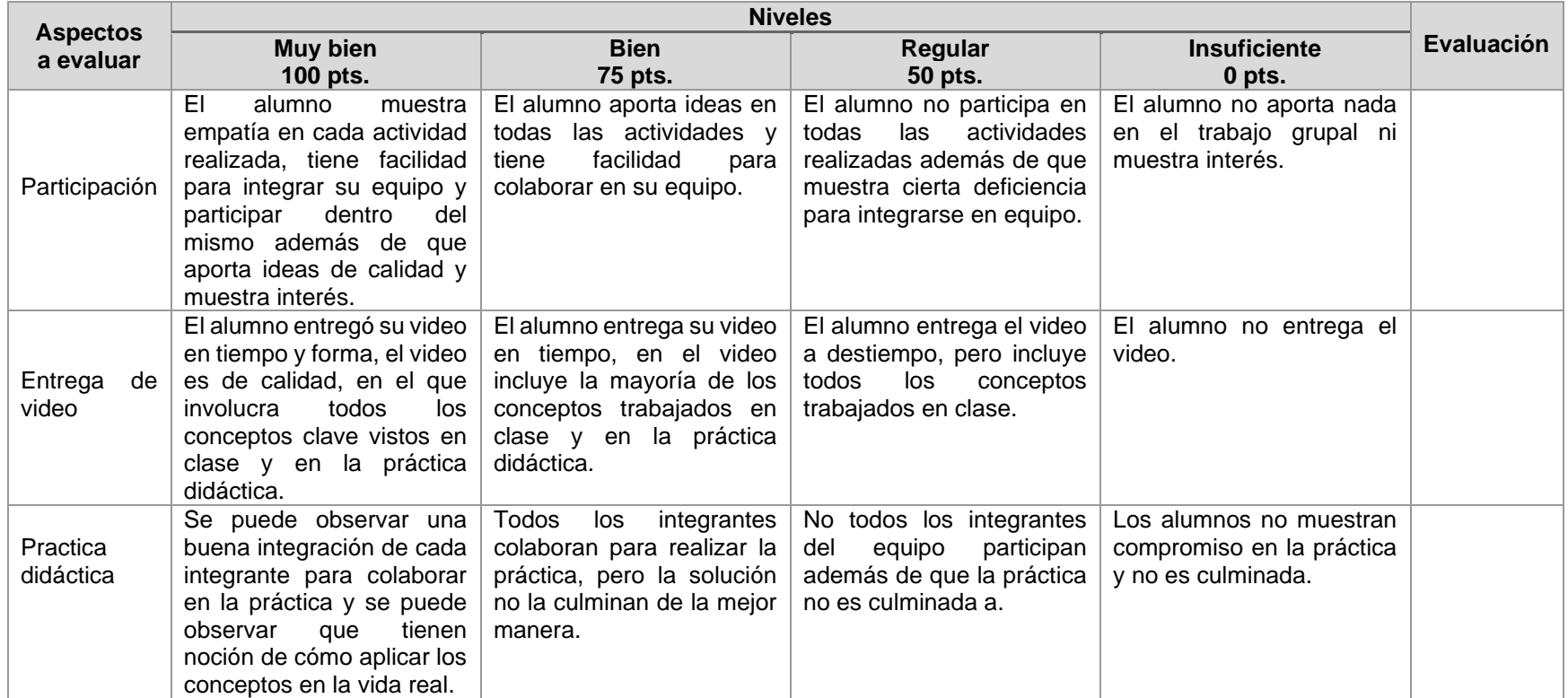

*Fuente: Elaboración propia. 2020.*

# **Carta Descriptiva VII: Elementos de una red de computadoras**

**Objetivo General de la asignatura:** El alumno será capaz de analizar, diseñar e implementar un sistema óptimo de comunicación.

*Tabla 22 Carta descriptiva VII Elementos de una red de computadoras*

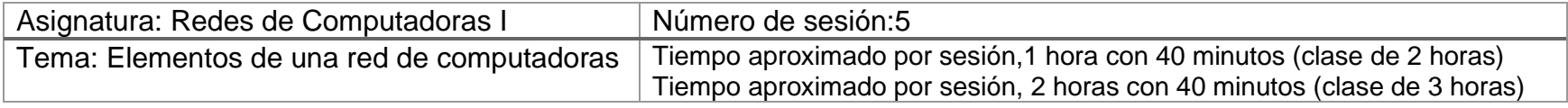

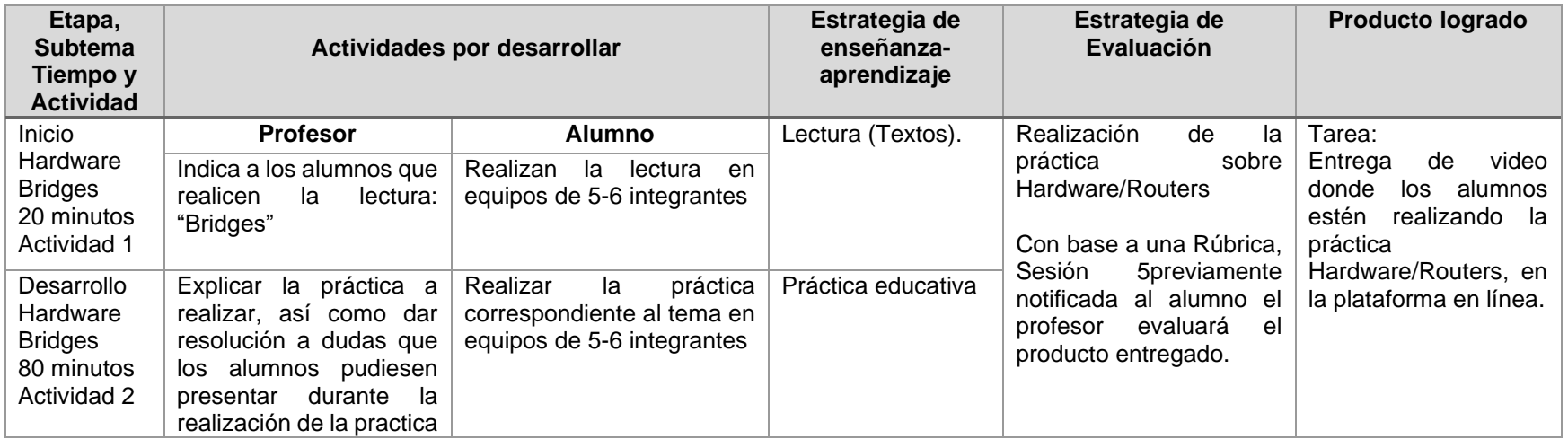

<span id="page-99-0"></span>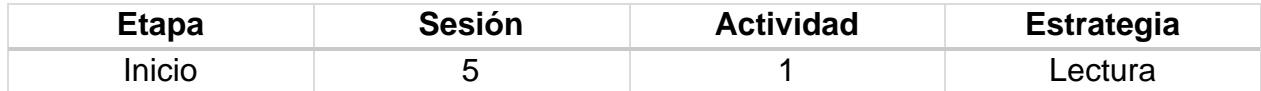

#### **Introducción**

El objetivo principal de la comprensión lectora es conseguir que los alumnos aprendan y usen determinadas estrategias que le ayuden a comprender diferentes tipos de texto y que les permita un mejor aprendizaje. Los objetivos esenciales que han de adquirir los alumnos son los siguientes:

- Adquirir estrategias básicas para la comprensión.
- Hacer que a través de la lectura se aumenten los conocimientos.
- Ampliar su vocabulario.
- Comprender, reconocer y analizar distintos tipos de textos.
- Elaborar sus propios textos.
- Realizar resúmenes objetivos.

#### **Implementación**

El profesor proporciona la siguiente lectura a los estudiantes.

#### **Lectura "Bridges"**

Es el dispositivo de interconexión de redes de computadoras que opera en la capa 2 (nivel de enlace de datos) del modelo OSI.

Interconecta segmentos de red (o divide una red en segmentos) haciendo la transferencia de datos de una red hacia otra con base en la dirección física de destino de cada paquete.

El término bridge, formalmente, responde a un dispositivo que se comporta de acuerdo con el estándar IEEE 802.1D.

En definitiva, un bridge conecta segmentos de red formando una sola subred (permite conexión entre equipos sin necesidad de routers). Funciona a través de una tabla de direcciones MAC detectadas en cada segmento al que está conectado. Cuando detecta que un nodo de uno de los segmentos está intentando transmitir datos a un nodo del otro, el bridge copia la trama para el otro segmento de red, teniendo la capacidad de desechar la trama (filtrado) en caso de no tener dicho segmento de red como destino. Para conocer por dónde enviar cada trama que le llega (encaminamiento) incluye un mecanismo de aprendizaje automático (auto aprendizaje) por lo que no necesitan configuración manual.

## Clasificación de Puentes de red

## Según interfaz

- Puentes homogéneos: Interconecta LAN con el mismo protocolo MAC (el nivel físico (capa 1 OSI) puede diferir), es decir, no hay conversión de protocolos a nivel 2, simplemente almacenamiento y reenvío de tramas. Un ejemplo de dispositivo homogéneo es un *Switch Ethernet*.
- Puentes heterogéneos: El puente dispone de una entidad superior encargada de la transformación de cabeceras entre distintos tipos de interfaces. Recibe tramas por una interfaz (por ejemplo: Wi-Fi) para enviarlas por otra de otro tipo (por ejemplo: Ethernet). Un ejemplo de dispositivo, con las interfaces de ejemplo anteriores, es un punto de acceso en una red WiFi.

Según localización geográfica

- Puentes locales: Sirven para enlazar directamente dos redes físicamente cercanas.
- Puentes remotos o de área extensa: Se conectan en parejas enlazando dos o más redes locales y formando una red de área extensa (WAN) a través de líneas telefónicas.

## Autoaprendizaje

Los puentes de red usan una tabla de reenvío para enviar tramas a lo largo de los segmentos de la red. Si una dirección de destino no se encuentra en la tabla, la trama es enviada por medio de flooding por todos los puertos (de todas las interfaces de red) del bridge excepto por el puerto por el que llegó. Por medio de este envío "masivo" de tramas el dispositivo de destino (desde el segmento de red en el que se encuentre) recibirá el paquete y responderá con otra trama (una trama de respuesta en este caso), quedando así registrada la dirección física MAC destino en una entrada de la tabla, a la que se acompañará el número de la interface por la que se llega a ese dispositivo (que podrá ser un host, un servidor, etc.).

Dicha tabla incluye tres campos: dirección MAC del dispositivo, interfaz del puente por la que se llega al dispositivo y la hora a la que llegó la trama (a partir de este campo y la hora actual se puede saber si la entrada está vigente en el tiempo).

En el caso de un bridge de dos puertos, la tabla de reenvío puede considerarse como un filtro: el bridge lee en la trama la dirección del destinatario y decide si reenviarlo por el puerto por el que no ha llegado o filtrarlo (desechando dicha trama). Es decir, si el bridge determina que el nodo de destino está ubicado en el otro segmento de la red (por el que no ha llegado), lo retransmite. En caso de detectar que la trama lleva como destino un nodo del mismo segmento de red por el que ha llegado, la trama se descarta.

El término de autoaprendizaje se utiliza también para dispositivos con más de dos puertos. Como ejemplo, considerando tres equipos (A, B y C) conectados a los puertos (1, 2 y 3, respectivamente) de un bridge; inicialmente la tabla está vacía y ocurre lo siguiente: el equipo "A" envía una trama al "B", esta trama llega al bridge por el interface 1, a continuación el bridge examina la dirección de origen y al no existir ninguna entrada, la crea para "A", consignando la dirección física MAC de "A", el número de interface 1 y el tiempo.

A continuación, comprueba la dirección de destino y la busca en la tabla. Como no existe se envía dicha trama por los puertos 2 y 3. Una vez la trama sea recibida por "B", este responde a dicha trama y esta respuesta llega al puente a través de la interface 2; entonces se crea una nueva entrada para "B" en la tabla, consignando la dirección física MAC de "B", el número de interface 2 y el tiempo. "C" también recibe el envío, pero al no ser el destinatario, simplemente desecha el paquete.

A partir de este momento es posible enviar paquetes entre "A" y "B" utilizando sólo el ancho de banda necesario, (sin inundar los segmentos de red a través de todos los puertos de las interfaces del bridge, menos el puerto por el que llega la trama). En el caso de "C" se repetirá el mismo proceso anterior cuando sea conveniente, quedando guardada la información en la tabla de idéntica manera a lo expuesto.

## Bridges frente a conmutadores

La diferencia más importante entre un bridge y un conmutador es que los bridges normalmente tienen un número pequeño de interfaces (de dos a cuatro), mientras que los switches pueden llegar a tener docenas; por tanto, este último necesita un diseño de prestaciones elevadas.

# Bridges frente a hubs

La principal diferencia entre un bridge y un hub es que el segundo repite todas las tramas con cualquier destino para el resto de los nodos conectado; en cambio el primero sólo reenvía las tramas pertenecientes a cada segmento. De esta forma se aíslan dominios de colisión mejorando el rendimiento de las redes interconectadas: se disminuye el tráfico inútil, permite un mayor caudal de transmisión, proporciona mayor cobertura geográfica y permite dar servicio a más dispositivos.

#### Bridges frente a routers

Tanto un bridge como un router son dispositivos que se utilizan para encaminar datos, pero lo hacen de diferente manera. Los bridges operan en la capa 2 (nivel de enlace de datos), mientras que los routers lo hacen en la capa 3 (nivel de red) del modelo OSI. Es decir, el bridge toma sus decisiones sobre la base de la dirección MAC y el router lo hará a partir de una dirección IP.

Esto se traduce en que los bridges no son capaces de discernir entre subredes, mientras que los routers sí lo son. Cuando se diseña una red se puede optar por múltiples opciones, como juntar varios segmentos mediante un bridge o dividirla en subredes e interconectarla mediante routers. Para este último caso, si un equipo conectado a una subred se mueve físicamente a otra subred, ha de cambiarse la IP para tener conexión. Sin embargo, si un equipo se mueve dentro de una red conectada mediante bridges no haría falta reconfigurar nada.

Ventajas y desventajas de las redes conectadas con puentes

Ventajas:

- En general, es un dispositivo de bajo precio.
- <span id="page-102-0"></span>• Aísla dominios de colisión al segmentar la red.
- No necesita configuración previa.
- Control de acceso y capacidad de gestión de la red.

Desventajas:

- No se limita el número de reenvíos mediante *broadcast*.
- Difícilmente escalable para redes muy grandes.
- El procesado y almacenamiento de datos introduce retardos.
- Las redes complejas pueden suponer un problema. La existencia de múltiples caminos entre varias LAN puede hacer que se formen bucles. El protocolo *spanningtree* ayuda a reducir problemas con estas topologías.

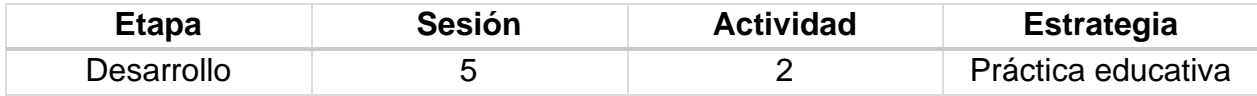

#### **Introducción**

Práctica educativa "Conexión de PCs en red de área local Ethernet".

Materiales:

- PC con Sistema operativo Linux
- Cable coaxial fino
- Cable Ethernet

## **Implementación**

Avisos generales

En los ordenadores dispuestos para la realización de estas prácticas (PC A, B y C) se ha creado una cuenta de nombre lpr y passwordtelemat. Esta cuenta tiene permisos para ejecutar mediante el comando sudo ciertos comandos restringidos normalmente al superusuario. Igualmente, se le han otorgado permisos para modificar el contenido de ciertos ficheros del sistema necesarios para la realización de la práctica. Para más detalle diríjanse a la documentación sobre los armarios.

Si quieren conservar cualquier fichero entre sesiones guárdenlo en un disquete o pendrive, dado que no se asegura que los ficheros creados o modificados durante una sesión de prácticas se mantengan para la siguiente.

1. Configuración manual de IP sobre el interfaz Ethernet

Los PCs A, B y C disponen cada uno de 3 tarjetas Ethernet. Analizaremos previamente dichos interfaces.

Lea la página del manual del comando ifconfig (localizado normalmente en el directorio/sbin). Este comando permite configurarlo sin interfaces de red de una máquina. Si ejecuta el comando sin opción es podrá ver los interfaces que se encuentran activos. Si no ha configurado ninguna de las tarjetas Ethernet lo normal es que sólo aparezca el interfaz de loopback que suele ser ello 0. Este interfaz no corresponde a ninguna tarjeta de red física, sino que es parte del software del sistema y puede servir para que programas ejecutándose en la misma máquina se comuniquen empleando protocolos de red

Ejecute el comando ifconfig con la opción -a. Esta opción muestra todos los interfaces de red reconocidos por el kernel. Aquí podremos ver las tarjetas Ethernet aunque no estén configuradas siempre que hayan sido detectadas por el sistema operativo.

Averigüe la dirección MAC (o dirección hardware) de cada una de las tarjetas del PC A

- A continuación, procederemos a crear una pequeña red con un par de PCs en la misma que se podrán comunicar empleando la familia de protocolos TCP/IP.
- Conecte mediante un cable recto el puerto del panel de parcheo correspondiente al primer interfaz de red (eth0) del PC A con uno de los puertos del concentrador que también están en el panel de parcheo
- Haga lo mismo con el primer interfaz del PC B
- Busque en la página del manual del comando ifconfig cómo configurar la dirección IP de un interfaz
- Configure el interfaz eth0 del PC A para que su dirección IP sea 10.3. armario.1 donde debe substituir armario por el número del armario donde realiza las prácticas. Emplee como máscara de red 255.255.255.0
- Compruebe que el PC A puede hacer ping a su propia dirección IP
- Configure el interfaz eth0 del PC B para que su dirección IP sea 10.3. armario.2 donde debe substituir armario por el número del armario donde realiza las prácticas. Emplee como máscara de red 255.255.255.0
- Compruebe que el PC B puede hacer ping a su propia dirección IP
- Compruebe que el PC A puede hacer ping a la dirección IP del PC B
- Compruebe que el PC B puede hacer ping a la dirección IP del PC A

# 2. Viendo el tráfico con tcpdump y con ethereal

Vamos a ver los paquetes IP que los PCs se envían como resultado de la aplicación ping. Para ello en primer lugar emplearemos el programa tcpdump.

El programa tcpdump nos permite observar los paquetes de red que son recibidos o transmitidos por un interfaz de red. Para ello lee del interfaz de red y muestra de una forma sencilla de entender el contenido principal de las cabeceras del paquete. Además, si el interfaz está en modo promiscuo (vea ifconfig) permite ver también todos aquellos paquetes que circulen por el dominio de colisión al que se esté conectado.

Tiene bastantes opciones, entre ellas se pueden especificar filtros para que sólo muestre los paquetes que cumplan ciertas condiciones (por ejemplo, ser paquetes TCP dirigidos al puerto 80) o indicar el interfaz por el que leer. Opciones útiles son por ejemplo la combinación -nl, la opción l hace que los paquetes aparezcan por pantalla nada más recibirse y n que las direcciones (o los puertos) no se conviertan en nombres DNS (o en nombres del servicio) (salvo que se indique lo contrario emplee siempre ambas opciones).

Manteniendo la configuración anterior de los PCsA y B siga los siguientes pasos:

- Ejecute en PC-A, el programa ping enviando paquetes al interfaz del PC-B y déjelo ejecutándose.
- En el PC-A (en otro terminal) ejecute el programa tcpdump para ver los paquetes que se están enviando y recibiendo. El ping envía paquetes del protocolo ICMP que se transporta dentro de datagramas IP. Para hacer que tcpdump nos muestre sólo estos paquetes podemos ejecutar:
	- o sudo tcpdump -nlicmp
- A continuación, emplearemos ethereal. Éste es un programa similar a tcpdump pero con interfaz gráfico:
- Ejecute en PC A el programa ping enviando paquetes al interfaz del PC-B y déjelo ejecutándose (o si ya lo tenía corriendo no lo pare).
- Para variar, ejecute en el PC B el programa ethereal para ver los paquetes que se están enviando. El ping envía paquetes del protocolo ICMP que se transporta dentro de datagramas IP. Puede indicarle al programa ethereal que filtre el tráfico que ve de forma que sólo muestre los paquetes ICMP. Para ello en la casilla de texto junto al botón Filter escriba icmp. En el menú Capture escoja la opción Start..., asegúrese de que va a leer del interfaz correcto (eth0) y dele al botón de OK. Debería ver en una ventana cómo ethereal está recogiendo paquetes de diferentes tipos, cuando vea que tiene varios de tipo ICMP dele al botón Stop
- Analice el contenido de esos paquetes ICMP gracias a la decodificación de sus campos ofrecida por ethereal
- Hasta aquí hemos visto los paquetes IP bien en la máquina que envía el ping (y recibe la respuesta) o en la que recibe el ping (y envía la respuesta). Sin embargo, dado que ambas máquinas se encuentran conectadas en el mismo Hub o concentrador Ethernet sabemos que cualquier otra máquina que conectemos al mismo debería ser capaz de ver esos paquetes siempre que configure su tarjeta de red para recibir todo el tráfico. Para ver esto siga los siguientes pasos:
- Conecte mediante un cable recto el puerto del panel de parcheo correspondiente al primer interfaz de red (eth0) del PC C con uno de los puertos del mismo concentrador
- Active dicho interfaz de red del PC C. Para ello no necesita darle una dirección IP (aunque podría hacerlo), basta con que ejecute:
	- $\circ$  sudo if config eth 0 up
- Ejecute en PC C el programa tcpdump y vea los paquetes IP del ping entre PC A y PC B

#### 3. Interconexión de Hubs

A continuación, vamos a extender el tamaño de nuestra red en cuestión de número de puertos a los que podemos conectar PCs. Para ello vamos a conectar un segundo hub al primero. Los puertos de un hub están preparados para conectarse a un PC con un cable recto.

Si queremos conectar entre sí dos hubs por medio de esos puertos deberemos emplear un cable cruzado. Otra alternativa que nos ofrecen los hubs es que normalmente disponen de un puerto de uplink el cual está listo para conectarse a otro hub con un cable recto.

En el caso del segundo hub de que disponen, el puerto 8 tiene dos puertos (sólo se puede emplear uno de los dos a la vez), uno de ellos es para conectar un PC con un cable recto y el otro (el marcado como 8X) para conectar otro hub con un cable recto (no se confundan con los dos puertos que tiene en la parte posterior que son para otra finalidad).

Veamos pues cómo extender nuestra red:

- Mantenga el ping del apartado anterior en ejecución.
- Enchufe el segundo hub en la regleta que tiene en la parte frontal del armario.
- Conecte el puerto 8X del segundo Hub mediante un cable recto a uno de los puertos del Hub del panel de parcheo.
- Desconecte el PC A del panel de parcheo y conéctelo al otro hub.
- Compruebe que sigue funcionando el ping.
- A continuación, vamos a comprobar que ambos hubs forman el mismo dominio de colisión:
- Vuelva a conectar el PC A en el hub del panel de parcheo de forma que tanto el PC A como el
- B se encuentre en dicho hub.
- Conecte el PC C en el segundo hub en vez del primero.
- Estos hubs disponen no solo de puertos RJ45 sino también de un puerto BNC. Estos permiten interconectar los concentradores mediante coaxial para formar una troncal 10Base2. Para comprobarlo:
- Repita el ejercicio anterior, en esta ocasión interconectando los hubs mediante coaxial
- Compruebe que todos los puertos de los dos hubs se encuentran en el mismo dominio de colisión

# 4. Conmutadores Ethernet

Manteniendo la configuración IP de los interfaces de red:

- Conecte mediante un cable recto el puerto del panel de parcheo correspondiente al primer interfaz de red (eth0) del PC A con uno de los primeros 8 puertos del switch0. Cada 8 puertos de este conmutador están configurados de manera que forman en si un conmutador independiente.
- Haga lo mismo con el primer interfaz del PC B.
- Compruebe que el PC A puede hacer ping a la dirección IP del PC B.
- Lance tcpdump o ethereal en PC A y PC B y vea los paquetes ICMP del ping.
- Llegado este punto volvemos a tener las dos máquinas en la misma LAN y no se aprecia diferencia. Para ver la diferencia con la configuración anterior haga lo siguiente:
- Conecte el PC C en el mismo bloque de 8 puertos que están el PC A y el PC B.
- Asigne al PC C la dirección IP 10.3. armario.3 con máscara 255.255.255.0
- Compruebe que puede hacer ping dese el PC C al PC B y al PC A.
- Detenga ese ping.
- Lance un ping entre PC A y PC B.
- Lance un tcpdump en PC C.
- A continuación, vamos a extender nuestra LAN con un hub. Para ello:
- Conecte mediante un cable cruzado uno de los primeros 8 puertos de switch0 a uno de los 8 puertos del hub del panel de parcheo.
- Conecte PC B a otro de los puertos de ese hub.

# 5. Router de acceso

Cada puesto de prácticas tiene un punto de red colocado en la LAN de la asignatura, que es el punto C. Todos estos puntos C van a un conmutador Ethernet al cual también está conectado un router. Con otro de sus interfaces este router se conecta a la red del laboratorio. En el interfaz conectado a la red de esta asignatura tiene la dirección IP 10.3.16.1

Procedan de la siguiente forma:

• Escojan uno de los puntos externos del armario y conéctenlo al punto C de su puesto de prácticas. Si por ejemplo han escogido el R-9 eso quiere decir que ahora en la primera fila de su panel de parcheo, en el punto 9, tienen un punto de red del conmutador de la LAN de prácticas.
- Conecten ese punto con el punto del panel de parcheo correspondiente al interfaz eth0 del PC A.
- Configure en PC A la IP 10.3.17. armario/20
- Denle un tiempo (aproximadamente 1min) al conmutador para que descubra que tiene un nuevo ordenador conectado.
- Prueben a hacerle ping a la IP del router (10.3.16.1).
- Ahora ya podemos acceder al router y de hecho debería poder acceder al PC A de cualquiera de sus compañeros de prácticas que hayan alcanzado este punto. Sin embargo, para poder conectarse a otras LANs, como por ejemplo la del laboratorio, hemos de indicarle al PC cuál es el router que debe emplear para salir de ella. Para ello vamos a introducir lo que se llama una ruta por defecto, es decir, una ruta o regla que indica a dónde enviar todo el tráfico IP que no se sabe hacer llegar a su destino de otra forma. En nuestro caso el único tráfico que sabemos hacer llegar a su destino es el dirigido a máquinas de nuestra misma red.
- Compruebe que desde PC A no puede hacer ping a la máquina 10.1.1.253 que se encuentra en la red del laboratorio.
- Consulte el manual del comando route. Averigüe cómo añadir una ruta por defecto (default gateway). La página del manual trae ejemplos.
- Introduzca la ruta por defecto empleando el comando route. Dicha ruta debe tener como gateway a la dirección 10.3.16.1
- Compruebe que puede hacer ahora ping a la máquina 10.1.1.253 que se encuentra en la red del laboratorio.
- 6. Navegando [opcional]

Para finalizar esta práctica vamos a configurar el PC A para que pueda acceder a la Web.

- Compruebe que puede hacer ping al servidor de nombres del laboratorio desde el PC A, que tiene la IP 10.1.1.253 (para esto debe haber completado correctamente el apartado anterior). Si eso le funciona probablemente también es capaz de enviar paquetes IP con Internet y lo único que le falta es poder resolver nombres DNS.
- Configure la dirección del servidor de nombres (DNS) que va a usar el PC A. Para ello edite el fichero /etc/resolv.conf añadiendo una línea que ponga nameserver 10.1.1.253 y otra que ponga nameserver 10.1.1.254
- Abra el navegador (mozilla).
- Compruebe que ahora puede navegar por Internet

## **Rúbrica [de la Sesión 5](#page-98-0) Tema 2. Elementos de una red de computadoras**

## Rúbrica para evaluar: Hardware Bridges Evalúa el profesor

#### *Tabla 23 Rúbrica para evaluar Tema 2, Sesión 5*

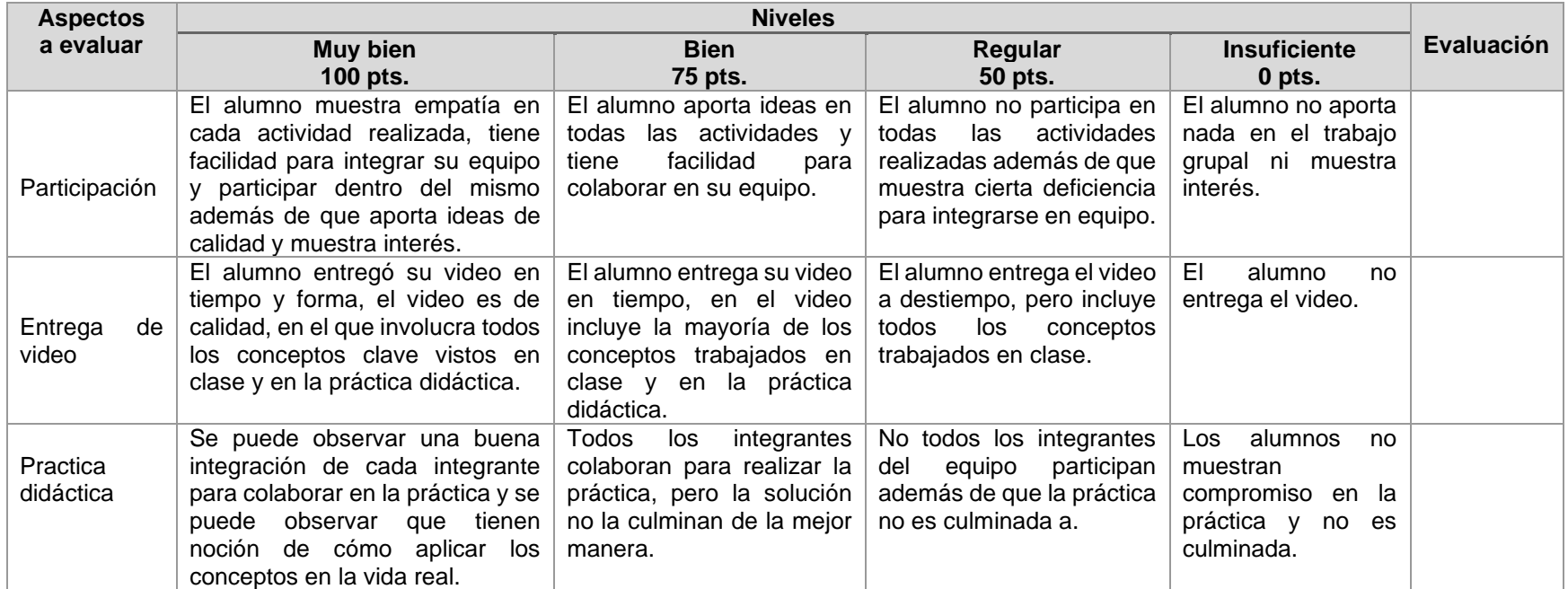

Universidad Nacional Autónoma de México Facultad de Estudios Superiores Cuautitlán Licenciatura en Informática Redes de Computadoras I Impartida en el 4to semestre 48 Horas teóricas 32 Horas prácticas Créditos: 8

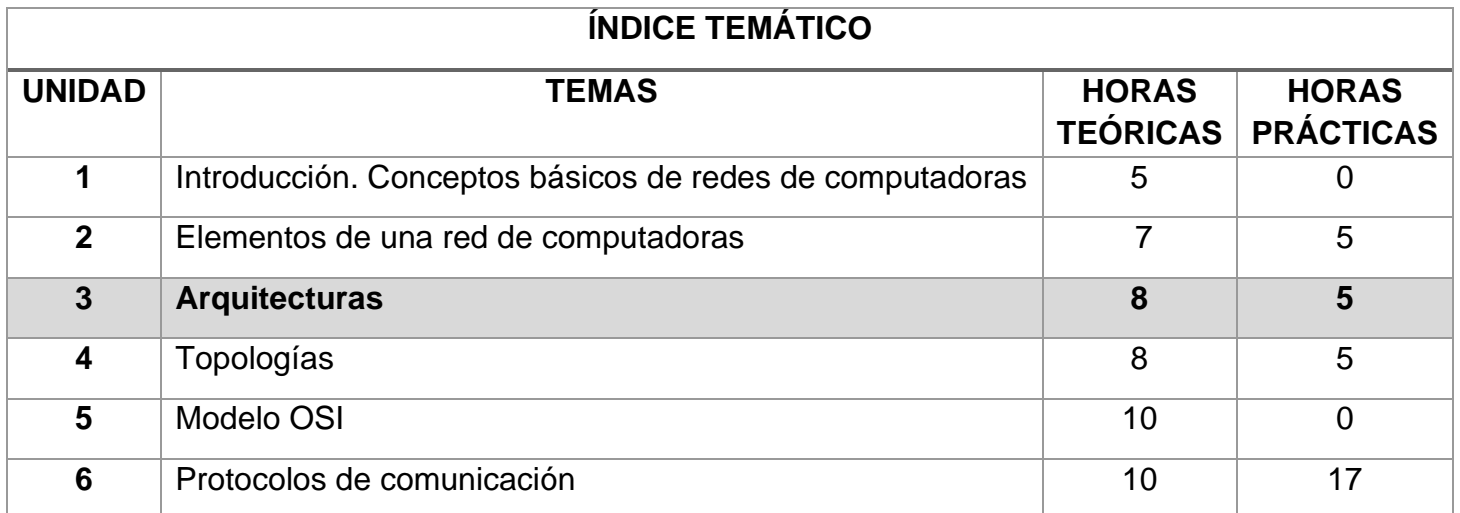

*Figura 3 Arquitecturas de las Redes de Computadoras*

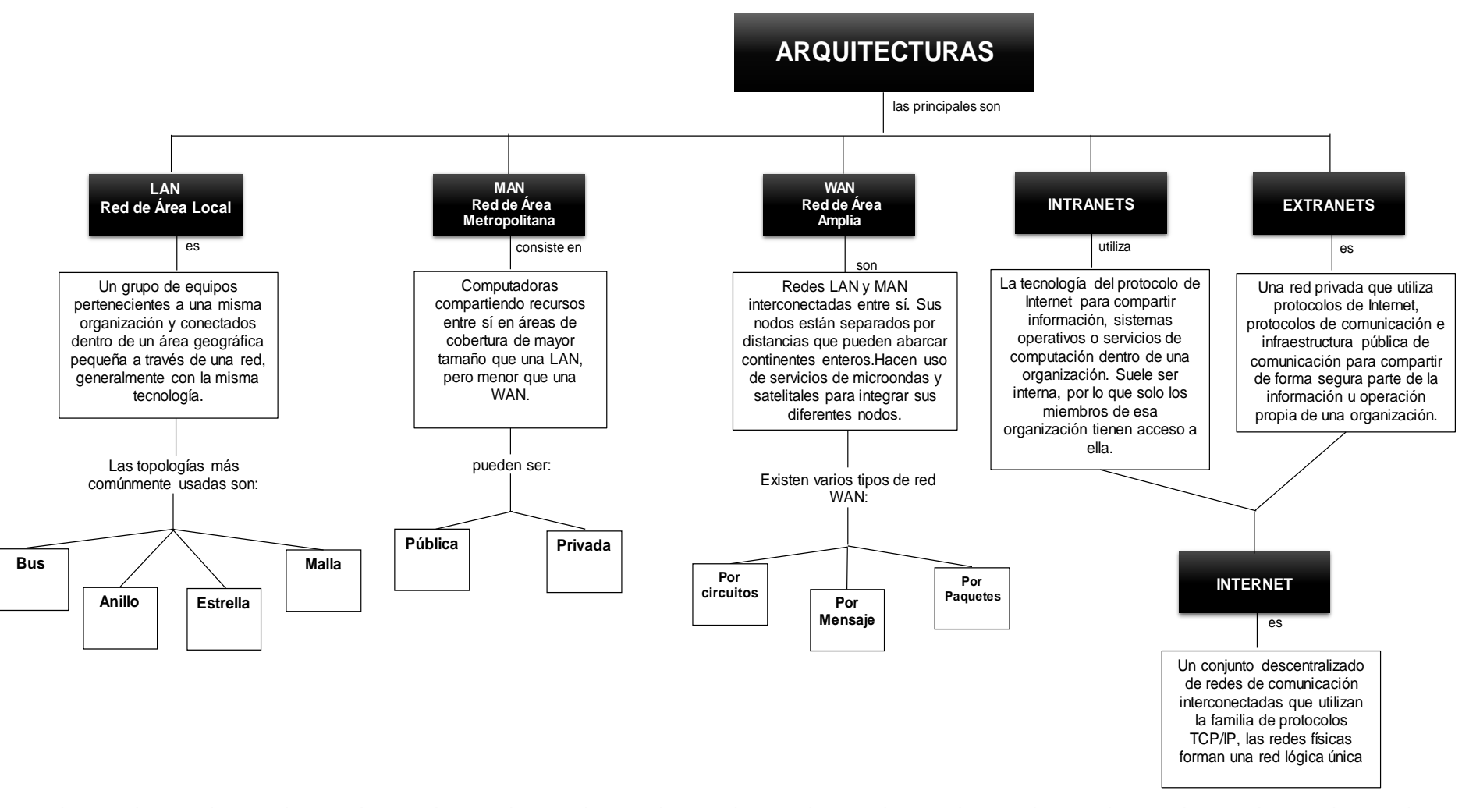

# **COMPENDIO DE ACTIVIDADES**

*Tabla 24 Compendio de actividades Unidad 3*

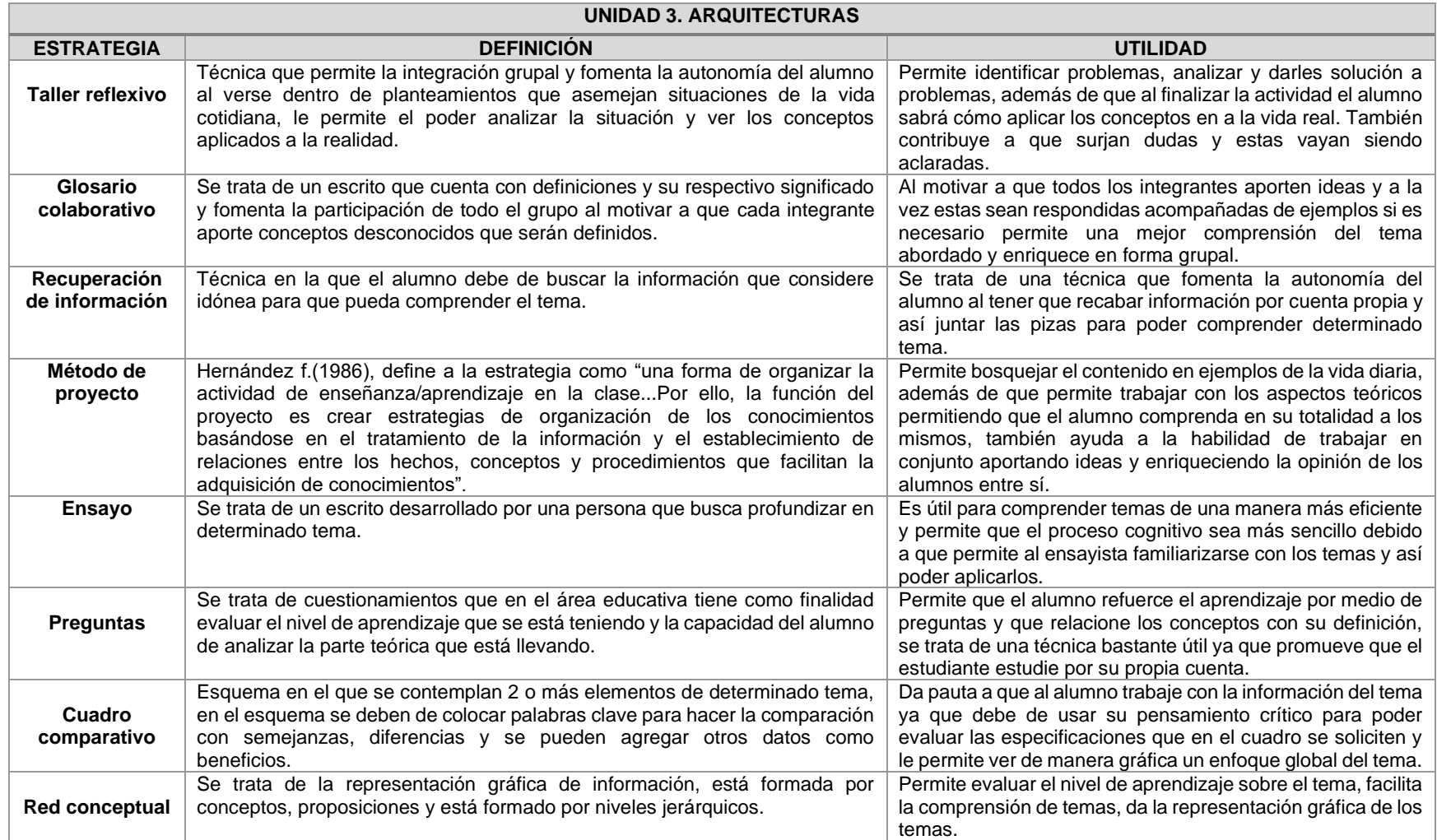

## **CARTA DESCRIPTIVA VIII. ARQUITECTURAS**

## **Objetivo General de la asignatura:** El alumno será capaz de analizar, diseñar e implementar un sistema óptimo de comunicación.

*Tabla 25 Carta descriptiva VIII Arquitecturas*

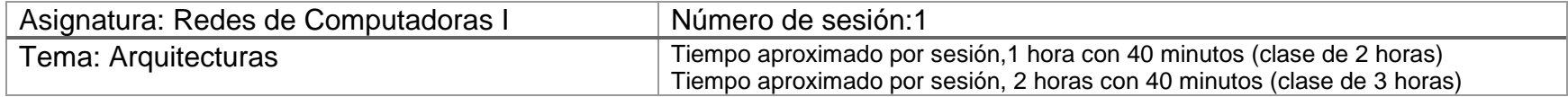

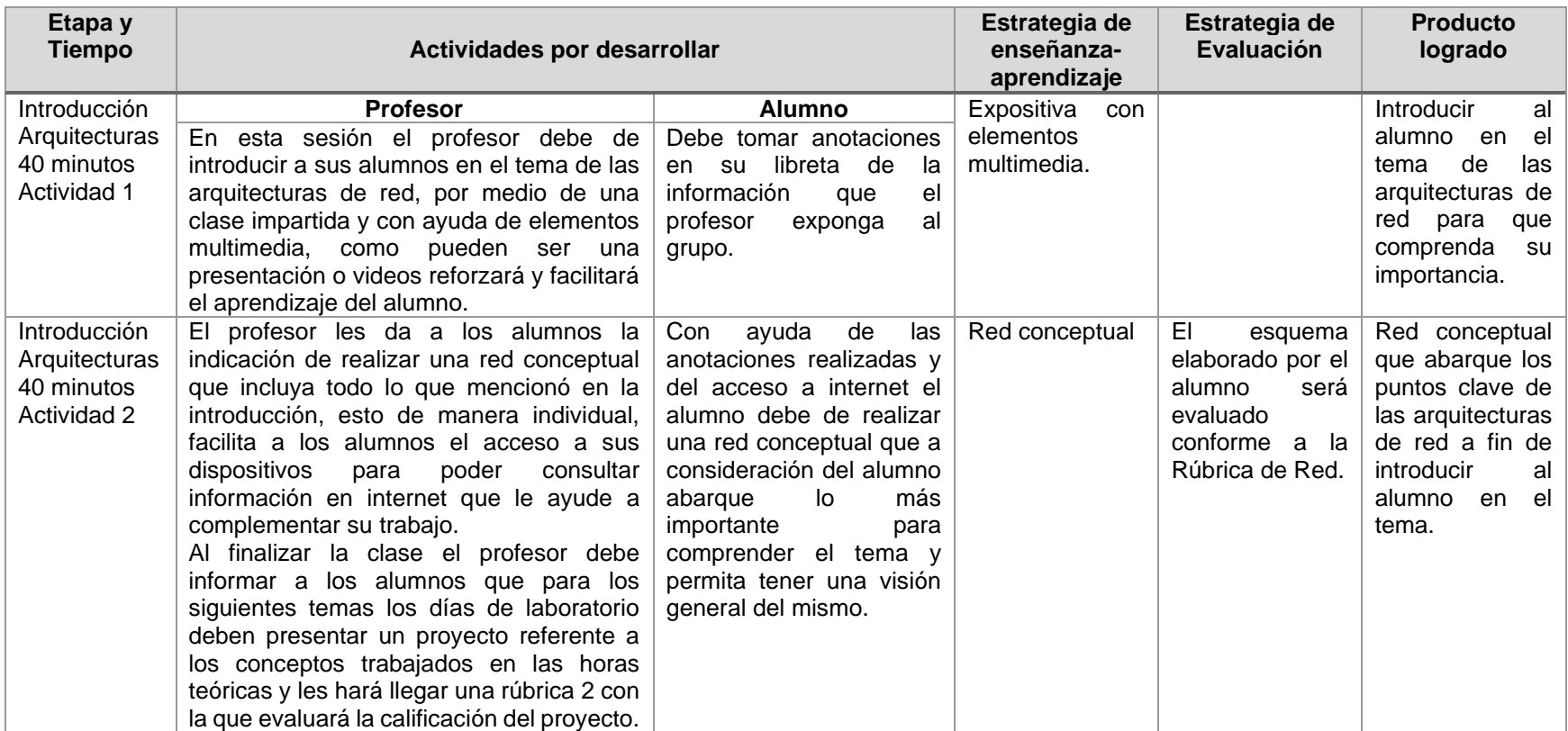

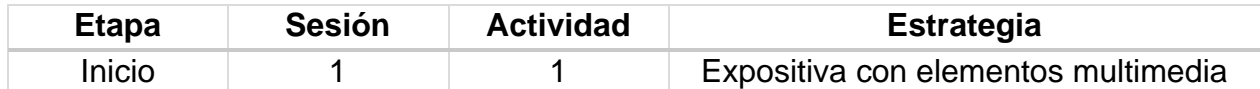

### **Introducción**

El profesor es el encargado de dar una introducción a los alumnos para que vean de forma general pero bien definida a lo que refiere el tema y se dé una idea de los temas que maneja esta unidad, la introducción busca orientar al alumno para que tenga una idea clara antes de profundizar en los conceptos que esta por aprender y para facilitar este proceso el profesor debe de hacer uso de elementos multimedia que apoyen su explicación, dichos elementos pueden ser una presentación, videos, imágenes, etc. y por su parte el alumno debe de tomar anotaciones de lo que considere importante o en lo que el profesor puntualice como relevante.

### **Implementación**

## **Red conceptual**

El alumno debe de esquematizar sus anotaciones para apoyar el aprendizaje de lo que escuchó con la exposición del maestro, para que pueda incluir más información tiene la facilidad de poder recurrir a internet para complementar su esquema.

Debe elaborar este esquema en una hoja limpia para entregar, debe de incluir la mayor cantidad de conceptos posibles y su trabajo le será evaluado mediante una rúbrica por lo que debe de cuidar cumplir con los elementos que representan el máximo puntaje.

## **Rúbrica de la Sesión 1 Tema 3. Introducción Arquitecturas de Red**

Rúbrica para evaluar: Red conceptual de la introducción. Evalúa el profesor.

*Tabla 26 Rúbrica para evaluar Tema 3, Sesión 1*

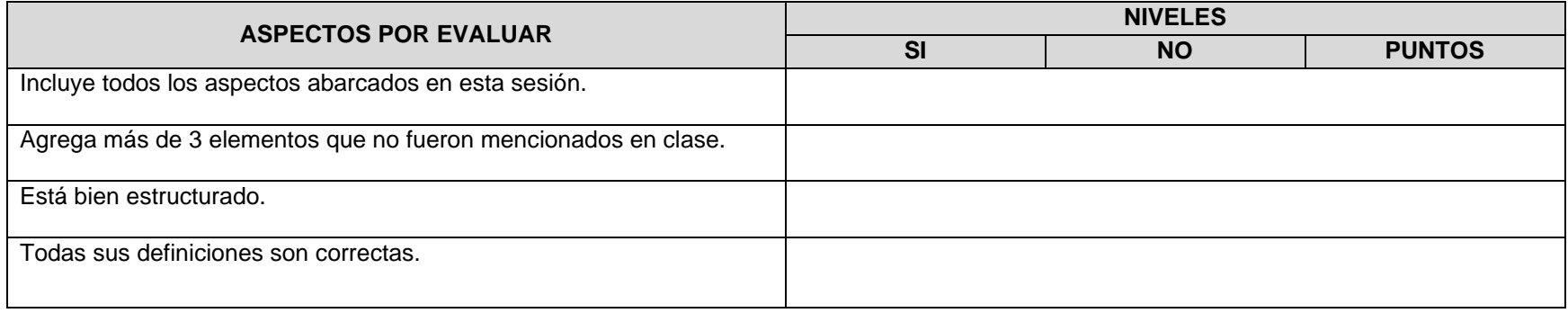

## **CARTA DESCRIPTIVA IX. ARQUITECTURAS**

**Objetivo General de la asignatura:** El alumno será capaz de analizar, diseñar e implementar un sistema óptimo de comunicación.

*Tabla 27 Carta descriptiva IX Arquitecturas*

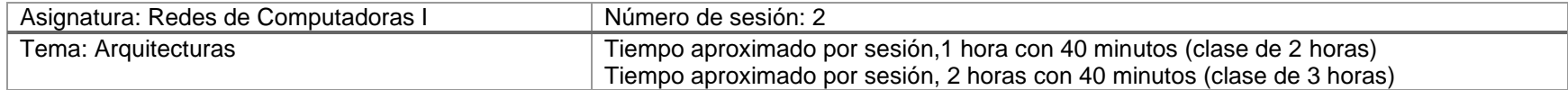

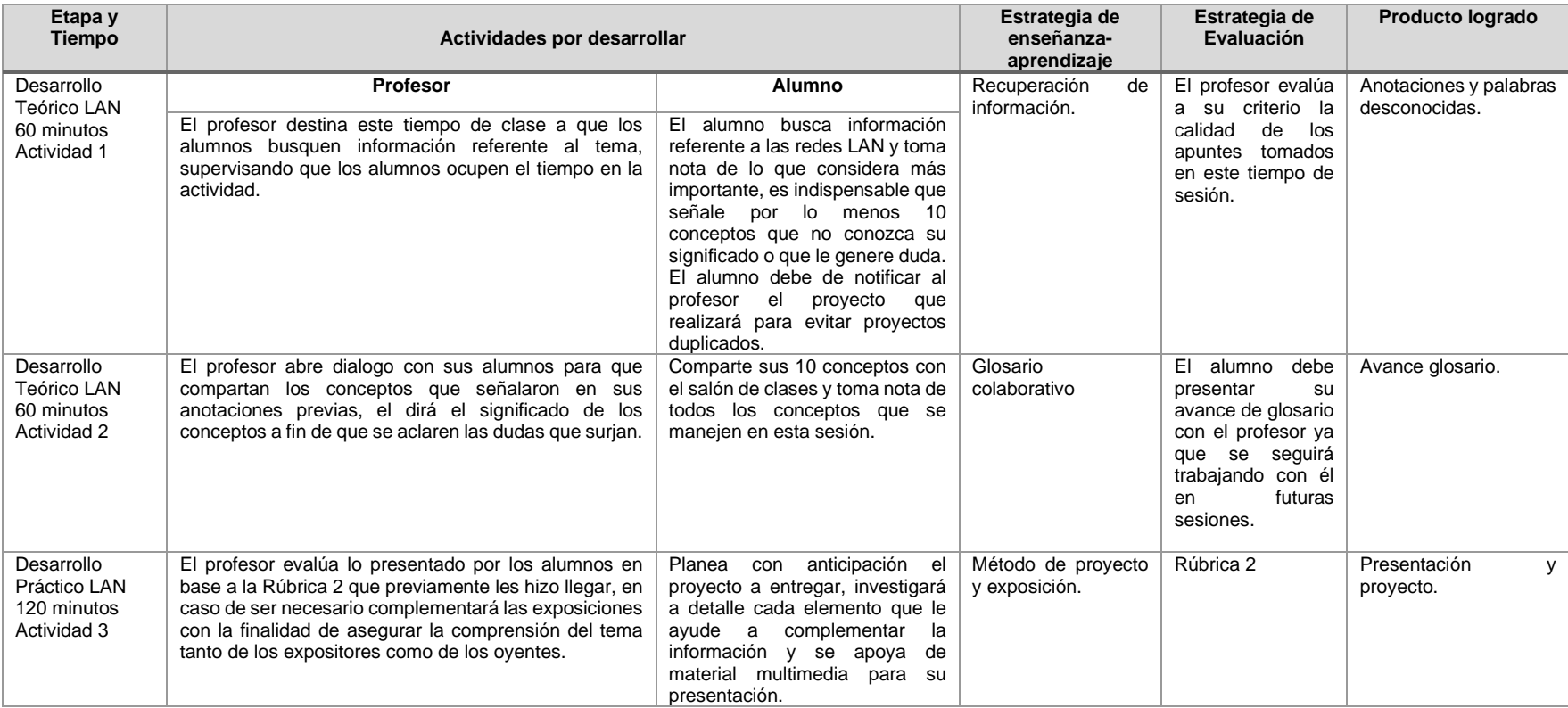

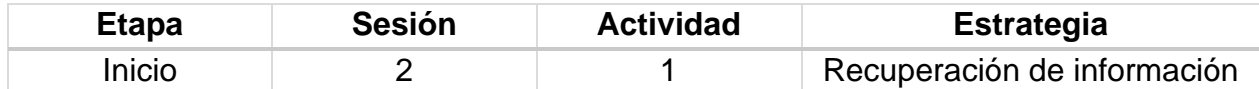

### **Implementación**

Anotación de palabras desconocidas.

Esta actividad consiste en destinar un tiempo de 20 minutos para que los alumnos busquen información en internet referente al tema de las redes LAN, se recomienda buscar en libros electrónicos. El alumno con la lectura debe de hacer anotaciones en su cuaderno a manera de resumen y debe de recolectar mínimo 10 conceptos que no comprenda en su totalidad. El producto de esta actividad es el comenzar a elaborar un glosario.

## **Desglose de Actividades 2**

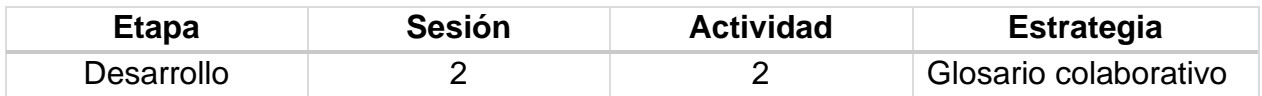

#### **Implementación**

El profesor abre dialogo con sus alumnos para que compartan los conceptos que señalaron en sus anotaciones previas, evitando conceptos duplicados, el profesor procederá a dar el significado de los conceptos a fin de que se aclaren las dudas que surjan.

#### **Desglose de Actividades 3**

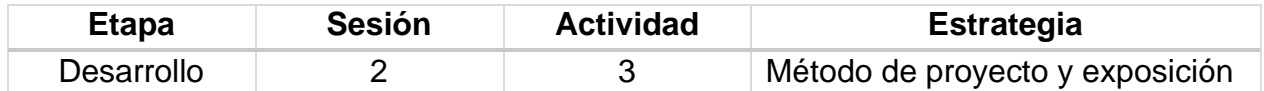

#### **Implementación**

Los alumnos deben de reunirse en equipos de 3 o 4 personas para comenzar con una serie de proyectos que serán presentados en las horas prácticas de la asignatura, la calificación que obtenga el alumno dependerá de la calidad de trabajo que presente de manera grupal y deberá apegarse a los elementos que maneja la rúbrica 2.

## **Rúbrica de la Sesión 2 Tema 3. Introducción Arquitecturas de Red**

## Rúbrica para evaluar: Proyecto redes LAN. Evalúa el profesor.

#### *Tabla 28 Rúbrica para evaluar Tema 3, Sesión 2*

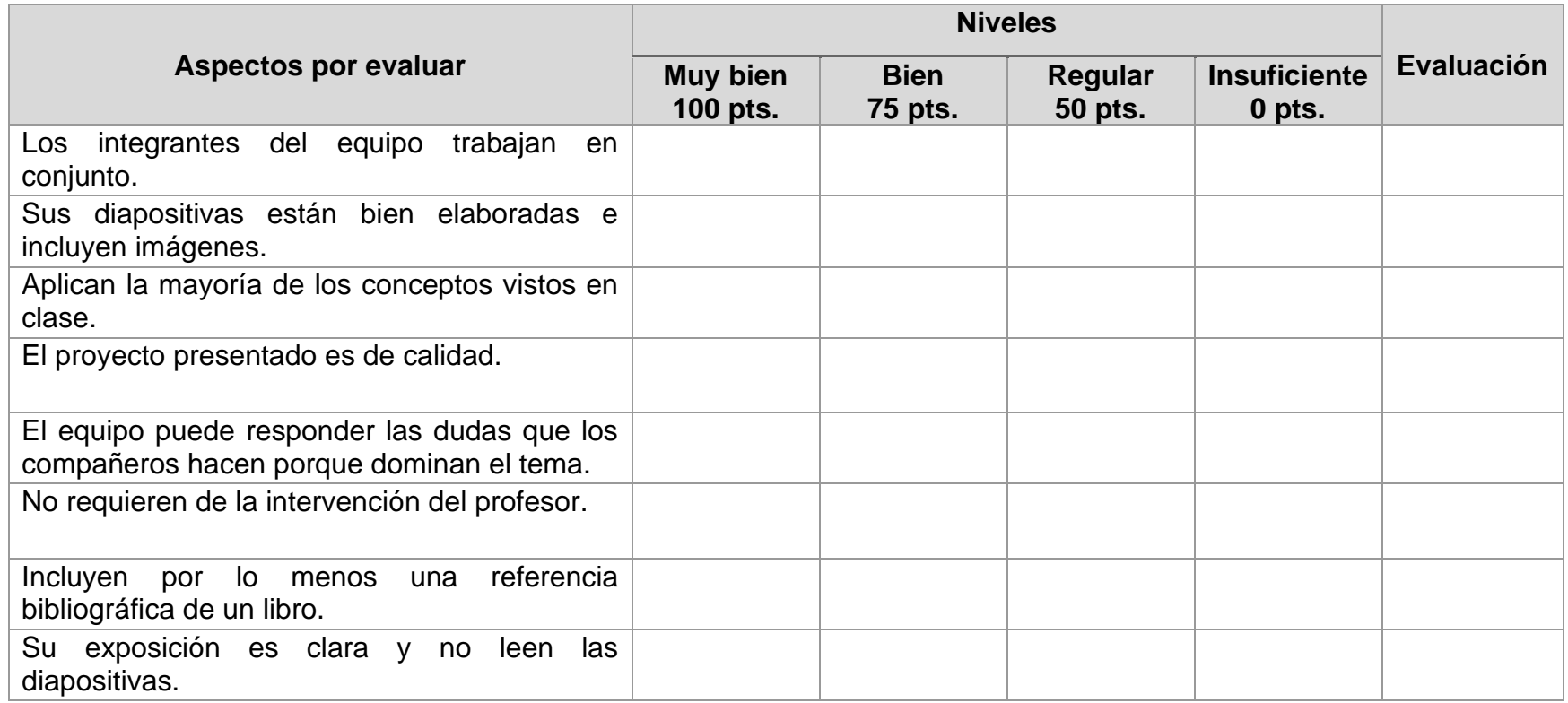

## **CARTA DESCRIPTIVA X. ARQUITECTURAS**

**Objetivo General de la asignatura:** El alumno será capaz de analizar, diseñar e implementar un sistema óptimo de comunicación.

*Tabla 29 Carta descriptiva X Arquitecturas*

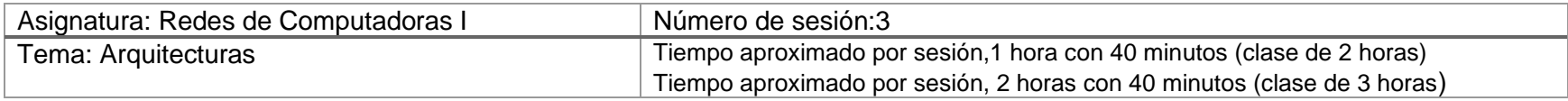

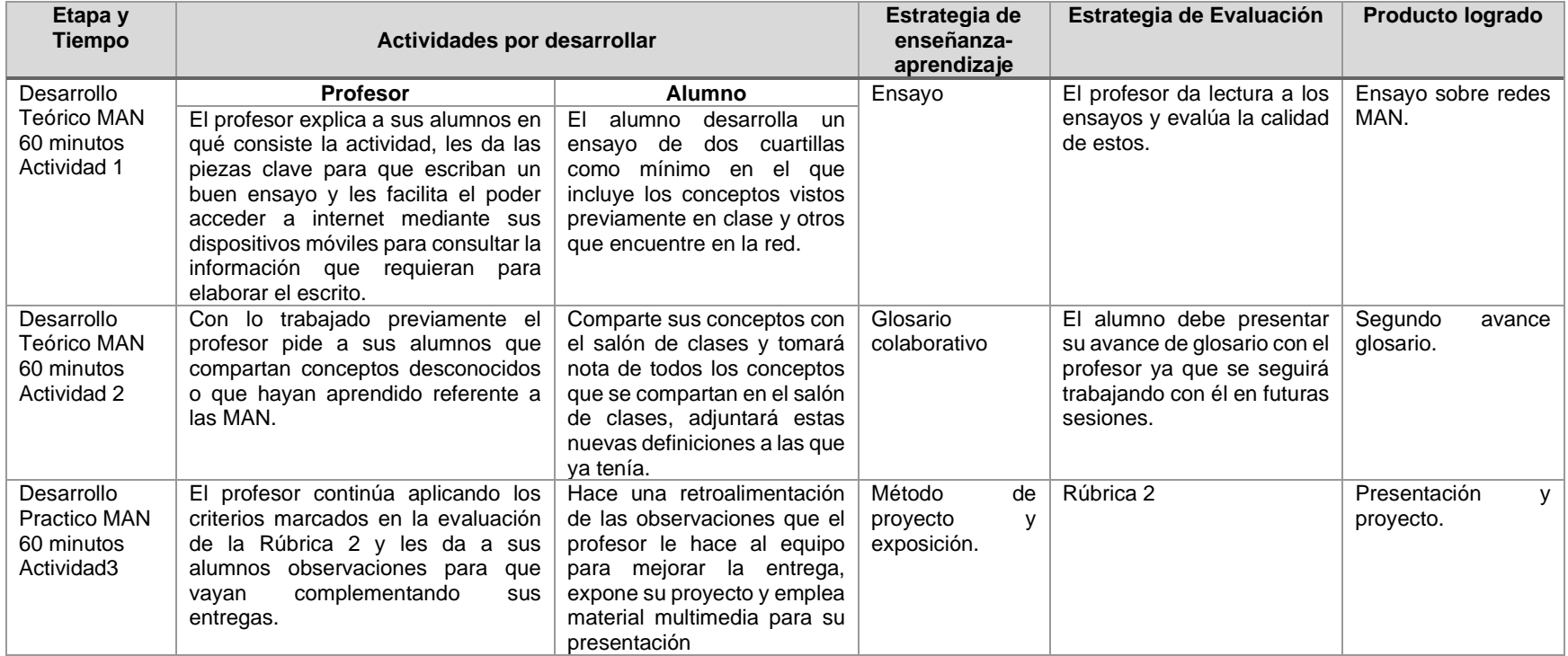

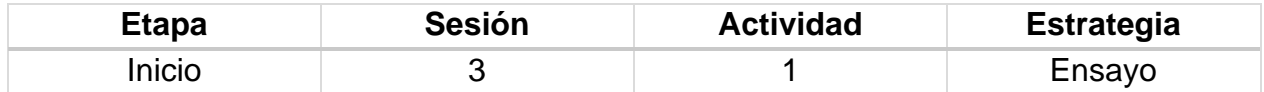

### **Implementación**

El alumno realizará un ensayo para el cual deberá complementar la información proporcionada previamente por el profesor en el tiempo de la clase que destine a introducir a los alumnos a este nuevo tema con textos que encuentre en internet referente al tema de las MAN, la extensión del ensayo está fijada como mínimo de 2 cuartillas, no será válido el ensayo si el alumno emplea letra grande buscando abarcar las cuartillas solicitadas de forma más rápida.

### **Desglose de Actividades 2**

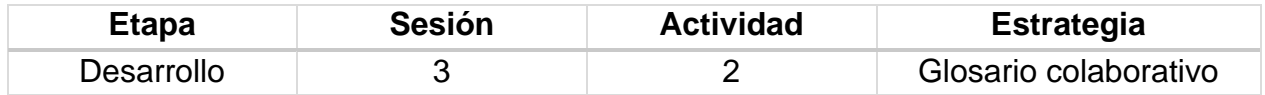

## **Implementación**

Los alumnos deben de compartir con su profesor conceptos que no comprendan después de recibir la introducción y elaborar su ensayo, el profesor por su parte aclarará todas las dudas que surjan y el alumnado debe de tomar nota para incluir los nuevos conceptos al glosario que previamente había iniciado.

## **Desglose de Actividades 3**

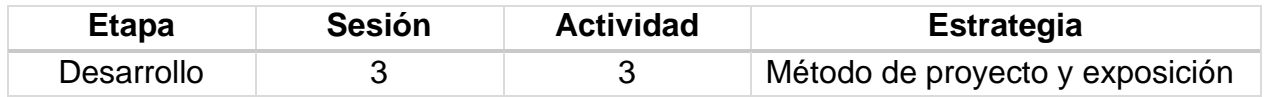

## **Implementación**

En la hora de laboratorio los equipos ya formados con anterioridad deberán presentar un pequeño proyecto referente a las redes MAN, el criterio para su evaluación está basado en la rúbrica 2.

## **Rúbrica de la Sesión 3 Tema 3. Introducción Arquitecturas de Red**

## Rúbrica para evaluar: Proyecto redes MAN Evalúa el profesor

*Tabla 30 Rúbrica para evaluar Tema 3, Sesión 3*

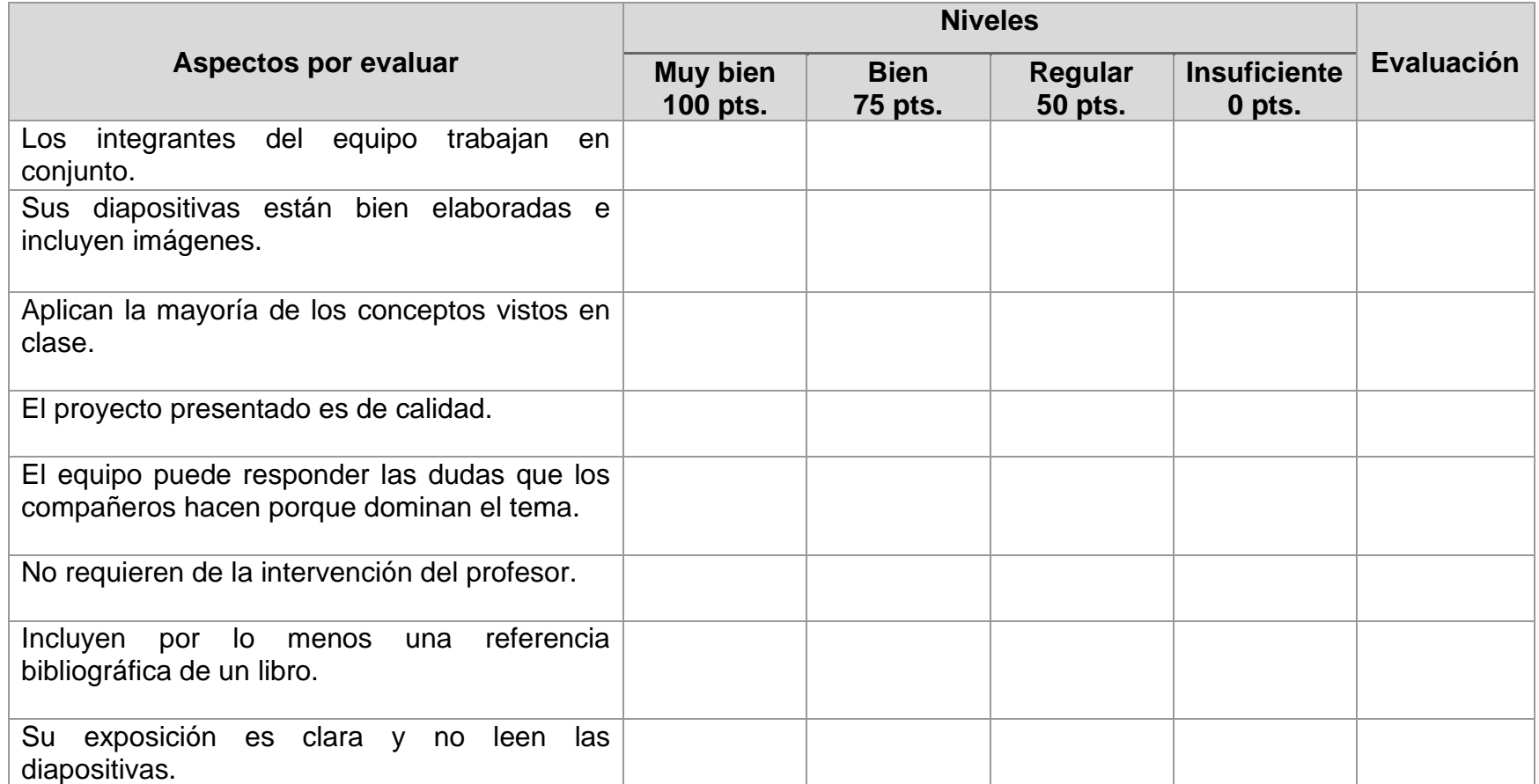

## **CARTA DESCRIPTIVA XI. ARQUITECTURAS**

**Objetivo General de la asignatura:** El alumno será capaz de analizar, diseñar e implementar un sistema óptimo de comunicación.

*Tabla 31 Carta descriptiva XI Arquitecturas*

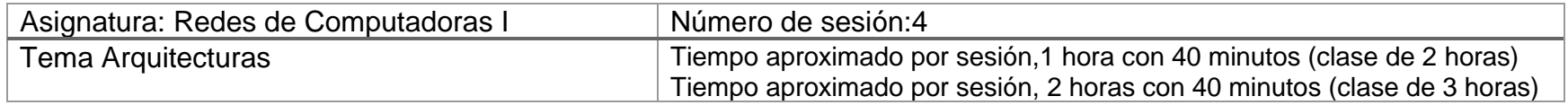

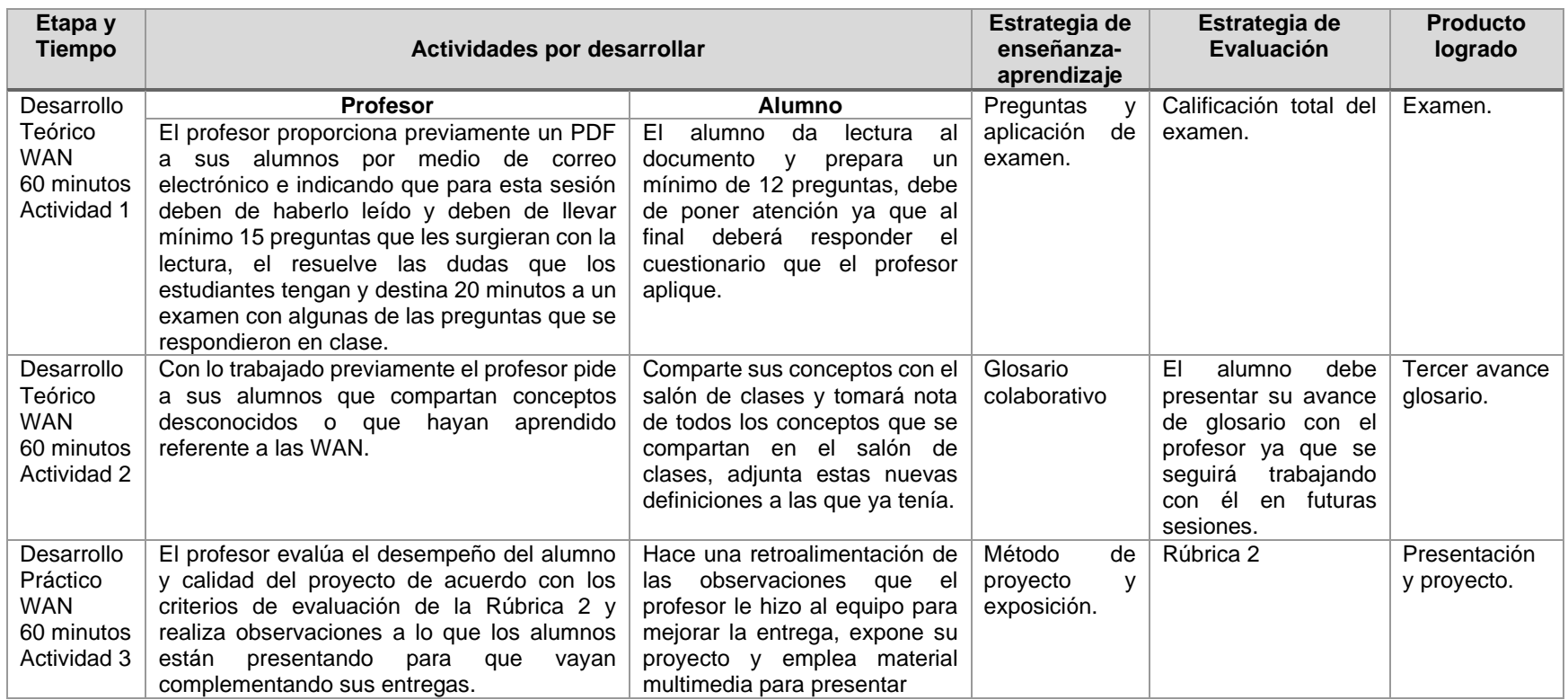

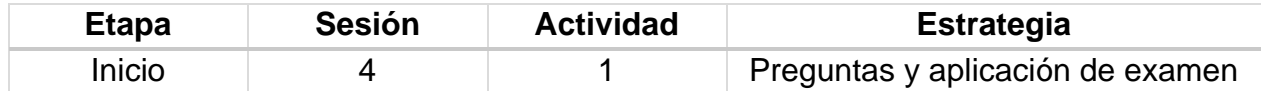

## **Implementación**

Con antelación, el profesor debe solicitar el correo electrónico a los alumnos para proporcionales por este medio el documento (TECNOLOGÍAS EN REDES WAN.pdf) que cuenta con la información necesaria para desarrollar las actividades de las siguientes sesiones, el alumno deberá tener disponible dicho documento en su dispositivo móvil o computadora para poder consultarlo en el salón de clases.

El objetivo de la sesión es que el estudiante haya realizado la lectura previamente y se presente al salón de clases con un mínimo de 12 preguntas que le surgieran al realizar la lectura, el profesor abrirá dialogo para que cada estudiante comparta sus preguntas, la idea de que sean 12 preguntas es para evitar preguntas repetidas y que el alumno se sienta motivado a participar y para fomentar que el estudiante preste atención a todas las preguntas resueltas, el profesor destinará un tiempo para aplicar un breve examen en el que preguntará al azar algunas de las preguntas realizadas en clase.

## **Desglose de Actividades 2**

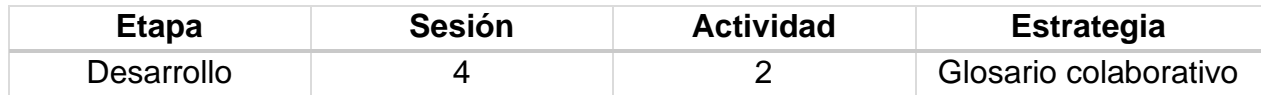

## **Implementación**

Se destinará un tiempo para que los alumnos compartan los conceptos que han aprendido durante estas sesiones destinadas a las redes WAN, así mismo deben de incluir estas definiciones al glosario que han ido elaborando.

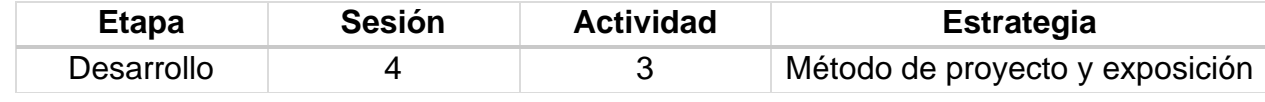

## **Implementación**

En la hora de laboratorio los equipos ya formados con anterioridad deberán presentar un pequeño proyecto referente a las redes WAN, el criterio para su evaluación está basado en la rúbrica 2.

## **Rúbrica de la Sesión 4 Tema 3. Introducción Arquitecturas de Red**

## Rúbrica para evaluar: Proyecto redes WAN Evalúa el profesor

*Tabla 32 Rúbrica para evaluar Tema 3, Sesión 4*

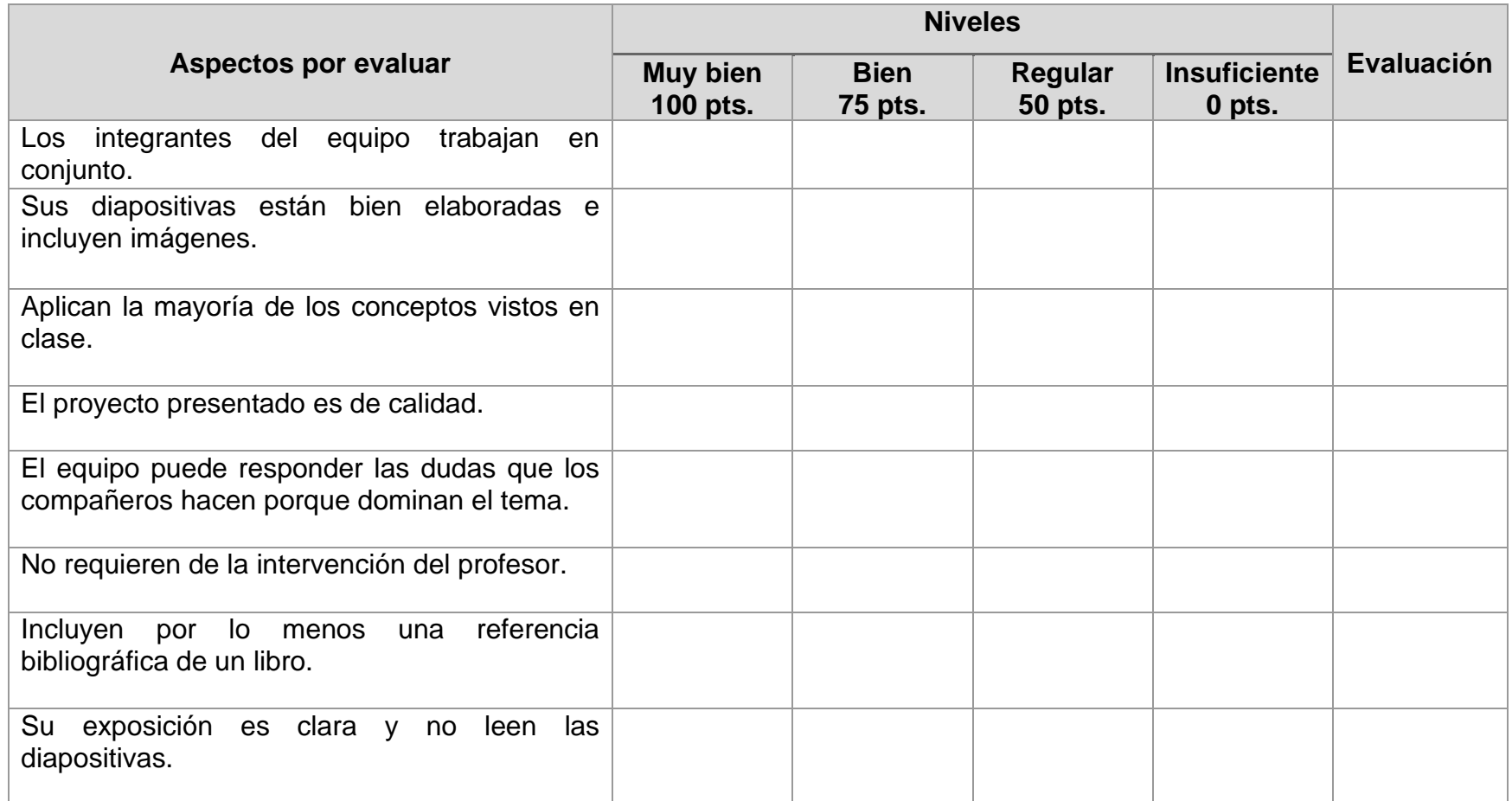

## **CARTA DESCRIPTIVA XII. ARQUITECTURAS**

**Objetivo General de la asignatura:** El alumno será capaz de analizar, diseñar e implementar un sistema óptimo de comunicación.

*Tabla 33 Carta descriptiva XII Arquitecturas*

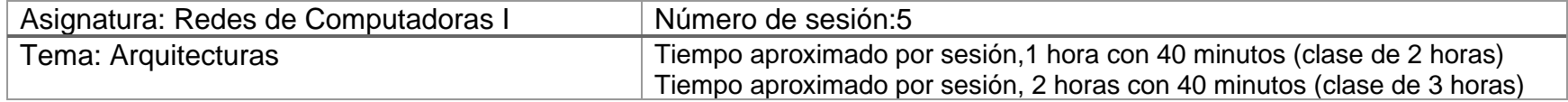

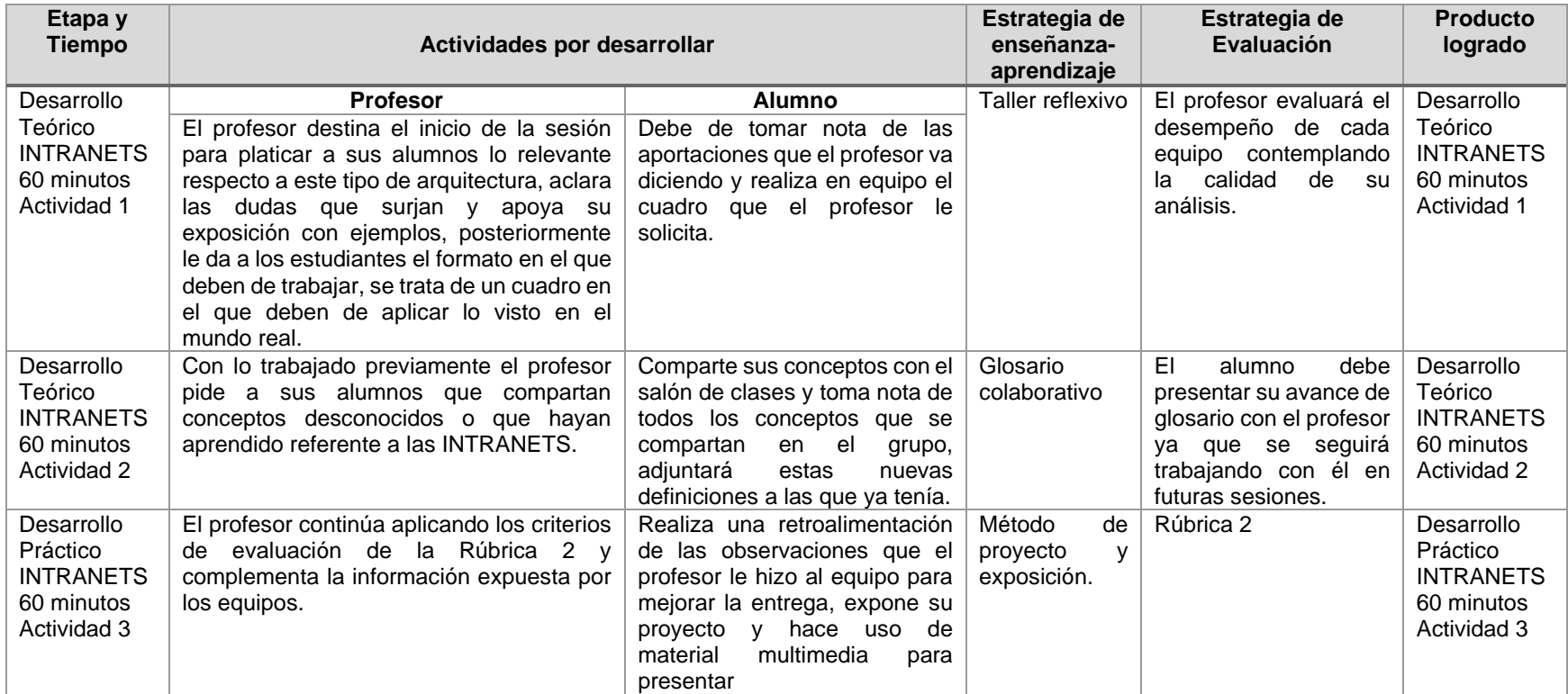

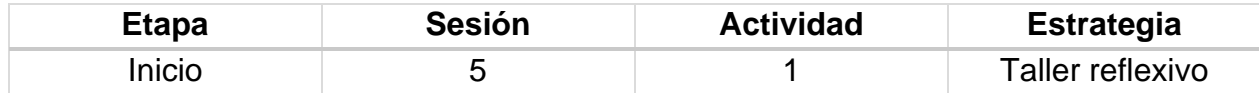

### **Introducción**

En el taller reflexivo se busca que los alumnos aterricen los conceptos vistos en clase hacia el mundo real, el profesor debe explicar en qué consiste la actividad que, será el llenar este cuadro con apoyo a lo que el profesor explique al inicio de clases y se puede apoyar de información que encuentre en la red para complementar.

#### **Implementación**

El profesor planteará la situación: los alumnos se encuentran laborando en una empresa y deben de hacer la instalación de este tipo de arquitectura por lo cual deben de evaluar si es viable y pensar en cómo lo lograrían.

\* Se propone el siguiente formato para presentar la información:

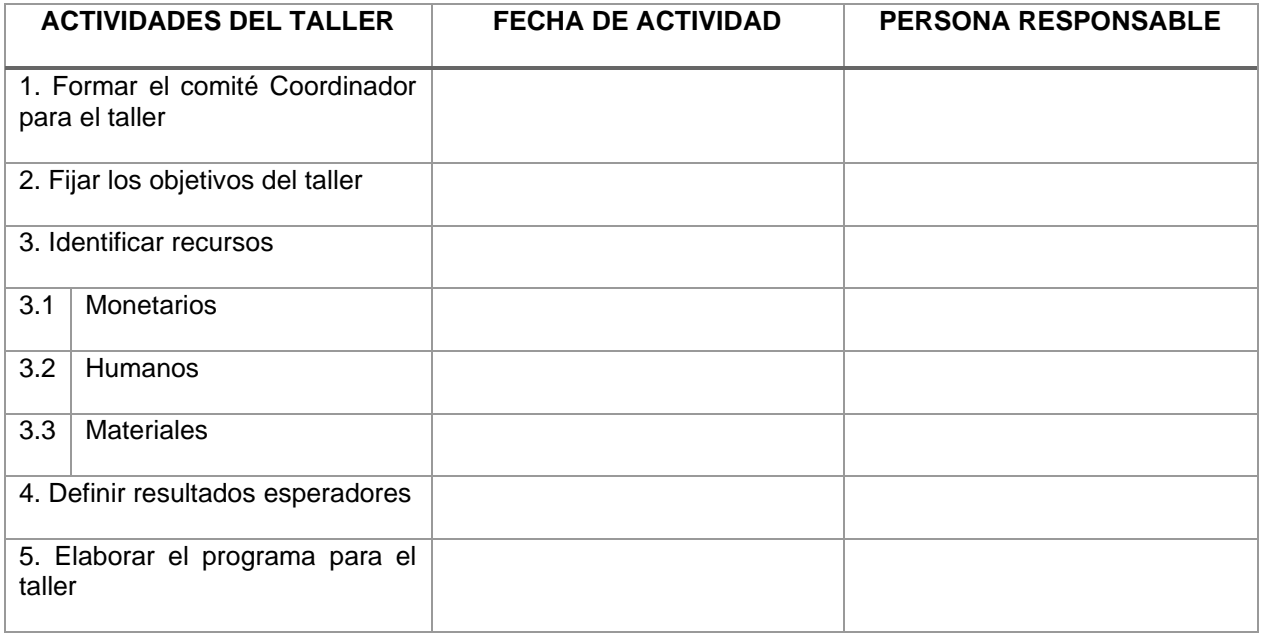

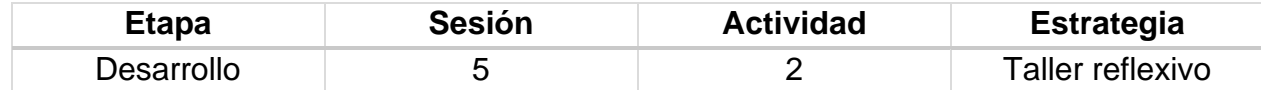

### **Implementación**

Los alumnos deben de compartir con su profesor conceptos que no comprendan y el profesor por su parte aclarará todas las dudas que surjan y el alumnado debe de tomar nota para incluir los nuevos conceptos al glosario.

## **Desglose de Actividades 3**

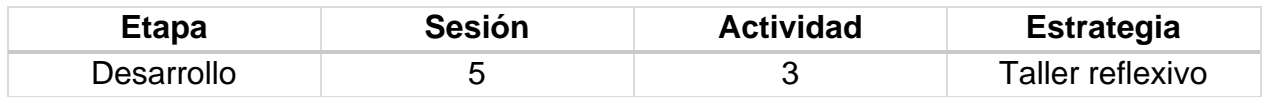

### **Implementación**

En la hora de laboratorio los equipos ya formados con anterioridad deberán presentar un pequeño proyecto referente a las redes INTRANETS, el criterio para su evaluación está basado en la rúbrica 2.

## **Rúbrica de la Sesión 5 Tema 3. Introducción Arquitecturas de Red**

## Rúbrica para evaluar: Proyecto redes INTRANETS. Evalúa el profesor.

*Tabla 34 Rúbrica para evaluar Tema 3, Sesión 5*

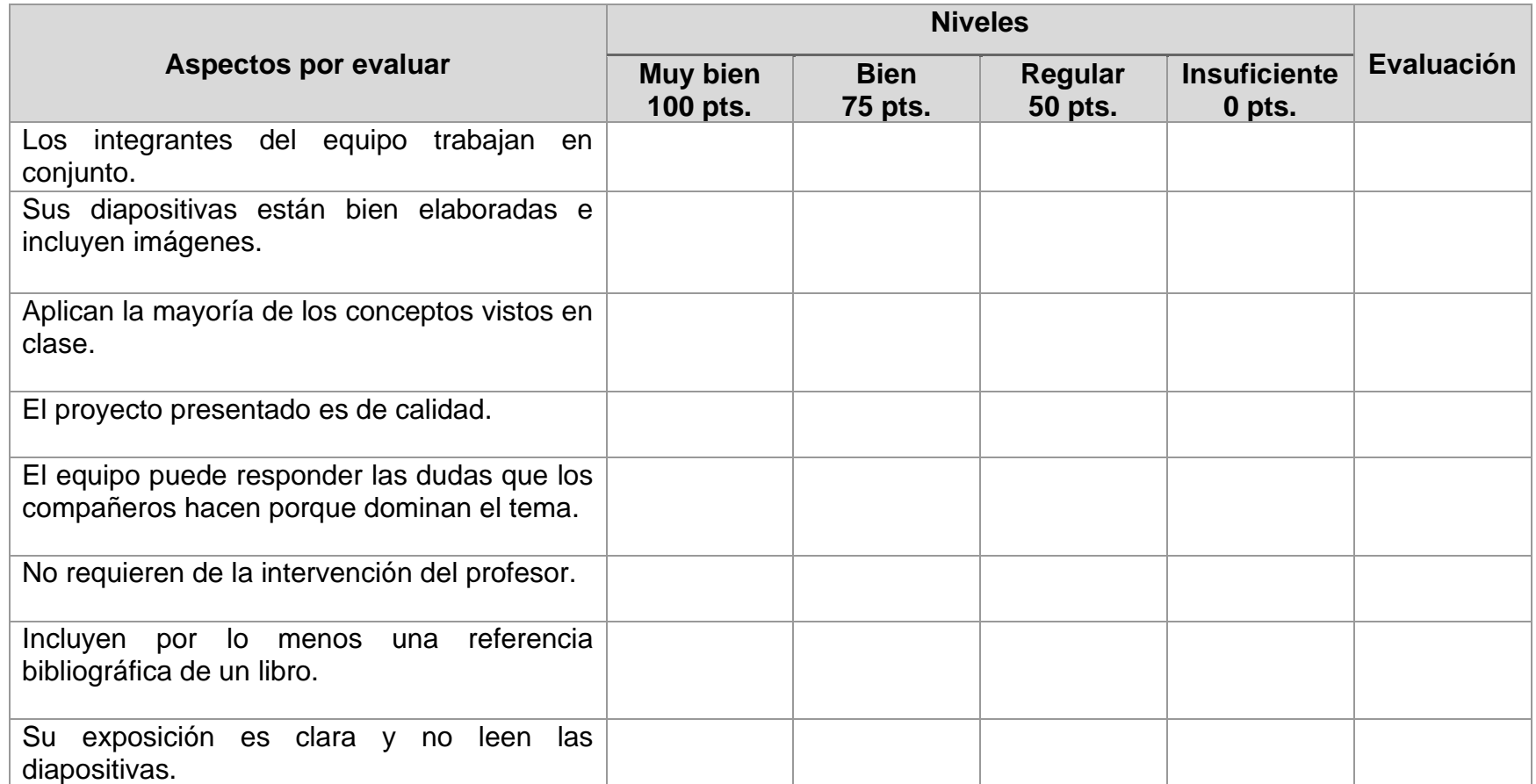

## **CARTA DESCRIPTIVA XIII. ARQUITECTURAS**

**Objetivo General de la asignatura:** El alumno será capaz de analizar, diseñar e implementar un sistema óptimo de comunicación.

*Tabla 35 Carta descriptiva XIII Arquitecturas*

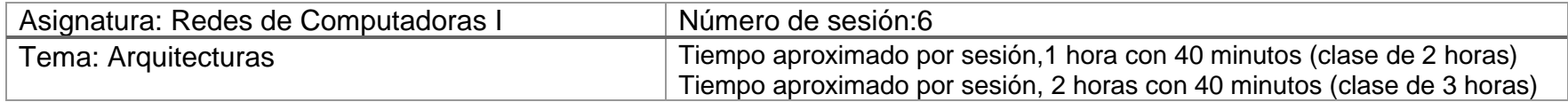

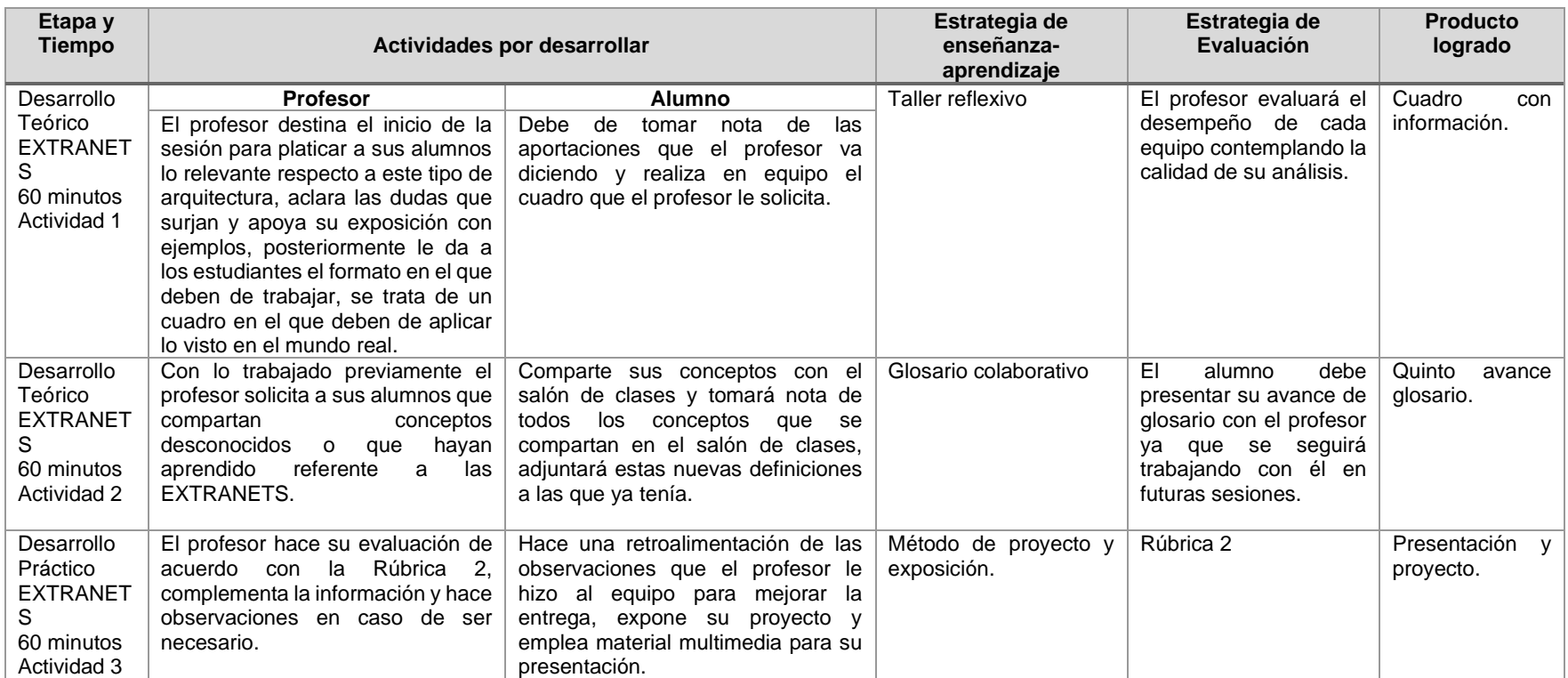

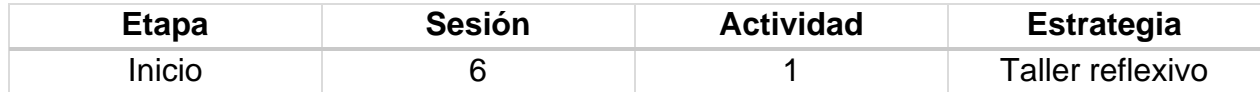

### **Introducción**

En el taller reflexivo se busca que los alumnos aterricen los conceptos vistos en clase hacia el mundo real, el profesor debe explicar en qué consiste la actividad que, será el llenar este cuadro con apoyo a lo que el profesor explique al inicio de clases y se puede apoyar de información que encuentre en la red para complementar.

## **Implementación**

El profesor planteará la situación: los alumnos se encuentran laborando en una empresa y deben de hacer la instalación de este tipo de arquitectura por lo cual deben de evaluar si es viable y pensar en cómo lo lograrían. Se propone el siguiente formato para presentar la información:

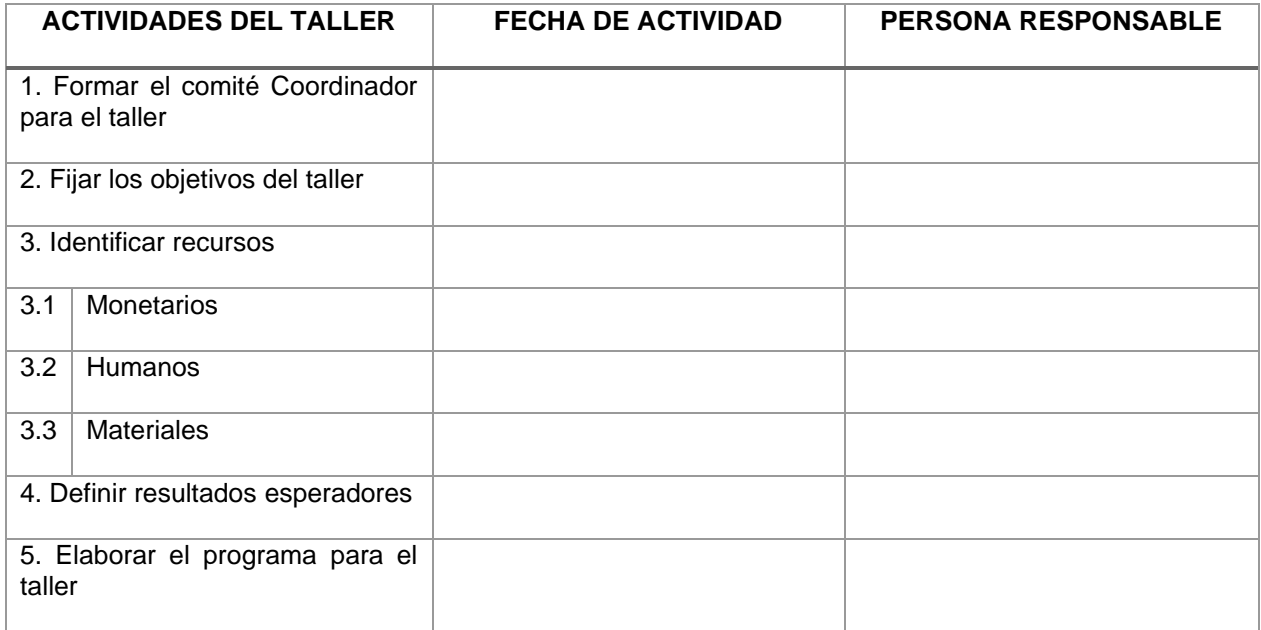

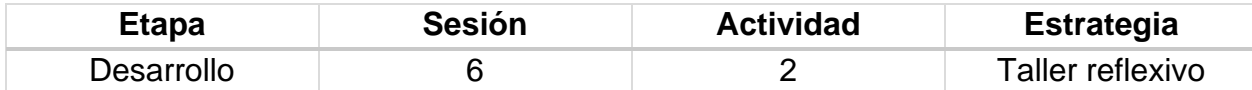

## **Implementación**

Los alumnos deben de compartir con su profesor conceptos que no comprendan y el profesor por su parte aclarará todas las dudas que surjan y el alumnado debe de tomar nota para incluir los nuevos conceptos al glosario referentes a las EXTRANETS.

## **Desglose de Actividades 3**

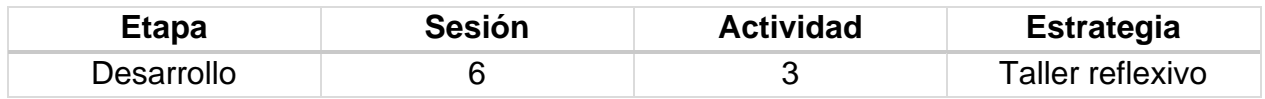

### **Implementación**

En la hora de laboratorio los equipos ya formados con anterioridad deberán presentar un pequeño proyecto referente a las redes EXTRANETS, el criterio para su evaluación está basado en la rúbrica 2.

## **Rúbrica de la Sesión 6 Tema 3. Introducción Arquitecturas de Red**

## Rúbrica para evaluar: Proyecto redes EXTRANETS Evalúa el profesor

*Tabla 36 Rúbrica para evaluar Tema 3, Sesión 6*

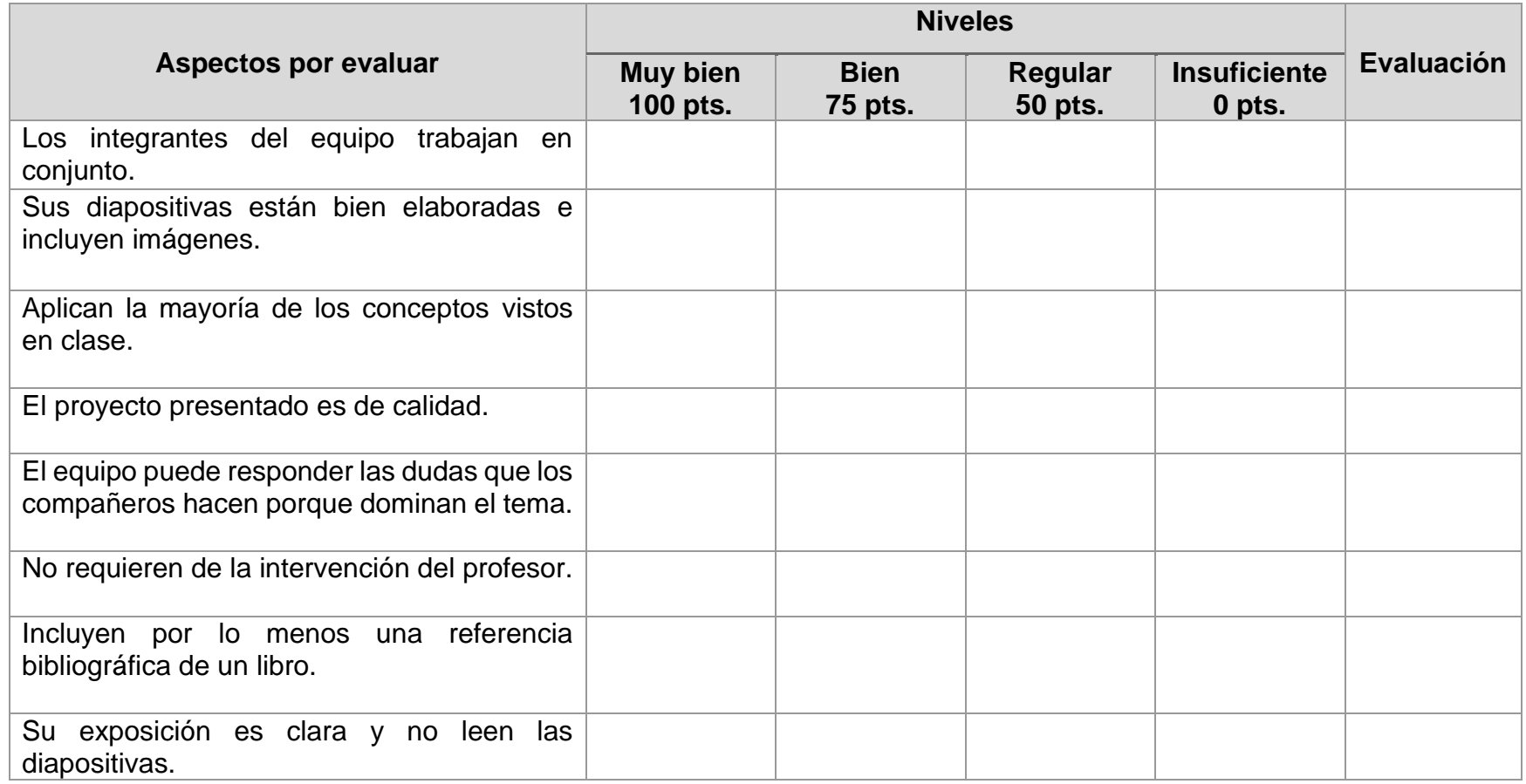

## **CARTA DESCRIPTIVA XIV. ARQUITECTURAS**

**Objetivo General de la asignatura:** El alumno será capaz de analizar, diseñar e implementar un sistema óptimo de comunicación.

*Tabla 37 Carta descriptiva XIV Arquitecturas*

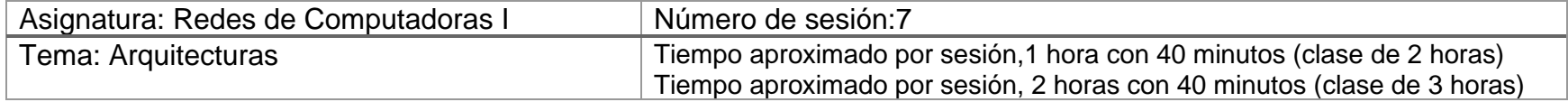

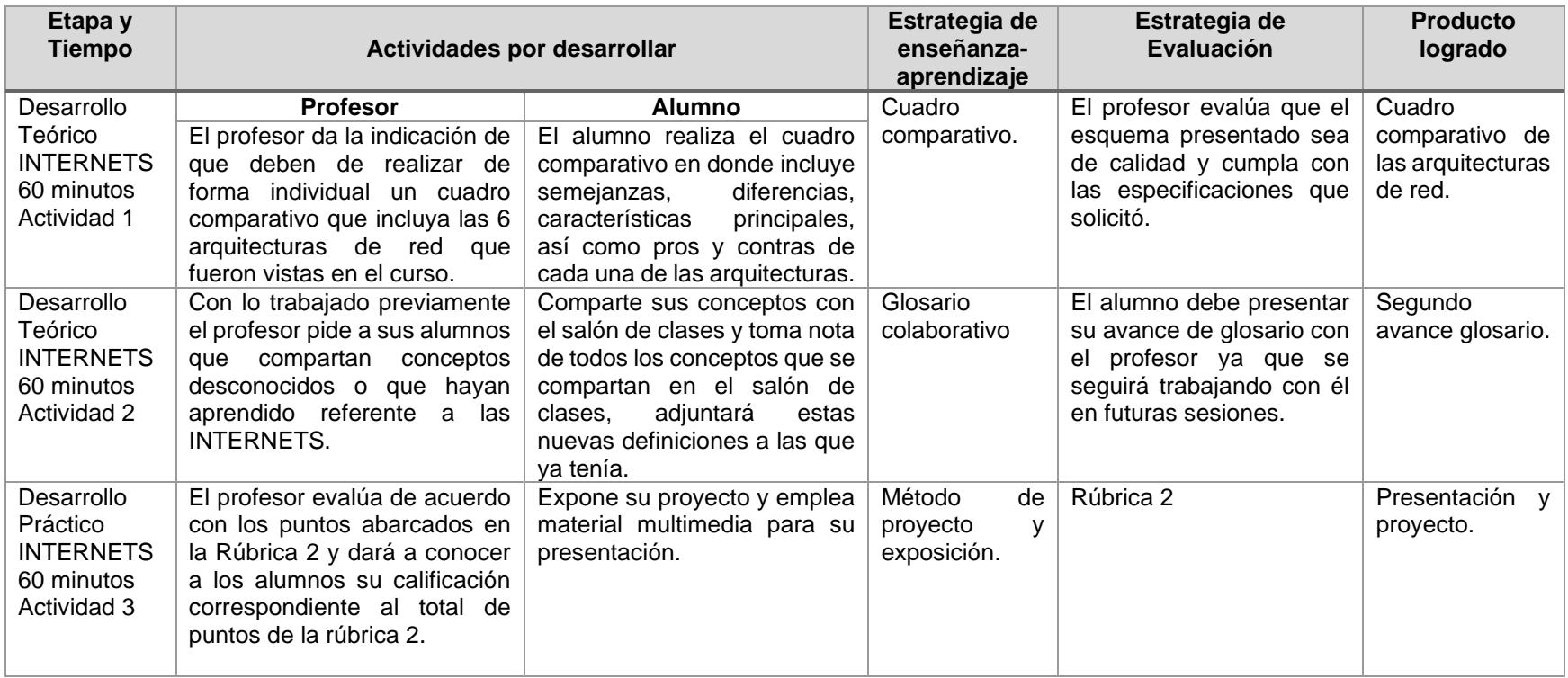

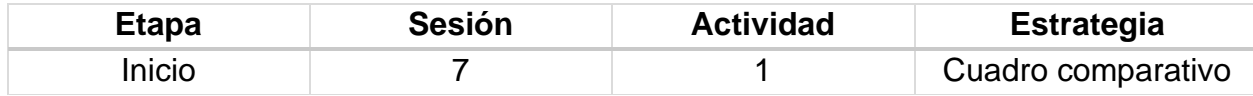

### **Implementación**

El alumno debe de elaborar un cuadro comparativo en el que incluya la mayor cantidad de elementos vistos en clase, debe considerar los 6 tipos de arquitecturas mencionados en esta unidad y los siguientes elementos:

- Características
- Semejanzas
- Diferencias
- Ventajas
- Desventajas

\*Se propone el siguiente formato:

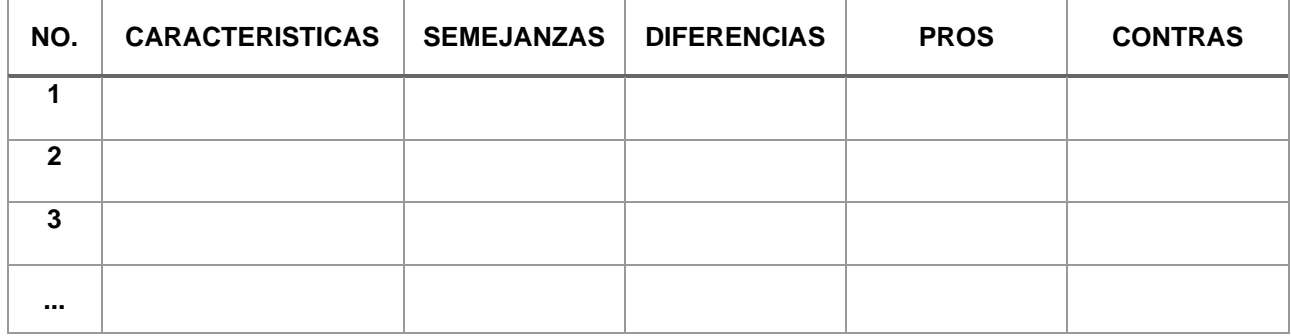

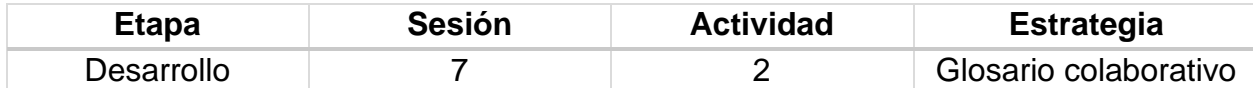

### **Implementación**

Los alumnos deben de compartir con su profesor conceptos que no comprendan y el profesor por su parte aclarará todas las dudas que surjan y el alumnado debe de tomar nota para incluir los nuevos conceptos al glosario.

## **Desglose de Actividades 3**

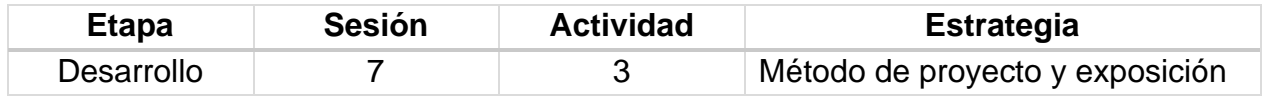

### **Implementación**

En la hora de laboratorio los equipos ya formados con anterioridad deberán presentar un pequeño proyecto referente a las redes INTERNETS, el criterio para su evaluación está basado en la rúbrica 2.

## **Rúbrica de la Sesión 7 Tema 3. Introducción Arquitecturas de Red**

## Rúbrica para evaluar: Proyecto redes INTERNETS

## Evalúa el profesor.

*Tabla 38 Rúbrica para evaluar Tema 3, Sesión 7*

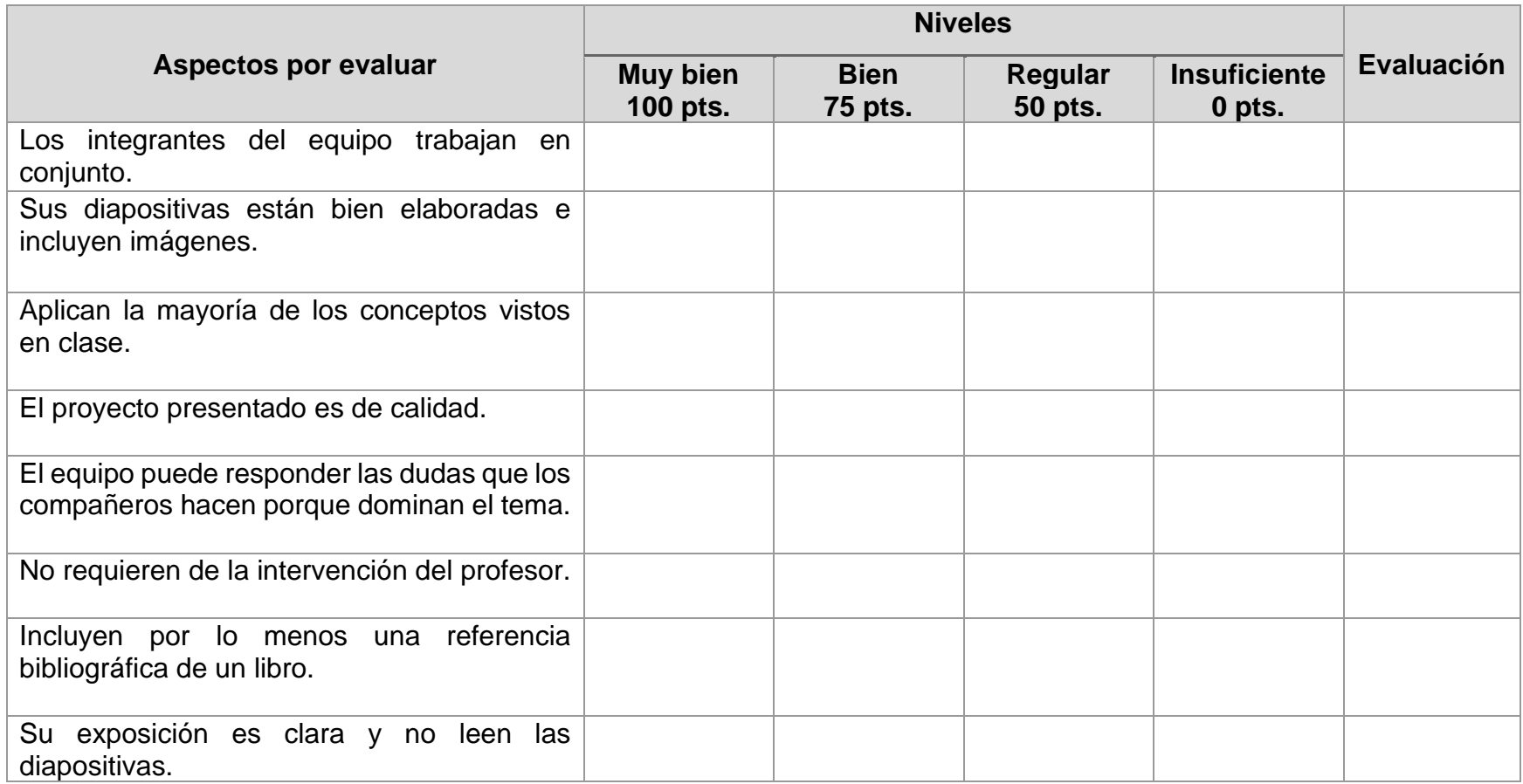

Universidad Nacional Autónoma de México Facultad de Estudios Superiores Cuautitlán Licenciatura en Informática Redes de Computadoras I Impartida en el 4to semestre 48 Horas teóricas 32 Horas prácticas Créditos: 8

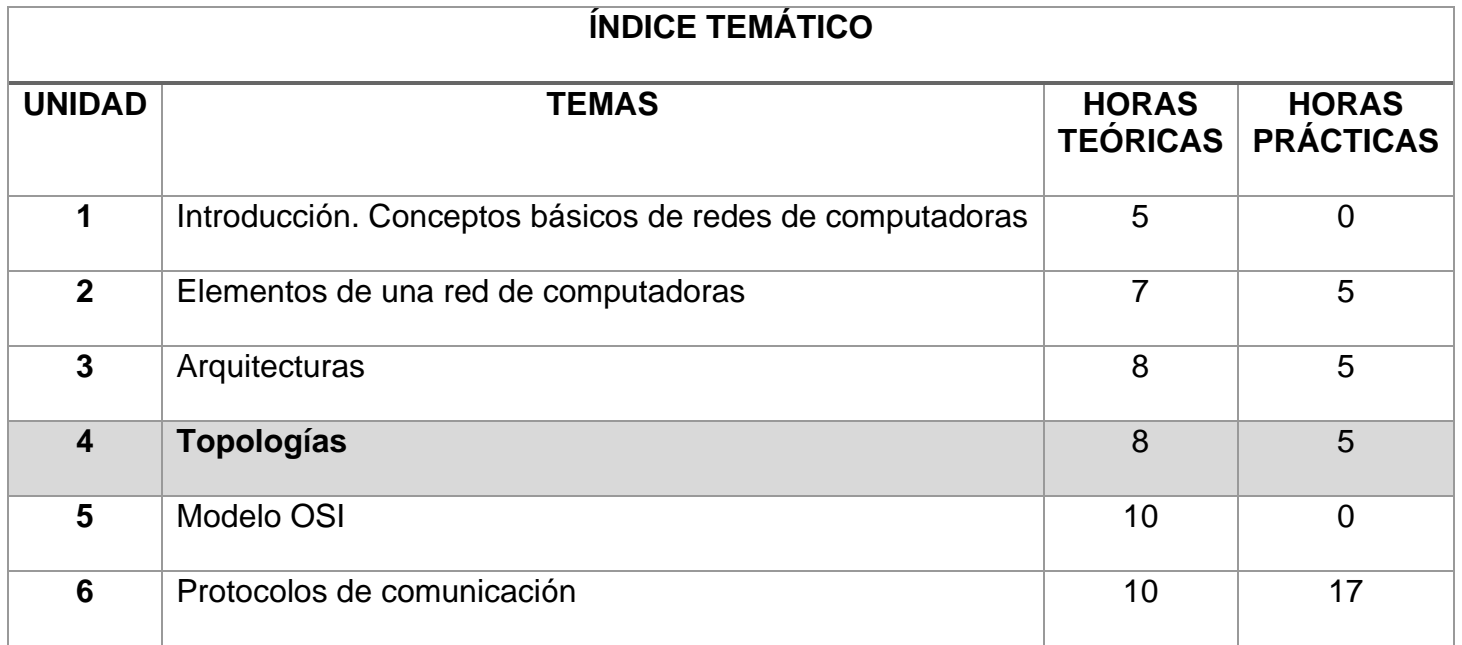

Figura 4 Topologías de las Redes de Computadoras

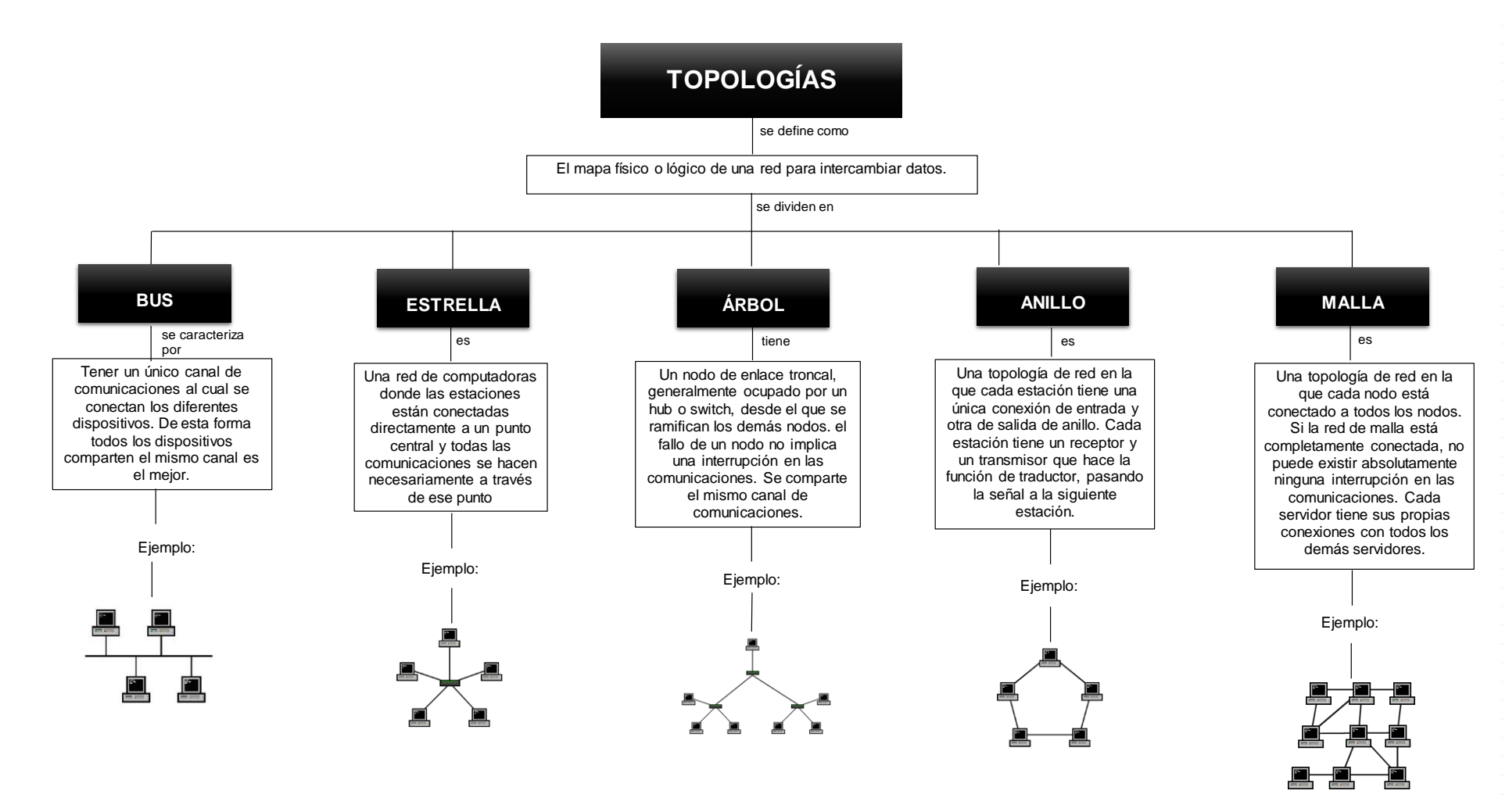

*Fuente: Elaboración propia. 2020.*

## **COMPENDIO DE ACTIVIDADES**

*Tabla 39 Compendio de actividades para la unidad 4 Topologías*

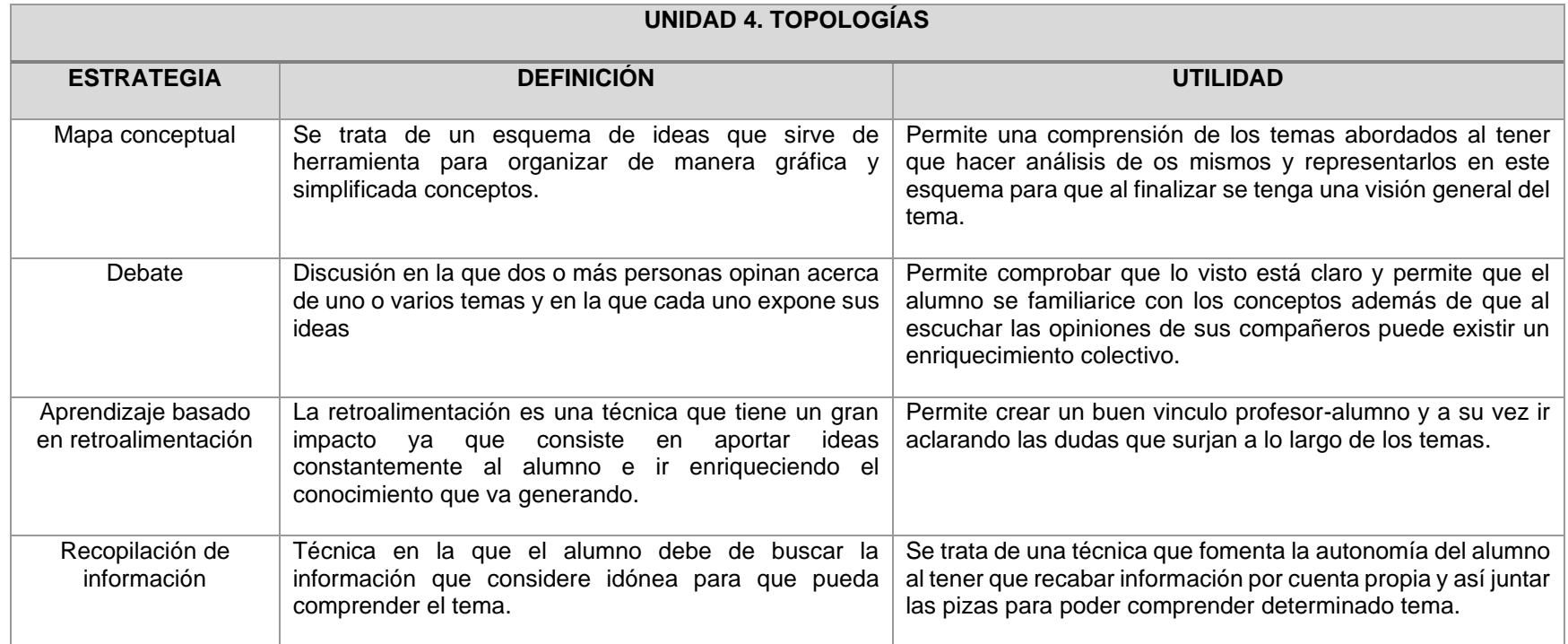

# **CARTA DESCRIPTIVA XV. TOPOLOGÍAS**

## **Objetivo General de la asignatura:** El alumno será capaz de analizar, diseñar e implementar un sistema óptimo de comunicación.

*Tabla 40 Carta descriptiva XV Topologías*

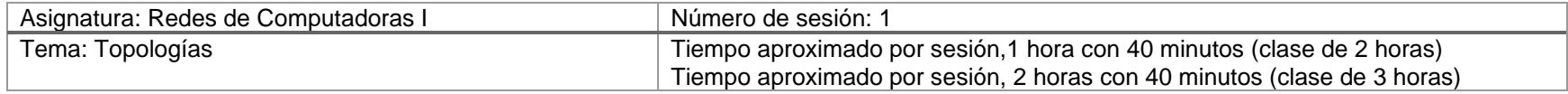

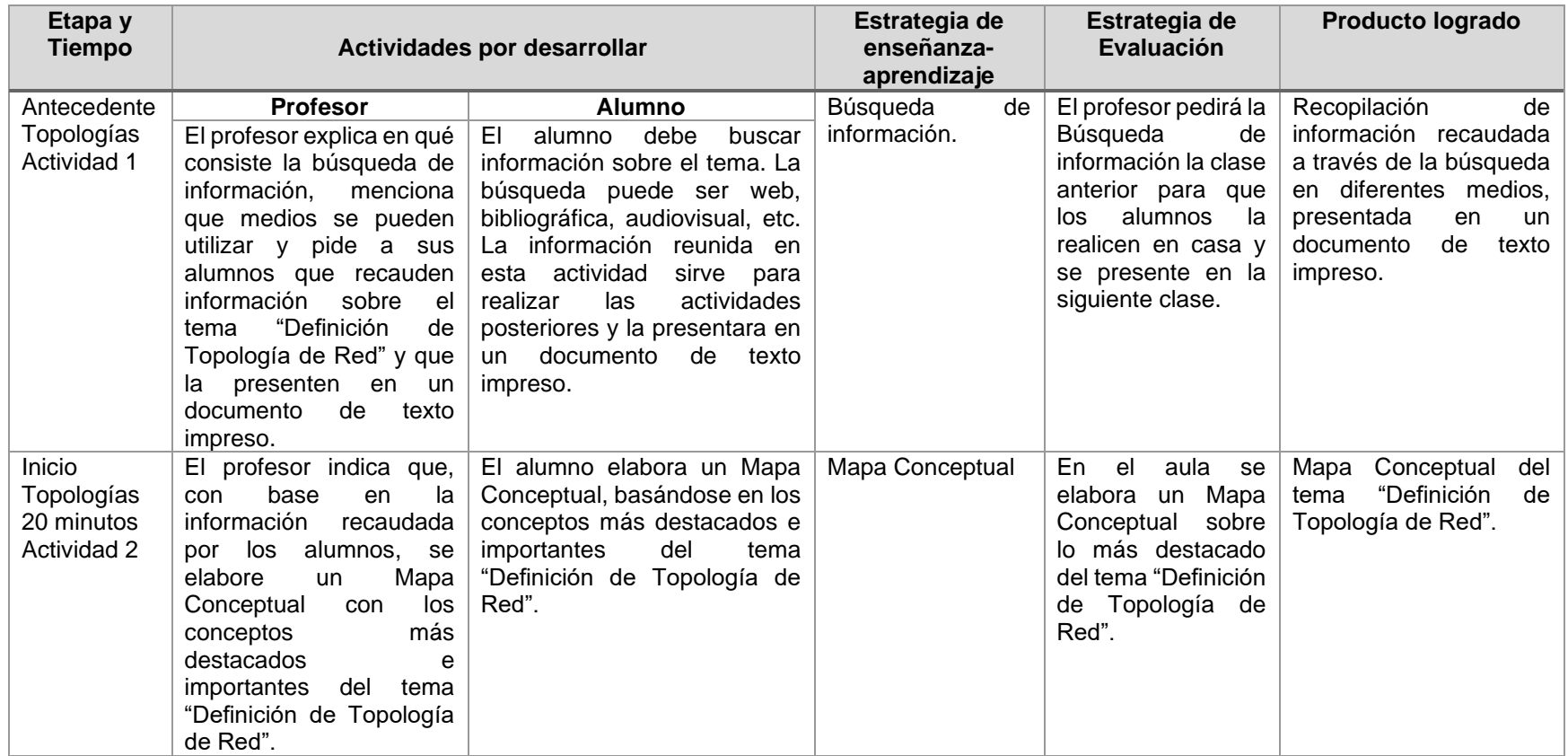

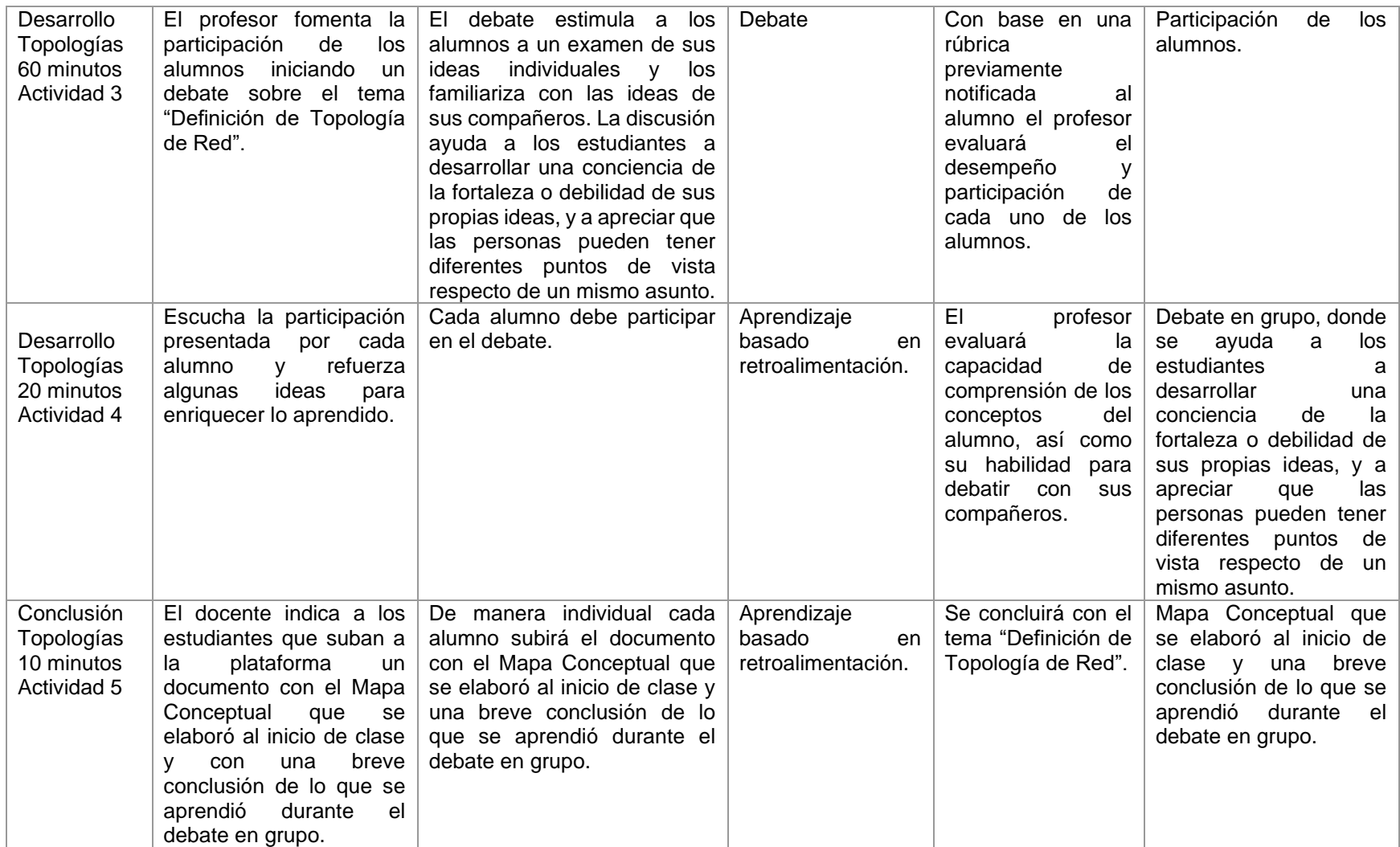

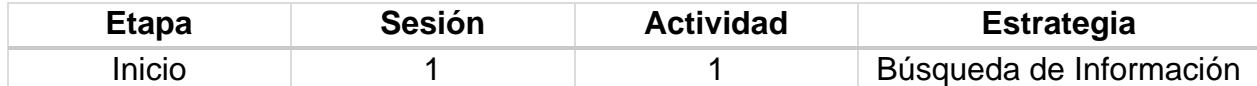

### **Introducción**

La búsqueda de información es un conjunto de operaciones que tienen por objeto poner al alcance del alumno la información que dé respuesta a sus preguntas ocasionales o permanentes. El alumno, bien individualmente o en grupo, debe buscar información sobre el tema que esta, trabajando. La información reunida en esta actividad sirve para realizar las actividades posteriores. La búsqueda puede ser: Web, Bibliográfica, Audiovisual.

### **Implementación**

El alumno deberá recopilar información sobre el tema "Definición de Topología de Red" y la presentará en un documento de texto impreso.

## **Desglose de Actividades 2**

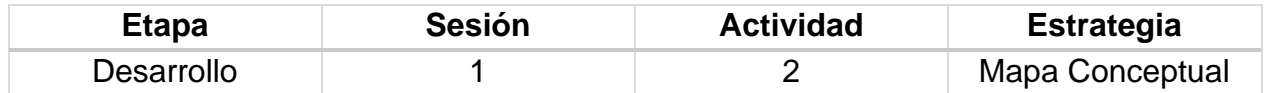

## **Introducción**

Los mapas conceptuales son diagramas bidimensionales que indican relaciones significativas entre conceptos en forma de proposiciones. Una proposición consta de dos o más términos conceptuales unidos por palabras (palabras de enlace) para formar una unidad semántica. Los mapas conceptuales deben ser jerárquicos, los conceptos más generales e inclusivos deben situarse en la parte superior del mapa y los conceptos progresivamente más específicos y menos inclusivos, en la parte inferior.

Los mapas conceptuales sirven como instrumento de exploración de las ideas de los alumnos y son útiles para la extracción del significado de textos y en el trabajo de laboratorio y de campo.

#### **Implementación**

El alumno elabora un Mapa Conceptual escrito, basándose en los conceptos más destacados e importantes del tema "Definición de Topología de Red".
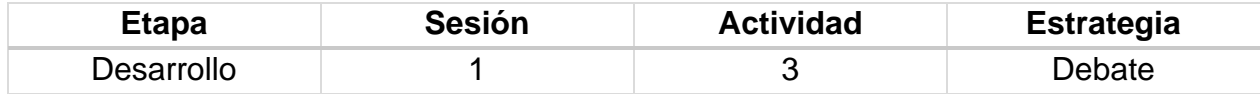

#### **Introducción**

Un debate en grupo estimula a los alumnos a examinar sus ideas individuales y se familiarizan con las ideas de sus compañeros. La discusión ayuda a los estudiantes a desarrollar una conciencia de la fortaleza o debilidad de sus propias ideas, y a apreciar que las personas pueden tener diferentes puntos de vista respecto de un mismo asunto.

#### **Implementación**

El profesor fomenta la participación de los alumnos iniciando un debate sobre el tema "Definición de Topología de Red".

# **CARTA DESCRIPTIVA XVI. TOPOLOGÍAS**

#### **Objetivo General de la asignatura:** El alumno será capaz de analizar, diseñar e implementar un sistema óptimo de comunicación.

*Tabla 41 Carta descriptiva XVI Topologías*

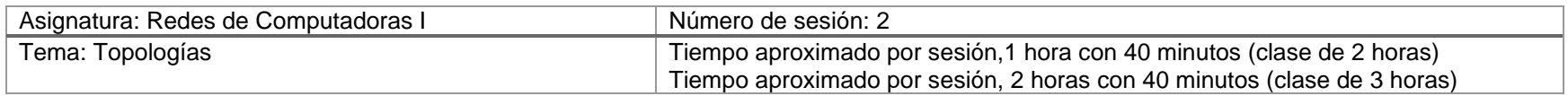

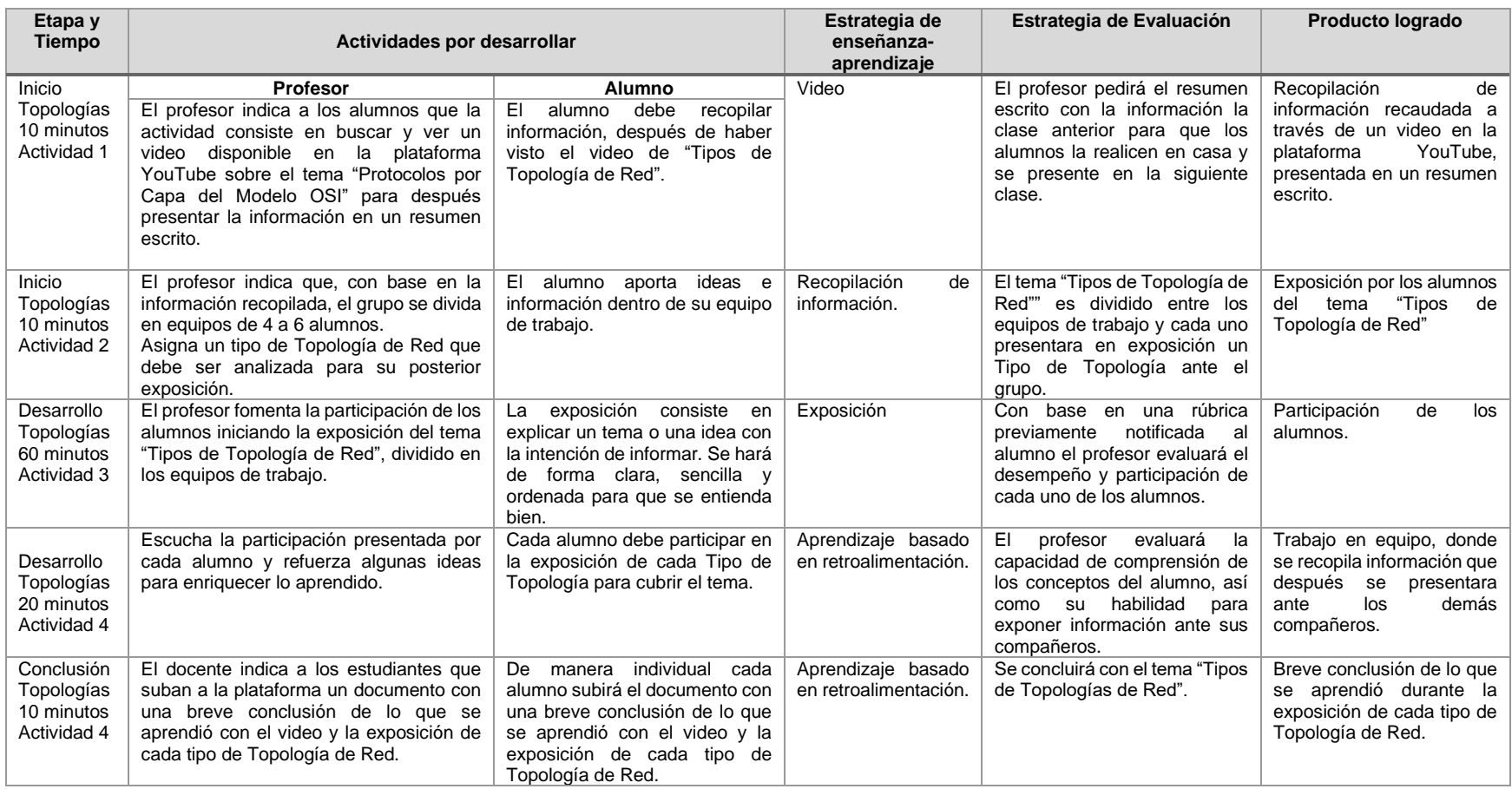

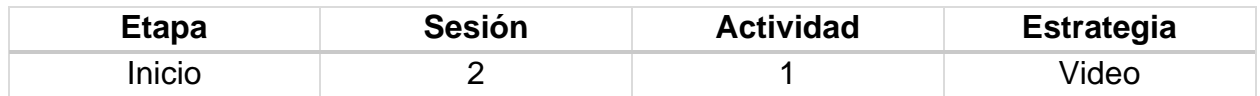

#### **Implementación**

El profesor indica a los alumnos que la actividad consiste en buscar y ver un video disponible en la plataforma YouTube sobre el tema "Tipos de Topología de Red" para después presentar la información en un resumen escrito.

\*Se propone el siguiente vídeo:

### **<https://www.youtube.com/watch?v=Rwy8K1oi7uI>**

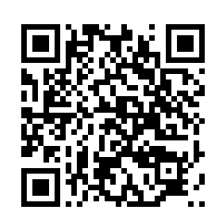

### **Desglose de Actividades 2**

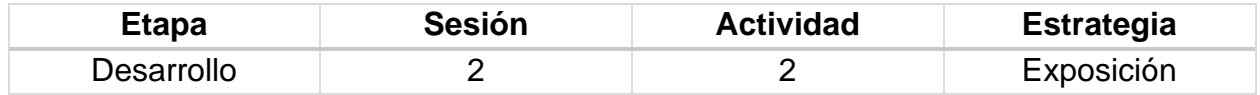

#### **Implementación**

El profesor indica que, con base en la información recopilada, el grupo se divida en equipos de 4 a 6 alumnos. Asigna un tipo de Topología de Red que debe ser analizada para su posterior exposición ante el grupo.

Se fomenta la participación de los alumnos iniciando la exposición del tema "Tipos de Topología de Red", dividido en los equipos de trabajo.

La exposición consiste en explicar un tema o una idea con la intención de informar. Se hará de forma clara, sencilla y ordenada para que se entienda bien.

# **Rúbrica de la Sesión 1**

# **Tema 4. Topologías de Red**

# Rúbrica para evaluar: Definición de Topología de Red Evalúa el profesor

*Tabla 42 Rúbrica para evaluar Tema 4, Sesión 1*

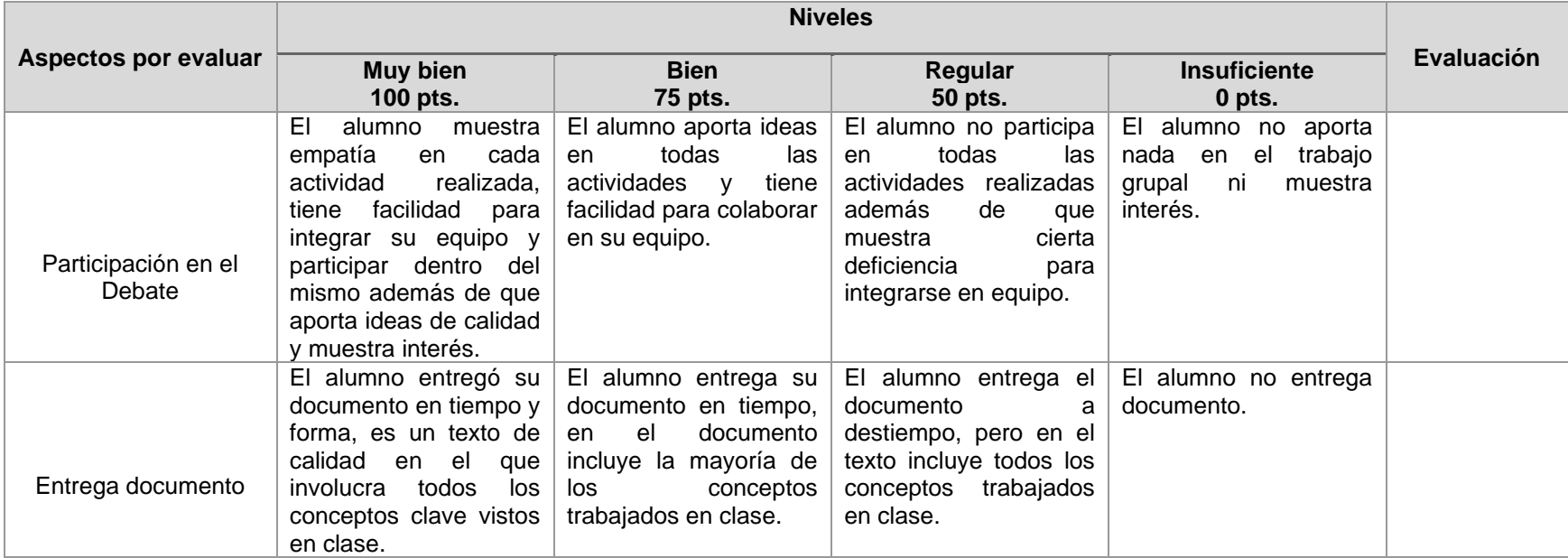

# **Rúbrica de la Sesión 2 Tema 4. Topologías de Red**

### Rúbrica para evaluar: Tipos de Topologías de Red Evalúa el profesor

#### *Tabla 43 Rúbrica para evaluar Tema 4, Sesión 2*

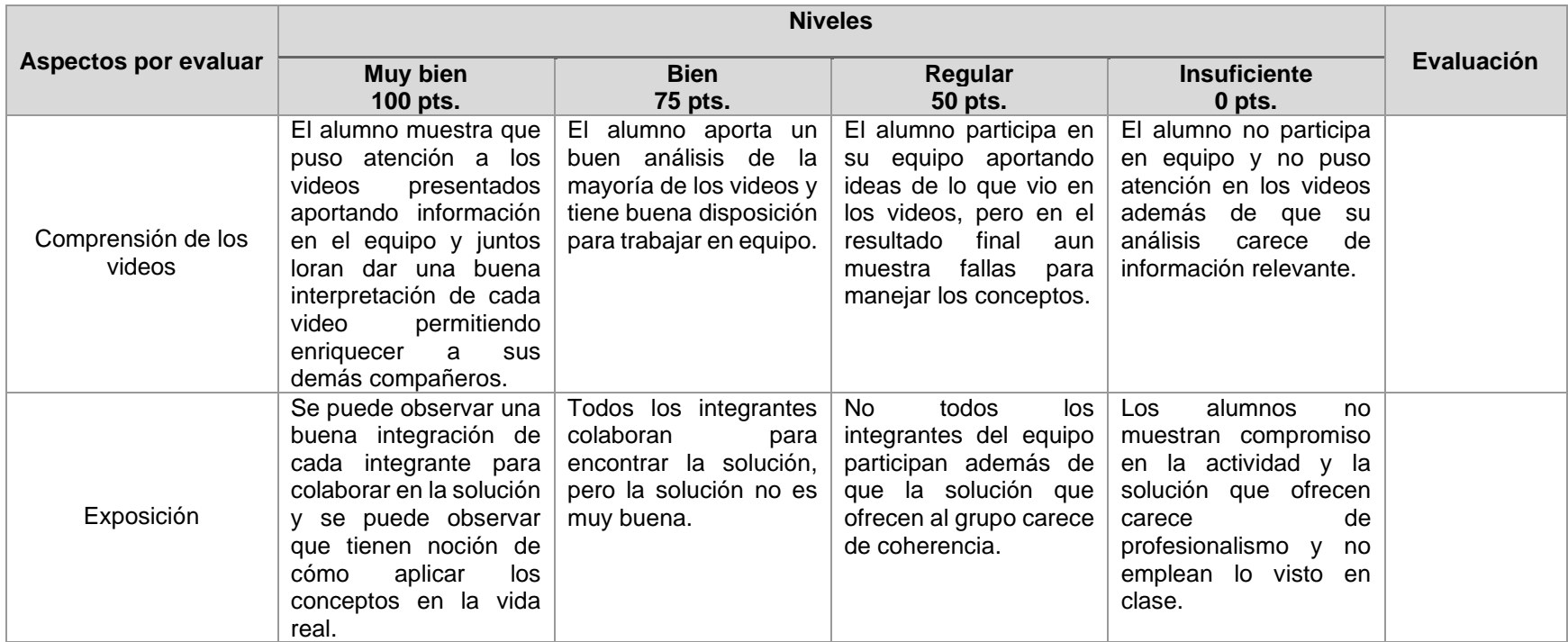

Universidad Nacional Autónoma de México Facultad de Estudios Superiores Cuautitlán Licenciatura en Informática Redes de Computadoras I Impartida en el 4to semestre 48 Horas teóricas 32 Horas prácticas Créditos: 8

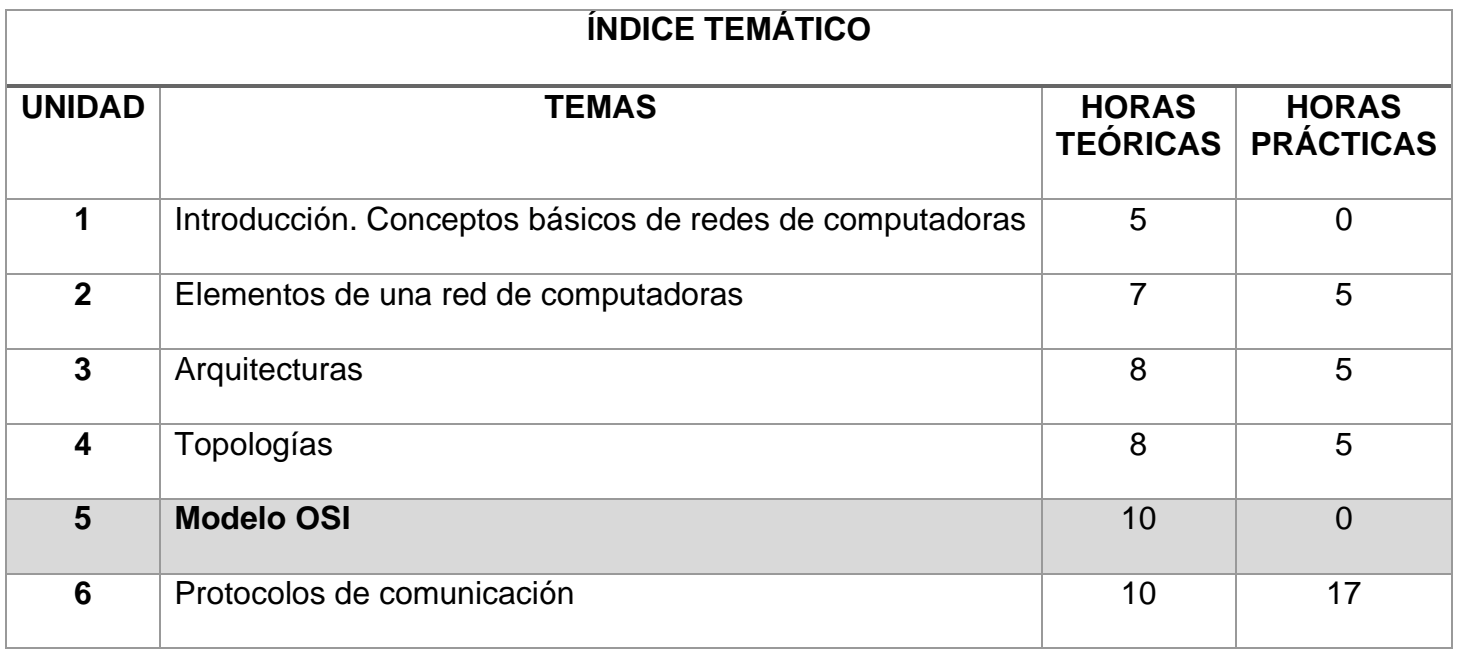

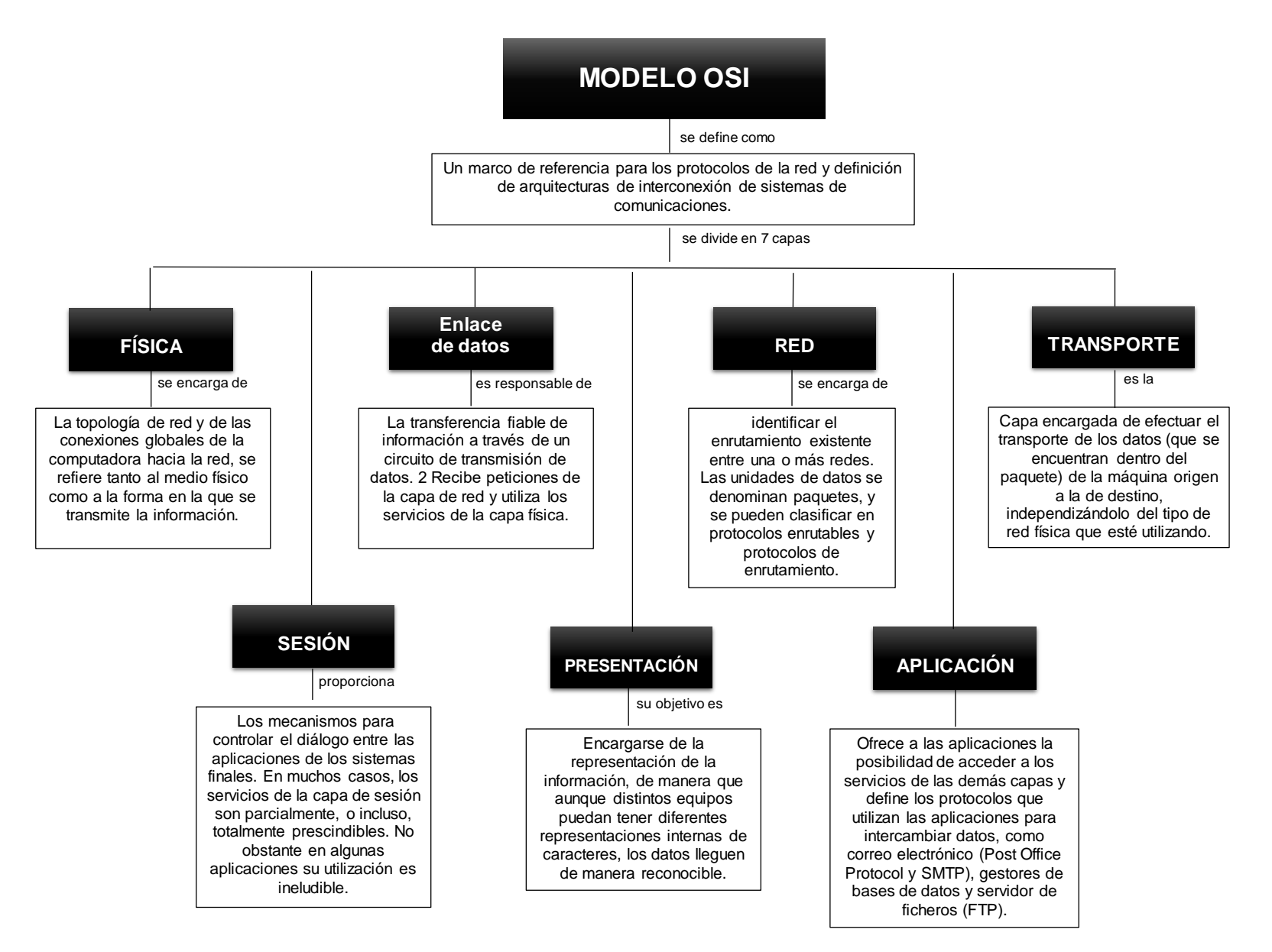

#### **COMPENDIO DE ACTIVIDADES**

#### *Tabla 44 Compendio de actividades Unidad 5*

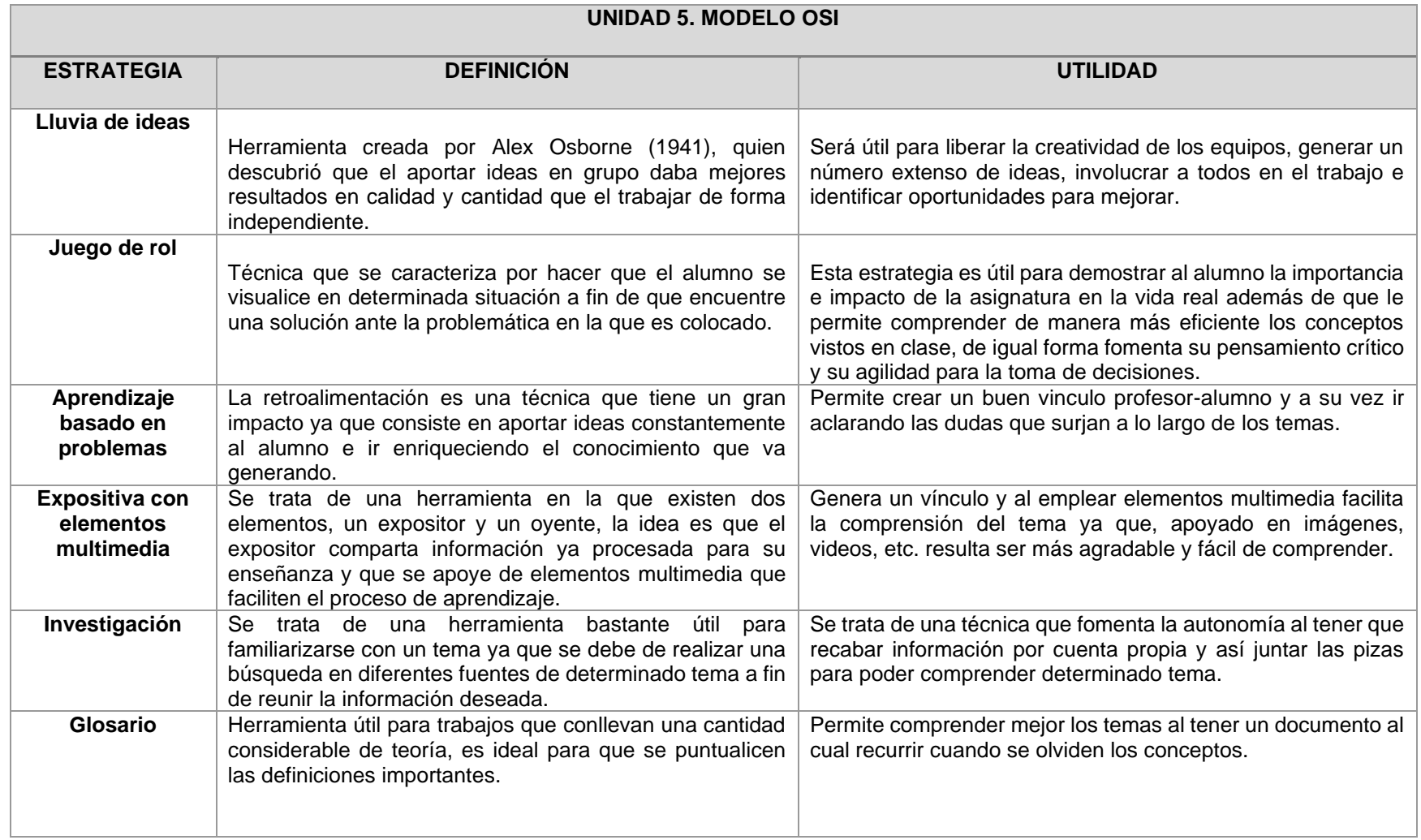

### **CARTA DESCRIPTIVA XVII. MODELO OSI**

**Objetivo General de la asignatura:** El alumno será capaz de analizar, diseñar e implementar un sistema óptimo de comunicación.

*Tabla 45 Carta descriptiva XVII Modelo OSI*

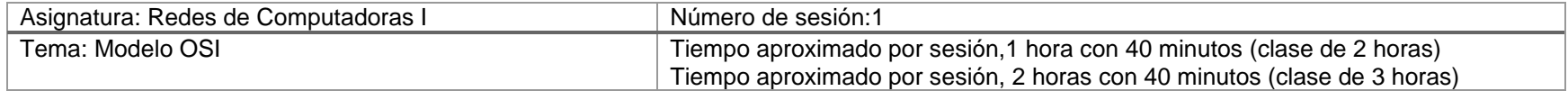

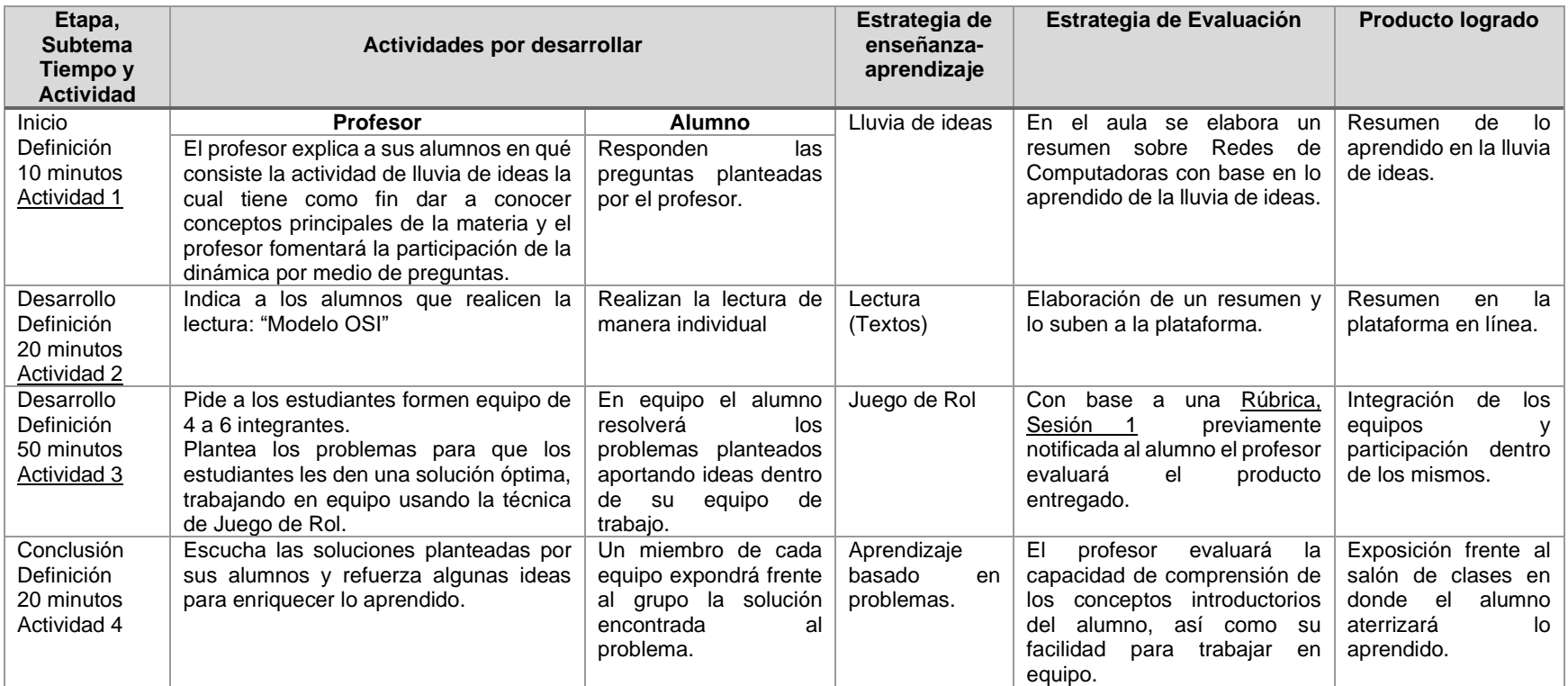

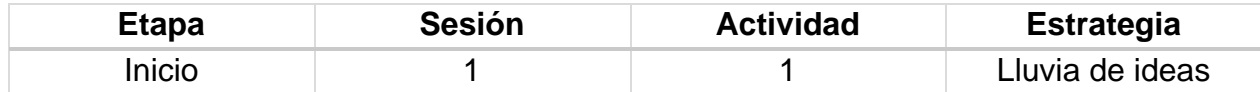

#### **Introducción**

El pensamiento creativo de las ideas. Trabajo sobre un problema determinado en un período de tiempo determinado (5 – 15 minutos) con una persona al registro público todas las ideas, los estudiantes llaman a encontrar soluciones en una sola palabra o frases cortas sin ningún tipo de comentario o debate. Todos los juicios están suspendidos hasta que todas las ideas están fuera.

En la sesión avanza, una idea creativa estimula otro. Al término de la llamada de salida, cada lista de ideas se ha editado y evaluados. Esto es seguido por las preguntas de los otros sitios y se ve facilitado por el profesor.

#### **Implementación**

Preguntas detonadoras empleadas por el profesor hacia los estudiantes, para motivar e iniciar la clase

- ¿Saben que es el Modelo OSI?
- ¿Cuál es su uso?
- ¿Cuáles son las 7 capas del Modelo OSI?

### **Desglose de Actividades 2**

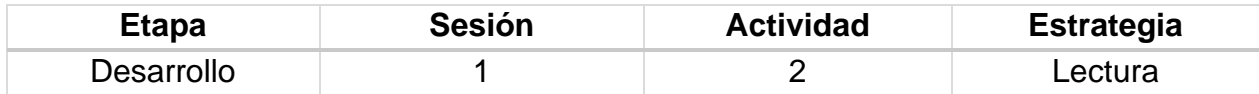

#### **Introducción**

El resumen consiste en realizar la redacción de un nuevo texto a partir de otro, donde se expone de forma abreviada las ideas principales o más importantes del escrito original. Se elabora en forma de prosa escrita, aunque también llega a diseñarse esquemáticamente al numerar o marcar ideas principales; o bien, representado con apoyos gráficos que incluyen otras maneras de redacción. Permite ubicar la estructura u organización general de la información, resaltar la información relevante e introducirse con el nuevo material de aprendizaje.

#### **Implementación**

El profesor proporciona la siguiente lectura a los estudiantes para elaborar un resumen.

#### **Lectura "Modelo OSI"**

El Modelo OSI fue credo en la década de 1980 por la Organización Internacional de Normalización (ISO), la cual lo define como el marco de referencia para la definición de arquitecturas de interconexión de sistemas de comunicaciones. Es un lineamiento funcional para tareas de comunicaciones y, por consiguiente, no especifica un estándar de comunicación para dichas tareas. Sin embargo, muchos estándares y protocolos cumplen con los lineamientos del Modelo OSI.

Durante los años 60 y 70 se crearon muchas tecnologías de redes. Cada una basada en un diseño específico de Hardware. Estos sistemas eran construidos de una sola pieza; lo que podríamos llamar una arquitectura monolítica. Esto significa que los diseñadores debían ocuparse de todos los elementos involucrados en el proceso.

Podemos suponer que estos elementos forman una cadena de transmisión que tiene diversas partes: los dispositivos físicos de conexión, los protocolos software y hardware usados en la comunicación, los programas de aplicación que realizaban la comunicación, y la interfaz hombre-máquina que permiten al humano utilizar la red.

Este modelo, que considera la cadena como un todo monolítico, es poco práctico, pues el más pequeño cambio puede implicar alterar todos sus elementos. El diseño original de Internet del Departamento de Defensa Americano disponía un esquema de cuatro capas. Aunque data de los 70 es más o menos el que se sigue utilizando: Capa Física o de Acceso de Red ("Network Access Layer").

Responsable del envío de la información sobre el sistema hardware utilizado en cada caso. Se utiliza un protocolo distinto según el tipo de red física. Capa de Red también llamada capa Internet ("Internet Layer"). Es la responsable de enviar los datos a través de las distintas redes físicas que pueden conectar una máquina origen con la de destino de la información.

Los protocolos de transmisión, como el IP están íntimamente asociados a esta capa. Capa de transporte ("Host-to-Host Layer"). Controla el establecimiento y fin de la conexión; control de flujo de datos; retransmisión de datos perdidos, y otros detalles de la transmisión entre dos sistemas. Los protocolos más importantes a este nivel son TCP y UDP (mutuamente excluyentes). Capa de aplicación ("Applicationlayer").

Conformada por los protocolos que sirven directamente a los programas de usuario; Navegador, E-mail, FTP, TELNET, etc. Respondiendo a la teoría general imperante el mundo de la computación, de diseñar el hardware por módulos y el Software por capas, en 1978 la organización ISO (International StandardsOrganization www.iso.ch), propuso un modelo de comunicaciones para redes al que titularon "Thereferencemodel of Open SystemsInterconnection", generalmente conocido como modelo OSI.

Su filosofía se basa en descomponer la funcionalidad de la cadena de transmisión en diversos módulos, cuya interfaz con los adyacentes esté estandarizada. Esta filosofía de diseño presenta una doble ventaja: el cambio de un módulo no afecta necesariamente a la totalidad de la cadena. Además, puede existir una cierta interoperabilidad entre diversos productos y fabricantes hardware/software, dado que los límites y las interfaces están perfectamente definidos. Esto supone, por ejemplo, que dos softwares de comunicación distintos puedan utilizar el mismo medio físico de comunicación.

Principales componentes

El modelo OSI tiene dos componentes principales:

- 1. Un modelo de red, denominado modelo básico de referencia ("Basic Reference Model") o capa de servicio ("Server-layer").
- 2. Una serie de protocolos concretos.

3.

El modelo de red, aunque inspirado en el de Internet no tiene más semejanzas con aquel. Está basado en un modelo de siete capas, mientras que el primitivo de Internet estaba basado en 4. Actualmente todos los desarrollos se basan en este modelo de 7 niveles que son los siguientes:

- Físico
- de Enlace
- de Red
- de Transporte
- de Sesión
- de Presentación
- de Aplicación

Cada nivel realiza una función concreta, y está separado de los adyacentes por interfaces conocidas, sin que le incumba ningún otro aspecto del total de la comunicación. Observe que este modelo, al que se refieren absolutamente todos los libros que tratan de redes, es solo una abstracción conceptual, a la que se adapta (más o menos) la realidad física. Sin embargo, las consecuencias de la aplicación de este punto de vista son de gran utilidad. El concepto subyacente es el mismo que nos permite poner los datos de dirección y remite en una carta; franquearla y depositarla en el buzón del servicio de correos sin preocuparnos de nada más.

La carta sigue una serie de procesos dentro del servicio de correos sin que cada uno tenga que preocuparse de los que le han precedido o le sucederán. Finalmente, la carta es entregada al destinatario en su buzón, que solo tiene que leerla. Generalmente los dispositivos utilizados en las redes circunscriben su operación a uno o varios de estos niveles. Por ejemplo, un concentrador ("Hub") que amplifica y retransmite la señal a través de todos sus puertos, está operando exclusivamente en la capa 1, mientras que un conmutador ("Switch") opera en las capas 1 y 2; un enrutador ("Router") opera en las capas 1, 2 y 3. Finalmente una estación de trabajo de usuario generalmente maneja las capas 5, 6 y 7.

En lo que respecta al software, hay que señalar que cada capa utiliza un protocolo específico para comunicarse con las capas adyacentes, y que añade a la cabecera ("Header") del paquete cierta información adicional ("Protocol Header").

Aunque existen otros modelos, en la actualidad la mayoría de los fabricantes de redes relacionan sus productos con el modelo OSI, especialmente cuando desean enseñar a los usuarios cómo utilizar sus productos. Los fabricantes consideran que es la mejor herramienta disponible para enseñar cómo enviar y recibir datos a través de una red.

El modelo de referencia OSI permite que los usuarios vean las funciones de red que se producen en cada capa. Es un modelo entendible para los usuarios. Además, en el trabajo se definió y explico la IP tanto en su versión 4 como en su nueva versión, IP versión 6. Entendiendo que la necesidad de la creación de la nueva versión radica en el agotamiento de las direcciones de la IP anterior. Se explicó el modelo OSI y se hizo énfasis en la capa 3, debido a que en esta capa funciona u opera el protocolo de Internet, es decir, el protocolo IP, En esta capa se establece las comunicaciones y determina el camino que tomarán los datos en la red.

### **Desglose de Actividades 3**

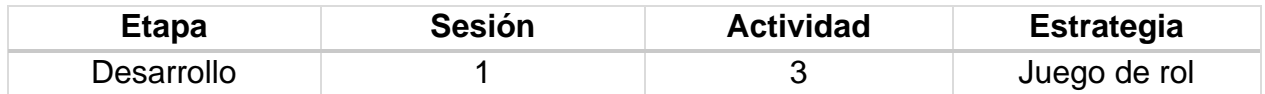

### **Introducción**

Los estudiantes reciben una situación y un papel que desempeñar de un personaje de la situación. Sin la práctica, ellos representan los acontecimientos de la situación. La situación podría dar una idea general o un evento de confrontación detallada en la que los estudiantes son de empuje. Llevado a cabo en el sitio de origen o en los sitios, esta técnica proporciona información a los estudiantes sobre su propio comportamiento. Es excelente para el desarrollo de habilidades de comunicación.

### **Implementación**

Los alumnos trabajaran en equipos de 2-3 integrantes.

El profesor dará a cada equipo un problema referente al Modelo OSI a cada equipo, los problemas serán diferentes. Los estudiantes en base a sus conocimientos trataran de dar solución a dicho problema.

Una vez transcurrido el tiempo para resolver el problema, pasara un integrante de cada equipo para exponer la solución que encontraron al problema.

## **Rúbrica [de la Sesión 1](#page-55-0) Tema 5. Modelos**

#### Rúbrica para evaluar: Modelo OSI Evalúa el profesor

#### *Tabla 46 Rúbrica para evaluar Tema 5, Sesión 1*

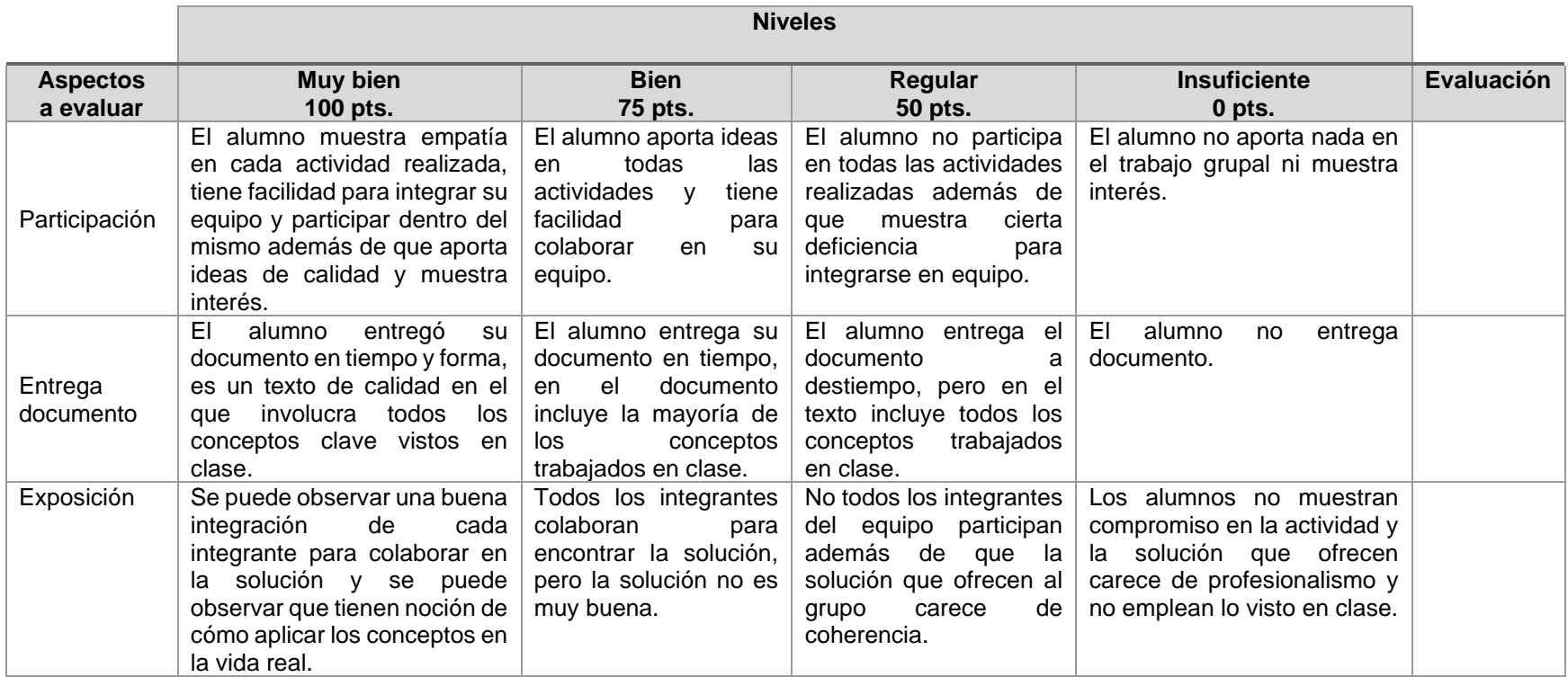

#### **CARTA DESCRIPTIVA XVIII. MODELO OSI**

**Objetivo General de la asignatura:** El alumno será capaz de analizar, diseñar e implementar un sistema óptimo de comunicación.

#### *Tabla 47 Carta descriptiva XVIII Modelo OSI*

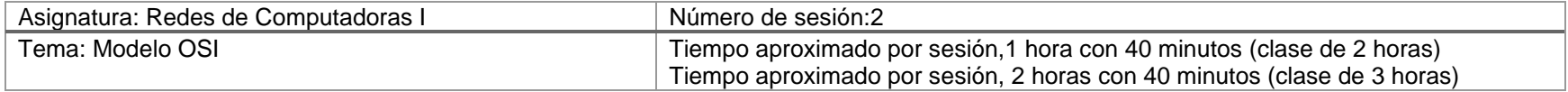

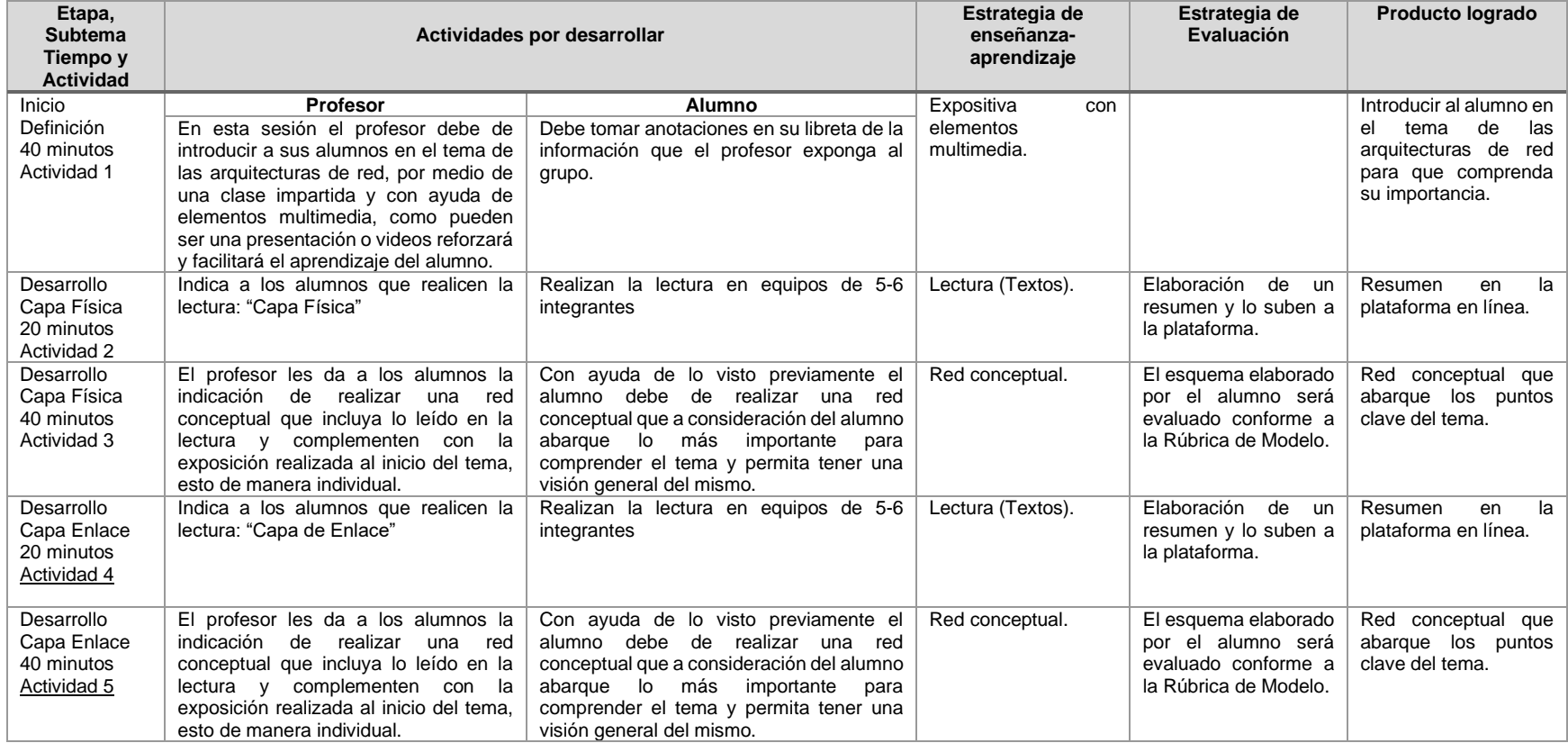

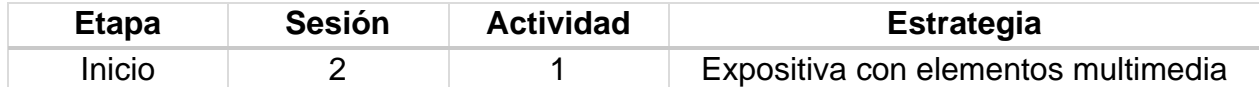

#### **Implementación**

El profesor es el encargado de dar una introducción a los alumnos para que vean de forma general pero bien definida a lo que refiere el tema y se dé una idea de los temas que maneja esta unidad, la introducción busca orientar al alumno para que tenga una idea clara antes de profundizar en los conceptos que esta por aprender y para facilitar este proceso el profesor debe de hacer uso de elementos multimedia que apoyen su explicación.

Dichos elementos pueden ser una presentación, videos, imágenes, etc. y por su parte el alumno debe de tomar anotaciones de lo que considere importante o en lo que el profesor puntualice como relevante.

#### **Desglose de Actividades 2**

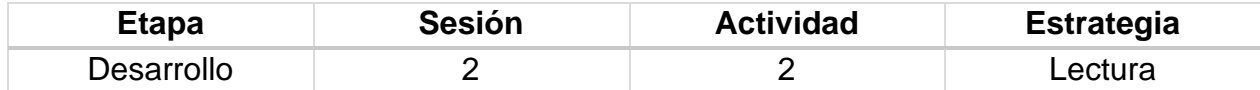

#### **Introducción**

El resumen consiste en realizar la redacción de un nuevo texto a partir de otro, donde se expone de forma abreviada las ideas principales o más importantes del escrito original. Se elabora en forma de prosa escrita, aunque también llega a diseñarse esquemáticamente al numerar o marcar ideas principales; o bien, representado con apoyos gráficos que incluyen otras maneras de redacción. Permite ubicar la estructura u organización general de la información, resaltar la información relevante e introducirse con el nuevo material de aprendizaje.

#### **Implementación**

El profesor proporciona la siguiente lectura a los estudiantes para elaborar un resumen.

## **Lectura "Capa Física"**

La capa Física de OSI proporciona los medios de transporte para los bits que conforman la trama de la capa de Enlace de datos a través de los medios de red. Esta capa acepta una trama completa desde la capa de Enlace de datos y la codifica como una secuencia de señales que se transmiten en los medios locales. Un dispositivo final o un dispositivo intermediario reciben los bits codificados que componen una trama.

El envío de tramas a través de medios locales requiere los siguientes elementos de la capa física:

- Medios físicos y conectores asociados
- Una representación de los bits en los medios
- Codificación de los datos y de la información de control
- Sistema de circuitos del receptor y transmisor en los dispositivos de red

Si bien todos los bits que conforman una trama se presentan ante la capa física como una unidad, la transmisión de la trama a través de los medios se realiza mediante un stream de bits que se envían uno por vez. La capa Física representa cada uno de los bits de la trama como una señal. Cada señal ubicada en los medios cuenta con un plazo específico de tiempo para ocupar los medios. Esto se denomina tiempo de bit. Las señales se procesan mediante el dispositivo receptor y se vuelven a enviar para representarlas como bits.

En la capa física del nodo receptor, las señales se vuelven a convertir en bits. Luego se examinan los bits para los patrones de bits del comienzo y el final de la trama con el objetivo de determinar si se ha recibido una trama completa. Luego la capa Física envía todos los bits de una trama a la capa de Enlace de datos.

El envío exitoso de bits requiere de algún método de sincronización entre el transmisor y el receptor. Se deben examinar las señales que representan bits en momentos específicos durante el tiempo de bit, para determinar correctamente si la señal representa un "1" o un "0". La sincronización se logra mediante el uso de un reloj. En las LAN, cada extremo de la transmisión mantiene su propio reloj. Muchos métodos de señalización utilizan transiciones predecibles en la señal para proporcionar sincronización entre los relojes de los dispositivos receptores y transmisores.

La capa física se ocupa de la señalización y los medios de red. Esta capa produce la representación y agrupación de bits en voltajes, radiofrecuencia e impulsos de luz. Muchas organizaciones que establecen estándares han contribuido con la definición de las propiedades mecánicas, eléctricas y físicas de los medios disponibles para diferentes comunicaciones de datos. Estas especificaciones garantizan que los cables y los

conectores funcionen según lo previsto mediante diferentes implementaciones de la capa de enlace de datos.

## **Desglose de Actividades 3**

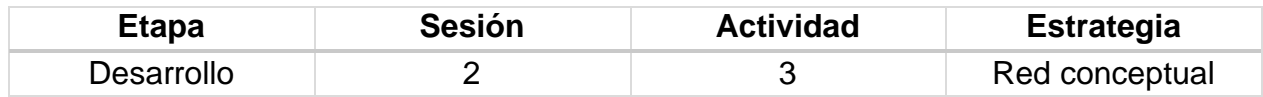

#### **Implementación**

El alumno debe de esquematizar sus anotaciones para apoyar el aprendizaje de lo que escuchó con la exposición del maestro, para que pueda incluir más información tiene la facilidad de poder recurrir a internet para complementar su esquema.

Debe elaborar este esquema en una hoja limpia para entregar, debe de incluir la mayor cantidad de conceptos posibles y su trabajo le será evaluado mediante una rúbrica por lo que debe de cuidar cumplir con los elementos que representan el máximo puntaje.

#### **Rúbrica de la Sesión 1 Tema 5. Modelos**

Rúbrica para evaluar: Red conceptual del tema 5. Evalúa el profesor.

*Tabla 48 Rúbrica para evaluar Tema 5, Sesión 1*

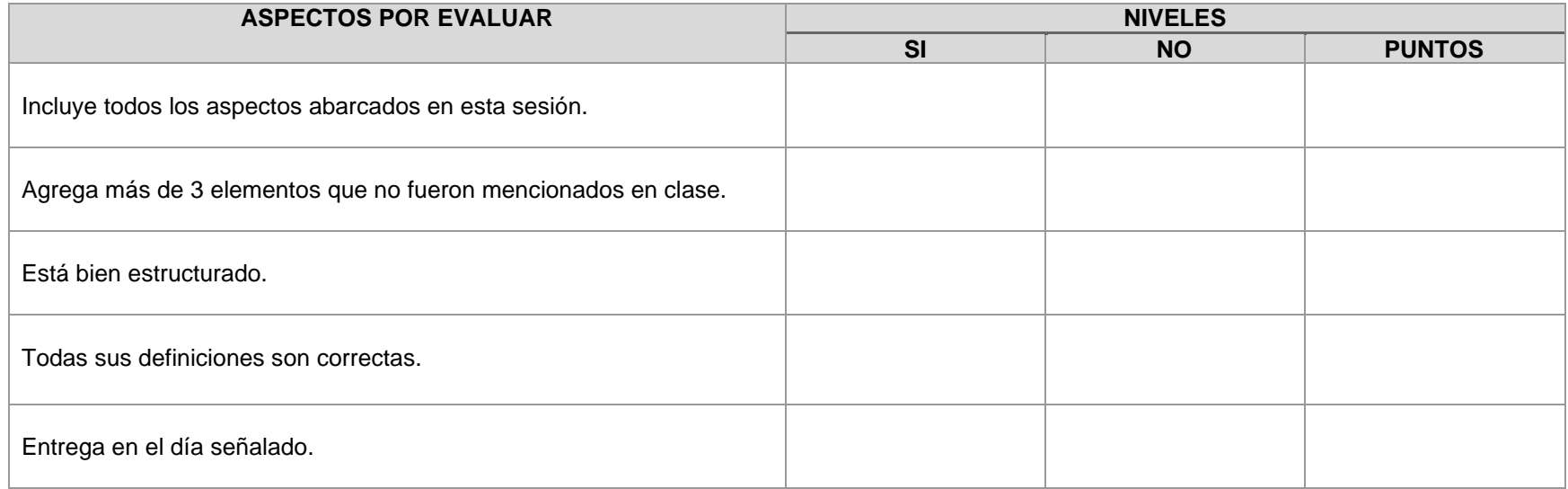

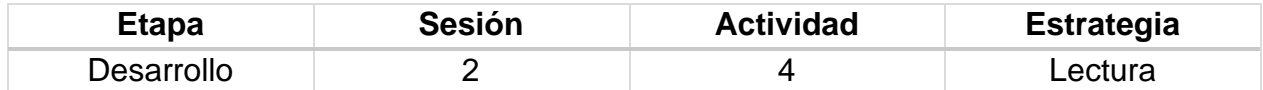

#### **Introducción**

El resumen consiste en realizar la redacción de un nuevo texto a partir de otro, donde se expone de forma abreviada las ideas principales o más importantes del escrito original. Se elabora en forma de prosa escrita, aunque también llega a diseñarse esquemáticamente al numerar o marcar ideas principales; o bien, representado con apoyos gráficos que incluyen otras maneras de redacción. Permite ubicar la estructura u organización general de la información, resaltar la información relevante e introducirse con el nuevo material de aprendizaje.

#### **Implementación**

El profesor proporciona la siguiente lectura a los estudiantes para elaborar un resumen.

# **Lectura "Capa de Enlace"**

La capa de enlace de datos proporciona un medio para intercambiar datos a través de medios locales comunes.

La capa de enlace de datos realiza dos servicios básicos:

- Permite a las capas superiores acceder a los medios usando técnicas como tramas.
- Controla cómo se ubican los datos en los medios y cómo se reciben desde los medios usando técnicas como el control de acceso a los medios y la detección de errores.

Al igual que con cada una de las capas OSI, existen términos específicos para esta capa:

Trama: la PDU de la capa de enlace de datos

Nodo: la notación de la Capa 2 para dispositivos de red conectados a un medio común

Medios/medio (físico)\*: los medios físicos para la transferencia de información entre dos nodos

Red (física)\*\*: dos o más nodos conectados a un medio común

La capa de enlace de datos es responsable del intercambio de tramas entre nodos a través de los medios de una red física.

Acceso a los medios de la capa superior

La capa de enlace de datos releva a las capas superiores de la responsabilidad de colocar datos en la red y de recibir datos de la red. Esta capa proporciona servicios para soportar los procesos de comunicación para cada medio por el cual se transmitirán los datos.

En cualquier intercambio de paquetes de capas de red, puede haber muchas transiciones de medios y de capa de enlace de datos. En cada salto a lo largo de la ruta, un dispositivo intermediario, generalmente un router, acepta las tramas de un medio, des encapsula la trama y luego envía el paquete a una nueva trama apropiada para los medios de tal segmento de la red física.

Imagine una conversación de datos entre dos hosts distantes, como una PC en París con un servidor de Internet en Japón. Aunque los dos hosts puedan comunicarse con sus protocolos de capa de red par (por ejemplo, IP) es probable que se estén utilizando numerosos protocolos de capa de enlace de datos para transportar paquetes IP a través de varios tipos de LAN y WAN.

Este intercambio de paquetes entre dos hosts requiere una diversidad de protocolos que debe existir en la capa de enlace de datos. Cada transición a un router puede requerir un protocolo de capa de enlace de datos diferente para el transporte a un medio nuevo.

La capa de enlace de datos aísla de manera efectiva los procesos de comunicación en las capas superiores desde las transiciones de medios que pueden producirse de extremo a extremo. Un paquete se recibe de un protocolo de capa superior y se dirige a éste, en este caso IPv4 o IPv6, que no necesita saber qué medios de comunicación utilizará.

Sin la capa de enlace de datos, un protocolo de capa de red, tal como IP, tendría que tomar medidas para conectarse con todos los tipos de medios que pudieran existir a lo largo de la ruta de envío. Más aún, IP debería adaptarse cada vez que se desarrolle una nueva tecnología de red o medio. Este proceso dificultaría la innovación y desarrollo de protocolos y medios de red. Éste es un motivo clave para usar un método en capas en interconexión de redes.

El rango de los servicios de la capa de enlace de datos tiene que incluir todos los tipos de medios actualmente utilizados y los métodos para acceder a ellos. Debido a la cantidad de servicios de comunicación provistos por la capa de enlace de datos, es difícil generalizar su papel y proporcionar ejemplos de un conjunto de servicios genéricos.

Los protocolos de la Capa 2 especifican la encapsulación de un paquete en una trama y las técnicas para colocar y sacar el paquete encapsulado de cada medio. La técnica utilizada para colocar y sacar la trama de los medios se llama método de control de acceso al medio. Para que los datos se transfieran a lo largo de una cantidad de medios diferentes, puede que se requieran diferentes métodos de control de acceso a los medios durante el curso de una única comunicación.

Cada entorno de red que los paquetes encuentran cuando viajan desde un host local hasta un host remoto puede tener características diferentes. Por ejemplo: un entorno de red puede componerse de muchos hosts disputando el acceso a un medio de red de forma ad hoc. Otro entorno puede componerse de una conexión directa entre sólo dos dispositivos sobre los cuales fluyen los datos de manera secuencial como bits de manera ordenada.

Los métodos de control de acceso a los medios que se describen en los protocolos de capa de enlace de datos definen los procesos por los cuales los dispositivos de red pueden acceder a los medios de red y transmitir tramas en diferentes entornos de red.

Un nodo que es un dispositivo final utiliza un adaptador para hacer la conexión a la red. Por ejemplo: para conectarse a una LAN, el dispositivo usaría la tarjeta de interfaz de red (NIC) para conectarse a los medios LAN. El adaptador administra la trama y el control de acceso a los medios (MAC).

En dispositivos intermediarios, como un router donde los tipos de medios pueden cambiar para cada red conectada, se utilizan diferentes interfaces físicas en el router para encapsular el paquete en la trama apropiada y se utiliza un método de control de acceso a los medios adecuado para acceder a cada enlace. El router de la figura tiene una interfaz Ethernet para conectarse a la LAN y una interfaz serial para conectarse a la WAN. A medida que el router procesa tramas, utilizará los servicios de la capa de enlace de datos para recibir la trama desde un medio, desencapsularlo en la PDU de la Capa 3, reencapsular la PDU en una trama nueva y colocar la trama en el medio del siguiente enlace de la red.

La descripción de una trama es un elemento clave de cada protocolo de capa de enlace de datos. Los protocolos de capa de enlace de datos requieren información de control para permitir que los protocolos funcionen. La información de control puede indicar:

- Qué nodos están en comunicación entre sí
- Cuando comienza y cuándo termina la comunicación entre nodos individuales
- Qué errores se producen mientras se comunican los nodos
- Qué nodos se comunicarán después

La capa de enlace de datos prepara los paquetes para su transporte a través de los medios locales encapsulándolos con un encabezado y un tráiler para crear una trama.

A diferencia de otras PDU que han sido analizadas en este curso, la trama de la capa de enlace de datos incluye:

- Datos: el paquete desde la capa de red
- Encabezado: contiene información de control, como direccionamiento, y está ubicado al comienzo de la PDU
- Tráiler: contiene información de control agregada al final de la PDU

Formateo de datos para la transmisión

Cuando los datos viajan por los medios, se convierten en un stream de bits o en números 1 y 0. Si un nodo está recibiendo streams de bits largos ¿cómo determina dónde comienza y termina la trama o qué bits representan una dirección?

El tramado rompe el stream en agrupaciones descifrables, con la información de control insertada en el encabezado y el tráiler como valores en campos diferentes. Este formato brinda a las señales físicas una estructura que pueden recibir los nodos y que se puede decodificar en paquetes en el destino.

Los tipos de campos comunes incluyen:

- Campos indicadores de arranque y detención: los límites de comienzo y finalización de la trama
- Nombrar o direccionar campos
- Campo Tipo: el tipo de PDU que contiene la trama
- Control: servicios de control de flujo
- Un campo de datos: el contenido de las tramas (paquete de capa de red)

Campos en el extremo de la trama desde el tráiler. Estos campos se utilizan para la detección de errores y marcan el final de la trama.

La capa de enlace de datos existe como una capa de conexión entre los procesos de software de las capas por encima de ella y de la capa física debajo de ella. Como tal, prepara los paquetes de capa de red para la transmisión a través de alguna forma de medio, ya sea cobre, fibra o entornos o medios inalámbricos.

En muchos casos, la capa de enlace de datos está incorporada como una entidad física, tal como una tarjeta de interfaz de red (NIC) de Ethernet, que se inserta dentro del bus del sistema de una computadora y realiza la conexión entre los procesos de software que se ejecutan en la computadora y en los medios físicos. Sin embargo, la NIC no es solamente una entidad física.

El software asociado con la NIC permite que ésta realice sus funciones de intermediara preparando los datos para la transmisión y codificándolos como señales que se envían en los medios asociados.

Subcapas de enlace de datos

Para dar soporte a una gran variedad de funciones de red, la capa de enlace de datos a menudo se divide en dos subcapas: una subcapa superior y una subcapa inferior.

- La subcapa superior define los procesos de software que proporcionan servicios a los protocolos de capa de red.
- La subcapa inferior define los procesos de acceso a los medios que realiza el hardware.

Separar la capa de enlace de datos en subcapas permite a un tipo de trama definida por la capa superior acceder a diferentes tipos de medios definidos por la capa inferior. Tal es el caso en muchas tecnologías LAN, incluidas Ethernet.

Las dos subcapas comunes de LAN son:

- Control de enlace lógico: El control de enlace lógico (LLC) coloca información en la trama que identifica qué protocolo de capa de red está usando la trama. Esta información permite que varios protocolos de la Capa 3, tales como IP e IPX, utilicen la misma interfaz de red y los mismos medios.
- Control de acceso al medio: El control de acceso a los medios (MAC) proporciona a la capa de enlace de datos el direccionamiento y la delimitación de datos de acuerdo con los requisitos de señalización física del medio y al tipo de protocolo de capa de enlace de datos en uso.

A diferencia de los protocolos de las capas superiores del conjunto de aplicaciones TCP/IP, los protocolos de capa de enlace de datos generalmente no están definidos por la solicitud de comentarios (RFC).

A pesar de que el Grupo de trabajo de ingeniería de Internet (IETF) mantiene los protocolos y servicios funcionales para la suite de protocolos TCP/IP en las capas superiores, la IETF no define las funciones ni la operación de esa capa de acceso a la red del modelo. La capa de acceso de red TCP/IP es el equivalente de las capas de enlace de datos OSI y la física. Estas dos capas se verán en capítulos separados para un análisis más detallado.

Los protocolos y servicios funcionales en la capa de enlace de datos son descritos por organizaciones de ingeniería (como IEEE, ANSI e ITU) y compañías de comunicaciones. Las organizaciones de ingeniería establecen estándares y protocolos públicos y abiertos. Las compañías de comunicaciones pueden establecer y utilizar protocolos propios para aprovechar los nuevos avances en tecnología o las oportunidades del mercado.

<span id="page-167-0"></span>Los servicios y las especificaciones de la capa de enlace de datos se definen mediante varios estándares basados en una variedad de tecnologías y medios a los cuales se aplican los protocolos. Algunos de estos estándares integran los servicios de la Capa 2 y la Capa 1.

Las organizaciones de ingeniería que definen estándares y protocolos abiertos que se aplican a la capa de enlace de datos incluyen:

- Organización Internacional para la Estandarización (ISO)
- Instituto de Ingenieros Eléctricos y Electrónicos (IEEE)
- Instituto Nacional Estadounidense de Estándares (ANSI)
- Unión Internacional de Telecomunicaciones (ITU)

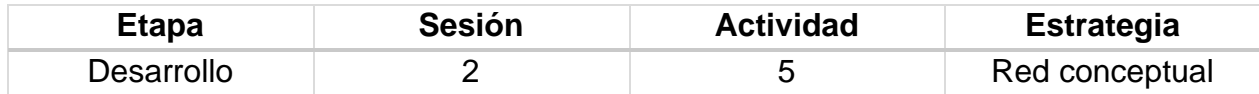

#### **Implementación**

El alumno debe de esquematizar sus anotaciones para apoyar el aprendizaje de lo que escuchó con la exposición del maestro, para que pueda incluir más información tiene la facilidad de poder recurrir a internet para complementar su esquema.

Debe elaborar este esquema en una hoja limpia para entregar, debe de incluir la mayor cantidad de conceptos posibles y su trabajo le será evaluado mediante una rúbrica por lo que debe de cuidar cumplir con los elementos que representan el máximo puntaje.

### **Rúbrica de la Sesión 1 Tema 5. Modelos**

#### Rúbrica para evaluar: Red conceptual del tema 5 Evalúa el profesor

*Tabla 49 Rúbrica para evaluar red conceptual Tema 5, Sesión 1*

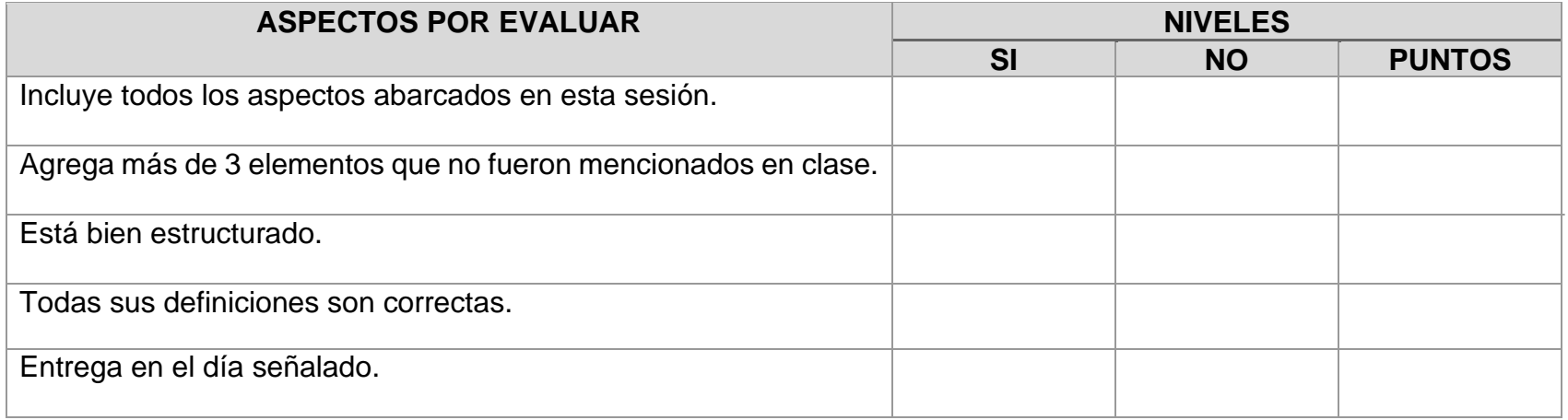

### **Rúbrica [de la Sesión 2](#page-64-0) Tema 5. Modelos**

#### Rúbrica para evaluar: Modelo OSI Evalúa el profesor.

#### *Tabla 50 Rúbrica para evaluar Tema 5, Sesión 2*

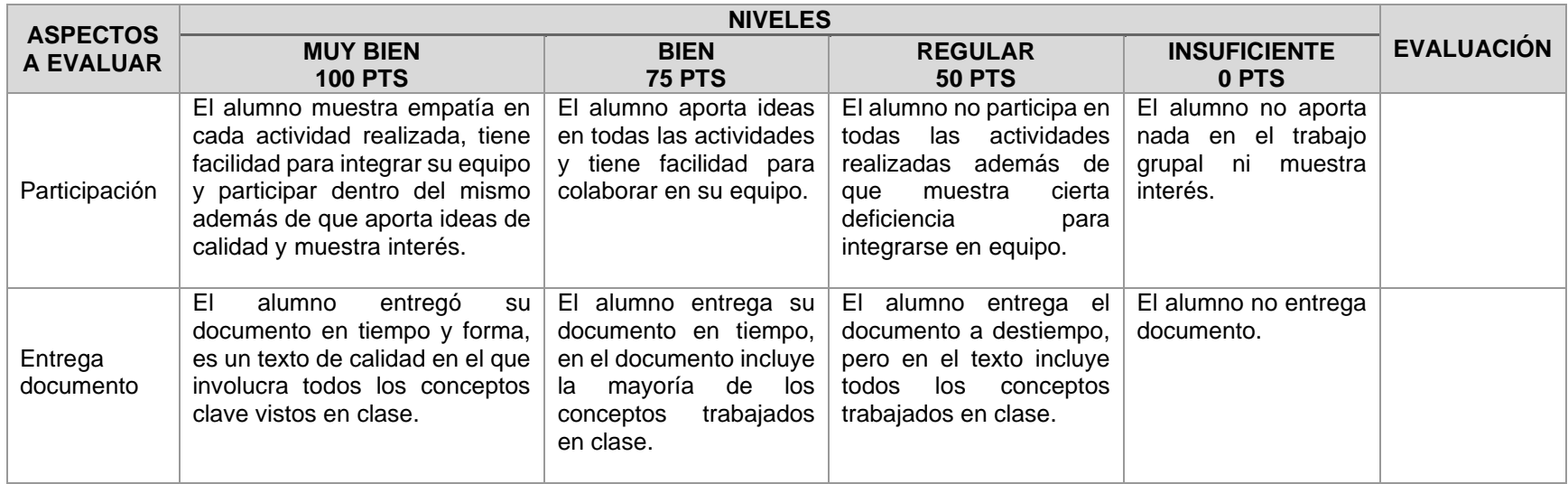

# **CARTA DESCRIPTIVA XIX. MODELO OSI**

# **Objetivo General de la asignatura:** El alumno será capaz de analizar, diseñar e implementar un sistema óptimo de comunicación.

*Tabla 51 Carta descriptiva XIX Modelo OSI*

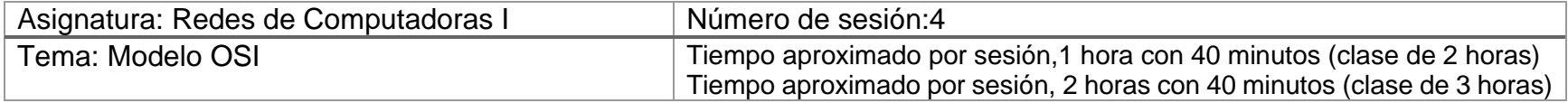

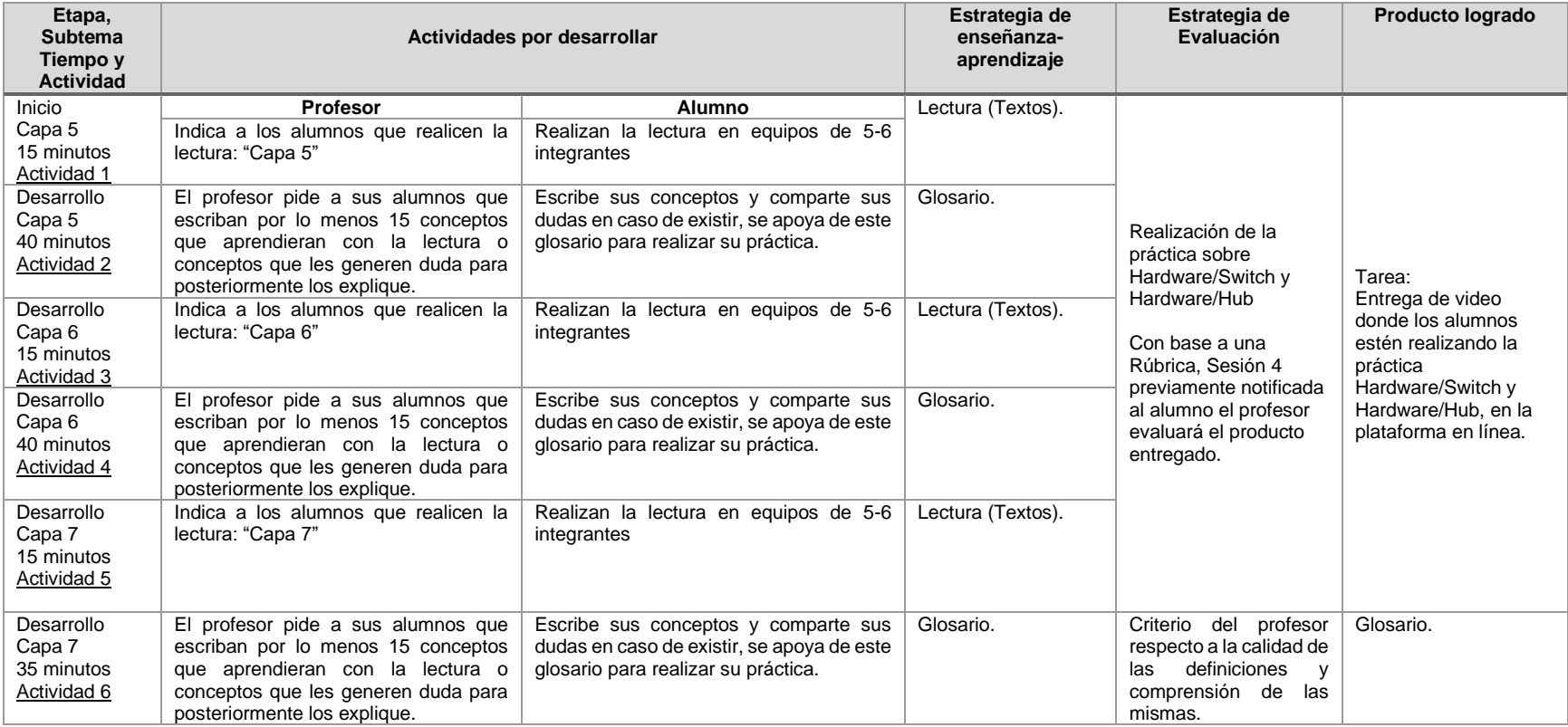

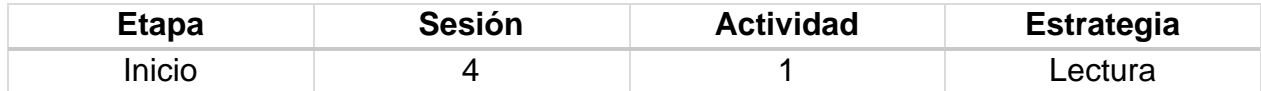

#### **Introducción**

El objetivo principal de la comprensión lectora es conseguir que los alumnos aprendan y usen determinadas estrategias que le ayuden a comprender diferentes tipos de texto y que les permita un mejor aprendizaje. Los objetivos esenciales que han de adquirir los alumnos son los siguientes:

- Adquirir estrategias básicas para la comprensión.
- Hacer que a través de la lectura se aumenten los conocimientos.
- Ampliar su vocabulario.
- Comprender, reconocer y analizar distintos tipos de textos.
- Elaborar sus propios textos.
- Realizar resúmenes objetivos.

#### **Implementación**

Con antelación, el profesor debe solicitar el correo electrónico a los alumnos para proporcionales por este medio el documento (ModeloOSIyTCP.pdf) que cuenta con la información necesaria para desarrollar las actividades de las siguientes sesiones, el alumno deberá tener disponible dicho documento en su dispositivo móvil o computadora para poder consultarlo en el salón de clases.

#### **Desglose de Actividades 2**

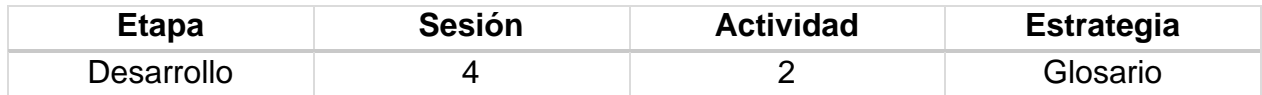

#### **Implementación**

El alumno deberá desarrollar un glosario que incluya los nuevos conceptos que va adquiriendo, con el objetivo de pueda recurrir a este documento para aclarar dudas que se le presenten. Cada tema deberá incluir por lo menos 15 nuevos conceptos y en caso de que aún cuente con dudas, deberá presentárselas al profesor.

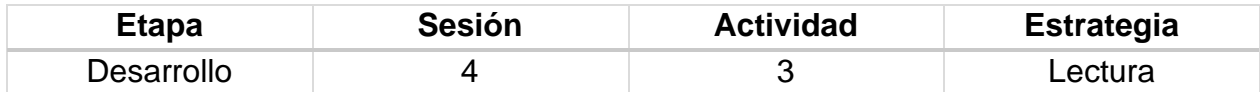

#### **Introducción**

El objetivo principal de la comprensión lectora es conseguir que los alumnos aprendan y usen determinadas estrategias que le ayuden a comprender diferentes tipos de texto y que les permita un mejor aprendizaje. Los objetivos esenciales que han de adquirir los alumnos son los siguientes:

- Adquirir estrategias básicas para la comprensión.
- Hacer que a través de la lectura se aumenten los conocimientos.
- Ampliar su vocabulario.
- Comprender, reconocer y analizar distintos tipos de textos.
- Elaborar sus propios textos.
- Realizar resúmenes objetivos.

#### **Implementación**

El alumno debe dar lectura a la parte correspondiente a este tema que viene incluido en ModeloOSIyTCP.pdf, se le indicará que páginas deberá leer conforme se vaya trabajando.

#### **Desglose de Actividades 4**

<span id="page-173-0"></span>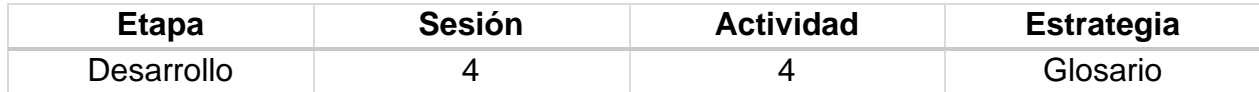

#### **Implementación**

El alumno deberá desarrollar un glosario que incluya los nuevos conceptos que va adquiriendo, con el objetivo de pueda recurrir a este documento para aclarar dudas que se le presenten. Cada tema deberá incluir por lo menos 15 nuevos conceptos y en caso de que aún cuente con dudas, deberá presentárselas al profesor.

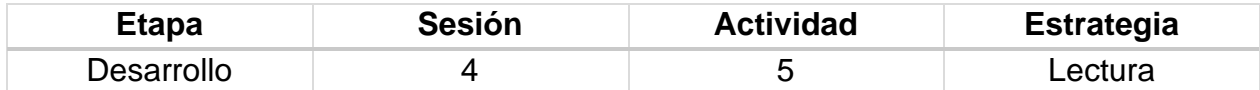

#### **Introducción**

El objetivo principal de la comprensión lectora es conseguir que los alumnos aprendan y usen determinadas estrategias que le ayuden a comprender diferentes tipos de texto y que les permita un mejor aprendizaje. Los objetivos esenciales que han de adquirir los alumnos son los siguientes:

- <span id="page-174-0"></span>• Adquirir estrategias básicas para la comprensión.
- Hacer que a través de la lectura se aumenten los conocimientos.
- Ampliar su vocabulario.
- Comprender, reconocer y analizar distintos tipos de textos.
- Elaborar sus propios textos.
- Realizar resúmenes objetivos.

#### **Implementación**

El alumno debe dar lectura a la parte correspondiente a este tema que viene incluido en ModeloOSIyTCP.pdf, se le indicará que páginas deberá leer conforme se vaya trabajando.

#### **Desglose de Actividades 6**

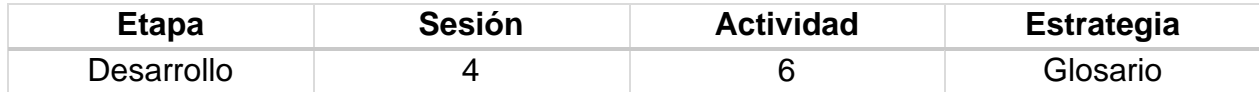

#### **Implementación**

El alumno deberá desarrollar un glosario que incluya los nuevos conceptos que va adquiriendo, con el objetivo de pueda recurrir a este documento para aclarar dudas que se le presenten. Cada tema deberá incluir por lo menos 15 nuevos conceptos y en caso de que aún cuente con dudas, deberá presentárselas al profesor.

## **Rúbrica [de la Sesión 4](#page-86-0) Tema 5. Modelos**

#### Rúbrica para evaluar: Modelo OSI Evalúa el profesor.

*Tabla 52 Rúbrica para evaluar Tema 5, Sesión 4*

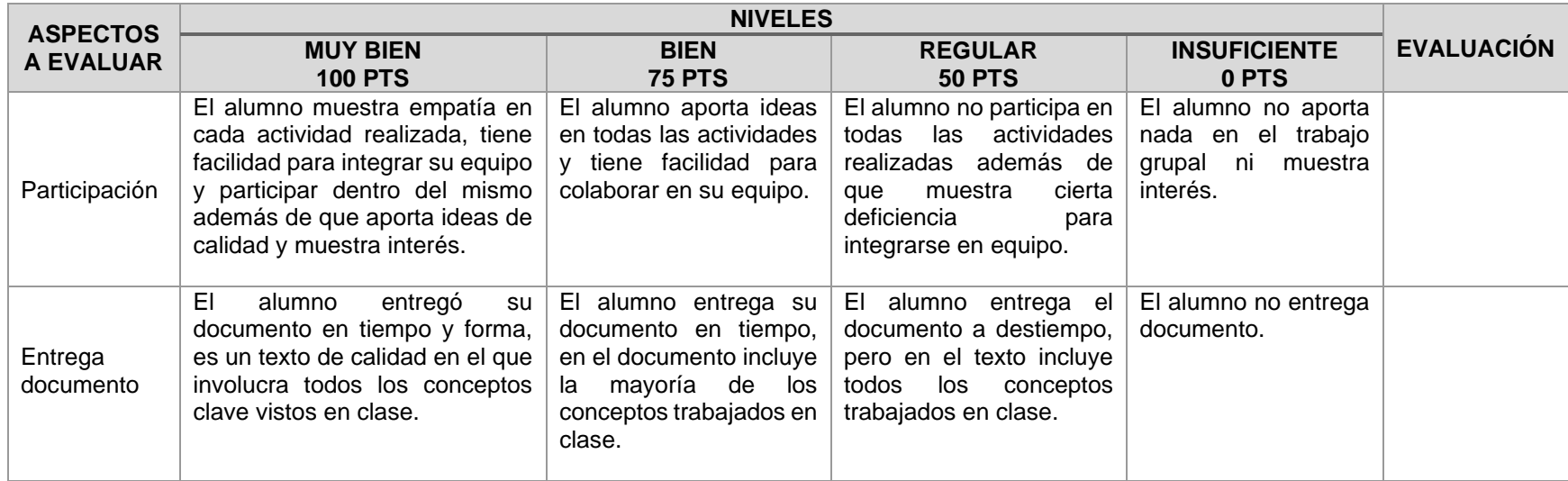

Universidad Nacional Autónoma de México Facultad de Estudios Superiores Cuautitlán Licenciatura en Informática Redes de Computadoras I Impartida en el 4to semestre 48 Horas teóricas 32 Horas prácticas Créditos: 8

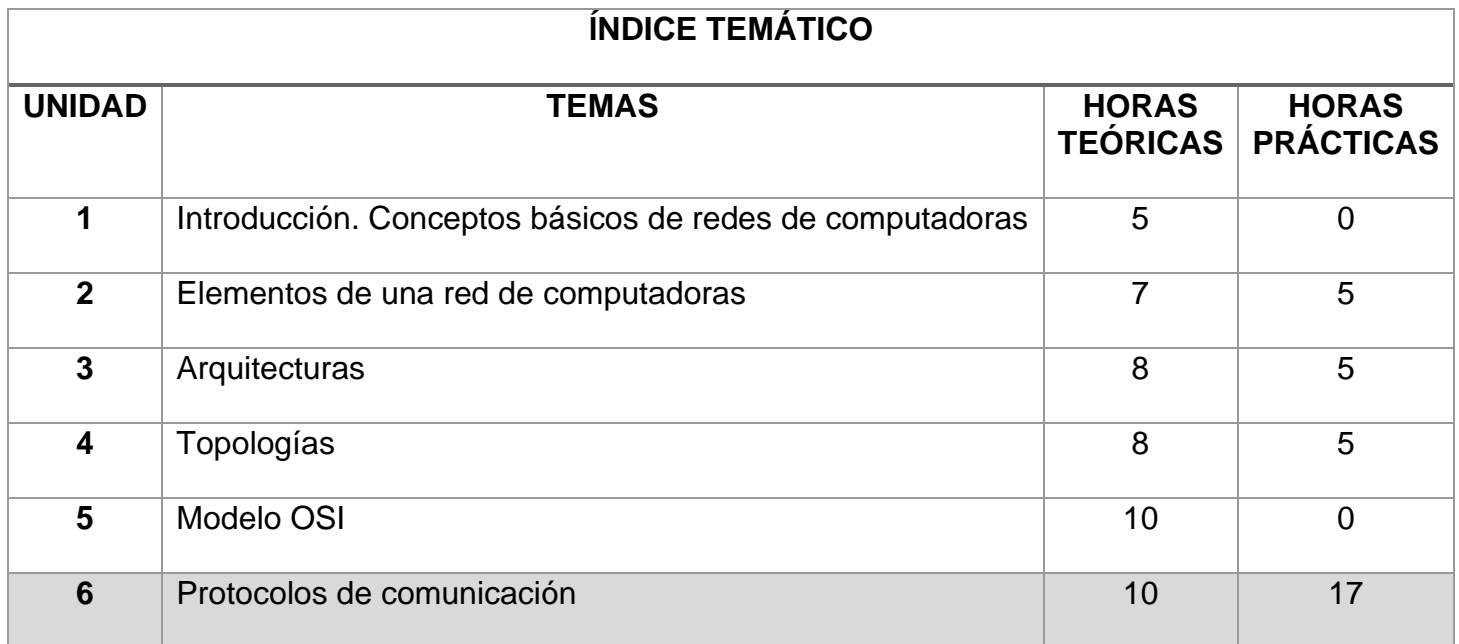

#### es un **IP TCP** Su función principal es El uso bidireccional en origen o destino de comunicación para transmitir datos mediante un protocolo no orientado a conexión que transfiere paquetes conmutados a través de distintas redes físicas previamente enlazadas según la norma OSI de enlace de datos. Los datos serán entregados en su destino sin errores y en el mismo orden en que se transmitieron. También proporciona un mecanismo para distinguir distintas aplicaciones dentro de una misma máquina, a través del concepto de puerto. Sistema de reglas que permiten que dos o más entidades de un sistema de comunicación se comuniquen entre ellas para transmitir información por medio de cualquier tipo de variación de una magnitud física. se dividen en Por Capa del Modelo OSI Los protocolos de cada capa tienen una interfaz bien definida. Generalmente, una capa se comunica con la capa inmediata inferior, la inmediata superior, y la capa del mismo nivel en otros computadores de la red. garantiza que **HTTP**  es Un protocolo de transferencia donde se utiliza un sistema mediante el cual se permite la transferencia de información entre diferentes servicios y los clientes que utilizan páginas web. **SSL**  es La tecnología estándar para mantener segura una conexión a Internet, así como para proteger toda información confidencial que se envía entre dos sistemas.

**PROTOCOLOS DE COMUNICACIÓN**

#### **COMPENDIO DE ACTIVIDADES**

*Tabla 53 Compendio de actividades Unidad 6 Protocolos de comunicación*

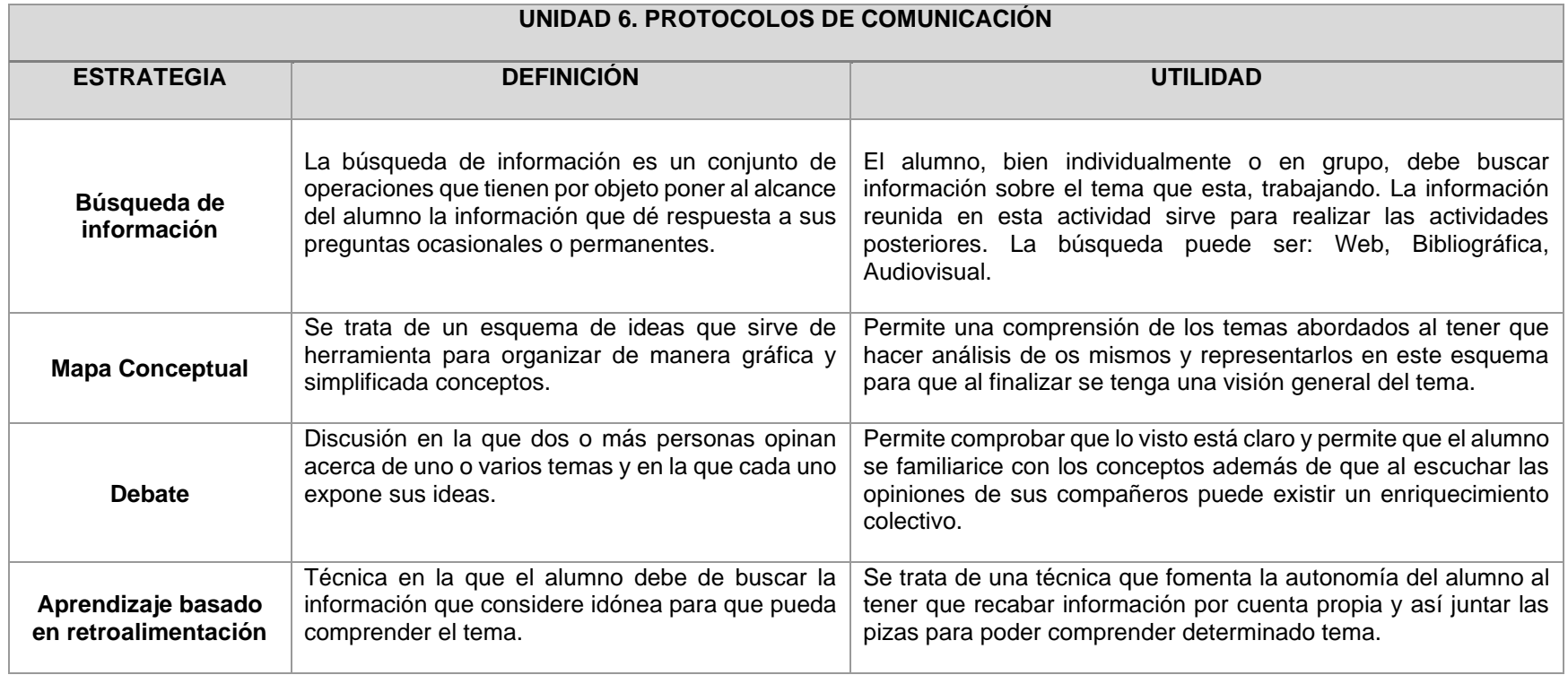

# **CARTA DESCRIPTIVA XX. PROTOCOLOS DE COMUNICACIÓN**

**Objetivo General de la asignatura:** El alumno será capaz de analizar, diseñar e implementar un sistema óptimo de comunicación

*Tabla 54 Carta descriptiva XX Protocolos de comunicación*

.

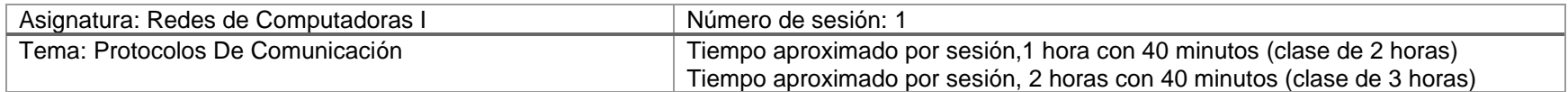

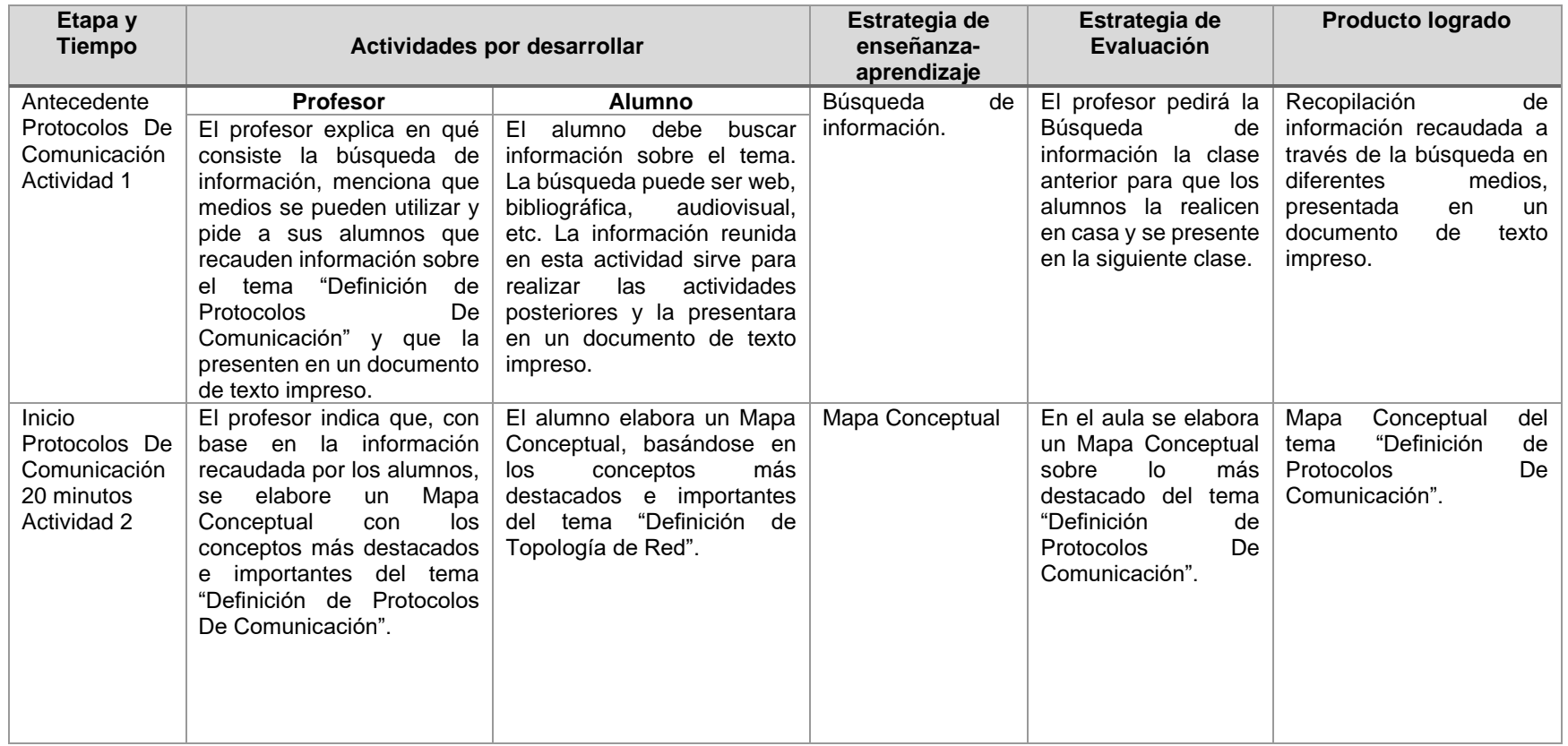
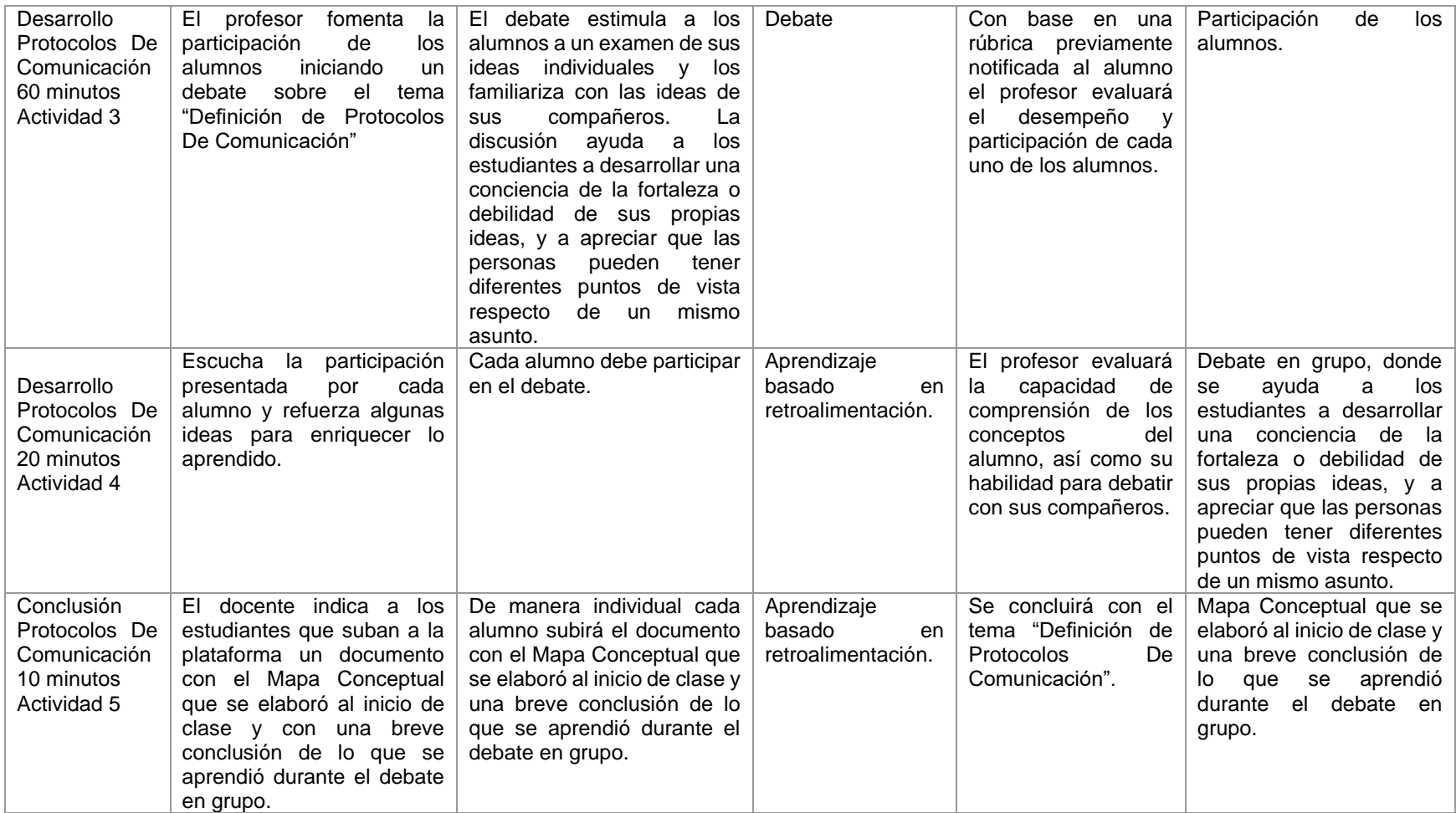

#### **Desglose de Actividades 1**

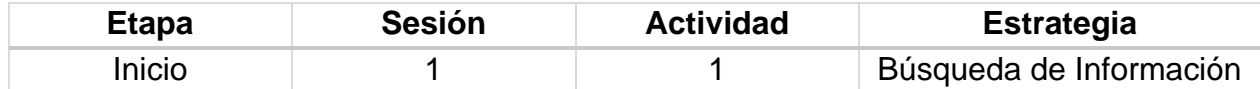

#### **Introducción**

La búsqueda de información es un conjunto de operaciones que tienen por objeto poner al alcance del alumno la información que dé respuesta a sus preguntas ocasionales o permanentes. El alumno, bien individualmente o en grupo, debe buscar información sobre el tema que esta, trabajando. La información reunida en esta actividad sirve para realizar las actividades posteriores. La búsqueda puede ser:

- Web
- Bibliográfica
- Audiovisual

#### **Implementación**

El alumno deberá recopilar información sobre el tema "Definición de Protocolos De Comunicación" y la presentará en un documento de texto impreso.

#### **Desglose de Actividades 2**

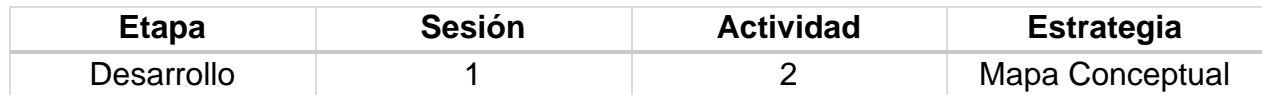

#### **Introducción**

Los mapas conceptuales indican relaciones significativas entre conceptos en forma de proposiciones. Una proposición consta de dos o más términos conceptuales unidos por palabras (palabras de enlace) para formar una unidad semántica. Los mapas conceptuales deben ser jerárquicos, los conceptos más generales e inclusivos deben situarse en la parte superior del mapa y los conceptos progresivamente más específicos y menos inclusivos, en la parte inferior.

Los mapas conceptuales sirven como instrumento de exploración de las ideas de los alumnos y son útiles para la extracción del significado de textos y en el trabajo de laboratorio y de campo.

#### **Implementación**

El alumno elaborará un Mapa Conceptual escrito, basándose en los conceptos más destacados e importantes del tema "Definición de Protocolos De Comunicación".

#### **Desglose de Actividades 2**

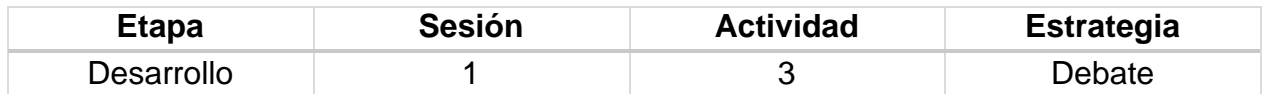

#### **Introducción**

Un debate en grupo estimula a los alumnos a examinar sus ideas individuales y se familiarizan con las ideas de sus compañeros. La discusión ayuda a los estudiantes a desarrollar una conciencia de la fortaleza o debilidad de sus propias ideas, y a apreciar que las personas pueden tener diferentes puntos de vista respecto de un mismo asunto.

#### **Implementación**

El profesor fomenta la participación de los alumnos iniciando un debate sobre el tema "Definición de Protocolos De Comunicación".

#### **CARTA DESCRIPTIVA XXI. PROTOCOLOS DE COMUNICACIÓN**

**Objetivo General de la asignatura:** El alumno será capaz de analizar, diseñar e implementar un sistema óptimo de comunicación.

#### *Tabla 55 Carta descriptiva XXI Protocolos de comunicación*

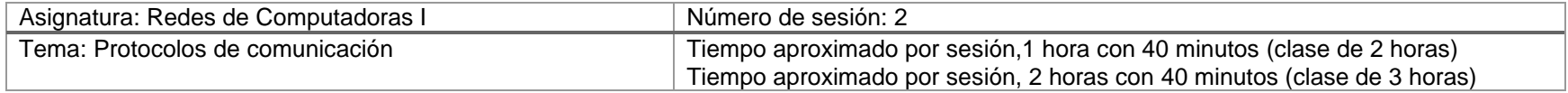

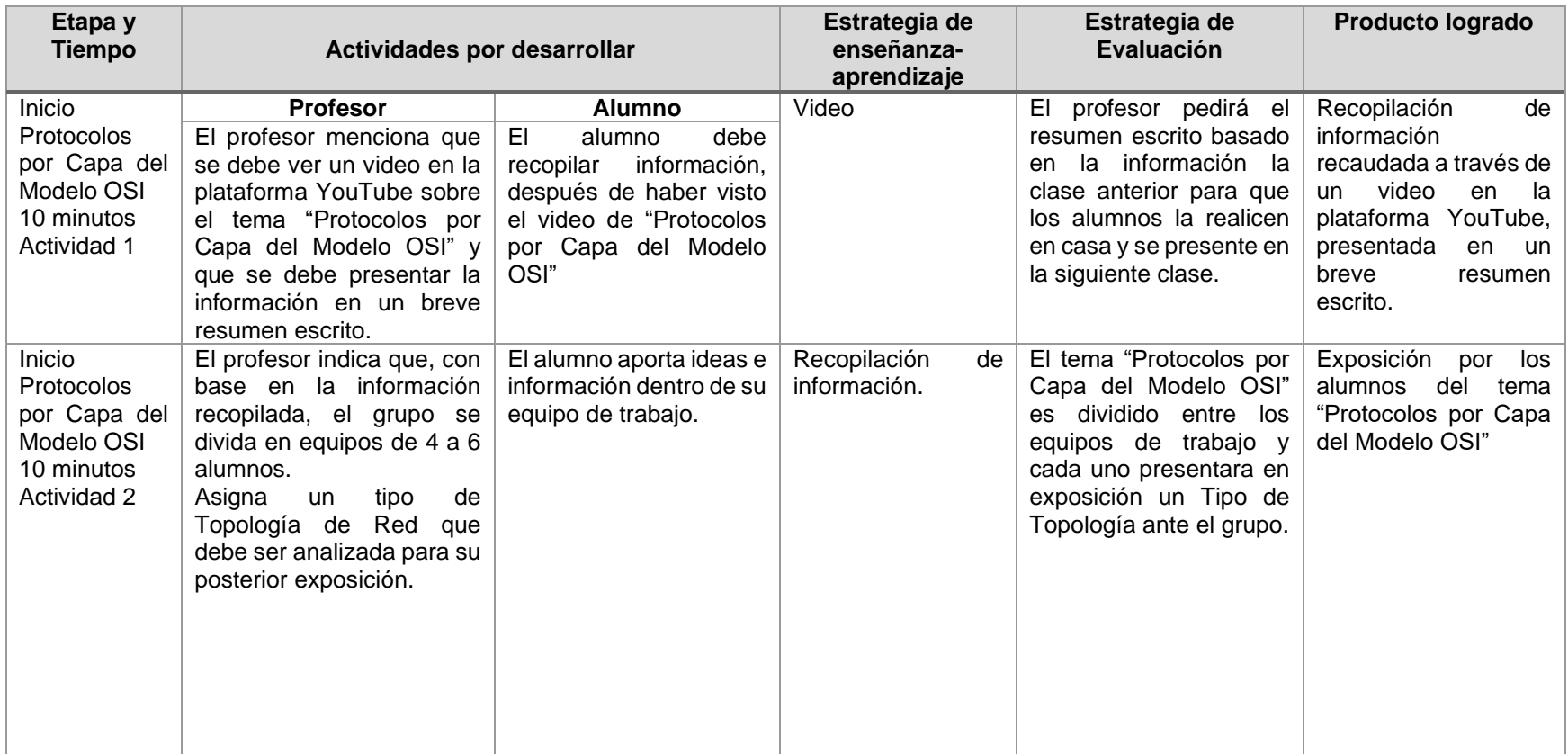

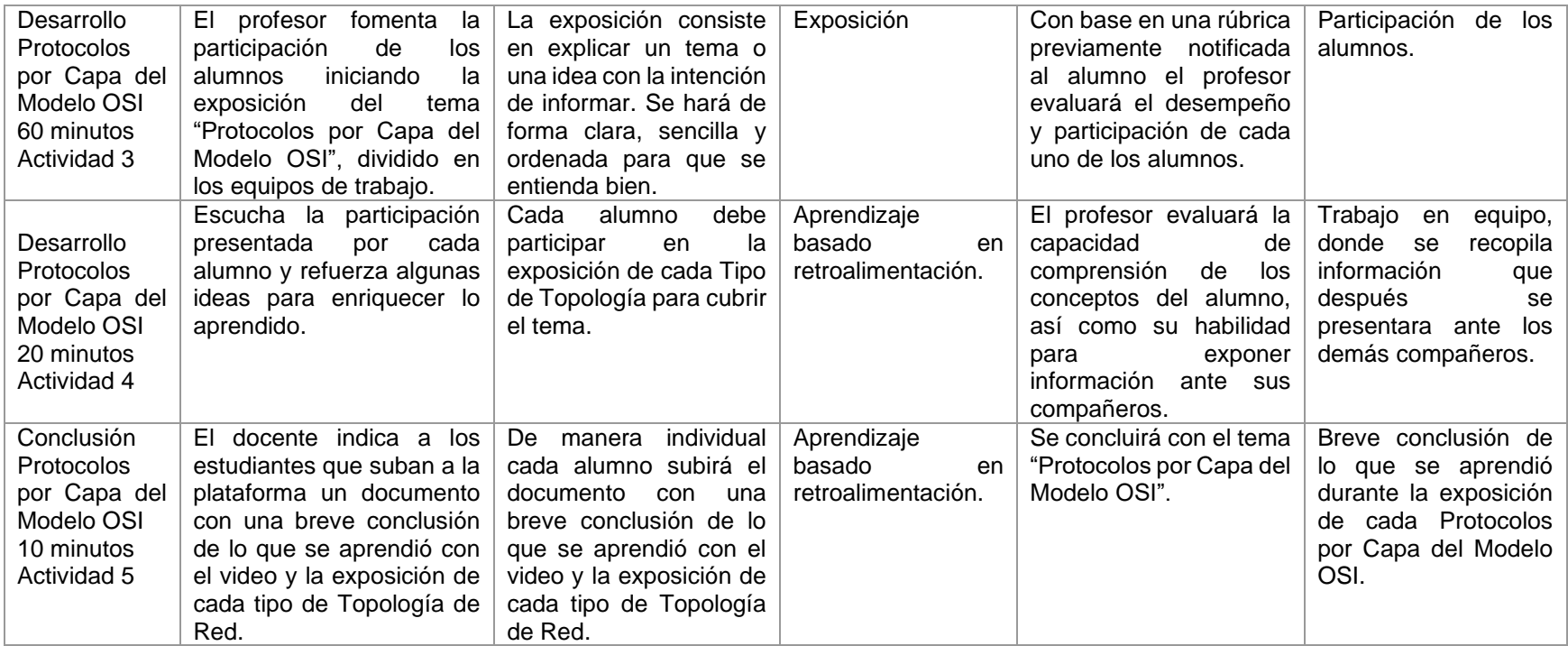

*Fuente: Elaboración propia. 2020.*

#### **Desglose de Actividades 1**

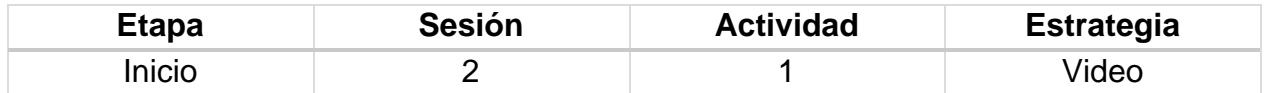

#### **Implementación**

El profesor indica a los alumnos que la actividad consiste en buscar y ver un video disponible en la plataforma YouTube sobre el tema "Protocolos por Capa del Modelo OSI" para después presentar la información en un resumen escrito.

\*Se propone el siguiente vídeo:

#### **<https://www.youtube.com/watch?v=X4k1YORa7dA>**

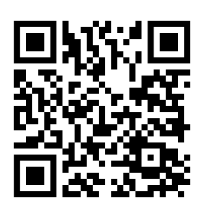

#### **Desglose de Actividades 2**

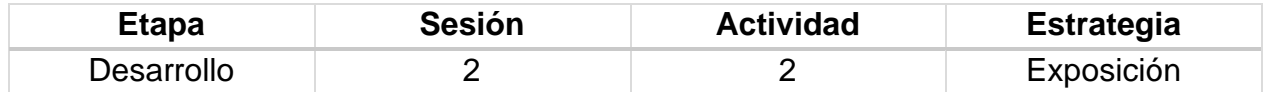

#### **Implementación**

El profesor indica que, con base en la información recopilada, el grupo se divida en equipos de 4 a 6 alumnos. Asigna un tipo de Topología de Red que debe ser analizada para su posterior exposición ante el grupo.

Se fomenta la participación de los alumnos iniciando la exposición del tema "Protocolos por Capa del Modelo OSI", dividido en los equipos de trabajo.

La exposición consiste en explicar un tema o una idea con la intención de informar. Se hará de forma clara, sencilla y ordenada para que se entienda bien.

#### **Rúbrica [de la Sesión 1](file:///C:/Users/Xim/Downloads/ActividadesTema1.docx%23Rubrica_Sesion_1)  Tema 6. Protocolos de Comunicación**

#### Rúbrica para evaluar: Definición de Protocolo de Comunicación

#### Evalúa el profesor.

*Tabla 56 Rúbrica para evaluar Tema 6, Sesión 1*

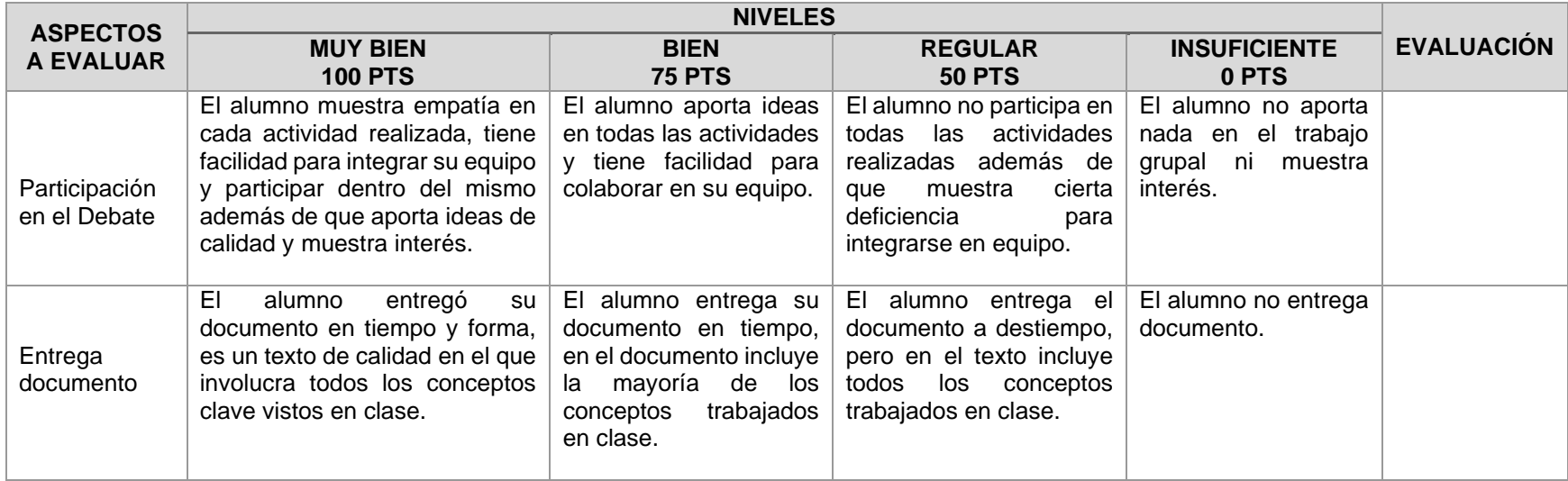

*Fuente: Elaboración propia. 2020.*

#### **Rúbrica [de la Sesión 2](file:///C:/Users/Xim/Downloads/ActividadesTema1.docx%23Rubrica_Sesion_1)  Tema 6. Protocolos de Comunicación**

#### Rúbrica para evaluar: Protocolos por Capa del Modelo OSI Evalúa el profesor

#### *Tabla 57 Rúbrica para evaluar Tema 6, Sesión 2*

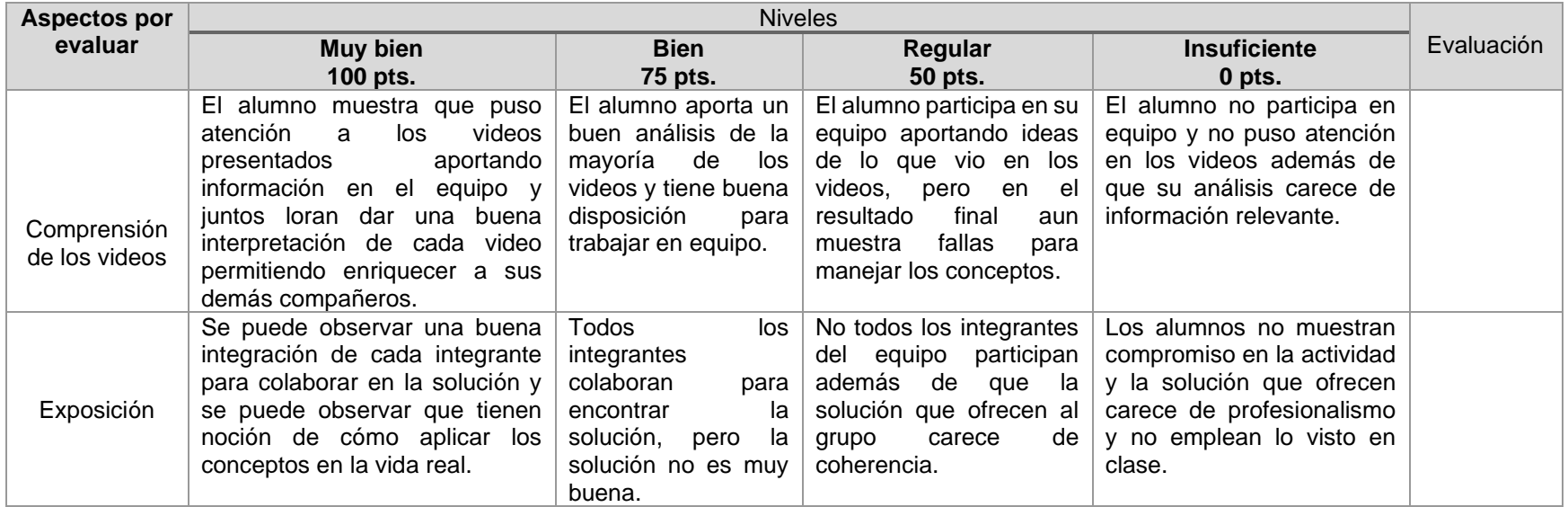

*Fuente: Elaboración propia. 2020.*

#### **CAPÍTULO 5. CONCLUSIONES Y RECOMENDACIONES**

Después de haber elaborado la propuesta de la *Guía Didáctica para el Aprendizaje de Redes Computacionales* y con ello cumplir los objetivos planteados cuando se inició el desarrollo del proyecto, se considera que será benéfico tanto para los alumnos como para los docentes que imparten la asignatura de Redes de Computadora I, ya que a lo largo del proyecto se fue trabajando con diversas actividades didácticas acordes a cada tema, a fin de facilitar el proceso de enseñanza-aprendizaje, finalidad de la propuesta.

Así mismo, se considera que puede ser parte de un cambio respecto al empleo de material educativo en las diversas asignaturas de la carrera, ya que, de acuerdo con datos reportados en trabajo realizados por Richard Mayer, Stella Escudero y Jorge Ávila señalan que los estudiantes cada vez presentan mejores resultados en su aprendizaje si apoyan su estudio de elementos multimedia o medios tecnológicos, como las TIC.

Motivo por el cual, en la Guía, se incluyen, dado que, en nuestra sociedad actual, resultan ser un plus para nuestra vida cotidiana, inclusive en el proceso de enseñanzaaprendizaje. Es importante resaltar que entre más diversas y novedosas estrategias didácticas sean empleadas en el salón de clase, el alumno lograra un aprendizaje de mayor impacto ya que se verá orillado a desarrollar las diferentes alternativas que cada herramienta le ofrezca para realizar la tarea o proyecto.

Es importante destacar que la *Guía Didáctica para el Aprendizaje de Redes Computacionales* elaborada, cuenta con las características adecuadas para cumplir con el propósito educativo que persigue, quedando pendiente llevar a cabo la evaluación de su implementación, para con ello, conocer el grado de aceptación de parte de los docentes y del alumnado, así como medir si mejora o no el aprendizaje de los estudiantes y en qué medida.

A lo largo del desarrollo del trabajo, se presentaron problemas que se enmarcan principalmente en administrar las sesiones de clase correctamente y su planeación en lo que concierne a cada actividad, ya que a pesar de que puede considerarse que los seis temas que contiene el temario son pocos, pero al momento de desglosarlos para abarcar cada uno de los subtemas, se vuelve extenso, aunado al hecho de todo lo que hay que considerar para cubrir durante el semestre, lográndose organizar y planear correctamente la administración de temas y sesiones.

Otra problemática que surgió mientras se desarrollaba la Guía didáctica, fue el encontrar el material didáctico adecuado e idóneo, es decir, los videos, las actividades y lecturas que fueron incluidos en la Guía, esto se debió a que de acuerdo con lo leído en los documentos consultados respecto a los métodos de aprendizaje y estrategias didácticas,

las herramientas deben de cumplir con ciertas características, como es que sean llamativas para el estudiante, de fácil manejo, que requirieran infraestructura mínima, que sean breves, entre otras particularidades. Aspectos que se consideraron al estar buscando en diversas fuentes, tratando de incluir las que se consideraron las más adecuadas a fin de obtener mejores resultados.

Asimismo, al revisar los contenidos de las asignaturas que versan sobre el tema de redes y por la experiencia de haberlas cursado, se sugiere que los semestres en los que se imparten Redes I y Redes II sean consecutivos, ya que en el plan de estudios de la carrera en la actualidad, los alumnos las cursan en cuarto y sexto semestre, respectivamente pero por experiencia propia se considera que el semestre de diferencia, no es favorable ya que en quinto semestre no existe alguna asignatura que pueda considerarse complemento para que el alumno se encuentre más preparado para cursar la continuación de Redes de Computadora I, por lo que sería favorable modificar este aspecto para que así lo aprendido en Redes de Computadora I sea retomado sin problemas para el semestre posterior y así el alumno tenga los conceptos adquiridos más frescos y pueda aplicarlos ya en su totalidad a la parte práctica.

Otro punto de sugerencia es el de modificar las horas prácticas y teóricas, ya que se considera que a pesar de que en Redes de Computadoras II, se aterriza mayormente en la parte práctica, Redes de Computadora I, también demanda más horas en laboratorio ya que algunas de las prácticas manejadas requieren de más tiempo y para evitar presión tanto de los alumnos como del profesor por concluir las actividades sería recomendable manejar más tiempo a la semana para clases en laboratorio.

Acerca de los conocimientos previos que permitieron desarrollar este proyecto, se considera que fue de gran utilidad, el haber cursado esta asignatura y su continuación de Redes II ya que esto nos permitió tener un enfoque general y particular de la importancia que tiene la asignatura y los conceptos de mayor relevancia, en base a ello, se trató de adaptar la guía, dándole un mayor peso a ciertos temas, reforzando en algunos casos la parte teórica o la práctica según fuera idóneo, desde nuestra perspectiva.

Acerca de las parte de infraestructura con la que cuenta la Facultad, se considera que el mejorarla sin duda tendría un impacto positivo en el desarrollo de la asignatura ya que al ser una materia que maneja una sesión por semana en los laboratorios requiere de equipos en buenas condiciones con el software adecuado para llevar a cabo las prácticas, también sería de ayuda el contar en todos los equipos del laboratorio con conexión a internet ya que muchas veces los equipos carecen de acceso a internet y esto entorpece el desarrollo de temas ya que no le permite al alumno realizar las investigaciones necesarias o las consultas de información que requiere.

Lo que queda por hacer después del desarrollo de la *Guía Didáctica para el Aprendizaje de Redes Computacionales* completo es conocer el impacto y los resultados que tenga en los estudiantes para saber que modificaciones son necesarias y conocer si se cumplió o no la hipótesis planteada, en la cual se afirma que emplear estrategias didácticas apoyándonos de las TIC dará buenos resultados en el aprendizaje de los estudiantes y facilitará la enseñanza de los profesores.

#### **BIBLIOGRAFÍA**

APP Informática. (2018). Tarjeta o placa de red | Que es, para que sirve y características. 247 Tecno. Recuperado de:http://247tecno.com/tarjeta-placa-de-red-para-que-sirvecaracteristicas**/**

- Barcia, C.; Fernández; Frutos, G. Gómez. (2005). *Redes de computadores y arquitecturas de comunicaciones*. Supuestos prácticos. Madrid, España. Editorial Prentice-Hall.
- Berná J.A; Pérez M; CrespoL.M. (2002). *Redes de Computadores para Ingenieros en Informática.* Universidad de Alicante, España. Publicaciones Universidad de Alicante.
- Brainstorming (2000). *Sociedad Latinoamericana de la Calidad*. Recuperado de: [http://homepage.cem.itesm.mx/alesando/index\\_archivos/MetodolDisMejoraDeProc](http://homepage.cem.itesm.mx/alesando/index_archivos/MetodolDisMejoraDeProcesos/LluviaDeIdeas.pdf) [esos/LluviaDeIdeas.pdf](http://homepage.cem.itesm.mx/alesando/index_archivos/MetodolDisMejoraDeProcesos/LluviaDeIdeas.pdf)
- Carrillo García Stefany y Nevado Castellanos Karen (2017). *El debate académico como estrategia didáctica para la formación de competencias argumentativas y la aproximación al dialogo científico.* Recuperado de: http://doi.org/10.16925/ra.v19i34.2145
- Centro de Innovación para el Desarrollo y la Capacitación en Materiales Educativos. (2018). Comunicaciones en Redes: Apuntes digitales. Universidad Autónoma del Estado de Hidalgo. Recuperado de:
	- [http://cidecame.uaeh.edu.mx/lcc/mapa/PROYECTO/libro27/135\\_definicin\\_de\\_red\\_](http://cidecame.uaeh.edu.mx/lcc/mapa/PROYECTO/libro27/135_definicin_de_red_de_comunicaciones_y_su_iimportanci.html) de comunicaciones y su iimportanci.html
- Cisco System. (2018). Creación de una red basada en hubs. Programa de la Academia de Networking de CISCO. *Recuperado de:www.utez.edu.mx/curriculas/ccna1\_ES/...knet.../CCNA1\_lab\_5\_1\_13a\_es.pdf*
- Delgado M. y Solano A (Agosto 2009) Estrategias didácticas creativas en entornos virtuales. Revista electrónica Actualidades investigativas en Educación. Recuperado de: [www.redalyc.org/pdf/447/44713058027.pdf](http://www.redalyc.org/pdf/447/44713058027.pdf)
- *El aprendizaje basado en problemas como técnica didáctica* (2019) Estrategias didácticas creativas en entornos virtuales. Revista electrónica Actualidades investigativas en Educación. Recuperado de: http://www.sistema.itesm.mx/va/dide/infdoc/estrategias/
- Escudero Vásquez Stella Luz (2018) *El seminario integrador como estrategia didáctica para el aprendizaje significativo.* Recuperado de: https://revistas.utp.ac.pa/index.php/clabes/article/view/1935
- Flores Flores Jael, Ávila Ávila Jorge, Rojas Jara Constanza, Sáez González Fernando, Acosta Trujillo Robinson y Diaz Larenas Claudio (Noviembre 2017). *Estrategias didácticas para el aprendizaje significativo en contextos universitarios.* Recuperado de:

http://docencia.udec.cl/unidd/images/stories/contenido/material\_apoyo/ESTRATE GIAS%2520DIDACTICAS.pdf

García Cabrero, Benilde, Loredo Enríquez, Javier, & Carranza Peña, Guadalupe. (2008). Análisis de la práctica educativa de los docentes: pensamiento, interacción y reflexión. Revista electrónica de investigación educativa, 10 (spe), 1-15. Recuperado de:

[http://www.scielo.org.mx/scielo.php?script=sci\\_arttext&pid=S1607-](http://www.scielo.org.mx/scielo.php?script=sci_arttext&pid=S1607-0412008000300006&lng=es&tlng=es) [0412008000300006&lng=es&tlng=es](http://www.scielo.org.mx/scielo.php?script=sci_arttext&pid=S1607-0412008000300006&lng=es&tlng=es)

- Gil Vázquez Pablo. (2005). Redes de computadoras. Instituto Universitario de Investigación Informática. Recuperado de: <https://blogs.ua.es/redesitis/programa/practicas/>
- Gorgona S. Luis (2018 s/a). Redes de computadoras. Recuperado de: [https://www.oas.org/juridico/spanish/cyber/cyb29\\_computer\\_int\\_sp.pdf](https://www.oas.org/juridico/spanish/cyber/cyb29_computer_int_sp.pdf)
- Hyassinni Lizarraga (Mayo 201 5). *Unidad 4. Capa de enlace de datos* Recuperado de: <https://sites.google.com/site/cursoenlineaccna1/unidad-4-capa-de-enlace-de-datos>
- Hyassinni Lizarraga (Mayo 201 5). *Unidad 5. Capa física del modelo OSI.* Recuperado de:<https://sites.google.com/site/cursoenlineaccna1/capa-fisica-del-modelo-osi>
- Instituto Tecnológico de Aguascalientes*. (2018) Modos y Medios de transmisión Recuperado de: https://telecomunicaciones2.webnode.mx/unidad-1/a1-2-modos-ymedios-de-transmision-/ (2018). Módems Recuperado de:*  <https://es.wikipedia.org/wiki/M%C3%B3dem>
- Márquez Marcela y Buglione María Belén. *(2013) Practicas profesionalizantes: Una estrategia del proceso enseñanza-aprendizaje Recuperado de:*  https://aacademica.org/i.jornadas.norpatagonicas/22.pdf
- Raffino María Estela (Agosto 2020) *Modelo OSI* Recuperado de: https://concepto.de/modeloosi/#:~:text=El%20Modelo%20OSI%20las,Internacional %20de%Normalizaci%C3B3n%20()ISO
- Rodríguez José Luis (2018) *PROTOCOLOS DE COMUNICACIÓN | Que son, tipos y ejemplos. Rev. Tecno.com. N0.247.* Recuperado de: https://url2.cl/PjaMg
- Partido Marisela (s/a). *Lectura como experiencia didáctica.* Universidad Veracruzana. Recuperado de: *[https://www.uv.mx/cpue/colped/N\\_2728/pagina\\_n8.htm](https://www.uv.mx/cpue/colped/N_2728/pagina_n8.htm)*l
- Pascual Gallud José (2012) *Configurar tarjeta de red en Windows 7 o Windows Vista* Recuperado de: [http://spaintic.blogspot.com/2012/04/configurar-tarjeta-de-red-en](http://spaintic.blogspot.com/2012/04/configurar-tarjeta-de-red-en-windows-7.html)[windows-7.html](http://spaintic.blogspot.com/2012/04/configurar-tarjeta-de-red-en-windows-7.html)
- Ramírez Tomas (2018). Puente de red Recuperado de: https://es.scribd.com/document/17477700/Puentes-Red
- Tecnología Informática*. ( 2018). ¿Qué es un Router? ¿Y un Router WiFi? Comprar un router. Ampliar el alcance de un router.* Tecnología Informática. Recuperado de: <https://tecnologia-informatica.com/que-es-router-wifi-comprar-ampliar-alcance/>
- Rico Molina Ricardo. (2015). Manual para prácticas del laboratorio de cómputo para la asignatura de redes de computadoras I. Universidad Autónoma de México Recuperado de:<http://ri.uaemex.mx/handle/20.500.11799/33607>
- Ruelas Puente Adolfo H. (2018). Laboratorio de Redes de Computadoras. Universidad Autónoma de Baja California. Recuperado de: [http://ingenieria.mxl.uabc.mx/pe\\_ico/index.php/manuales/87](http://ingenieria.mxl.uabc.mx/pe_ico/index.php/manuales/87-laboratorio/manuales/261-laboratorio-de-redes-de-computadoras) [laboratorio/manuales/261-laboratorio-de-redes-de-computadoras](http://ingenieria.mxl.uabc.mx/pe_ico/index.php/manuales/87-laboratorio/manuales/261-laboratorio-de-redes-de-computadoras)
- Salas Perea Ramon S y Ardanza Zulueta Placido (1995). *La simulación como método de enseñanza y aprendizaje* Recuperado de: http://scielo.sld.cu/scielo.php?script=sci\_arttex&pid=S0864-21411995000100002
- Santos González Manuel (2018). *El switch: cómo funciona y sus principales características.* Recuperado de: [http://redestelematicas.com/el-switch-como](http://redestelematicas.com/el-switch-como-funciona-y-sus-principales-caracteristicas/)[funciona-y-sus-principales-caracteristicas/](http://redestelematicas.com/el-switch-como-funciona-y-sus-principales-caracteristicas/)
- Solvetic (2017). Sistemas *Configuración básica de un Switch en Cisco.* Recuperado de: <https://www.solvetic.com/tutoriales/article/3711-configuracion-basica-switch-cisco/>
- Universidad Pública de Navarra (2018) *Conexión de PCs a través de modem*) Departamento de Automática y Computación. *Recuperado: informatica.uv.es/it3guia/FT/prac4-modem.pdf*
- Universidad Pública de Navarra (2018) *Conexión de PCs en red de área local Ethernet Departamento de Automática y Computación. Recuperado de:https://www.tlm.unavarra.es/mod/resource/view.php?id=4353&redirect=1*
- Universidad de Alicante. (3 de marzo, 2015). Topología de Redes del Laboratorio L24 de la EPS en GNS3. Noticias Universidad de Alicante. Recuperado de: <https://blogs.ua.es/redesitis/category/noticias/>
- Universidad Politécnica de Cartagena. (2011). Laboratorio de redes y servicios de comunicaciones: ICMP, UDP, TCP, ARP, RIP, OSPF, etc. Universidad Politécnica de Cartagena.
- Valle, D. (2018). *timetoast.com*. Recuperado: [https://www.timetoast.com/timelines/linea](https://www.timetoast.com/timelines/linea-del-tiempo-de-las-redes-computacionales)[del-tiempo-de-las-redes-computacionales](https://www.timetoast.com/timelines/linea-del-tiempo-de-las-redes-computacionales)
- Wiki How. (2018) Cómo instalar una tarjeta de red inalámbrica Recuperado de: https://es.wikihow.com/instalar-una-tarjeta-de-red-inal%C3%A1mbrica

#### **ANEXOS**

#### **Anexo I El uso de la carta descriptiva como estrategia didáctica**

#### **Carta descriptiva y estrategias didácticas**

Los maestros utilizan para el diseño de su plan clase la "Carta descriptiva" que involucra la planeación, realización y evaluación del aprendizaje, ya que es un documento en el que se indica con la mayor precisión posible las etapas básicas de todo proceso sistematizado.

La carta descriptiva, por definición, es aquel documento que se utiliza para describir los contenidos ofertados en un curso, taller o gestión de ámbito académico y que facilita la observación y el orden de los diferentes procesos de planificación y del desarrollo de las actividades docentes implicadas.

A lo largo de la carta descriptiva, se irán desglosando las distintas etapas que marcarán el correcto desarrollo, los objetivos marcados, los contenidos impartidos, de manera clara y ordenada, y las políticas de actuación respecto a sistema de aprendizaje, de seguimiento y de evaluación final. Los objetivos de una carta descriptiva refieren a disponer de una planificación y de un orden de contenidos que permite tanto a los docentes como a los propios alumnos adaptarse de manera particular al curso taller o asignatura impartida.

Los profesores pueden preparar los temarios con la antelación adecuada, gestionar los diferentes recursos didácticos previamente, ya sea en métodos de enseñanza, en material, medios disponibles o bibliografía necesaria.

Los alumnos, dependiendo de su grado de libertad, también pueden ser capaces de planificar su propio calendario de estudios, optando por hacer mayor o menor esfuerzo en aquellos contenidos que sepan con antelación si necesitarán mayor empeño o por el contrario ya es conocido de cursos anteriores.

La institución educativa, también se beneficia de poder comunicar con una mejor claridad y precisión las etapas básicas del proceso educativo de modo que facilite el alcance a los potenciales futuros alumnos, comparar sus ofertas con las propias cartas descriptivas de otras instituciones similares, y poder adaptarse de acuerdo con las legislaciones vigentes tanto a nivel regional como nacional.

Se mejoran las condiciones de coordinación entre las personas que intervienen en la actividad educativa. Se facilitan acuerdos ya sea entre los propios profesores o entre profesores y alumnos, de modo que se alcancen beneficios mutuos o que las actividades se encaminen hacía el beneficio de los intereses de la mayoría. Una correcta preprogramación del curso también facilita una participación más activa por parte del estudiante, así como un aumento de la motivación.

#### **Elementos de la carta descriptiva**

Los elementos que no pueden faltar en una carta descriptiva:

#### **a) Datos identificación**

Los datos con los que se identifica a la asignatura, curso, carrera o ciclo formativo al que hace referencia, junto con el nombre de la facultad, escuela o centro donde se imparte. Debe informarse sobre el número de horas lectivas, el modo de impartirse, tanto teórico como práctico, y la información relevante sobre su convalidación, valor de los créditos, o como llave necesaria para poder cursar otras asignaturas o estudios superiores.

#### **b) Propósito general**

El propósito del curso o taller debe explicar la finalidad última del curso, su razón de ser, su alcance y su relación con otros cursos o estudios similares. Generalmente, se tratará de una capacitación teoría o práctica y mesurable mediante la evaluación o control final.

#### **c) Contenido temático**

Junto con los objetivos generales, se deben desarrollar los objetivos específicos de aprendizaje propios del programa en los que se incluye la capacitación de los diferentes contenidos. Pueden detallarse las conductas a presentar por parte del estudiante y las claves para lograr superar el curso.

#### **d) Modo de evaluación**

Se debe conocer de antemano el sistema de evaluación a utilizar. Resulta importante para el alumno conocer el modo de evaluación. Si existe un seguimiento puntual a lo largo del curso o únicamente se tendrá en cuenta el examen final. Si dicho examen será oral, por escrito o de tipo test… Por tanto, la carta descriptiva puede indicar estos detalles de evaluación para que el alumno se prepare con antelación.

#### **e) Elementos de operación**

Se conocen como aquellas recomendaciones generales que incluyen dentro de la carta descriptiva, o que puede venir como documento adjunto, y que facilitan otras informaciones menos importantes, pero que puede resultar una buena ayuda tanto para el sistema docente como para los alumnos adscritos.

Entre los elementos más habituales de operación podemos encontrar: asuntos de cada clase o temas a tratar, objetivos a alcanzar en el mejor y en el peor de los casos, elementos motivacionales extras, tales como excursiones, visitas a museos, exposiciones, vídeos o películas, material didáctico a utilizar, cronograma preciso con los pasos y las actividades ordenadas en el tiempo.

Por otra parte, una clase es, según Nerici (1984), un determinado periodo vivido entre el docente y el estudiante. De esta manera, el papel del docente debe orientarse a planear, administrar o crear e innovar material didáctico y fijar normas e indicaciones para que los estudiantes trabajen en clase y logren los objetivos previamente establecidos por él, en función de los elementos que a continuación se mencionan. El plan de clase es un "proyecto de actividad" que, según el mismo autor, indica los elementos y métodos concretos que enriquecen el contenido de una asignatura.

Frade, por su parte señala que "es la serie de actividades que, articuladas entre sí en una situación didáctica, desarrollan la competencia del estudiante. Se caracterizan porque tienen un principio y un fin, son antecedentes con consecuentes". (Frade, 2008, pág. 11). Sergio Tobón Tobón "…conjuntos articulados de actividades de aprendizaje y evaluación que, con la mediación de un docente, buscan el logro de determinadas metas educativas, considerando una serie de recursos". (Tobón, et. al. 2010, pág. 20)

Antoni Zabala Vidiella,"…son un conjunto de actividades ordenadas, estructuradas, y articuladas para la consecución de unos objetivos educativos que tienen un principio y un final conocidos tanto por el profesorado como por el alumnado". (Zavala, 2008, pág. 16).

El docente debe elaborar los planes de clase a medida que va desarrollándose el curso para que vaya adecuando la actividad al proceso de desarrollo del grupo y a las condiciones de aprendizaje del mismo. El plan de la clase debe ser, según Nérici (1984) "un todo lógico o psicológico", pues debe tener un principio, un desarrollo y un cierre o conclusión. De esta manera una carta descriptiva es una forma de planear el curso, la clase, de ahí su importancia para el presente trabajo.

#### **Anexo II**

#### **Estrategias didácticas utilizadas en la Guía didáctica y su correspondiente descripción**

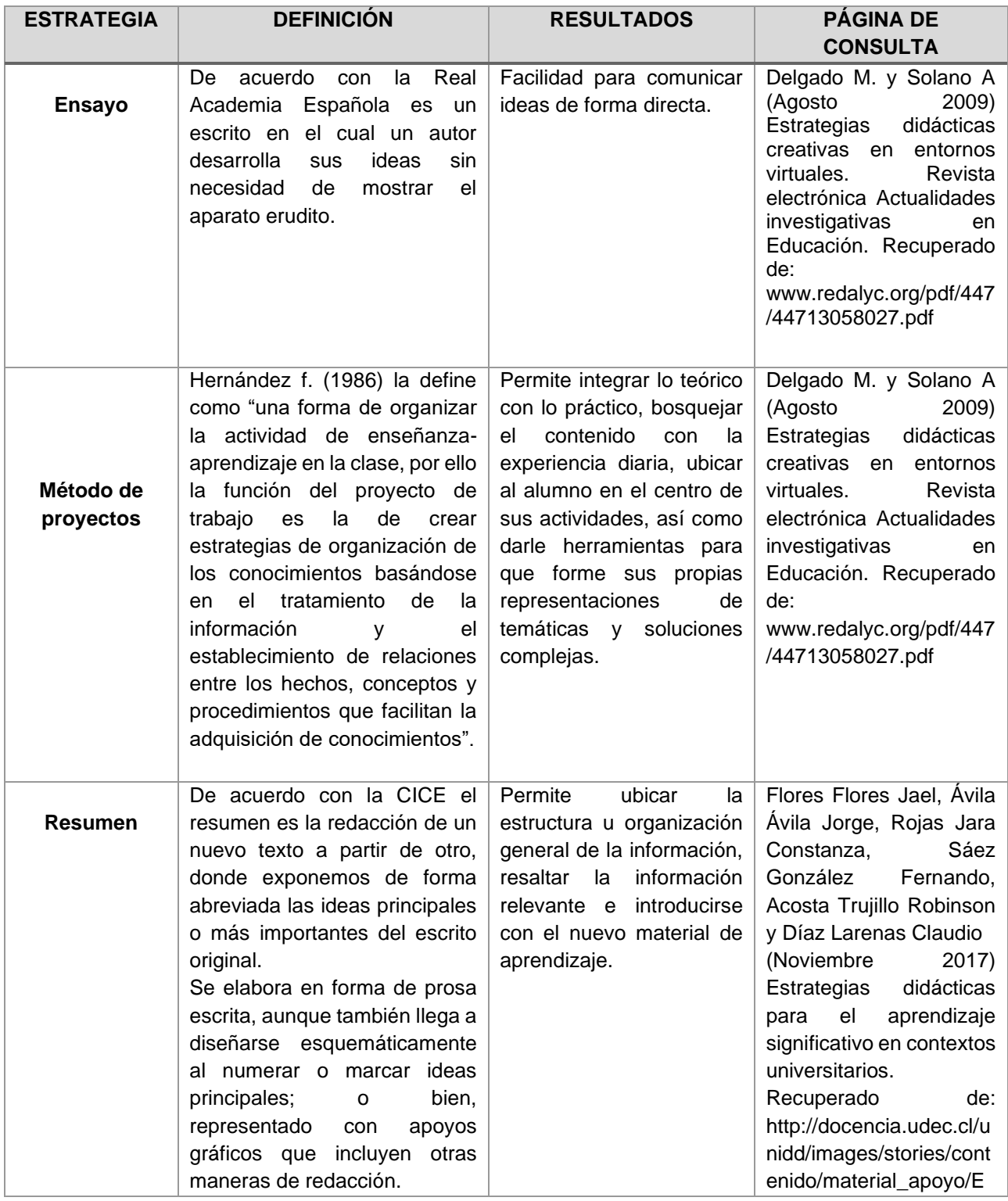

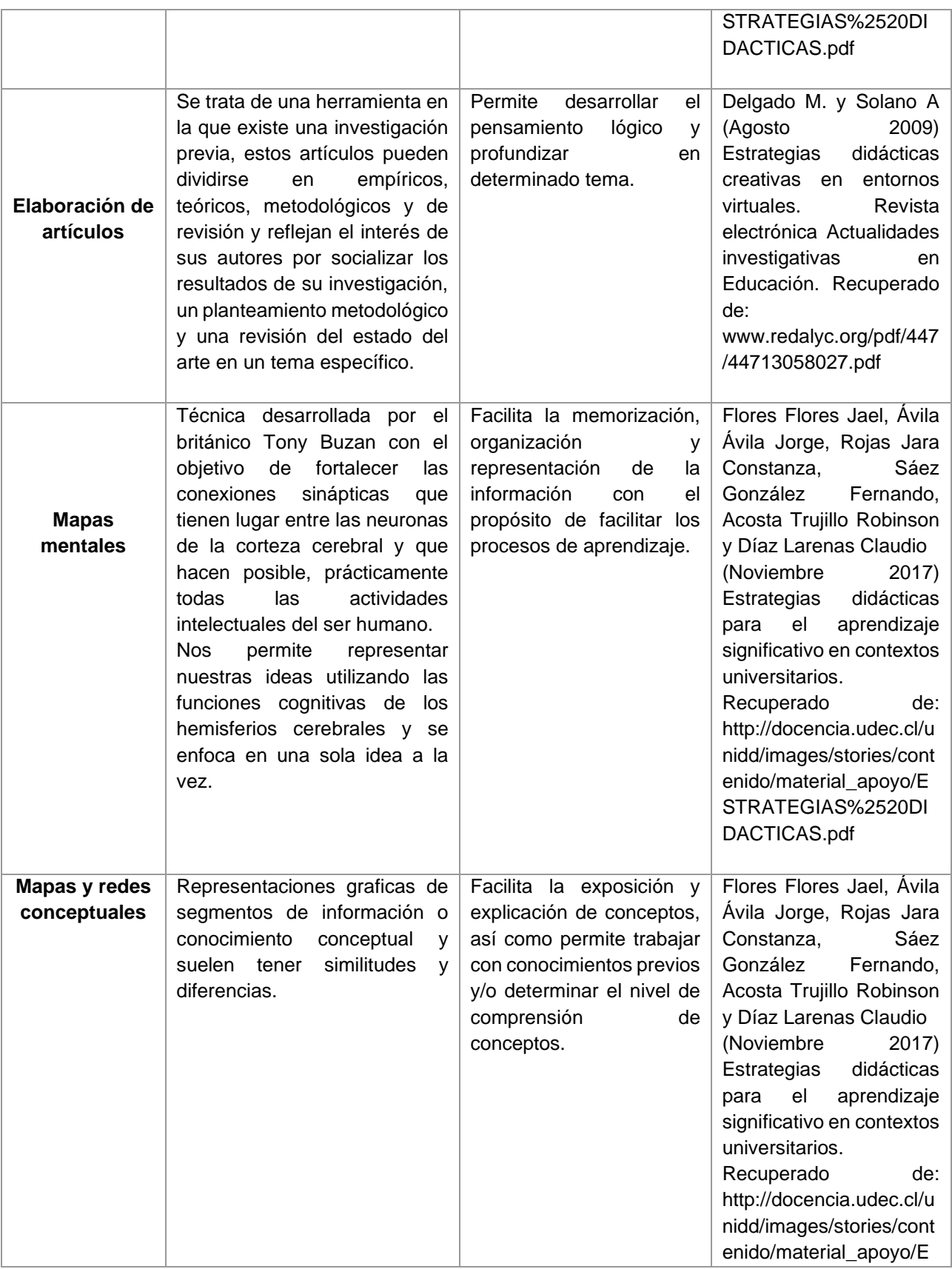

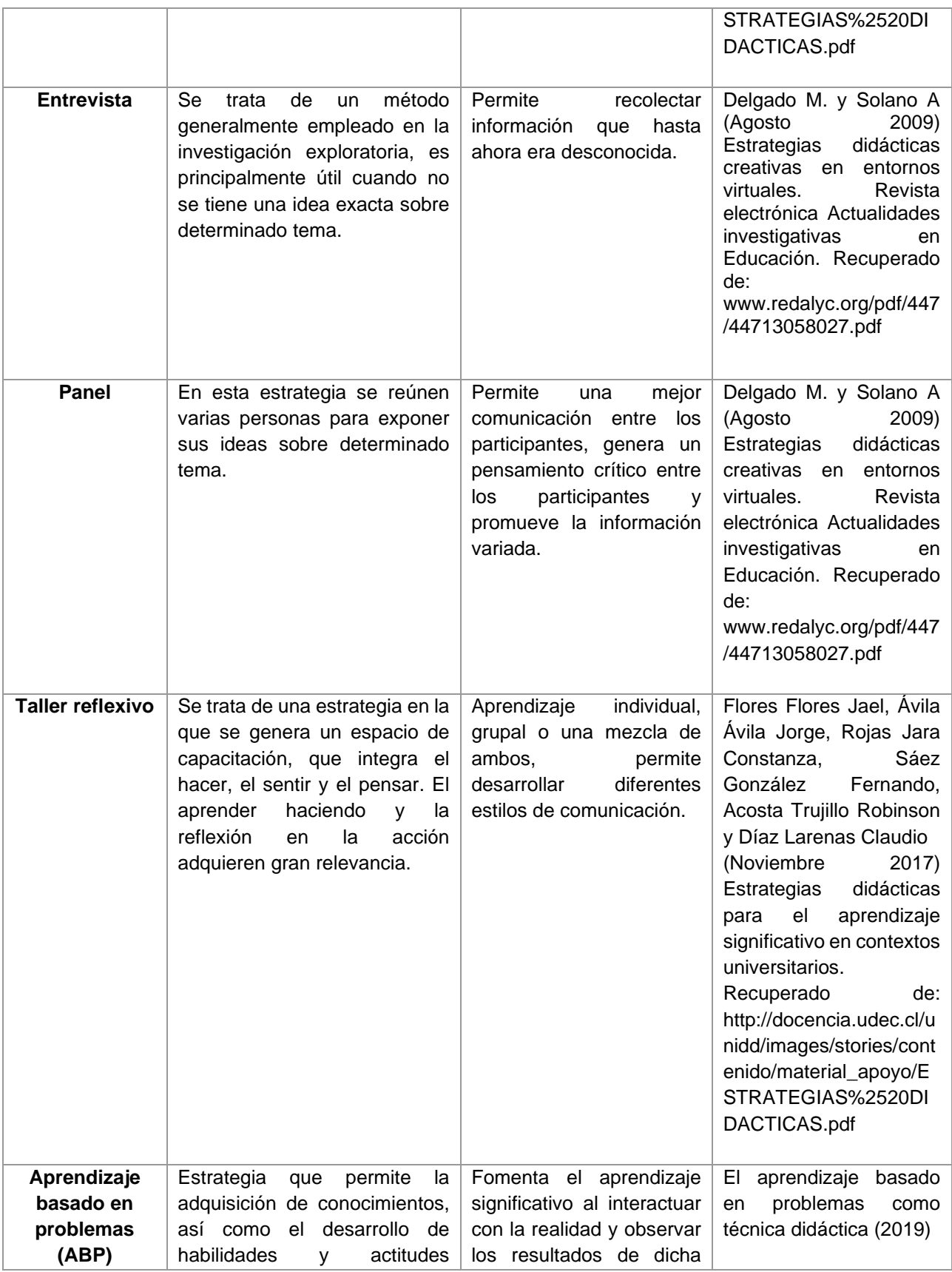

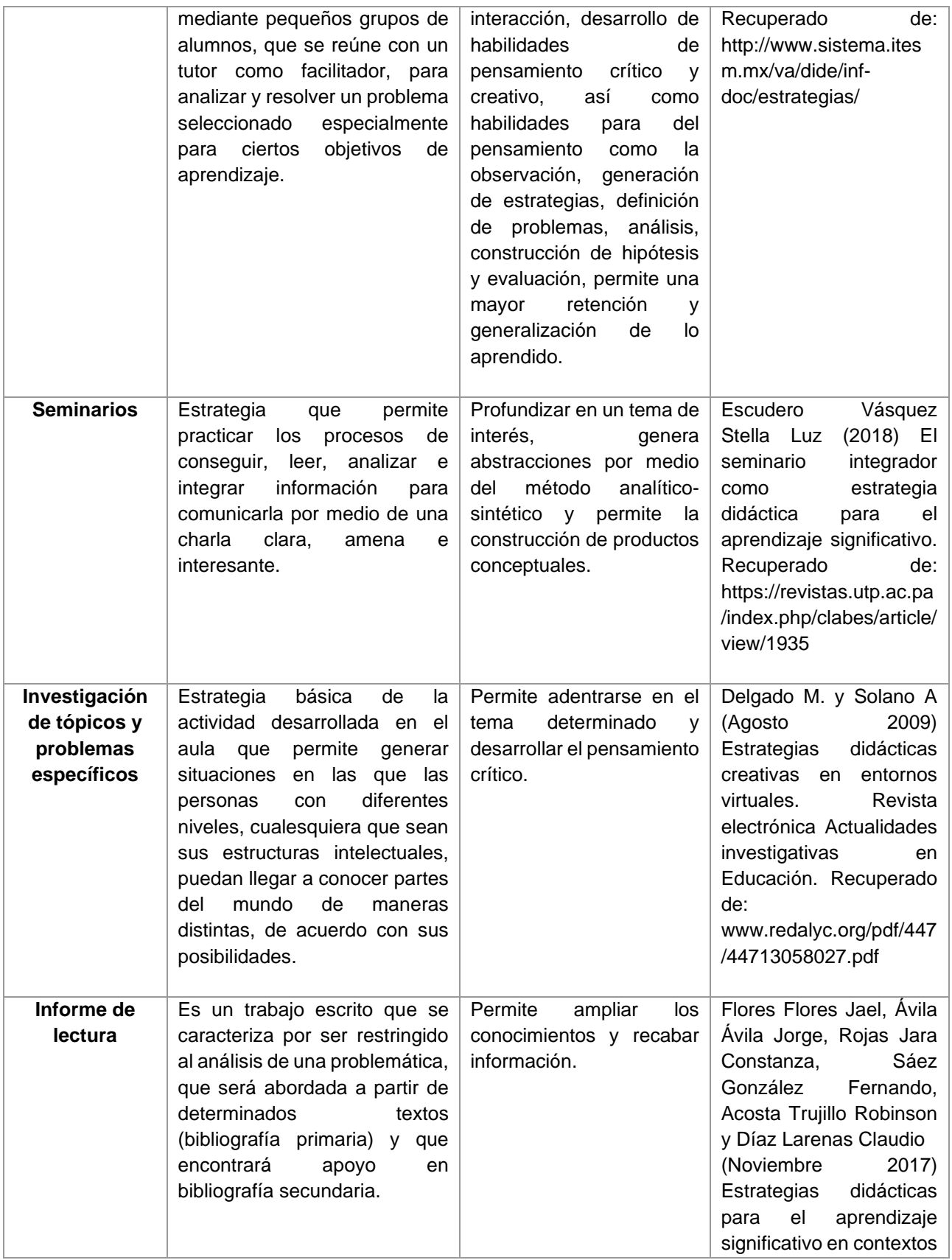

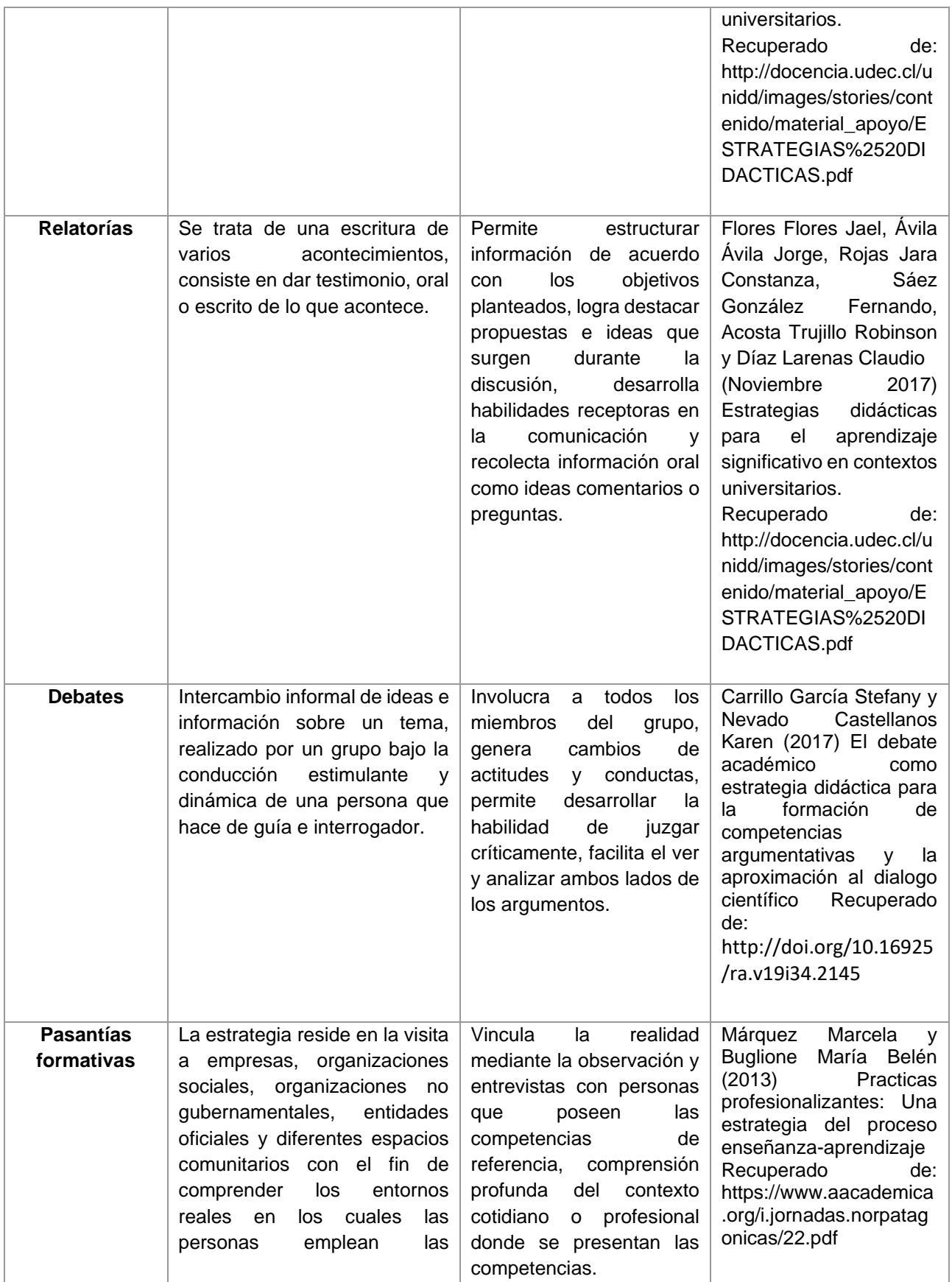

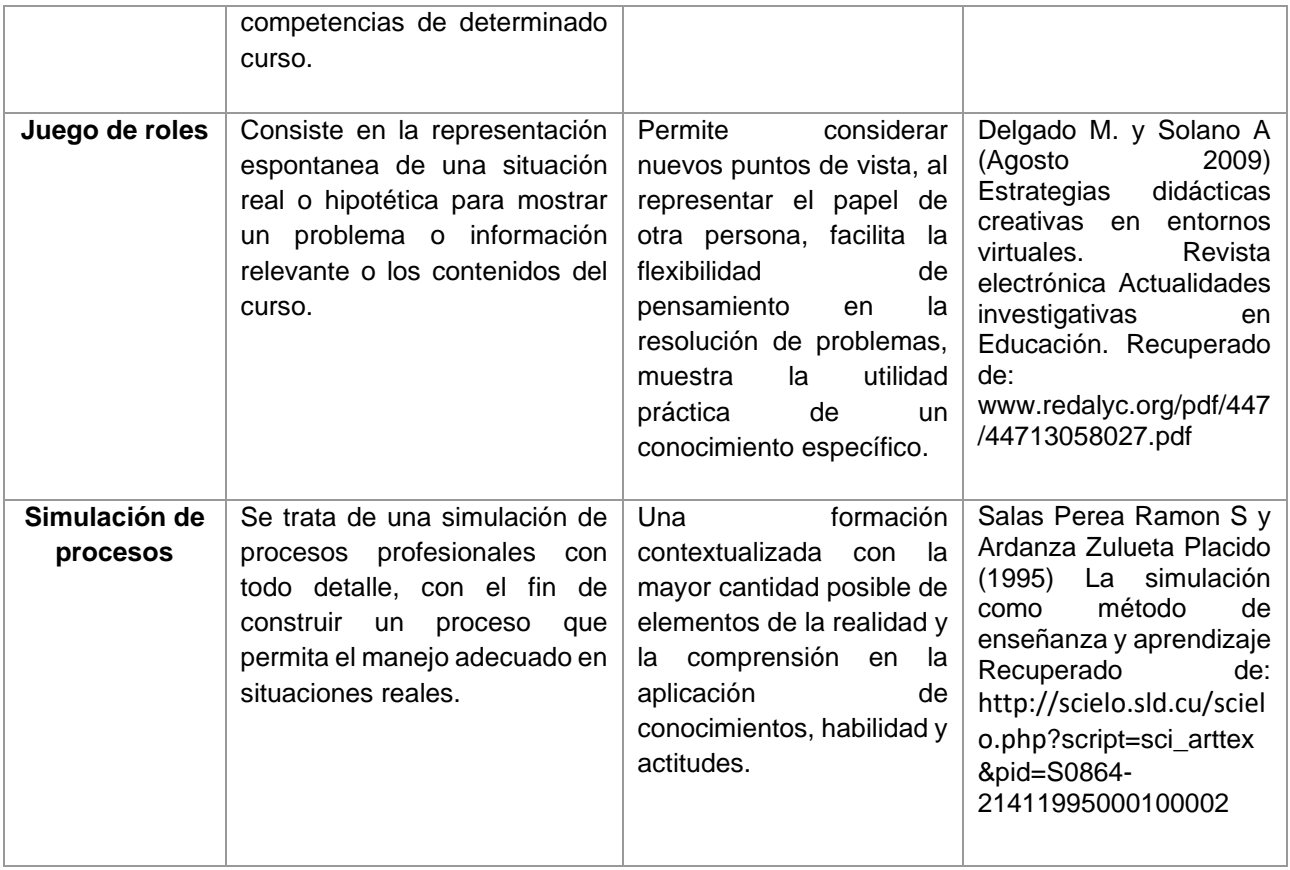

# REDES DE COMPUTADORAS

# Tecnologías en Redes WAN

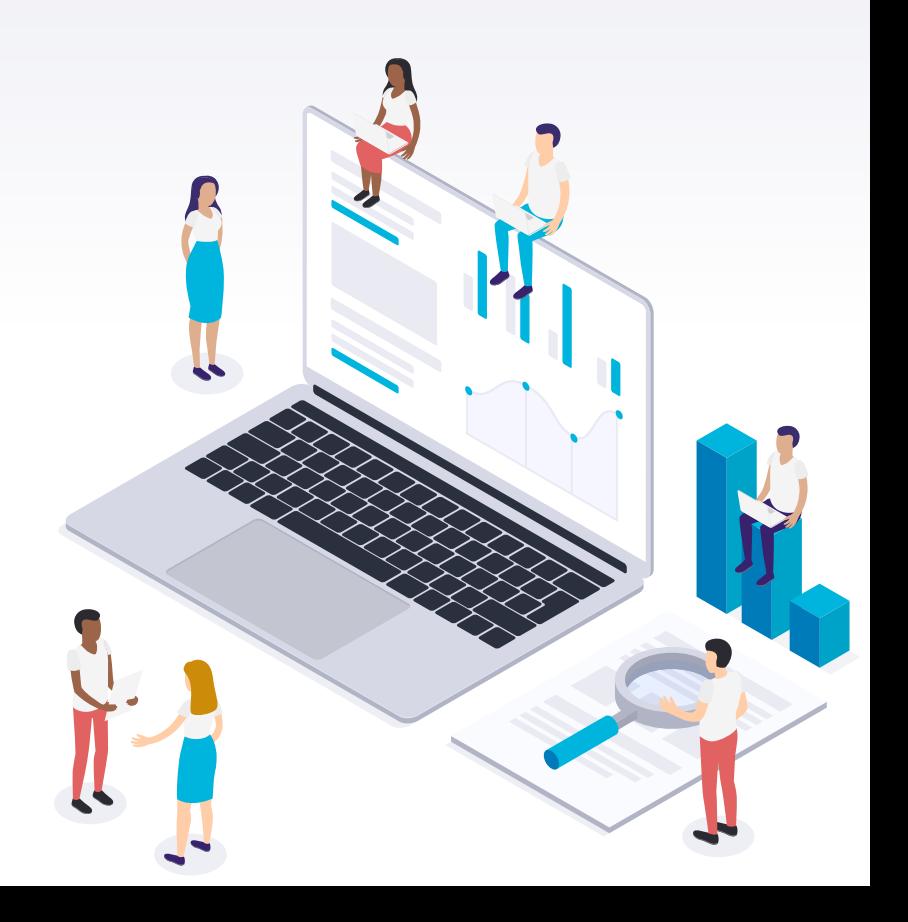

# TECNOLOGIAS EN REDES WAN

Entre Carriers (Alta Capacidad)

Usuarios Finales: (Media y Baja Capacidad)

-TDM/ISDN -SONET -WDM -NGN -X.25 -Frame Relay -ATM -MPLS -ADSL y XDSL -FTTX

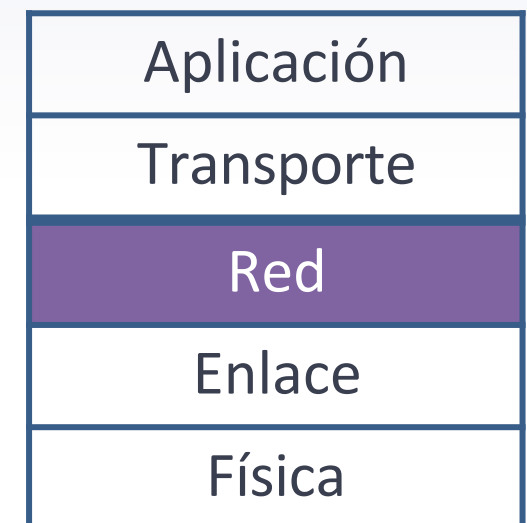

# TECNOLOGIAS EN REDES WAN

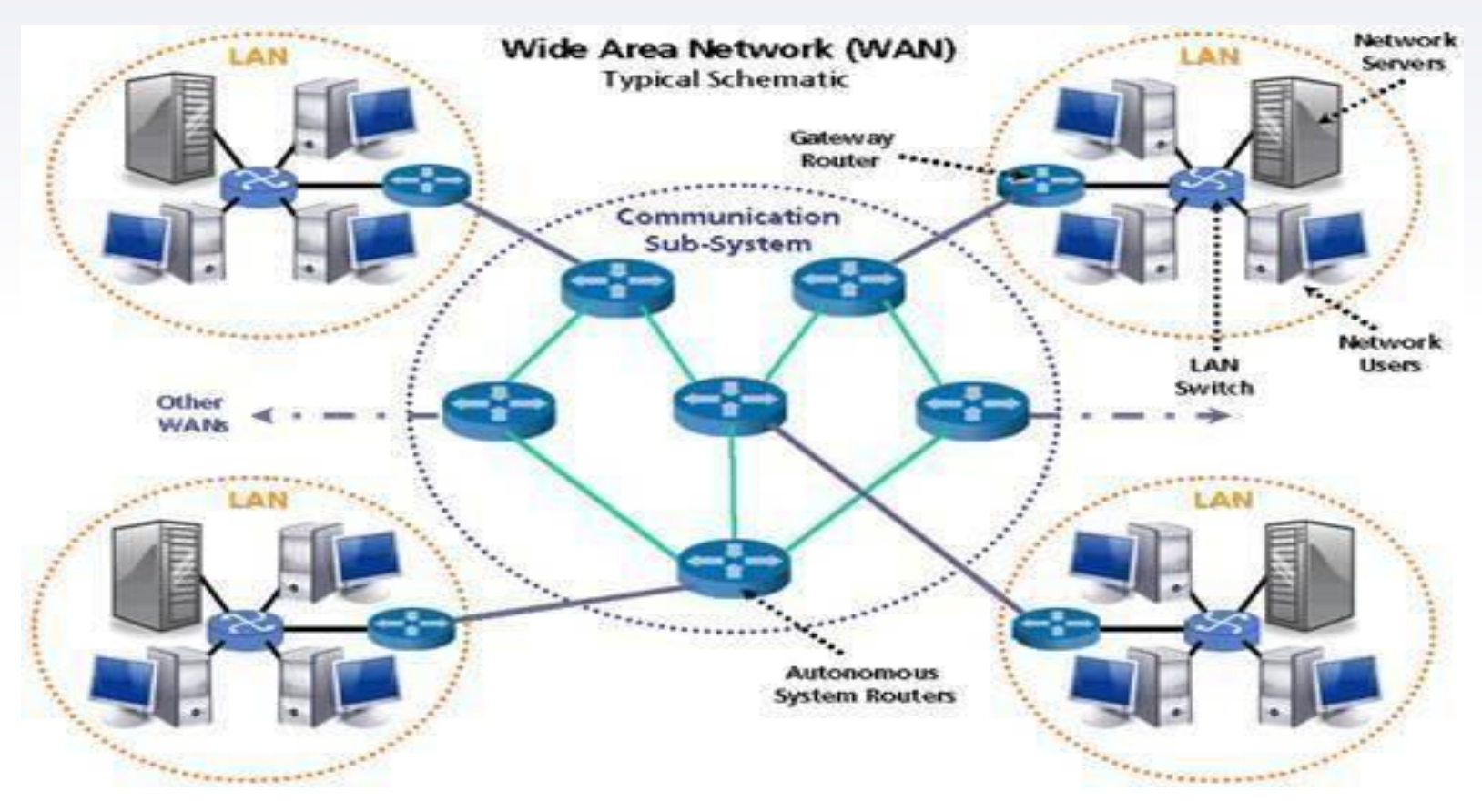

# TECNOLOGIAS EN REDES WAN

•El uso de las redes de área extendida a evolucionado a lo largo del tiempo. Las primeras fueron basadas en el Telégrafo o en el sistema telefónico, en el área de datos las primeras redes servían para conectar terminales no inteligentes que se comunicaban con enormes computadores centrales (MainFrame).

•En la actualidad las redes WAN pueden conectar terminales inteligentes, computadores personales, estaciones de trabajo gráficas, teléfonos y casi cualquier dispositivo.

•El objetivo buscado es lograr que la red sea totalmente transparente al usuario, de manera que este pueda comunicarse, acceder a un archivo remoto (video, audio, etc), enviar un correo, usar una impresora de red, sin necesidad de conocer detalles acerca de la tecnología de red usada.

### LA CAPA FISICA - TDM Sincrónica: jerarquías Digitales USA y Europa

Estos sistemas, todos incompatibles entre sí, se llaman Jerarquía Digital Plesiócrona (**PDH, Plesiochronous Digital Hierarchy).** Años 70.

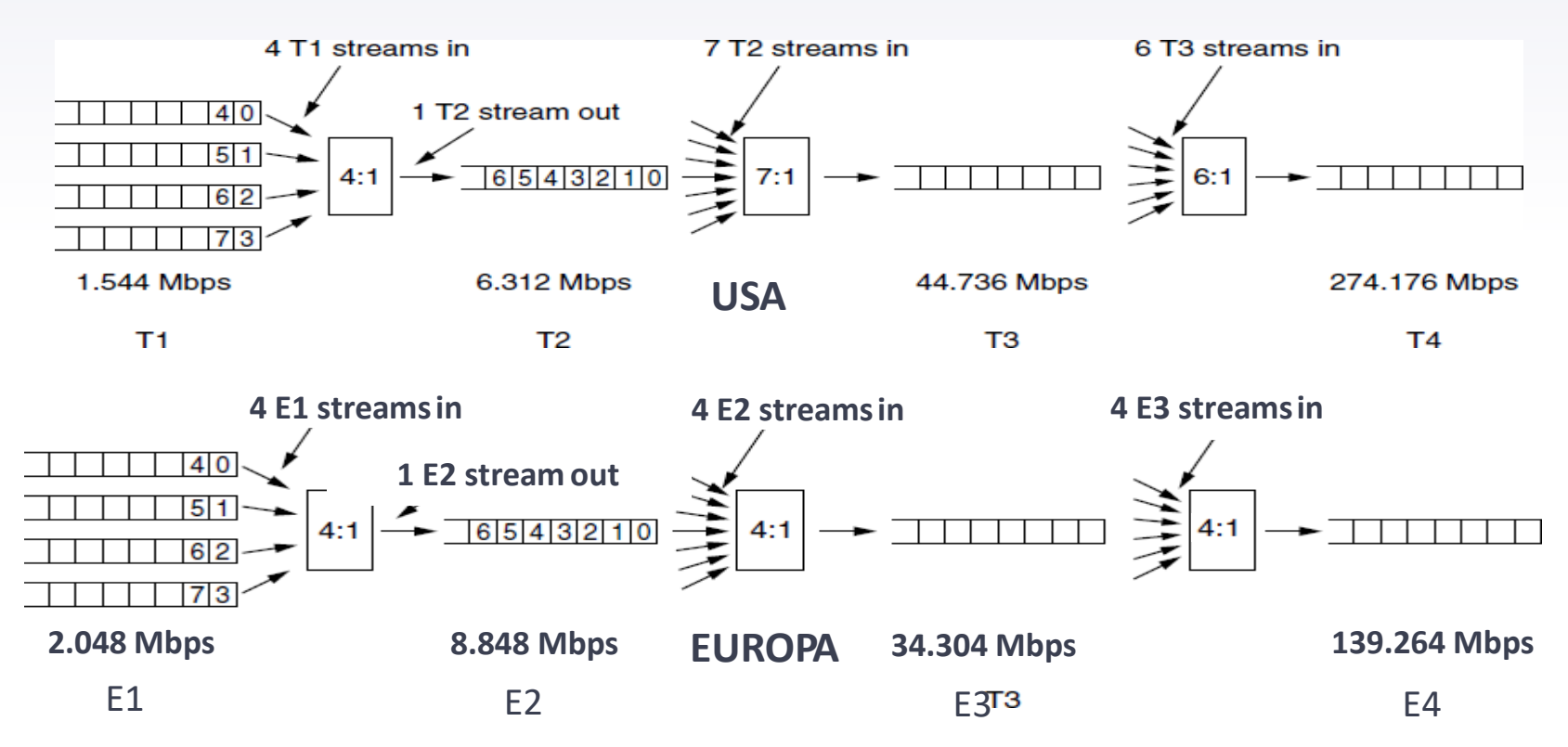

## **Integrated Services Digital Network** (**ISDN)**

- Conjunto de estándares de comunicación que crearon las PTT unidas en 1984, bajo el auspicio del CCITT, para crear un nuevo sistema de teléfonos **enteramente digital.**
- Reglamentaba la transmisión digital conjunta de voz, data, video y otros servicios sobre la red telefónica tradicional. Servicios:
- **Basic Rate Interface (BRI),** 144 Kbit/s (2B+D), dos canales de voz 64 Kbit/s (canales B) y uno de 16 Kbit/s (canal D) con señalización.
- **Primary Rate Interface (PRI),** en dos versiones, Europea 30 canales B y dos canales D (30B+2D) se llama E1 (2,048 Mbp/s), y la Norteamericana 23B+D, que se llama T1 (1,54 Mbp/s). Se tomaron de la PDH.

### **Pero ISDN nace con 5 problemas:**

- 1. Incompatibilidad intercontinental
- 2. No pensada para fibra óptica (diseñada en los 60)
- 3. Capacidades máximas eran muy bajas: Japón 98 Mb/s, Norte América 274 Mb/s, Resto mundo 139 Mb/s
- 4. Carece de herramientas de gestión ni de tolerancia a fallos.
- 5. Para sincronizar tramas de distintos niveles se utilizan bits de relleno, esto impide el multiplexado entre niveles no contiguos, es decir de un E1 solo se puede ir a un E2, no a un E3 o a un E4. Igual con las versiones Americanas (T1, T2, etc).

### **SONET (Synchronous Optical NETwork-USA / SDH (Synchronous Digital Hierarchy-EUROPA y ASIA)**

### **Las 6 soluciones de SONET/SDH (propuesto en 1987 por USA)**

1. El sistema americano (SONET) no es idéntico al internacional (SDH) pero son compatibles

- 2. Define interfaces de fibra óptica
- 3. La capacidad llega (de momento) a 10 Gb/s
- 4. Dispone de herramientas de gestión y tolerancia a fallos (recupera averías en 50 ms o menos)
- 5. Utiliza apuntadores, lo que permite el multiplexado entre niveles no contiguos
- 6. Permite seguir utilizando PDH en enlaces de menor capacidad

### **USA (SONET):**

• Nivel base SONET: **51,84 Mb/s.**

Interfaz eléctrico: **STS-1 (Synchronous Transfer Signal – 1)** Interfaz óptico: **OC-1 (Optical Carrier – 1)**

• Todas las demás velocidades son múltiplos exactos de esta, ej: OC-12  $= STS-12 = 622,08$  Mb/s

### **Europa/Japon (SDH):**

- Nivel base SDH: **155,52 Mb/s (3 x STS-1 o 51,84)** Interfaz óptico: **STM-1 (Sychronous Transfer Module – 1)**
- Todas las demás velocidades son múltiplos exactos de esta, ej: STM-4 = 622,08 Mb/s

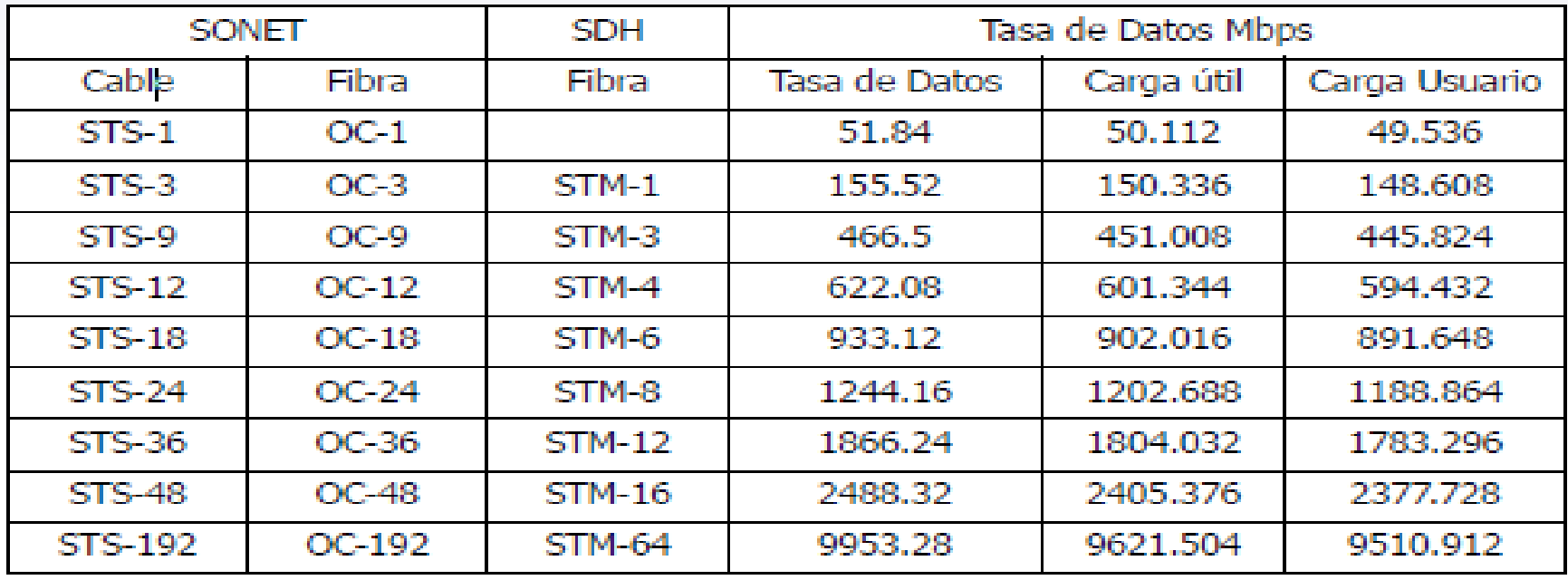

Según su topología las redes pueden ser:

–**Punto a punto:** todos los circuitos empiezan y terminan en el mismo equipo.

– **Punto a multipunto:** los circuitos empiezan o terminan en equipos diferentes.

–**Anillos**: permiten disponer de un camino redundante a un costo mínimo (es muy utilizada porque aumenta la fiabilidad) –**Redes malladas**: generalmente se constituyen a partir de anillos interconectados.

**Una red SONET/SDH la Arquitectura está formada por (terminología):**

- **Fotónica:** transmisión de la señal y las fibras
- **Sección**: unión directa entre dos equipos cualesquiera.
- **Línea:** multiplexa/desmultiplexa dos ADMs (Multiplexores) contiguos
- **Ruta:** unión entre dos equipos finales (principio-fin de un circuito)

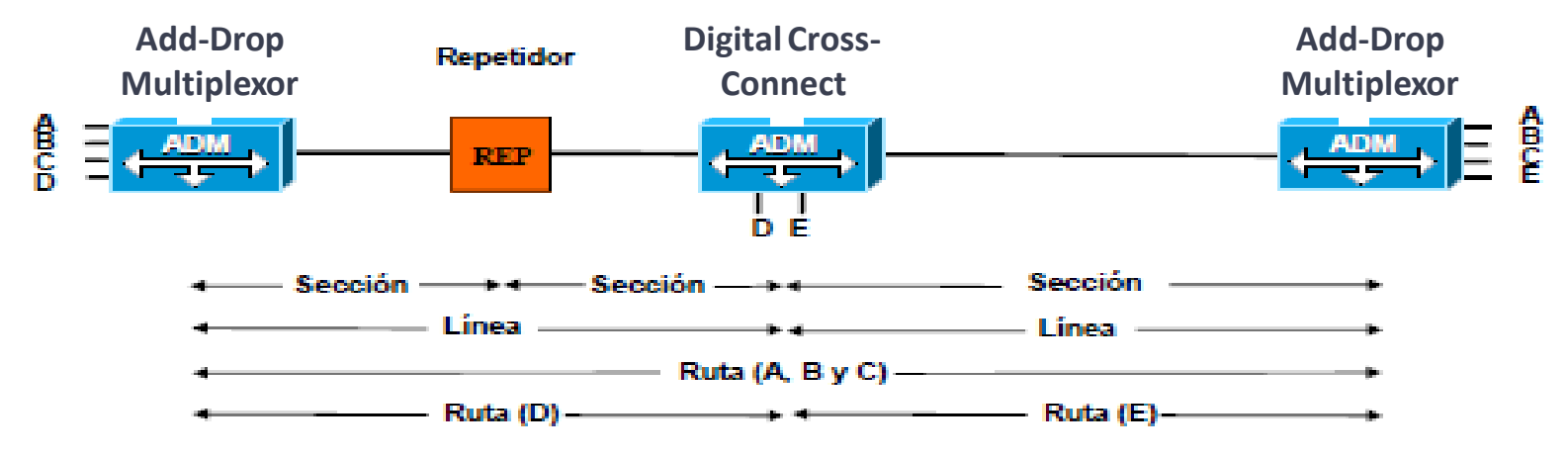

**ADM: Add-Drop Multiplexor** 

Usa PPP (protocolo de punto a punto) es un método general para la entrega de paquetes a través de enlaces de datos (Capa 2)

- Entramado usa banderas (0x7E) y bytes de relleno
- •"Modo no numerado" (connectionless unacknow-ledged service) es usado para transportar paquetes IP Router IP
- Los errores son detectados con un CRC

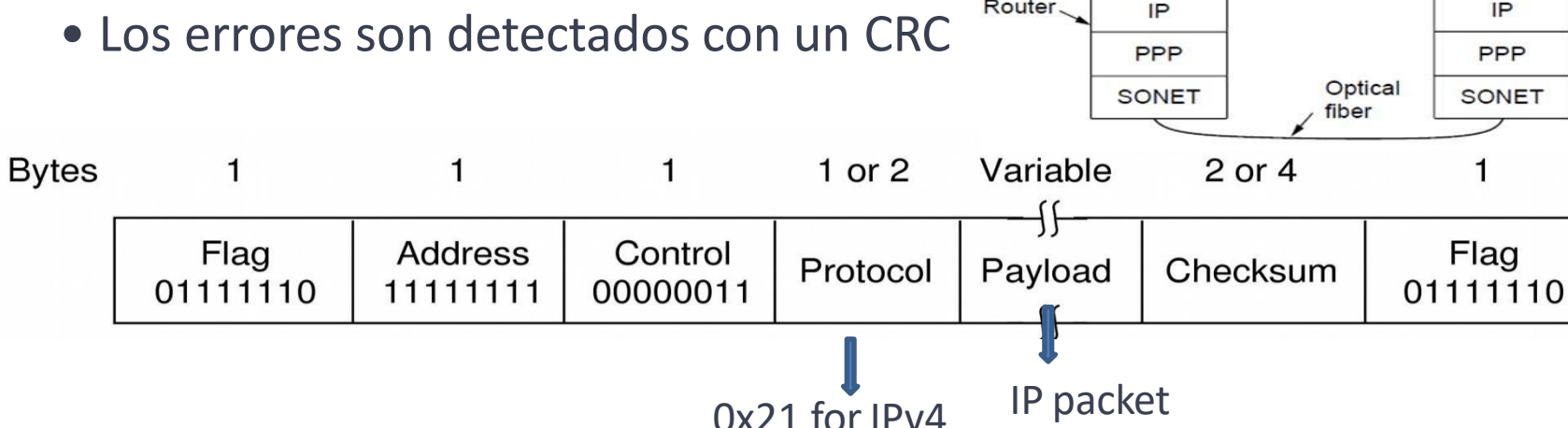
# **SONET/SDH**

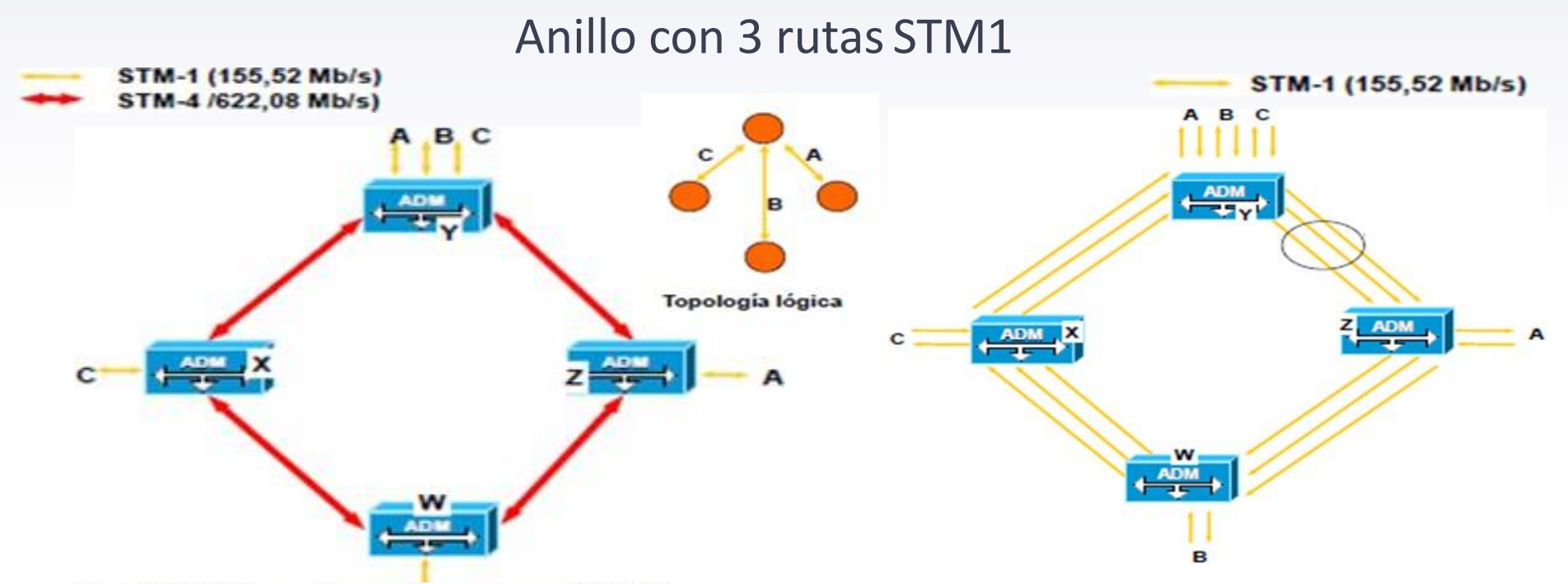

En el STM4, quedaria libre para un STM1. Destacar que las rutas son asimétricas, completando el anillo: •desde "A-adm Y- adm Z-A"

Con una sola fibra en el anillo se tiene comunicación full dúplex

**SONET/SDH**

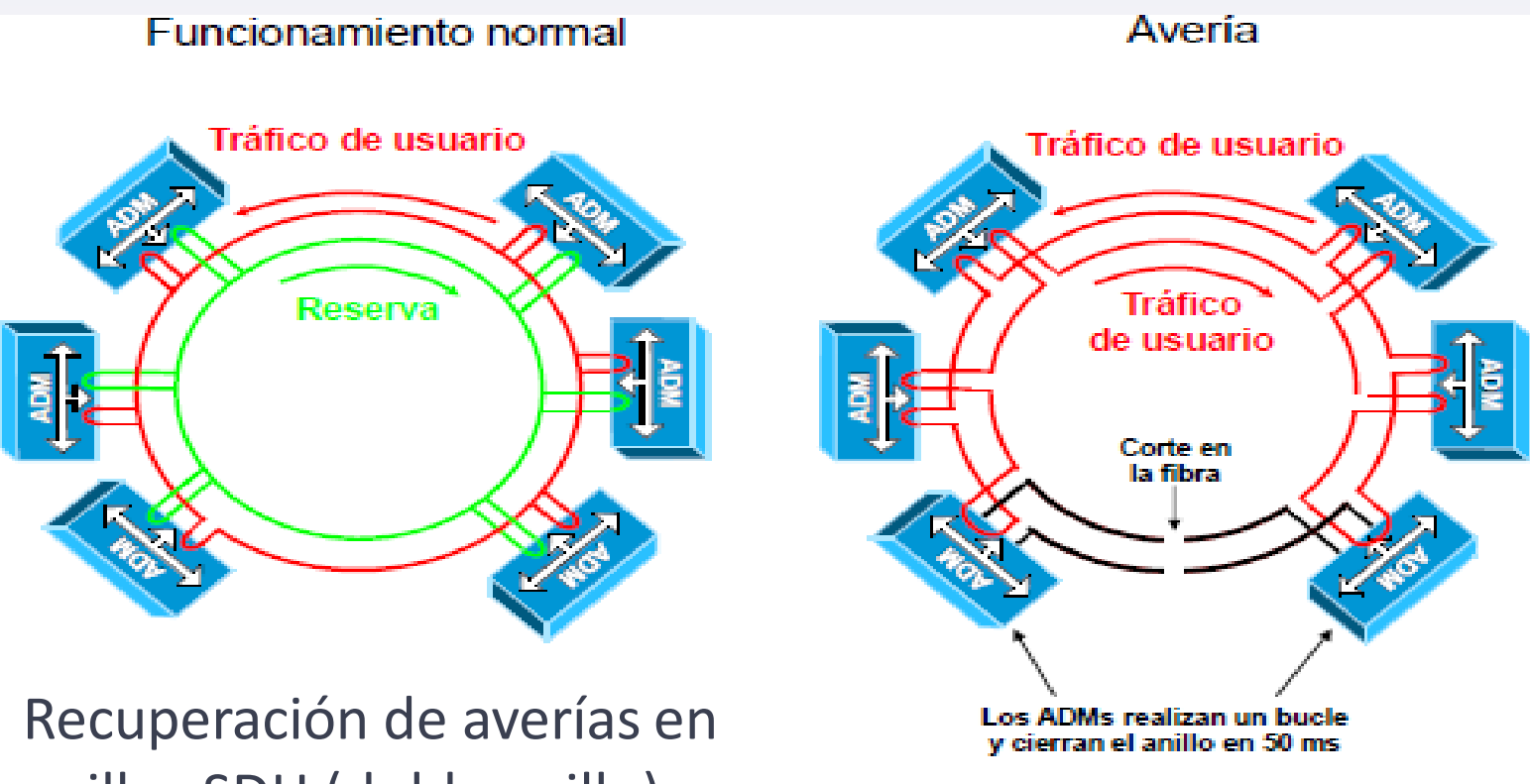

anillos SDH (doble anillo)

# **Next Generation Networks (NGN)**

- Es un término que se refiere a la evolución de la actual infraestructura de redes de telecomunicación y acceso telefónico con el objetivo de lograr la congruencia de los nuevos servicios multimedia (voz, datos, video...) en los próximos 5-10 años.
- La idea principal es el transporte de paquetes encapsulados a través de Internet. Las nuevas redes serán construidas a partir del protocolo IP ("all- $IP''$
- Arquitectura de red horizontal basada en una división de los planos de transporte, control y aplicación
- El plano de transporte estará basado MPLS
- Usa interfaces abiertas y protocolos estándares
- Soporta de servicios de diferente naturaleza: real time/non real time, streaming, servicios multimedia (voz,video, texto)
- Calidad de servicios garantizada extremo a extremo, Seguridad y Movilidad

#### **NGN**

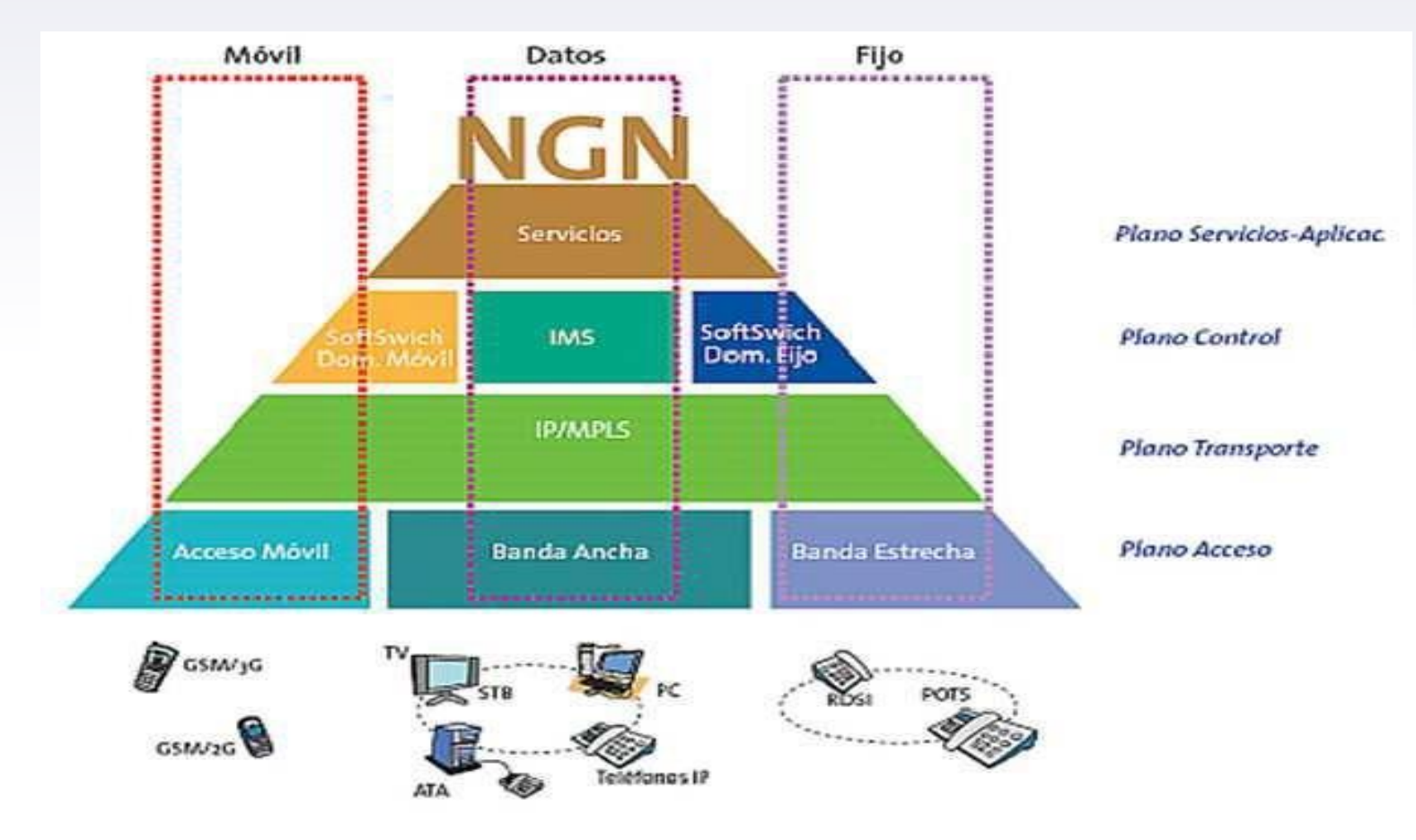

### **NGN: Arquitectura y Elementos de Red**

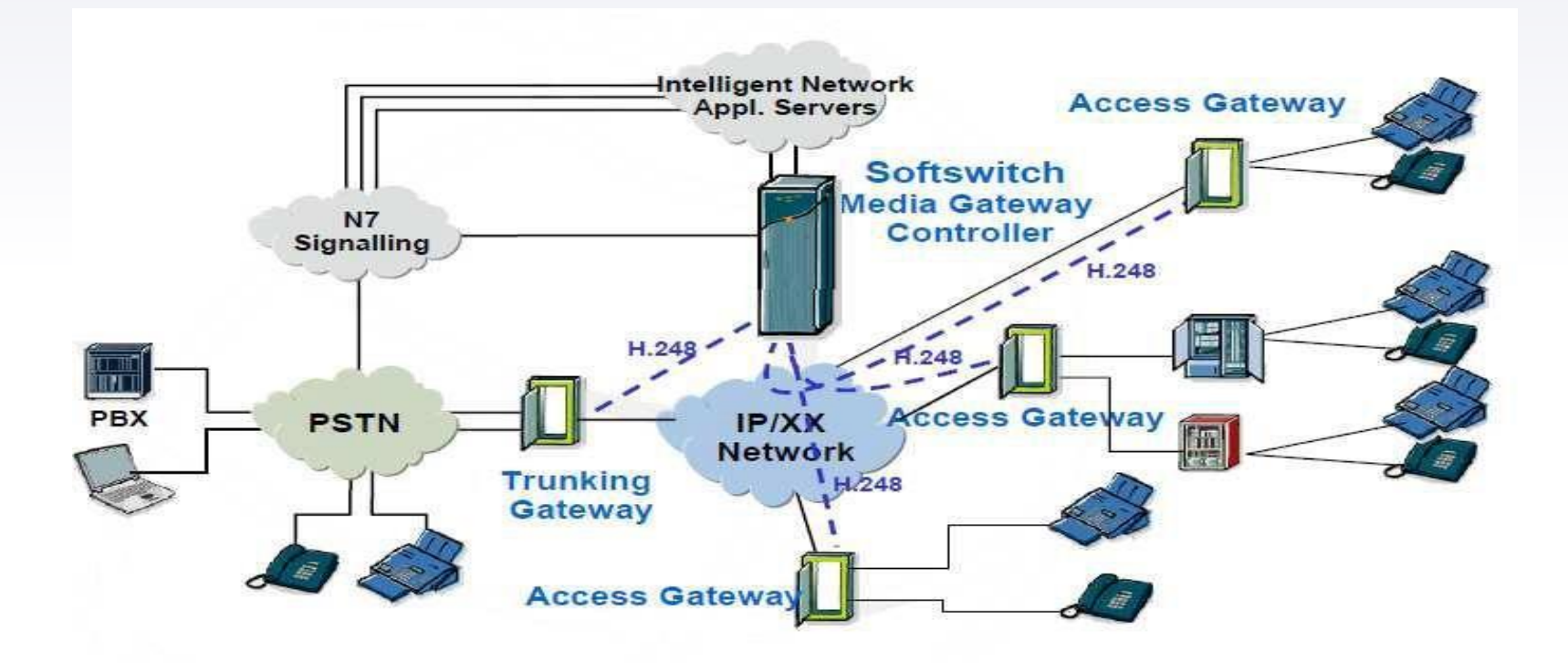

### **NGN: Elementos**

**Pasarela de Acceso - Access Gateway:** Equipos que permiten la conexión de líneas de abonado a la red de paquetes. Es decir, convierten los flujos de trafico de acceso analógico (POTS) o los mecanismos de acceso de 2Mb/s en paquetes. **Pasarela de Enlaces – Trunking Gateway:** Equipos que permiten trabajar conjuntamente las redes telefónicas clásica TDM y de paquetes, convirtiendo flujos de circuitos/enlaces TDM (64kbps) en paquetes de datos, y viceversa. **Pasarela de Señalización (SG) Signaling Gateway:** Equipos que proporcionan la conversión de señalización entre la red NGN y otras redes. (Ej: STP en SS7). **Redes de Paquetes – Packet Network:** La información es empaquetada en unidades de tamaño variable con cabeceras de control que permiten el enrutamiento y entrega apropiados. (IP sobre varias posibilidades de trasporte ATM, SDH, WDM…).

### **NGN: Elementos**

**Softswitch / MGC - Media Gateway Controller:** Es el mecanismo que provee el "control de provisión de servicio" en la red. Maneja el control de las Pasarelas de Medio (Acceso y/o Enlace) vía protocolo H.248. Realiza la función de una pasarela de señalización o usa una pasarela de señalización para trabajar conjuntamente con la red de señalización RTPC N7. Provee conexión a los servidores de Red inteligente/aplicaciones para proveer los mismos servicios que los disponibles para los abonados TDM.

**Protocolo H.248:** Protocolo estándar definido por la UIT-T (MEGACO) para la gestión de sesiones y señalización.

**MPLS:** Protocolo que asigna etiquetas a los paquetes para permitir a los enrutadores tratar y enviar los flujos en los caminos de la red, de a acuerdo a las prioridades de cada categoría.

**CAC - Media Gateway Controller:** Para aceptar o rechazar el trafico entrante en la red y que cumpla Acuerdos de Nivel de Servicio (SLA).

### **Conmutación de paquetes: X.25**

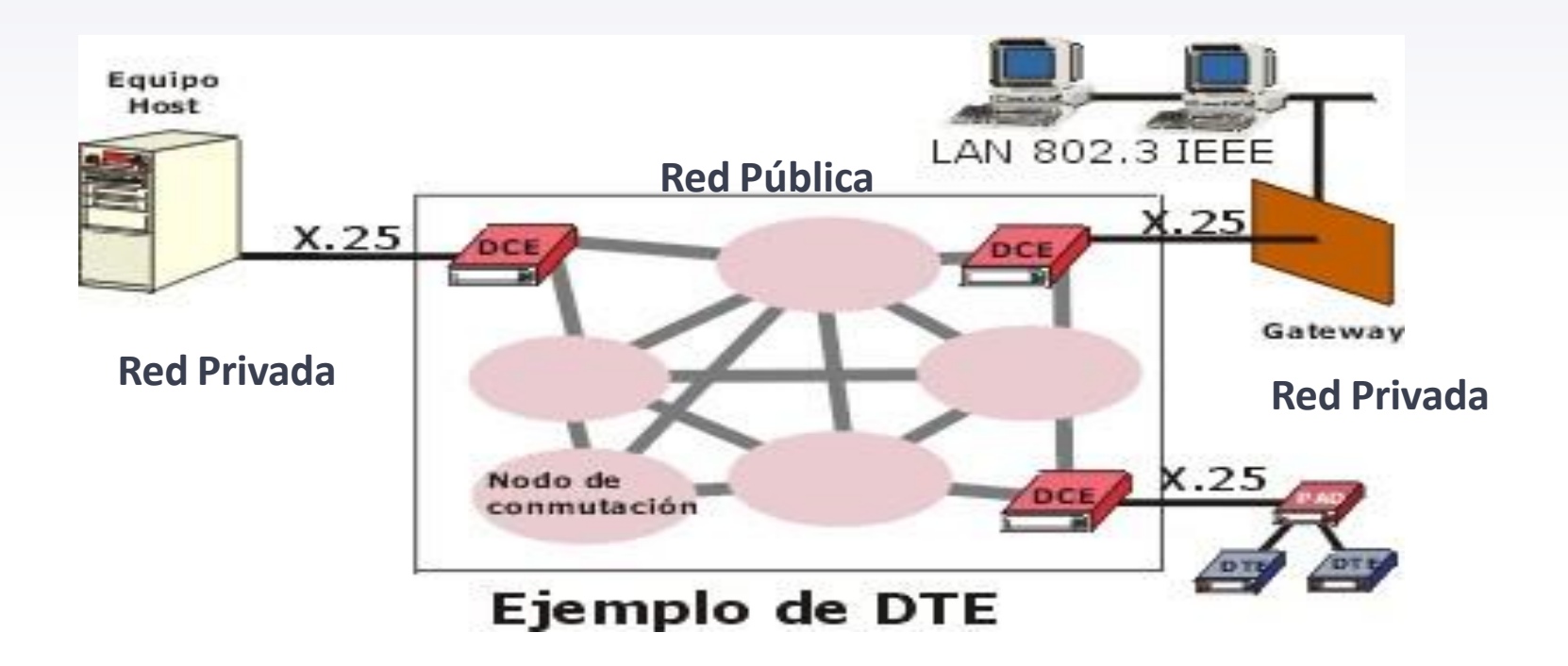

# **X.25**

#### **Características:**

- En uso comercial desde en 1976
- La multiplexación de circuitos virtuales tiene lugar en la capa 3.
- Tanto la capa 2 como la 3 incluyen mecanismos de control de flujo y de errores.
- Utilizado mundialmente para redes de conmutación de paquetes.
- La funcionalidad se especifica en tres niveles:

Capa física. X.21

Capa de enlace. **L**ink **A**ccess **P**rotocol **B**alanced. (LAPB)

Capa o nivel de paquete. Circuito Virtual

- Eficiente en circuitos poco confiables (analógicos).
- **Solo para Datos** (vel. desde 9,6 Kbps a 64 Kbps)

#### **Conmutación de paquetes: Frame Relay**

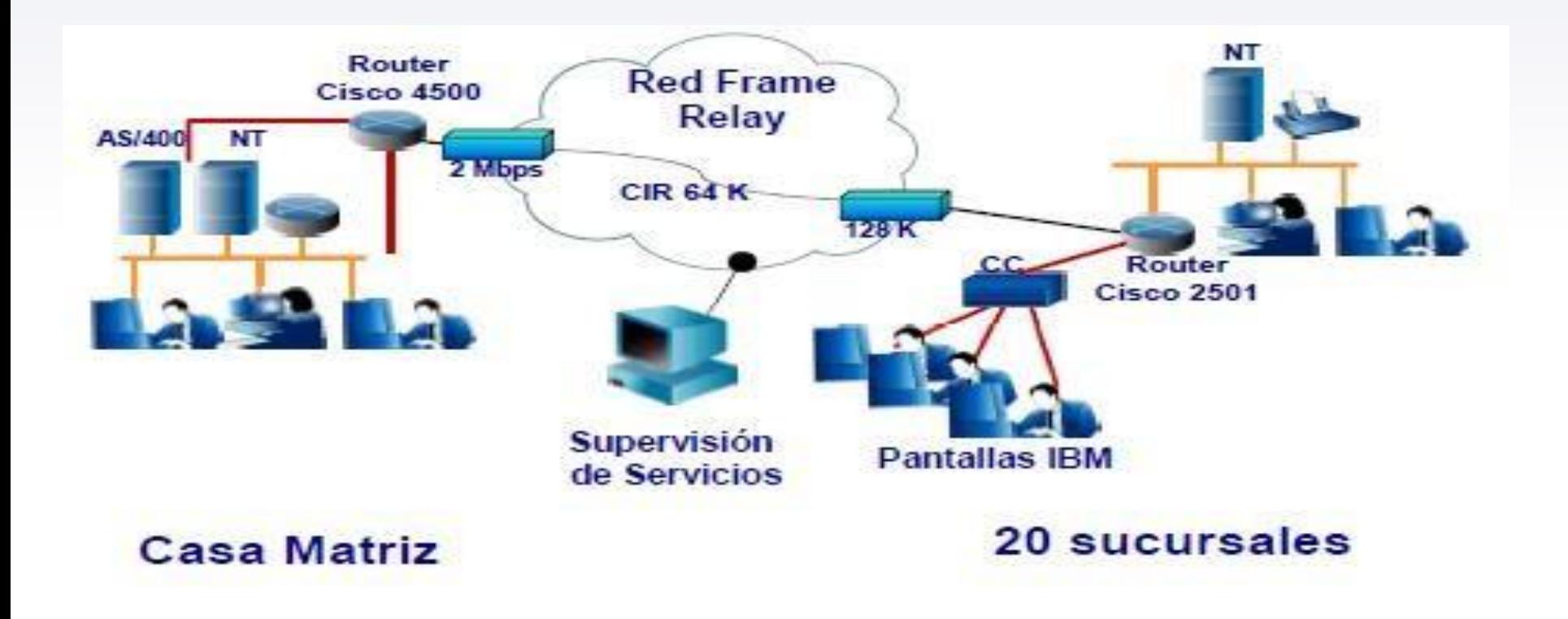

# **Frame Relay**

- En uso comercial desde inicios de los 80
- •Se diseñó para proporcionar un esquema de transmisión más eficiente que el proporcionado por X.25. **Solo Datos**.
- Trabaja en capa 2, no maneja funciones de control de flujo e integridad de datos, lo que lo permite velocidades mucho mayores
- •Se utiliza principalmente para la interconexión de Redes LAN y WAN sobre redes publicas y privadas.
- Anchos de banda entre 64 Kbps y 2048 Kbps. Lo que ya es bajo.
- Si hay congestión se desechan paquetes.
- Garantiza un cierto ancho de banda, CIR que se acuerda con el carrier.

### **Conmutación de paquetes: ATM**

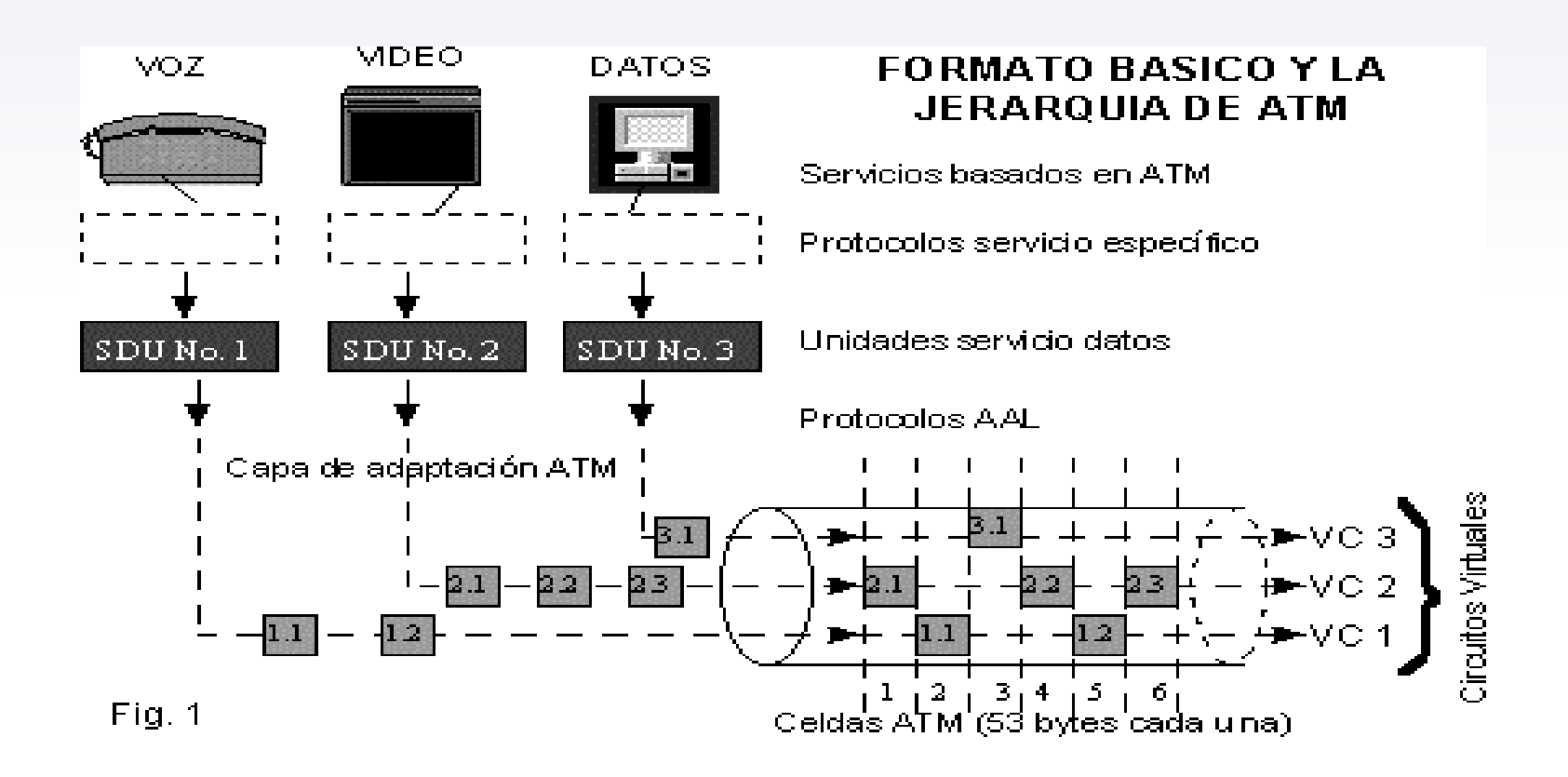

#### **El Modo de Transferencia Asíncrono (ATM)**

- •Pretende resolver dos problemas: mayor ancho de banda y rápida conmutación que permita tomar bits de un enlace y llevarlos velozmente a otro enlace de la misma red, trabaja en capa 2.
- Se hace público en 1988 por parte del CCITT.
- Permite la transferencia simultánea de datos y voz a través de la misma línea, es orientado a conexión pero sin acuse de recibo.
- Velocidades desde 25 Mbps a 622 Mbps (>2 Gbps en fibra óptica).
- Las Celdas o Tramas son de tamaño fijo 53 bytes (5 octetos de cabecera y campo de información de 48 octetos).
- Existen dos tipos de conexiones ATM: **Virtual Paths** (VP-Rutas virtuales) **Virtual Channel** (VC-Canal Virtual)

# **Trama ATM**

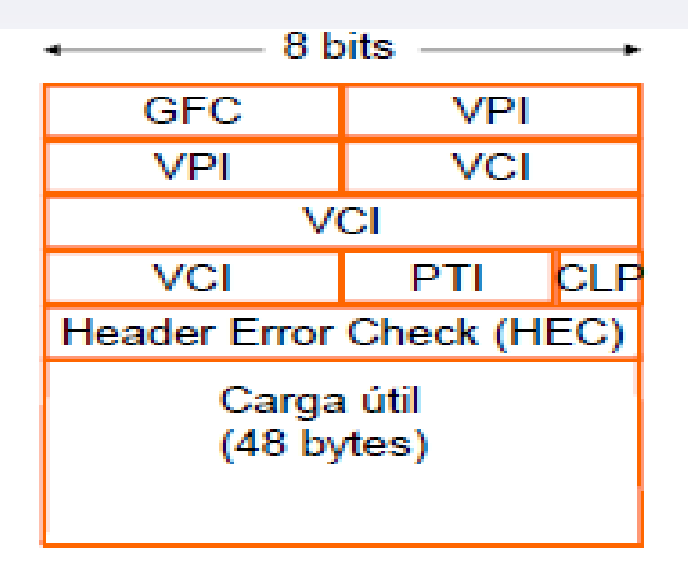

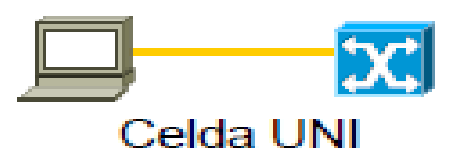

- GFC: Generic Flow Control. No usado
- . VPI: Virtual Path **Identifier, Hasta 256** (UNI) o 4096 (NNI).
- VCI: Virtual **Channel Identifier. Hasta 65536.**
- PTI: Payload Type Identifier, 3 bits.
- $\cdot$  CLP: Cell Loss Priority. 1 bit.
- $\cdot$ HFC: Es un CRC de toda la cabecera. 8 bits.

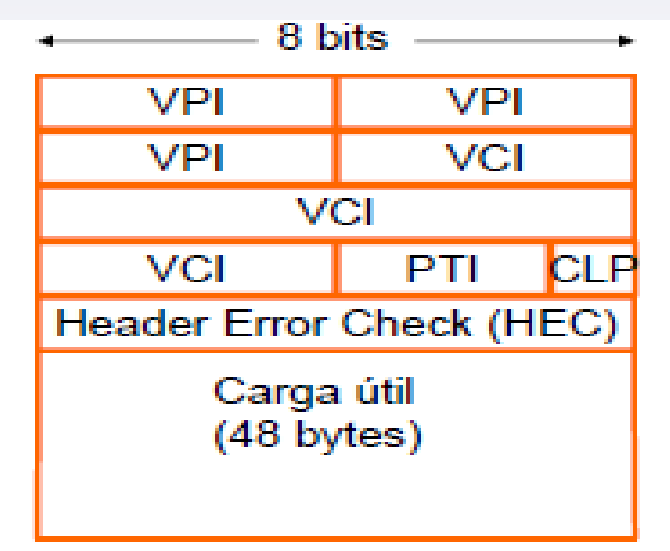

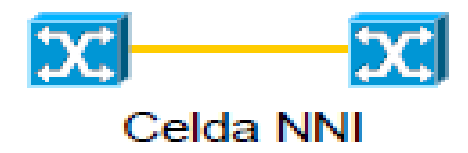

**DTE-DCE DCE-DCE**

### **Comparación redes de conmutación de paquetes**

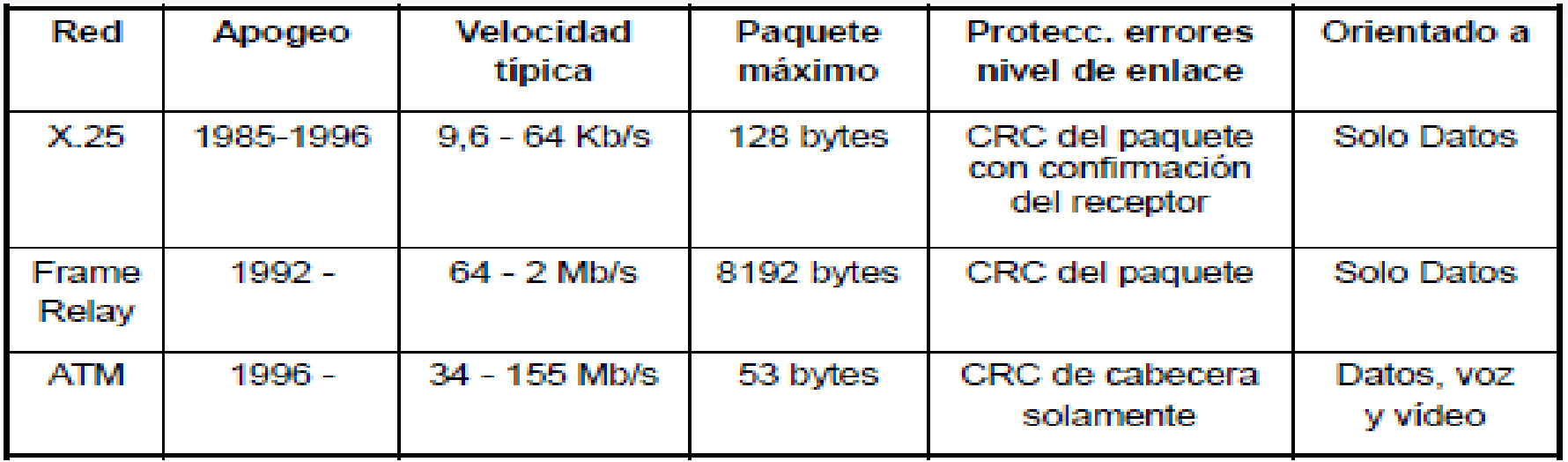

### **Multi-Protocol Label Switching (MPLS)**

- La etiqueta agregada basada en la dirección IP entrando a una red MPLS (ejemplo, ISP) y es removida cuando la abandona
- El reenvió solo usa la etiqueta dentro de la red MPLS

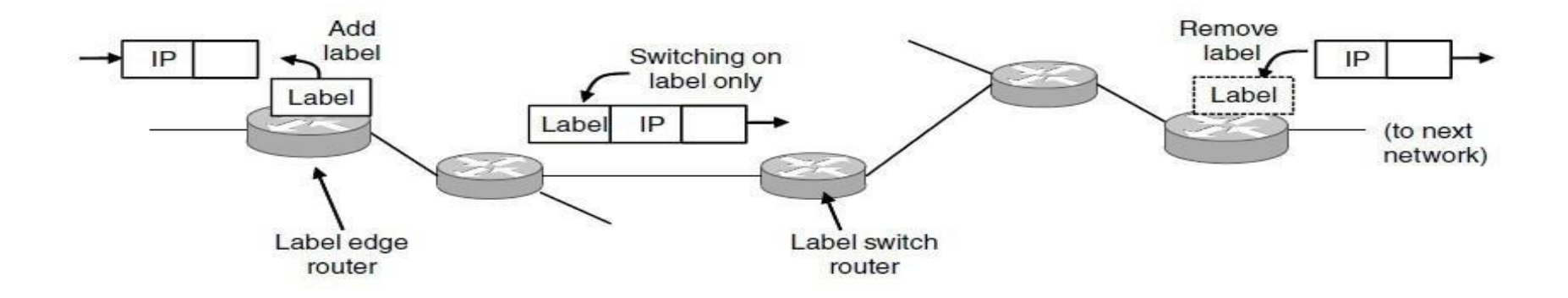

## **MPLS**

- Conmutación por etiquetas
- Envía paquetes a través de rutas establecidas; ISPs pueden usarlo para QoS
- La ruta es indicada con una etiqueta debajo de la capa IP

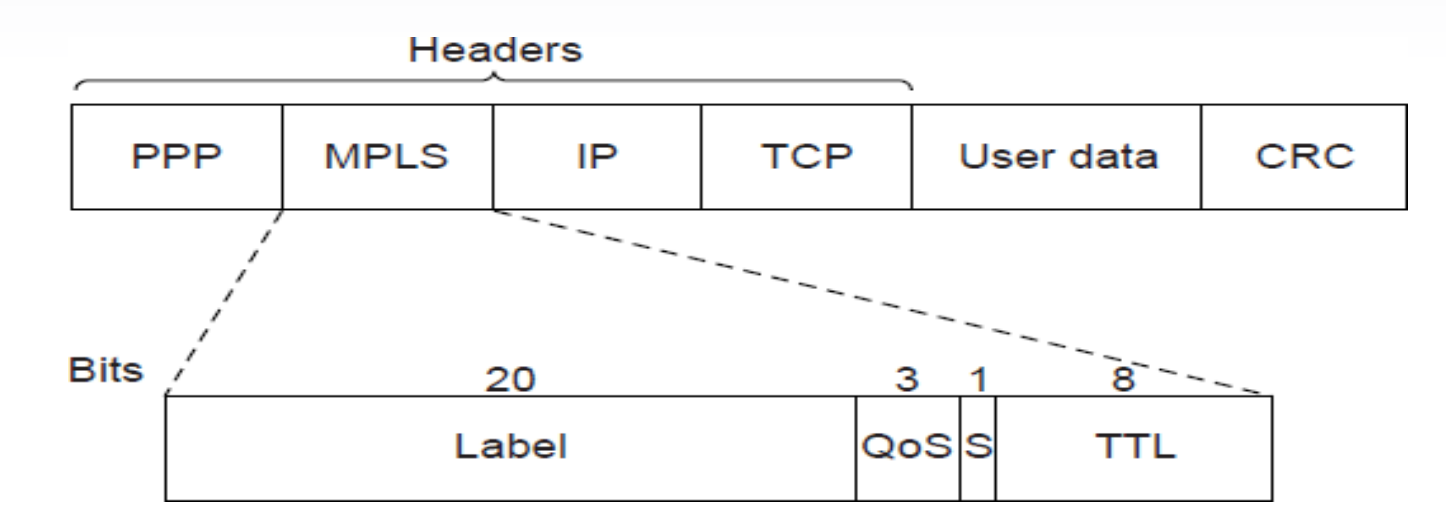

# **MPLS**

- Es un mecanismo para enviar y entregar de datos estándar creado por la IETF y definido en el RFC 3031.
- Opera entre la capa de enlace de datos (2) y la capa de red OSI (3).
- Fue diseñado para unificar el servicio de transporte de datos para las redes basadas en circuitos y las basadas en paquetes.
- Ha reemplazando rápidamente A Frame Relay y ATM.
- Es una red de alta fiabilidad y mayor rendimiento, reduciendo los costos generales mediante una mayor eficiencia de la red.
- Su capacidad para dar prioridad a los paquetes que transportan tráfico de voz hace que sea la solución perfecta para llevar VoIP.
- Surge al combinar los algoritmos de re-envío usados en ATM e IP.

# **MPLS - Componentes**

#### **Label Edge Router – LER**

- Son routers residentes al borde de la red MPLS.
- Su función es asignar y remover las etiquetas de los paquetes.
- Soportan múltiples Gateways conectados a redes no similares (tales como Frame relay, ATM y Ethernet).

### **Label Switching Router – LSR**

- Son routers de alta velocidad en el core de una red MPLS.
- Switches ATM pueden ser usados como LSRs sin cambiar su hardware. Capa de switching es equivalente a switcheo VP/VC (Virtual path/circuit).

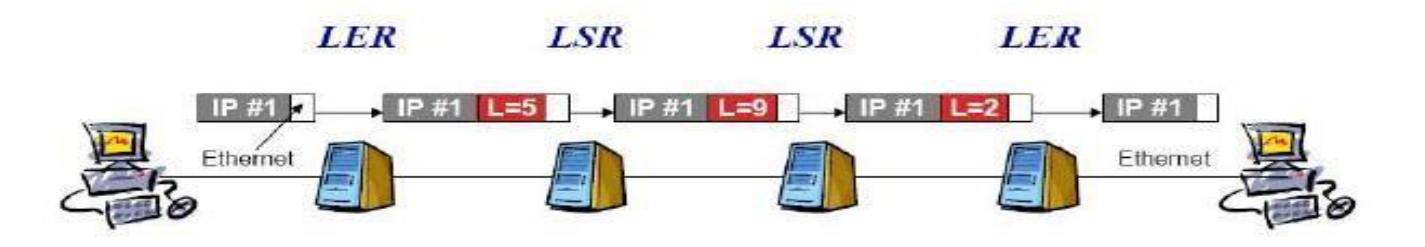

# **MPLS**

#### **Ventajas**

- Mejora desempeño de re-envío de paquetes en la red
- Soporta QoS y CoS (clases de servicio) para diferentes servicios
- Suporta escalabilidad de la red
- Integra IP y ATM en la red
- Construye redes inter-operables

#### **Desventajas**

- Se agrega una capa adicional
- Los routers deben entender MPLS

# **General Multiprotocol Label Switching (GMPLS)**

- Es la versión extendida de MPLS para abarcar la división en el tiempo, (por ejemplo, SONET/SDH, PDH, G.709), longitudes de onda (landas) y conmutación espacial.
- Enfocado al plano de control de las distintas capas ya que cada una de ellas pueden usar físicamente diferentes tipos de datos. Permite cubrir la señalización y la parte de enrutamiento.
- Difiere del tradicional MPLS en que soporta múltiples tipos de conmutación.
- En esta arquitectura los routers de conmutación por etiquetas LSR reconocen los límites de las celdas y procesan sus cabeceras.

# **Asymmetric Digital Subscriber Line (ADSL)**

- Es un método para aprovechar el cable telefónico del abonado que permite enviar señales de banda ancha para incrementar de forma importante el ancho de banda total para el envío y recepción de datos del usuario.
- Utiliza técnicas de multiplexación de frecuencias (FDM), para enviar por el mismo canal señales de voz, y canales ascendentes y descendentes de datos.
- Los anchos de banda up y down no son iguales.

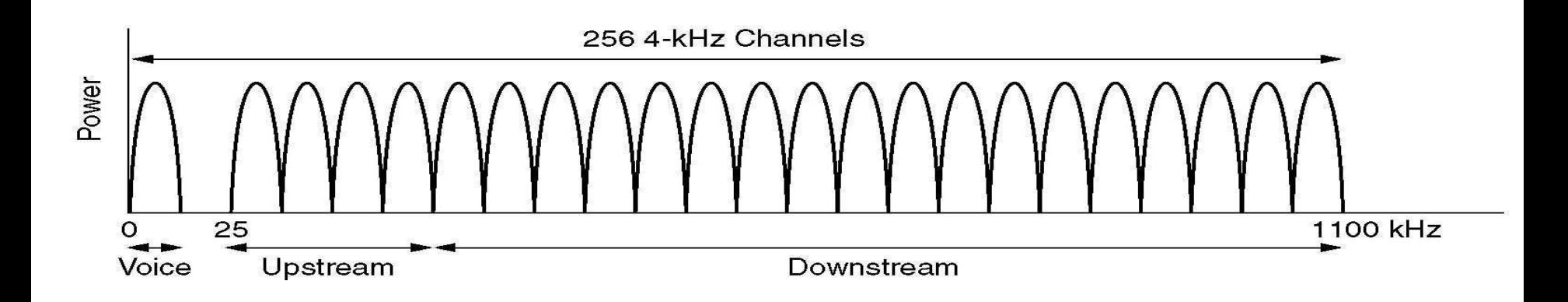

### **ADSL**

Ampliamente utilizada por los lazos locales de banda ancha de internet

- ADSL utiliza un modem (cliente) y un router o DSLAM (ISP)
- Paquetes IP son enviados sobre PPP y AAL5/ATM

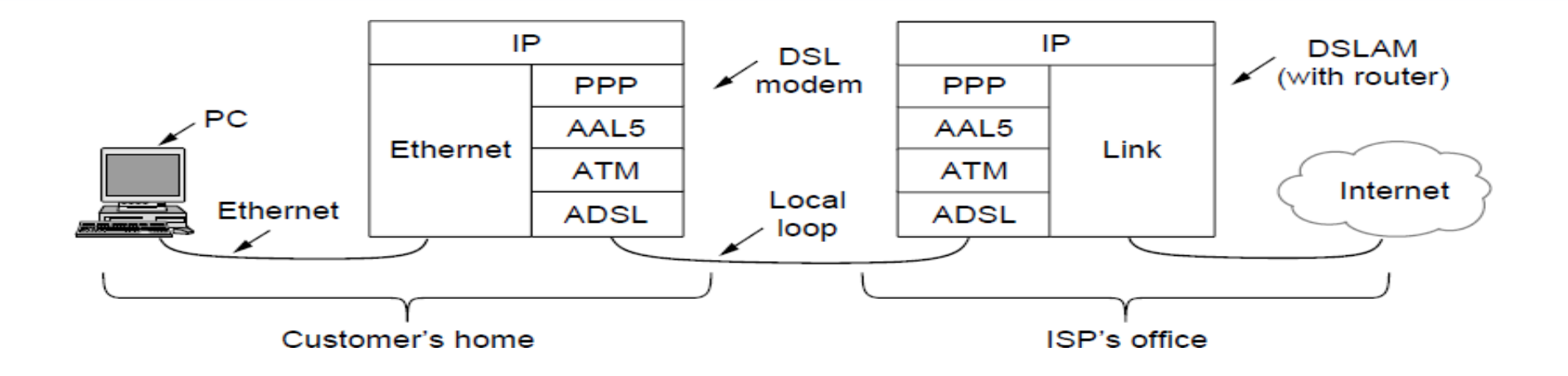

# **ADSL**

- Los datos usan PPP y son enviados en tramas AAL5 sobre celdas ATM
- •ATM utiliza celdas fijas cortas (53 bytes) cada una tiene un identificador de circuito virtual
- AAL5 es un formato para enviar paquetes sobre ATM
- La trama PPP se convierte en una trama AAL5 (PPPoA)

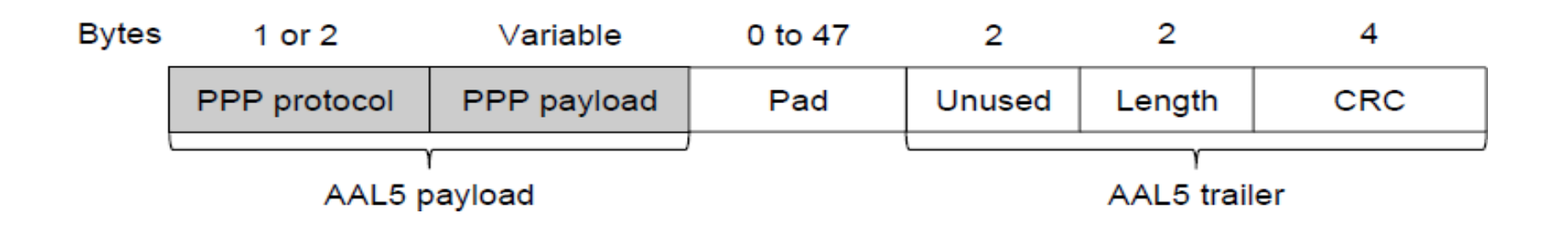

# **ADSL G.Lite o 'splitterless**'

- En ADSL se instala en el usuario un filtro de frecuencias o splitter
- ADSL G.Lite suprime el splitter. También se llama ADSL Universal.
- Sin splitter hay más interferencias en altas frecuencias.
- Es más caro y menos eficiente, pero es más barata la instalación.

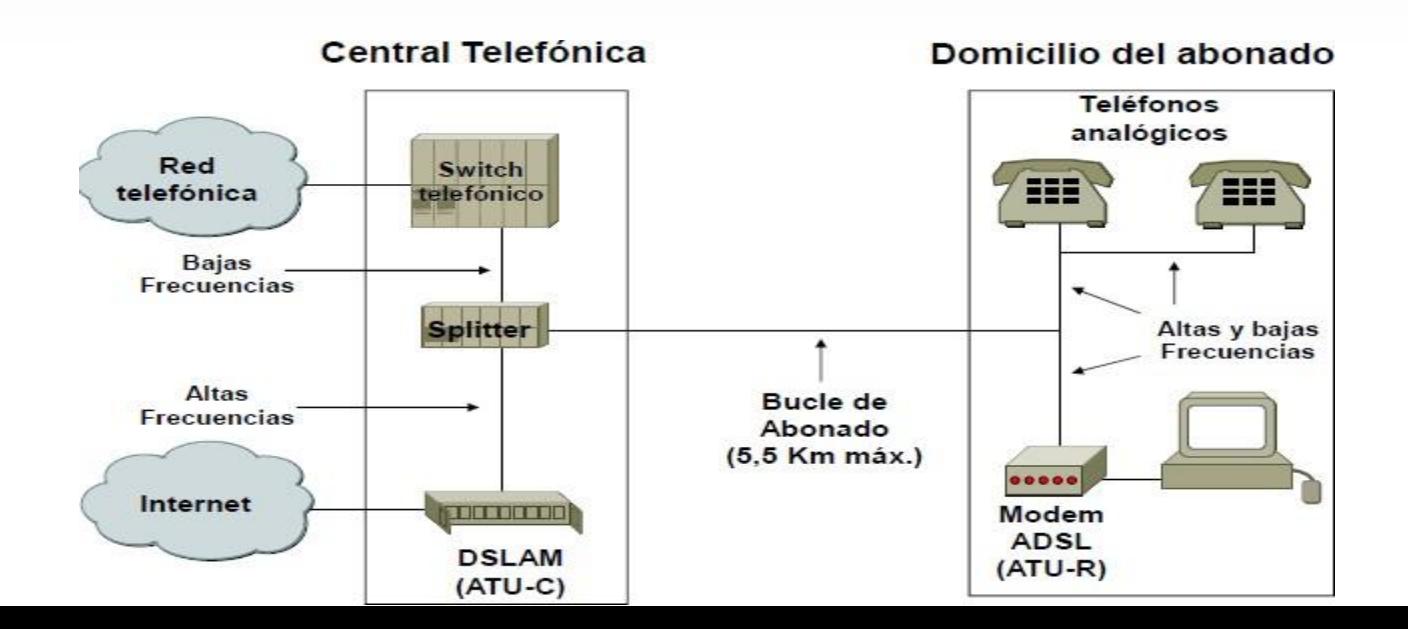

# **VDSL (Very high peed DSL)**

- Es el 'super-ADSL'. Permite capacidades muy grandes en distancias muy cortas.
- Las distancias y caudales en sentido descendente son:

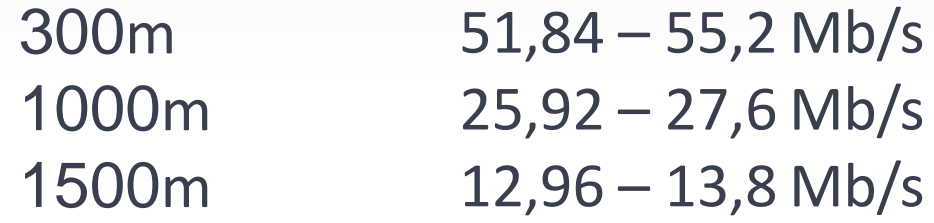

• En ascendente se barajan tres alternativas:

1,6 a 2,3 Mbps/s 19,2 Mbps Igual que en descendente (simétrico).

### **Comparación ADSL - VDSL**

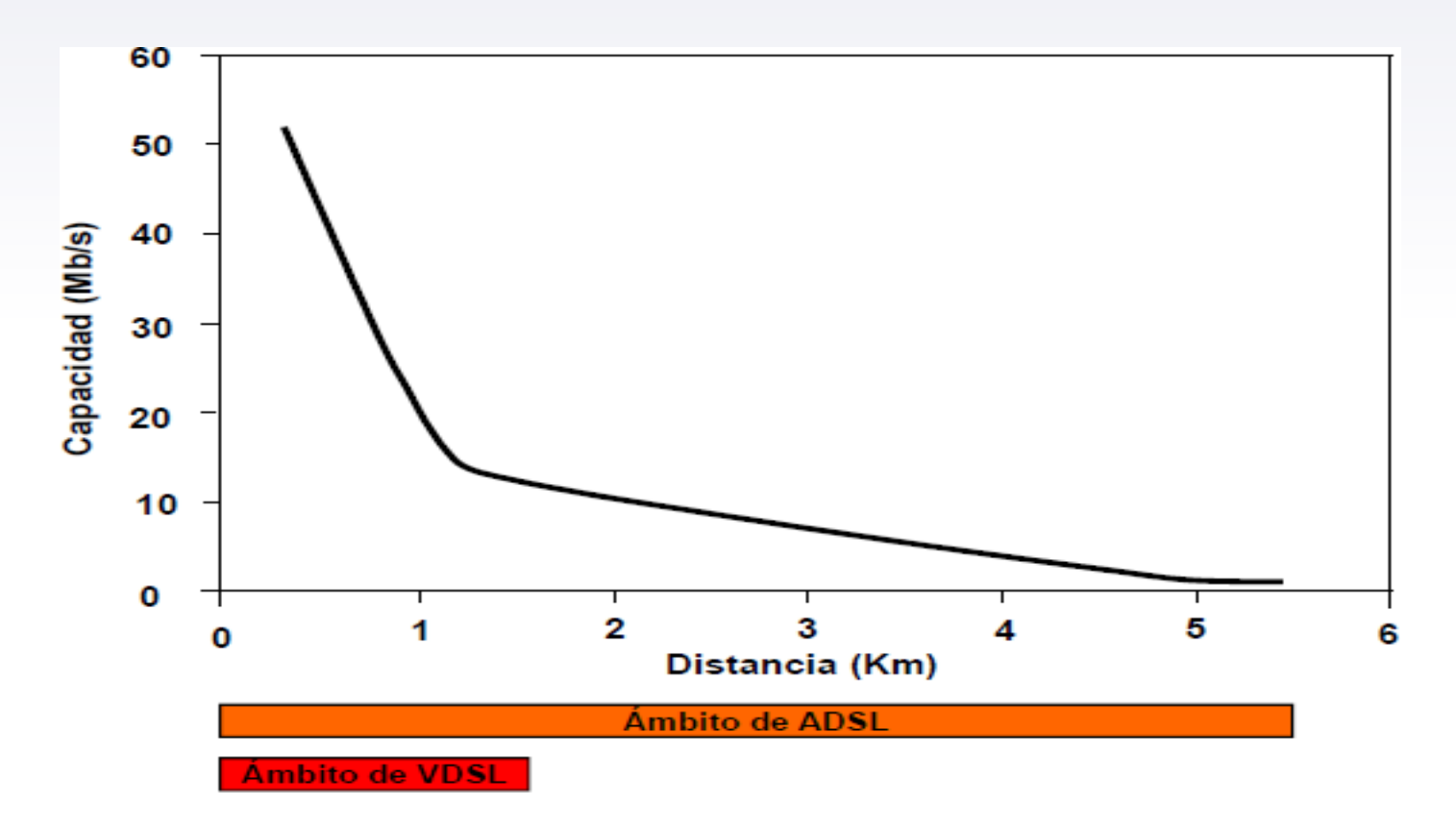

# **Fiber to the** *X* (**FTTX)**

- Es un termino genérico utilizado en las redes de fibras ópticas para indicar que es usada en lazos locales o ultimas millas para conectar a los clientes.
- Se divide en dos grupos:
	- El transporte sobre fibra al edificio del cliente **FTTP/H/B** (hogar, Edificio).
	- -El transporte sobre fibra al armario final **FTTC/N** (gabinete, nodo), en este caso la ultima milla termina sobre cobre.

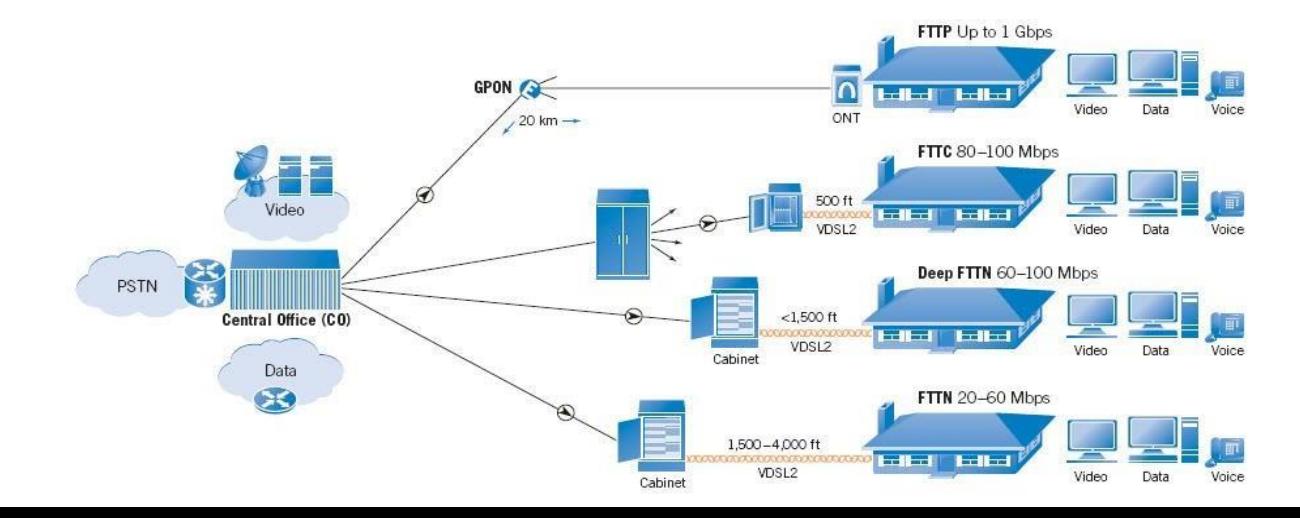

# **Fiber to the** *X* (**FTTX): Distribución de Redes Ópticas**

**Fibra Directa:** Es la mas simple la fibra va desde el proveedor al cliente. Todo el ancho de banda se asigna al clientes. Es costosa.

**Fibra Compartida:** Es el esquema mas común. Múltiples clientes comparten una fibra y solo al estar cerca de sus facilidades se le entrega el ancho de banda correspondiente, sobre fibra o cobre.

**Active optical network (AON)** (Red óptica activa): Es un esquema compartido que utiliza Switcheo (capa 2 y/o 3) o Routers para distribuir la data a cada cliente. **Passive optical network (PON)** (Red óptica pasiva): Esquema compartido que entrega la misma data a todos los clientes.

**Ethernet point-to-point (PPPoE):** Servicio que se ha hecho muy popular para entregar múltiples tipos de datos a los clientes (voz, video, redes, mobiles, etc)**.**

# **FTTP/H: Diagrama**

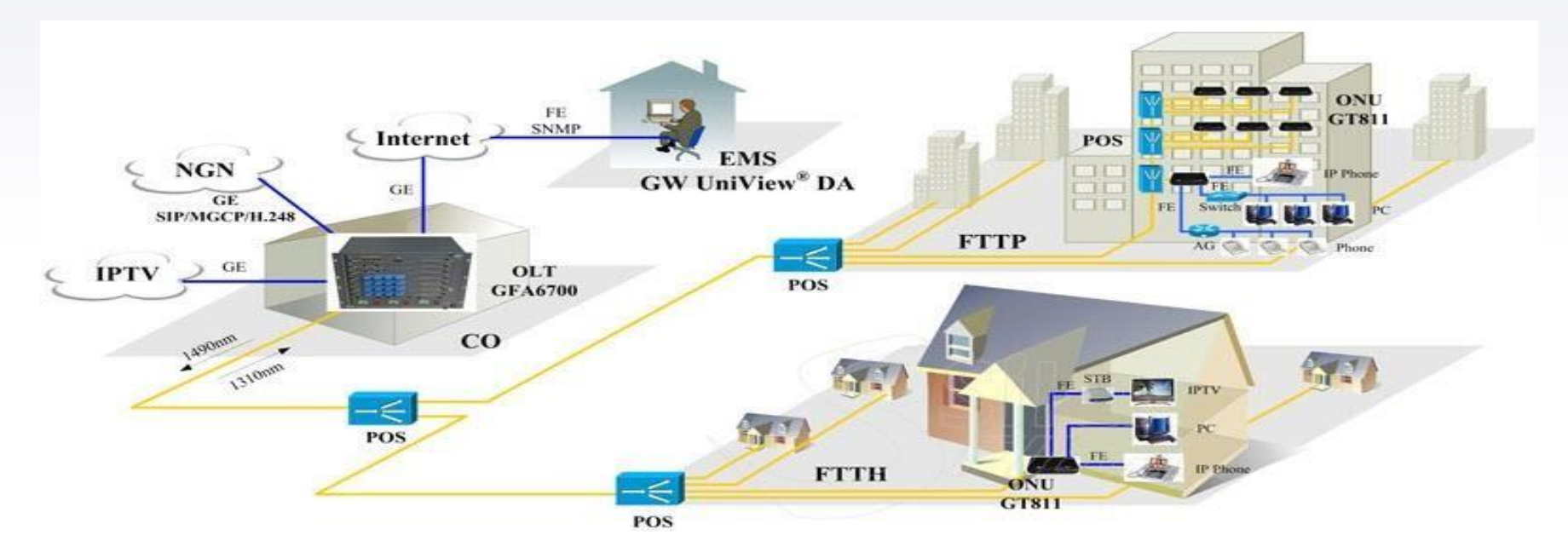

Se puede considerar lo mismo: **FTTP** (*fiber to the premises*):**FTTB** (*fiber to the building, business, or basement-.***FTTD** (*fiber to the desktop).* **FTTO** (*fiber to the office*)*.* **FTTE** / **FTTZ**  (*fiber to the enclosure or fiber to the zone*). **FTTF** (*fiber to the frontage*)

# **FTTC/N: Diagrama**

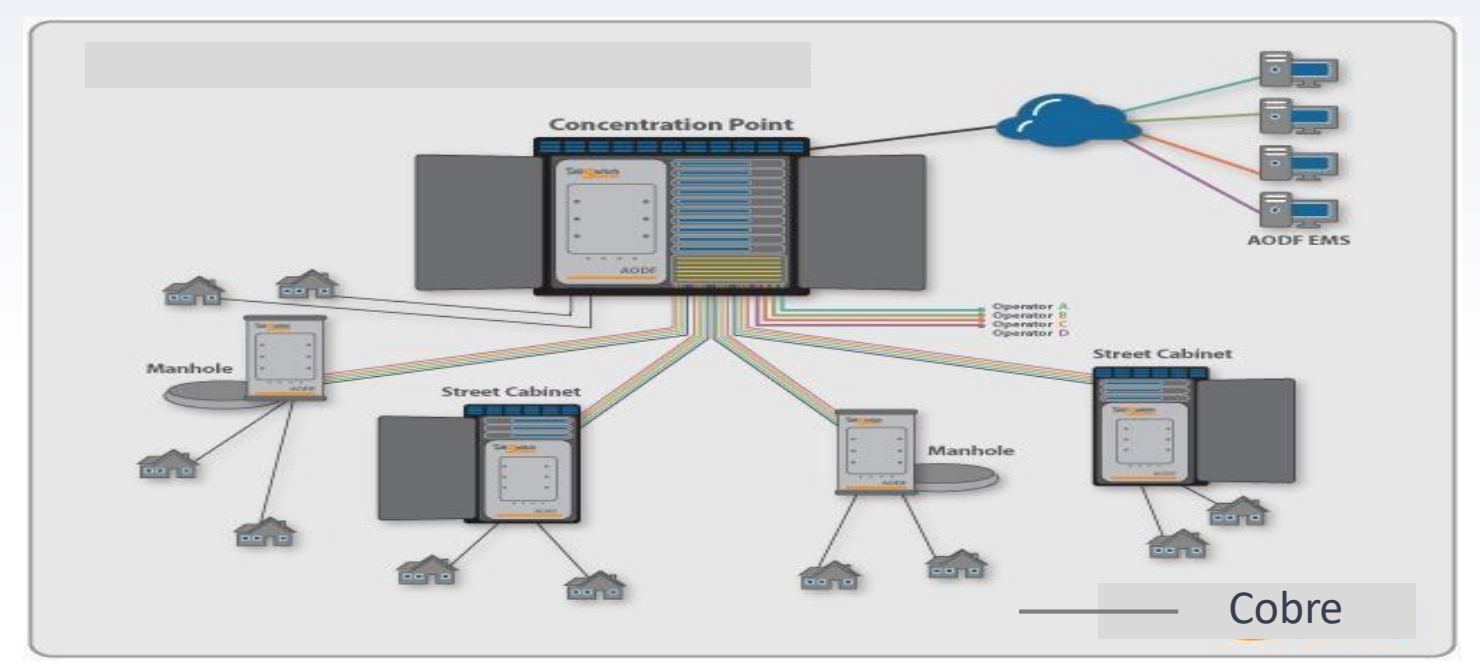

Se puede considerar lo mismo: **FTTC / FTTK** (*fiber to the curb/kerb, closet, or cabinet*). **FTTN / FTTLA** (*fiber to the node, neighborhood, or last amplifier*). **FTTdp** (*Fibre To The Distribution Point*).